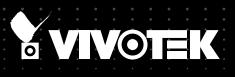

# IP8152 Fixed Network Camera USER'S Manual

## 1.3MP • Compact Size • Supreme Night Visibility

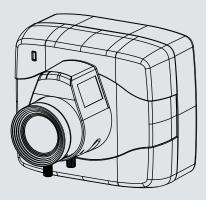

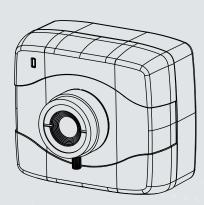

Rev. 1.1b

## Table of Contents

| Overview4                                               | ŀ |
|---------------------------------------------------------|---|
| Revision History                                        | ŀ |
| Read Before Use                                         | 5 |
| Package Contents                                        | 5 |
| Symbols and Statements in this Document                 | 5 |
| Physical Description6                                   | 3 |
| Mounting the Lens to the Camera                         | 7 |
| Mounting the Camera to Stand                            | 3 |
| Network Deployment 11                                   | I |
| Software Installation14                                 | ŀ |
| Ready to Use15                                          | 5 |
| Accessing the Network Camera18                          | 3 |
| Using Web Browsers18                                    | 3 |
| Using RTSP Players21                                    | I |
| Using 3GPP-compatible Mobile Devices22                  | 2 |
| Using VIVOTEK Recording Software                        | 3 |
| Main Page24                                             | ŀ |
| Go to27                                                 | , |
| Client Settings                                         | 3 |
| Configuration                                           | ) |
| System > General settings                               | 3 |
| System > Homepage layout                                | 5 |
| System > Logs                                           | 3 |
| System > Parameters                                     | ) |
| System > Maintenance41                                  | I |
| Media > Image                                           | 5 |
| Media > Video                                           | > |
| Media > Video                                           | 3 |
| Media > Audio                                           | 3 |
| Network > General settings                              | ) |
| Network > Streaming protocols                           | 3 |
| Network > SNMP (Simple Network Management Protocol)77   | , |
| Security > User Account                                 |   |
| Security > HTTPS (Hypertext Transfer Protocol over SSL) | ) |
| Security > Access List                                  | 3 |
| PTZ > PTZ settings                                      | I |
| PTZ95                                                   | 5 |
| Event > Event settings                                  | ) |
| Applications > Motion detection                         | 2 |
| Applications > Digital Input                            | 5 |
| Applications > Tampering detection                      | 5 |
| Recording > Recording settings                          | 3 |
| Local storage > SD card management                      |   |
| Local storage > Content management 122                  | 2 |

| Appendix1                            | 25  |
|--------------------------------------|-----|
| URL Commands for the Network Camera1 | 125 |
| Technical Specifications             | 211 |
| Technology License Notice            | 212 |
| Electromagnetic Compatibility (EMC)2 | 213 |

# **Overview**

VIVOTEK IP8152/52-F4 features a brand new box camera design concept from VIVOTEK, with a compact size and a multitude of features. The small size makes it an easy to fit into different types of enclosures with different lens options, with the ability to fit a CS-mount lens making it a flexible solution for all types of surveillance. The Supreme Night Visibility features results in excellent video quality in low light environments; pairing with the built-in IR-cut filter further increase the range of visibility at night by allowing the use of IR illuminators. With all of these features and more, the camera is especially suitable for city surveillance, retail stores, government, industrial applications or hotel security.

The IP8152/52-F4 supports the industry-standard H.264 compression technology, drastically reducing file sizes and conserving valuable network bandwidth. Together with the ST7501 multi-lingual 32-channel recording software, users can set up an easy-to-use IP surveillance system with ease.

## **Revision History**

- Rev. 1.0: Initial release
- Rev. 1.1: Added description for the T-bracket for mounting into an enclosure.
- Rev. 1.1a: Revised the operating temperature.
- Rev. 1.1b: Added new accessories to the Technical Specifications.

## **Read Before Use**

The use of surveillance devices may be prohibited by law in your country. The Network Camera is not only a high-performance web-ready camera but can also be part of a flexible surveillance system. It is the user's responsibility to ensure that the operation of such devices is legal before installing this unit for its intended use.

It is important to first verify that all contents received are complete according to the Package Contents listed below. Take note of the warnings in the Quick Installation Guide before the Network Camera is installed; then carefully read and follow the instructions in the Installation chapter to avoid damage due to faulty assembly and installation. This also ensures the product is used properly as intended.

The Network Camera is a network device and its use should be straightforward for those who have basic networking knowledge. It is designed for various applications including video sharing, general security/surveillance, etc. The Configuration chapter suggests ways to best utilize the Network Camera and ensure proper operations. For creative and professional developers, the URL Commands of the Network Camera section serves as a helpful reference to customizing existing homepages or integrating with the current web server.

## **Package Contents**

- IP8152
- Screws / Plastic Anchors
- CS-mount Lens
- Camera Stand
- Software CD
- Warranty Card
- Quick Installation Guide
- L-type Hex Key Wrench
- T-shape mount bracket

## Symbols and Statements in this Document

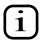

**INFORMATION:** provides important messages or advices that might help prevent inconvenient or problem situations.

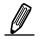

**NOTE**: Notices provide guidance or advices that are related to the functional integrity of the machine.

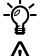

**Tips**: Tips are useful information that helps enhance or facilitae an installation, function, or process.

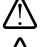

**WARNING: or IMPORTANT:** These statements indicate situations that can be dangerous or hazardous to the machine or you.

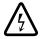

**Electrical Hazard**: This statement appears when high voltage electrical hazards might occur to an operator.

# **Physical Description**

## Front Panel

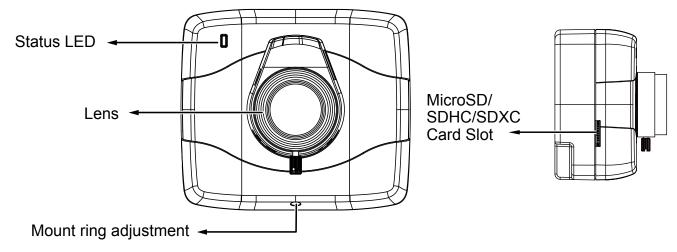

|         | ltem                                      | LED status                    | Description                                   |  |
|---------|-------------------------------------------|-------------------------------|-----------------------------------------------|--|
| F       | 1                                         | Steady Red                    | Powered and system booting, or network failed |  |
| B       | 2                                         | Green LED blinks every 1 sec. | Connected to network                          |  |
| D       | 3 Green and RED blink consecutively every |                               | Upgrading firmware                            |  |
| Defin   |                                           | 0.15 sec.                     |                                               |  |
| lŧ      | 4                                         | Steady Red                    | Network failed                                |  |
| nitions | 5                                         | Orange blinks every 0.15 sec. | Restoring defaults                            |  |
| N<br>N  |                                           |                               |                                               |  |

## Rear Panel

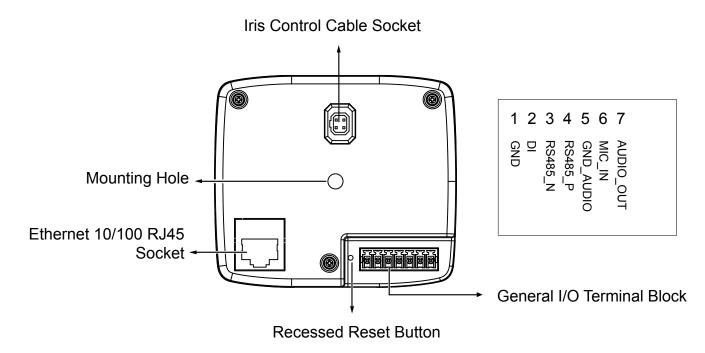

Lens

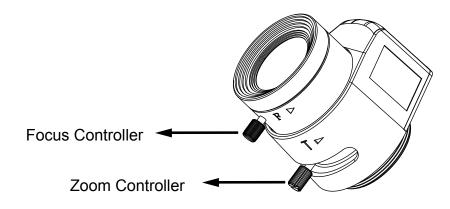

## Mounting the Lens to the Camera

- 1. Mount the lens by turning it clockwise onto the camera mount until it stops.
- 2. Connect the iris control cable to the socket. **Connect the iris control cable before power-on. Otherwise, you will not be able to access the exposure-related settings.**

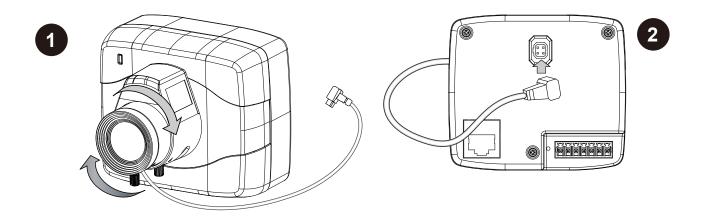

## Mounting the Camera to Stand

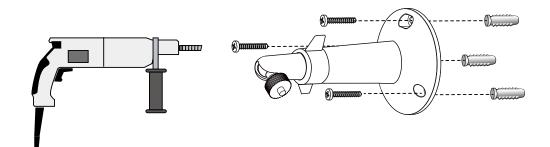

- 1. Use the holes on the camera stand to mark drill holes on the wall. Drill holes on your preferred location.
- 2. Hammer in the included plastic anchors.
- 3. Install the camera stand to wall or ceiling by driving screws through it.
- 4. Attach the camera to stand by turning the stand and the fastening rings.

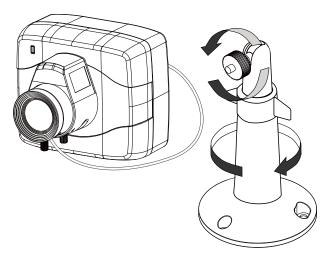

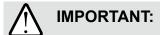

Record the MAC address before installing the camera.

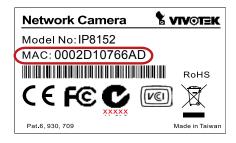

### **Digital Input Diagram**

Please refer to the following illustration for the connection method.

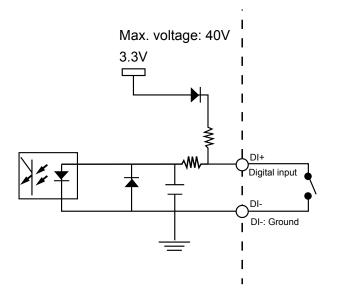

Connect a digital input device to the input pins of the camera. From the Applications > Digital Input page, you can let camera report the current signal status as High or Low, Open or Ground-

ed, to determine the signal's Normal status during operation.

| Applications        |                    |              |  |
|---------------------|--------------------|--------------|--|
| Motion detection    |                    |              |  |
| Digital input       |                    |              |  |
| Tampering detection | 🗖 Digital input —— |              |  |
|                     | Normal status:     | 💿 High 🔘 Low |  |
|                     | Current status:    | High         |  |

### Hardware Reset

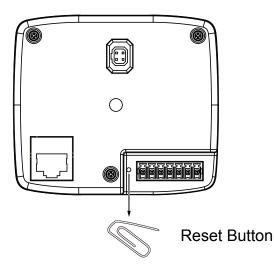

The reset button is used to reset the system or restore the factory default settings. Sometimes resetting the system can return the camera to normal operation. If the system problems remain after reset, restore the factory settings and install again.

<u>Reset</u>: Press and release the reset button. Wait for the Network Camera to reboot.

<u>Restore</u>: Press and hold the recessed reset button until the status LED rapidly blinks. Note that all settings will be restored to factory default. Upon successful restore, the status LED will blink green and red during normal operation.

### Micro SD/SDHC/SDXC Card Capacity

This network camera is compliant with **Micro SD/SDHC/SDXC of 8, 16, 32GB, or 64GB** capacity SD cards.

### **Network Deployment**

### **Power over Ethernet (PoE)**

### When using a PoE-enabled switch

The Network Camera is PoE-compliant, allowing transmission of power and data via a single Ethernet cable. Follow the below illustration to connect the Network Camera to a PoE-enabled switch via Ethernet cable.

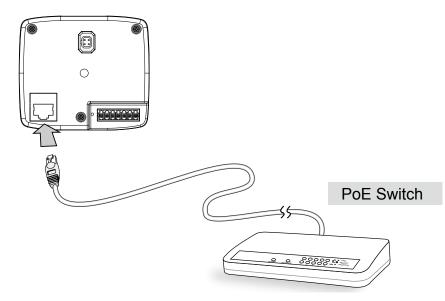

### When using a non-PoE switch

Use a PoE power injector (optional) to connect between the Network Camera and a non-PoE switch.

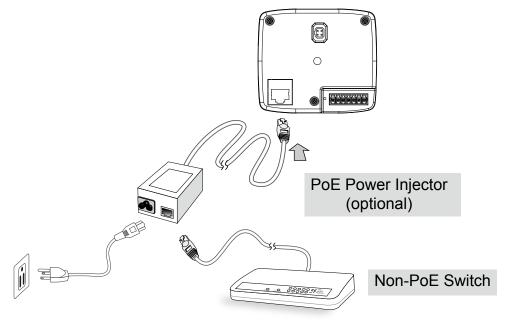

### Internet connection via a router

Before setting up the Network Camera over the Internet, make sure you have a router and follow the steps below.

 Connect your Network Camera behind a router, the Internet environment is illustrated below. Regarding how to obtain your IP address, please refer to Software Installation on page 14 for details.

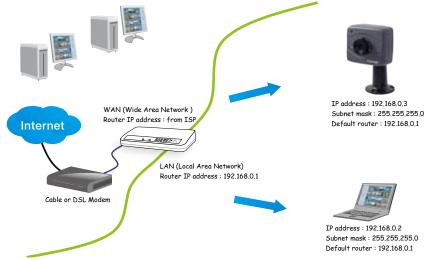

- 2. In this case, if the Local Area Network (LAN) IP address of your Network Camera is 192.168.0.3, please forward the following ports for the Network Camera on the router.
  - HTTP port: default is 80; secondary HTTP port is 8080
  - RTSP port: default is 554
  - RTP port for audio: default is 5558
  - RTCP port for audio: default is 5559
  - RTP port for video: default is 5556
  - RTCP port for video: default is 5557

If you have changed the port numbers on the Network page, please open the ports accordingly on your router. For information on how to forward ports on the router, please refer to your router's user's manual.

3. Find out the public IP address of your router provided by your ISP (Internet Service Provider). Use the public IP and the secondary HTTP port to access the Network Camera from the Internet. Please refer to Network Type on page 59 for details.

| Device              | IP Address: internal | IP Address: External Port (Mapped port on the |  |
|---------------------|----------------------|-----------------------------------------------|--|
|                     | port                 | router)                                       |  |
| Public IP of router | 122.146.57.120       |                                               |  |
| LAN IP of router    | 192.168.2.1          |                                               |  |
| Camera 1            | 192.168.2.10:80      | 122.146.57.120:8000                           |  |
| Camera 2            | 192.168.2.11:80      | 122.146.57.120:8001                           |  |
|                     |                      |                                               |  |

For example, your router and IP settings may look like this:

Configure the router, virtual server or firewall, so that the router can forward any data coming into a preconfigured port number to a network camera on the private network, and allow data from the camera to be transmitted to the outside of the network over the same path.

| From                | Forward to      |
|---------------------|-----------------|
| 122.146.57.120:8000 | 192.168.2.10:80 |
| 122.146.57.120:8001 | 192.168.2.11:80 |
|                     |                 |

When properly configured, you can access a camera behind the router using the HTTP request as follows: http://122.146.57.120:8000

If you change the port numbers on the Network configuration page, please open the ports accordingly on your router. For example, you can open a management session with your router to configure access through the router to the camera within your local network. Please consult your network administrator for router configuration if you have troubles with the configuration.

For more information with network configuration options (such as that of streaming ports), please refer to Configuration > Network Settings. VIVOTEK also provides the automatic port forwarding feature as an NAT traversal function with the precondition that your router must support the UPnP port forwarding feature.

|                     | Network > General settings                                                                             |  |  |
|---------------------|----------------------------------------------------------------------------------------------------|--|--|
| System              | Network type Port                                                                                      |  |  |
| Media               |                                                                                                    |  |  |
| Network             | LAN     Get P address automatically                                                                    |  |  |
| General settings    | O Use fixed P address                                                                                  |  |  |
| Streaming protocols | Enable UPnP presentation                                                                               |  |  |
| DDNS                | P Enable UPhP port forwarding                                                                          |  |  |
| QoS                 | C PPPoE                                                                                                |  |  |
| SNMP                | Enable Pv6                                                                                             |  |  |
| Security            | The device is configuring now. Your browser will reconnect<br>IPv6 informu to http://192.168.4.140.80/ |  |  |
| PTZ                 | Manually If the connection fails, please manually enter the above P address in your browser.           |  |  |
| Event               | Seve                                                                                                   |  |  |

### Internet connection with static IP

Choose this connection type if you are required to use a static IP for the Network Camera. Please refer to LAN setting on page 59 for details.

### Internet connection via PPPoE (Point-to-Point over Ethernet)

Choose this connection type if you are connected to the Internet via a DSL Line. Please refer to PPPoE on page 60 for details.

## **Software Installation**

Installation Wizard 2 (IW2), free-bundled software included on the product CD, helps you set up your Network Camera on the LAN.

1. Install IW2 under the Software Utility directory from the software CD. Double-click the IW2 shortcut on your desktop to launch the program.

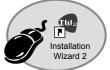

2. The program will conduct an analysis of your network environment. After your network environment is analyzed, please click **Next** to continue the program.

| 📲 Installation Winnel 2 - Referrit Environment Analysis 🛛 🔀                | 🖷 Inshillelina Wonof 3 - Retwork Type 🛛 🛞                       |
|----------------------------------------------------------------------------|-----------------------------------------------------------------|
| Installation Wizard 2                                                      | Installation Wizard 2                                           |
| The wizard is analyzing your network environment.<br>Please walt a moment. | Your network environment was analyzed as below.<br>Private DHCP |
| Ent Carcol                                                                 | Cable/DSL<br>modem<br>Router<br>Ext                             |

- 3. The program will search for all VIVOTEK network devices on the same LAN.
- 4. After a brief search, the installer window will prompt. Click on the MAC and model name that matches the one printed on the product label. You can then double-click on the address to open a management session with the Network Camera.

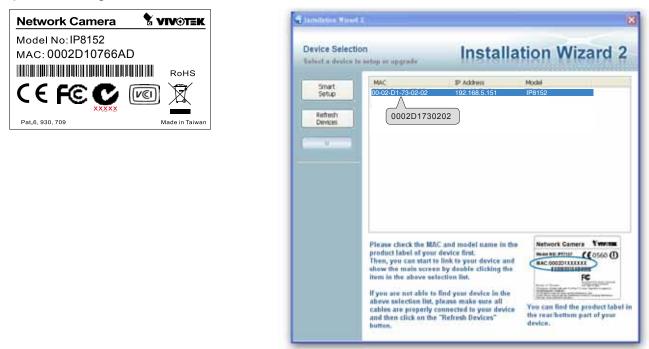

## **Ready to Use**

- 1. A browser session with the Network Camera should prompt as shown below.
- 2. You should be able to see live video from your camera. You may also install the 32-channel recording software from the software CD in a deployment consisting of multiple cameras. For its installation details, please refer to its related documents.

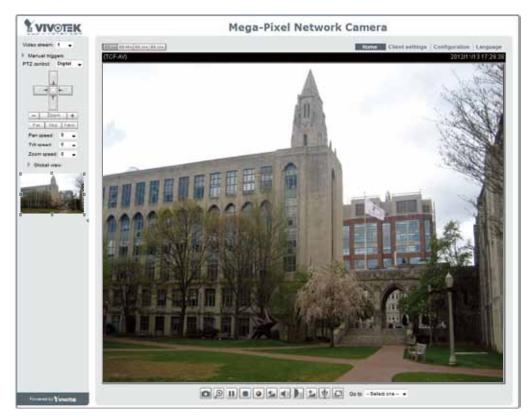

- 3. Unscrew the zoom controller to adjust the zoom factor. Upon completion, tighten the zoom controller.
- 4. Unscrew the focus controller to adjust the focus range. Upon completion, tighten the focus controller.

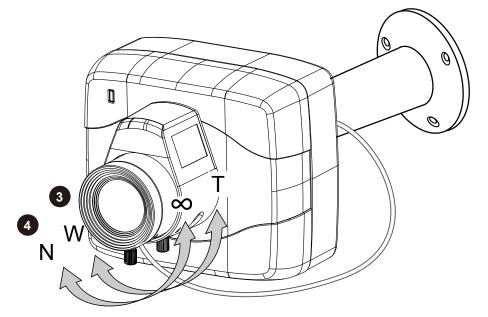

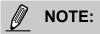

If you prefer other lens for your IP8152, please notice the specifications below.

- 1. If you select a different lens, the distance between the flange of the lens and the IR cut filter on the camera should be smaller than 7.5mm. If the lens protrudes too much from the bottom of the lens module, it may hit the IR Cut Filter, or result in out of focus when adjusting the focus controller.
- 2. A vari-focal lens may protrude from the bottom of screw mount when tuning the focus puller.

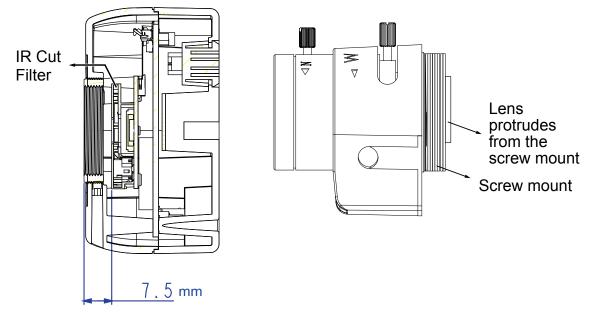

3. Use the included hex wrench to make adjustments to CS-mount ring only when you experience compatibility issue with lens focal length.

### **Installed into Housing**

1. Attach the bracket to the back of the camera by resting the foam pads on the top and to the back of the camera. Secure the bracket by driving a hex socket screw.

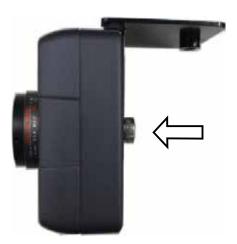

The camera can be installed into VIVOTEK's housings, such as the AE-211/-232/-233/-234/-235 series.

2. Attach the T-bracket and the camera to the camera bracket. Place the camera lens in the front as close as possible to the enclosure's tempered glass window. Secure the installation by tightening the hex socket screw on top.

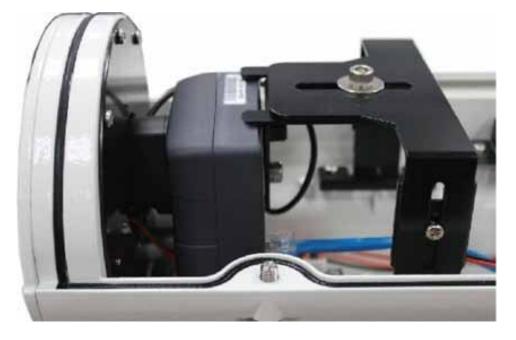

# Accessing the Network Camera

This chapter explains how to access the Network Camera through web browsers, RTSP players, 3GPP-compatible mobile devices, and VIVOTEK recording software.

## **Using Web Browsers**

Use Installation Wizard 2 (IW2) to access the Network Cameras on LAN.

If your network environment is not a LAN, follow these steps to access the Network Camera:

- 1. Launch your web browser (e.g., Microsoft<sup>®</sup> Internet Explorer or Mozilla Firefox).
- 2. Enter the IP address of the Network Camera in the address field. Press Enter.
- 3. The live video will be displayed in your web browser.
- 4. If it is the first time installing the VIVOTEK network camera, an information bar will pop up as shown below. Follow the instructions to install the required plug-in on your computer.

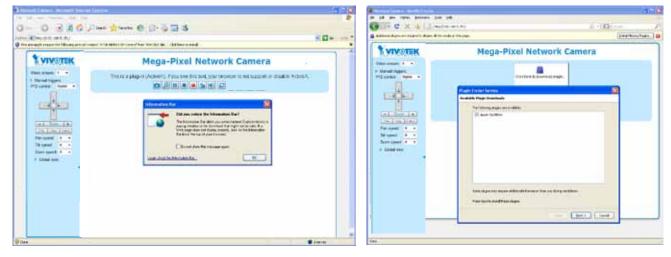

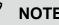

### NOTE:

▶ For Mozilla Firefox users, your browser will use Apple's Quick Time to stream the live video. If you don't have Quick Time on your computer, please download it first, then launch the web browser.

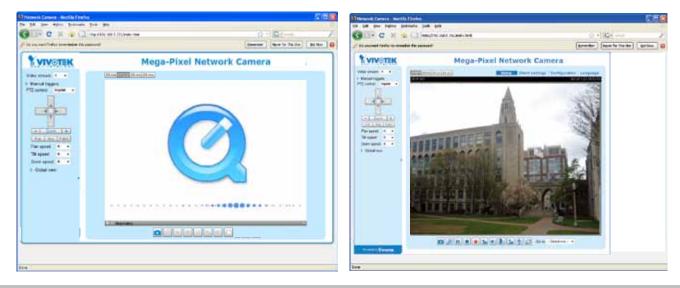

- By default, the Network Camera is not password-protected. To prevent unauthorized access, it is highly recommended to set a password for the Network Camera. For more information about how to enable password protection, please refer to Security on page 78.
- If you see a dialog box indicating that your security settings prohibit running ActiveX<sup>®</sup> Controls, please enable the ActiveX<sup>®</sup> Controls for your browser.
- 1. Choose Tools > Internet Options > Security > Custom Level.

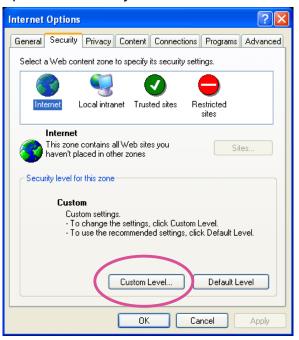

2. Look for Download signed ActiveX<sup>®</sup> controls; select Enable or Prompt. Click **OK**.

| Security Settings                                                                                                    | ? 🗙      |
|----------------------------------------------------------------------------------------------------|----------|
| Settings:                                                                                                    |          |
| ActiveX controls and plug-ins     Download signed ActiveX controls     Disable     Enable     Prompt                                                              |          |
| Download unsigned ActiveX controls     Disable     Enable     Prompt     Initialize and script ActiveX controls not marked as s     Disable     Enable     Prompt | afe<br>V |
| Reset custom settings                                                                                                    |          |
| Reset to: Medium Reset                                                                                                    |          |
| OK Can                                                                                                    | el       |

*3.* Refresh your web browser, then install the ActiveX<sup>®</sup> control. Follow the instructions to complete installation.

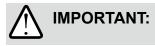

- Currently the Network Camera utilizes 32-bit ActiveX plugin. You CAN NOT open a management/view session with the camera using a 64-bit IE browser.
- If you encounter this problem, try execute the lexplore.exe program from C:\ Windows\SysWOW64. A 32-bit version of IE browser will be installed.
- On Windows 7, the 32-bit explorer browser can be accessed from here: C:\Program Files (x86)\Internet Explorer\iexplore.exe

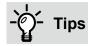

 The onscreen Java control can malfunction under the following situations: A PC connects to different cameras that are using the same IP address (or the same camera running different firmware versions). Removing your browser cookies will solve this problem.

## **Using RTSP Players**

To view the MPEG-4 streaming media using RTSP players, you can use one of the following players that support RTSP streaming.

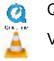

Quick Time Player

VLC

- 1. Launch the RTSP player you prefer.
- 2. Choose File > Open URL. A URL dialog box will prompt.
- 3. The address format is: rtsp://<ip\_address>:<rtsp\_port>/<RTSP streaming access name for a specific video stream>

VIVOTEK's network cameras support simultaneous playback of 2 to 5 video streams. The streaming access names for these streams are:

Stream 1 – live.sdp,

Stream 2 - live2.sdp,

Stream 3 - live3.sdp,

Stream 4 - live4.sdp.

As most ISPs and players only allow RTSP streaming through port number 554, please set the RTSP port to 554. For more information, please refer to RTSP Streaming on page 69. For example:

| Open URL                                         | X         |
|--------------------------------------------------|-----------|
| Enter an Internet URL to open:                   |           |
| rtsp://192.168.5.151:554 <mark>/</mark> live.sdp | ✓         |
|                                                  | OK Cancel |

4. The live video will be displayed in your player.

For more information on how to configure the RTSP access name, please refer to RTSP Streaming on page 69 for details.

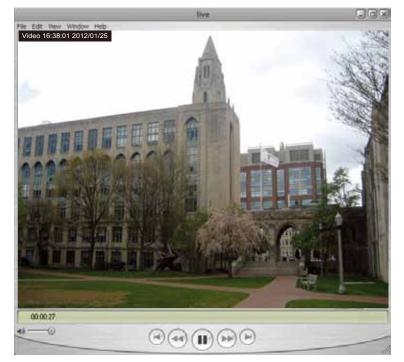

## **Using 3GPP-compatible Mobile Devices**

To view the streaming media through 3GPP-compatible mobile devices, make sure the Network Camera can be accessed over the Internet. For more information on how to set up the Network Camera over the Internet, please refer to Setup the Network Camera over the Internet on page 12.

To utilize this feature, please check the following settings on your Network Camera:

- 1. Because most players on 3GPP mobile phones do not support RTSP authentication, make sure the authentication mode of RTSP streaming is set to disable. For more information, please refer to RTSP Streaming on page 69.
- 2. As the the bandwidth on 3G networks is limited, you will not be able to use a large video size. Please set the video and audio streaming parameters as listed below. For more information, please refer to Stream settings on page 52.

| Video Mode                        | MPEG-4    |
|-----------------------------------|-----------|
| Frame size                        | 176 x 144 |
| Maximum frame rate                | 5 fps     |
| Intra frame period                | 1S        |
| Video quality (Constant bit rate) | 40kbps    |
| Audio type (GSM-AMR)              | 12.2kbps  |

- 3. As most ISPs and players only allow RTSP streaming through port number 554, please set the RTSP port to 554. For more information, please refer to RTSP Streaming on page 69.
- 4. Launch the player on the 3GPP-compatible mobile devices (e.g., Real Player).
- 5. Type the following URL commands into the player. The address format is rtsp://<public ip address of your camera>:<rtsp port>/<RTSP streaming access name for stream # with small frame size and frame rate>. For example:

| Open URL                           |     | ×     |
|------------------------------------|-----|-------|
| Enter an Internet URL to open:     |     |       |
| rtsp://192.168.4.147:554/live2.sdp |     | -     |
|                                    | ОКС | ancel |

You can configure Stream #2 into the suggested stream settings as listed above for live viewing on a mobile device.

# Using VIVOTEK Recording Software

The product software CD also contains an ST7501 recording software, allowing simultaneous monitoring and video recording for multiple Network Cameras. Please install the recording software; then launch the program to add the Network Camera to the Channel list. For detailed information about how to use the recording software, please refer to the user's manual of the software or download it from http://www.vivotek.com.

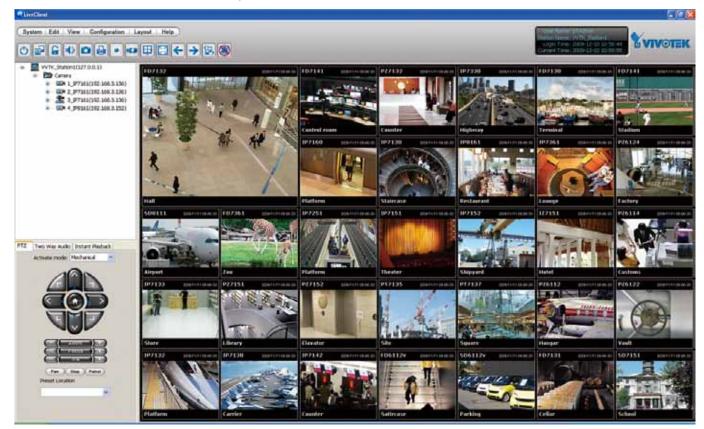

# Main Page

This chapter explains the layout of the main page. It is composed of the following sections: VIVOTEK INC. Logo, Host Name, Camera Control Area, Configuration Area, Menu, and Live Video Window.

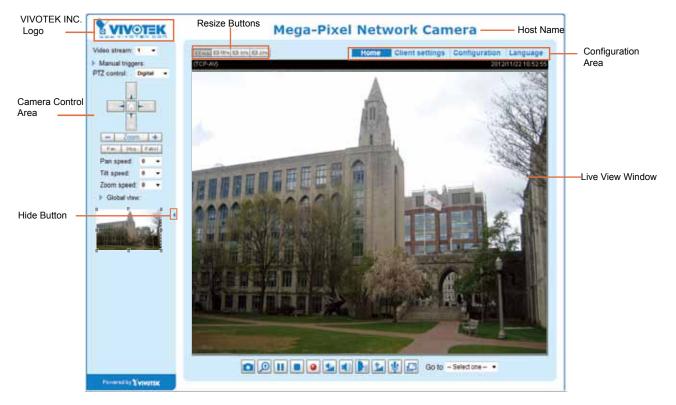

### **VIVOTEK INC. Logo**

Click this logo to visit the VIVOTEK website.

### **Host Name**

The host name can be customized to fit your needs. For more information, please refer to System on page 33.

### **Camera Control Area**

<u>Video Stream</u>: This Network Camera supports multiple streams (stream  $1 \sim 2$ ) simultaneously. You can select either one for live viewing. For more information about multiple streams, please refer to page 81 for detailed information.

<u>Manual Trigger</u>: Click to enable/disable an event trigger manually. Please configure an event setting on Application page before enable this function. A total of 3 event settings can be configured. For more information about event setting, please refer to page 94. If you want to hide this item on the homepage, please go to **Configuration> System > Homepage Layout > General settings > Customized button** to deselect "show manual trigger button".

<u>PTZ Control</u>: If your camera is mounter on a PTZ scanner, you may select the "Mechanical" option. If not, you can select the Digital PTZ control option. If you set up a smaller filed of view from within a large video frame, you can use the digital PTZ to move to other view areas in the video frame.

### **Configuration Area**

<u>Client Settings</u>: Click this button to access the client setting page. For more information, please refer to Client Settings on page 28.

Configuration: Click this button to access the configuration page of the Network Camera. It is suggested that a password be applied to the Network Camera so that only the administrator can configure the Network Camera. For more information, please refer to Configuration on page 32.

Language: Click this button to choose a language for the user interface. Language options are available in: English, Deutsch, Español, Français, Italiano, 日本語, Português, 簡体中文, and 繁體中文. Please note that you can also change a language on the Configuration page; please refer to page 32.

#### **Hide Button**

You can click the hide button to hide the control panel or display the control panel.

#### **Resize Buttons**

E Auto E 100% E 50% E 25%

Click the Auto button, the video cell will resize automatically to fit the monitor. Click 100% is to display the original homepage size. Click 50% is to resize the homepage to 50% of its original size. Click 25% is to resize the homepage to 25% of its original size.

### **Live Video Window**

■ The following window is displayed when the video mode is set to H.264 / MPEG-4:

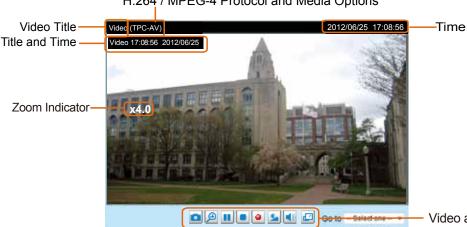

H.264 / MPEG-4 Protocol and Media Options

Video and Audio Control Buttons

Video Title: The video title can be configured. For more information, please refer to Video Settings on page 52.

H.264 / MPEG-4 Protocol and Media Options: The transmission protocol and media options for H.264 / MPEG-4 video streaming. For further configuration, please refer to Client Settings on page 28.

Time: Display the current time. For further configuration, please refer to Media > Image > Genral settings on page 45.

Title and Time: The video title and time can be stamped on the streaming video. For further configuration, please refer to Media > Image > General settings on page 45.

<u>Global View</u>: Click on this item to display the Global View window. The Global View window contains a full view image (the largest frame size of the captured video) and a floating frame (the viewing region of the current video stream). The floating frame allows users to control the e-PTZ function (Electronic Pan/ Tilt/Zoom). For more information about e-PTZ operation, please refer to E-PTZ Operation on page 91. For more information about how to set up the viewing region of the current video stream, please refer to page 91.

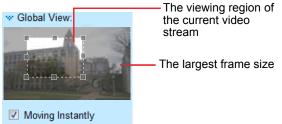

<u>PTZ Panel</u>: This Network Camera supports both "digital" (e-PTZ) pan/tilt/zoom control. Please refer to PTZ settiings on page 91 for detailed information.

<u>Video and Audio Control Buttons</u>: Depending on the Network Camera model and Network Camera configuration, some buttons may not be available.

Snapshot: Click this button to capture and save still images. The captured images will be displayed in a pop-up window. Right-click the image and choose **Save Picture As** to save it in JPEG (\*.jpg) or BMP (\*.bmp) format.

Digital Zoom: Click and uncheck "Disable digital zoom" to enable the zoom operation. The navigation screen indicates the part of the image being magnified. To control the zoom level, drag the slider bar. To move to a different area you want to magnify, drag the navigation screen.

| Disable digital ptz |      |
|---------------------|------|
| Zoom Factor:        | 100% |
| 100%                | 400% |

Pause: Pause the transmission of the streaming media. The button becomes the Resume button after clicking the Pause button.

Stop: Stop the transmission of the streaming media. Click the Resume button to continue transmission.

Start MP4 Recording: Click this button to record video clips in MP4 file format to your computer. Press the Stop MP4 Recording button to end recording. When you exit the web browser, video recording stops accordingly. To specify the storage destination and file name, please refer to MP4 Saving Options on page 29 for details.

Volume: When the Mute function is not activated, move the slider bar to adjust the volume on the local computer.

Mute: Turn off the volume on the local computer. The button becomes the Mudio On button after clicking the Mute button.

Full Screen: Click this button to switch to full screen mode. Press the "Esc" key to switch back to normal mode.

■ The following window is displayed when the video mode is set to MJPEG:

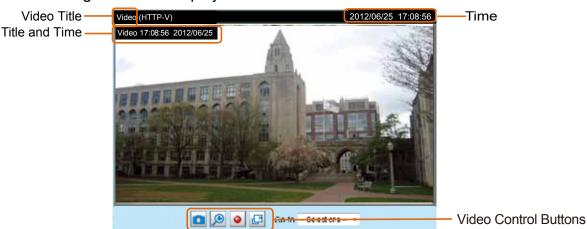

<u>Video Title</u>: The video title can be configured. For more information, please refer to Media > Image on page 45.

<u>Time</u>: Display the current time. For more information, please refer to Media > Image on page 45.

<u>Title and Time</u>: Video title and time can be stamped on the streaming video. For more information, please refer to Media > Image on page 45.

<u>Video and Audio Control Buttons</u>: Depending on the Network Camera model and Network Camera configuration, some buttons may not be available.

Snapshot: Click this button to capture and save still images. The captured images will be displayed in a pop-up window. Right-click the image and choose **Save Picture As** to save it in JPEG (\*.jpg) or BMP (\*.bmp) format.

Digital Zoom: Click and uncheck "Disable digital zoom" to enable the zoom operation. The navigation screen indicates the part of the image being magnified. To control the zoom level, drag the slider bar. To move to a different area you want to magnify, drag the navigation screen.

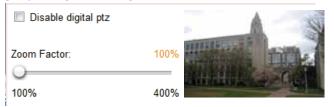

Start MP4 Recording: Click this button to record video clips in MP4 file format to your computer. Press the Stop MP4 Recording button to end recording. When you exit the web browser, video recording stops accordingly. To specify the storage destination and file name, please refer to MP4 Saving Options on page 29 for details.

**Full Screen**: Click this button to switch to full screen mode. Press the "Esc" key to switch back to normal mode.

### Go to

If you configured and chose to display a smaller region of interest from out of a maximum image frame, you can configure different areas within the frame as preset points, and use this menu to move

# **Client Settings**

This chapter explains how to select the stream transmission mode and saving options on the local computer. When completed with the settings on this page, click **Save** on the page bottom to enable the settings.

### H.264 / MPEG-4 Media Options

| H.264/MPEG-4 Media Options | ٦ |
|----------------------------|---|
| ● Video and Audio          |   |
| O Video Only               |   |
| O Audio Only               |   |
|                            |   |

Select to stream video or audio data or both. This is enabled only when the video mode is set to H.264 or MPEG-4.

### H.264 / MPEG-4 Protocol Options

| <br>- H.264/MPEG-4 Protocol Options |
|-------------------------------------|
| O UDP Unicast                       |
| O UDP Multicast                     |
|                                     |
| ○ HTTP                              |
|                                     |

Depending on your network environment, there are four transmission modes of H.264 or MPEG-4 streaming:

<u>UDP unicast</u>: This protocol allows for more real-time audio and video streams. However, network packets may be lost due to network burst traffic and images may be broken. Activate UDP connection when occasions require time-sensitive responses and the video quality is less important. Note that each unicast client connecting to the server takes up additional bandwidth and the Network Camera allows up to ten simultaneous accesses.

<u>UDP multicast</u>: This protocol allows multicast-enabled routers to forward network packets to all clients requesting streaming media. This helps to reduce the network transmission load of the Network Camera while serving multiple clients at the same time. Note that to utilize this feature, the Network Camera must be configured to enable multicast streaming at the same time. For more information, please refer to RTSP Streaming on page 69.

<u>TCP</u>: This protocol guarantees the complete delivery of streaming data and thus provides better video quality. The downside of this protocol is that its real-time effect is not as good as that of the UDP protocol.

<u>HTTP</u>: This protocol allows the same quality as TCP protocol without needing to open specific ports for streaming under some network environments. Users inside a firewall can utilize this protocol to allow streaming data through.

### **MP4 Saving Options**

| <ul> <li>MP4 saving opt</li> </ul> | ions                     |        |
|------------------------------------|--------------------------|--------|
| Folder:                            | D:\Record                | Browse |
| File name prefix:                  | CLIP                     |        |
| Add date and                       | time suffix to file name |        |

Users can record live video as they are watching it by clicking Start MP4 Recording on the main page. Here you can specify the storage destination and file name.

Folder: Specify a storage destination for the recorded video files.

File name prefix: Enter the text that will be appended to the front of the video file name.

Add date and time suffix to the file name: Select this option to append the date and time to the end of the file name.

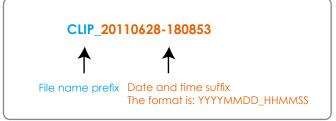

### Local Streaming Buffer Time

| - Local | streaming buffer time | 1 |
|---------|-----------------------|---|
| 0       | Millisecond           |   |
|         | Save                  |   |

Due to the unsteady bandwidth flow, the live streaming may lag and not be very smoothly. If you enable this option, the live streaming will be stored on the cache memory of the PC having a web session with the camera for a few seconds before being played on the live viewing window. This helps you see the streaming more smoothly. If you enter 3000 Millisecond, the streaming will delay for 3 seconds.

### **Joystick settings**

#### **Enable Joystick**

Connect a joystick to a USB port on your management computer. Supported by the plug-in (Microsoft's DirectX), once the plug-in for the web console is loaded, it will automatically detect if there is any joystick on the computer. The joystick should work properly without installing any other driver or software.

Then you can begin to configure the joystick settings of connected devices. Please follow the instructions below to enable joystick settings.

- 1. Select a detected joystick, if there are multiple, from the Selected joystick menu. If your joystick is not detected, if may be defective.
- Click Calibrate or Configure buttons to configure the joystick-related settings.

| <br>Joystick settings               |   |
|-------------------------------------|---|
| Selected joystick: Macally AirStick |   |
| Calibrate Configure buttons         |   |
| <br>Save                            | ) |

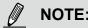

### NOTE:

- If you want to assign Preset actions to your joystick, the preset locations should be configured in advance in the Configuration > PTZ page.
- If your joystick is not working properly, it may need to be calibrated. Click the Calibrate button to open the Game Controllers window located in Microsoft Windows control panel and follow the instructions for trouble shooting.
- The joystick will appear in the Game Controllers list in the Windows Control panel. If you want to check out for your devices, go to the following page: Start -> Control Panel -> Game Controllers.

| Game Controllers                                                                      |
|---------------------------------------------------------------------------------------|
| These settings help you configure the game controllers installed on<br>your computer. |
| Installed game controllers                                                            |
| Controller Status                                                                     |
| CH PRODUCTS IP DESKTOP CONTROLLER OK                                                  |
|                                                                                       |
|                                                                                       |
|                                                                                       |
|                                                                                       |
| Add Remove Properties                                                                 |
| Advanced Troubleshoot                                                                 |
| ОК                                                                                    |

### **Buttons Configuration**

Click the **Configure Buttons** button, a window will prompt as shown below. Please follow the steps below to configure your joystick buttons:

1. Select a button number from the Button # pull-down menu.

| 🏉 http:/ | /192.1   | 68.4.104/setup/con  | figure_t   |                  | x |
|----------|----------|---------------------|------------|------------------|---|
| 🥖 http:  | //192.1  | .68.4.104/setup/cor | nfigure_   | buttons.html     |   |
| >Joys    | tick :   | settings            |            |                  | ^ |
| Actions  | Patrol   | -                   | ·          |                  |   |
| Button:  | 4 ▼<br>1 |                     |            | Assign<br>Delete |   |
| Button   | 2<br>3   | Assigned actions    |            |                  |   |
| 1        | 4<br>5   | Toggle play/pause   |            |                  |   |
| 2        | 6        | Snapshot            |            |                  |   |
| 3        | 7<br>8   | Zoom in             |            |                  |   |
| 4        | 9<br>10  | Patrol              |            |                  |   |
| 5        | 11<br>12 |                     |            |                  |   |
| 6        | 12       |                     |            |                  |   |
| 7        |          |                     |            |                  |   |
| 8        | ]        |                     |            |                  |   |
| 9        |          |                     |            |                  |   |
| 10       |          |                     |            |                  |   |
| 11       | 1        |                     |            |                  |   |
| 12       | 1        |                     |            |                  |   |
|          |          |                     |            | •                | ~ |
| 😜 網際     | 網路 受     | 保護模式: 關閉            | <b>@</b> • | <b>Q</b> 95% •   |   |

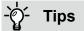

If you are not sure of the locations of each button, use the **Properties** window in the **Game Controllers** utility.

|                                                                                                    | a Planate Acadelle a recelline                                                                                                    |
|----------------------------------------------------------------------------------------------------|----------------------------------------------------------------------------------------------------|
|                                                                                                    | Settep Tes                                                                                                    |
| 11.8)<br>These setting help purced gas the gase controlles in called at<br>part compose<br>Initiality per controller. | Ted the gener packels. If the second is is softwardening people, if large<br>events so relationed. To calculate L go is the Selfrey page.<br>Here: |
| Controller Brahar<br>Macale AuDuit OK                                                                                 | KANSYVAN IN                                                                                                    |
|                                                                                                    |                                                                                                    |
| Adl. Ferrore Procetes                                                                                                 | 0000000                                                                                                    |
| Advased. Tuidedest.                                                                                                   | $\bigcirc$                                                                                                    |
| CK.                                                                                                    |                                                                                                    |
|                                                                                                    | OK Cevel                                                                                                    |

- 2. Select a corresponding action, such as Patrol or Preset#.
- 3. Click the **Assign** button to assign an action to the button. You can delete an association by selecting a button number, and then click the **Delete** button.

Repeat the process until you are done with the configuration of all preferred actions.

The buttons you define should appear on the button list accordingly.

4. Please remember to click the **Save** button on the Client settings page to preserve your settings.

| 🟉 http://192.168.4.104/setup/configure_b |                         |      |           |            |                         |
|------------------------------------------|-------------------------|------|-----------|------------|-------------------------|
| 🦲 http:/                                 | //192.168.4.104/setup   | /con | figure_bu | ttons.html |                         |
|                                          | tick cottings           |      |           |            |                         |
| ~J0y5                                    | tick settings           |      |           |            |                         |
| Actions:                                 | Patrol                  | -    | ]         |            |                         |
|                                          | Start/stop recording    |      | param     | Assign     |                         |
| Button:                                  | Pan                     | _    | param     |            |                         |
|                                          | Patrol                  |      |           | Delete     |                         |
|                                          | Stop                    |      |           |            |                         |
| Button                                   | Zoom in                 |      |           |            |                         |
|                                          | Zoom out                |      |           |            |                         |
| 1                                        | Digital output on/off 1 |      |           |            |                         |
| 2                                        | Digital output on/off 2 |      |           |            |                         |
| <u> </u>                                 | Digital output on/off 3 |      |           |            |                         |
| 3                                        | Digital output on/off 4 |      |           |            |                         |
| _                                        | Preset 1                |      |           |            |                         |
| 4                                        | Preset 2                |      |           |            |                         |
| _                                        | Preset 3                |      |           |            |                         |
| 5                                        | Preset 4                |      |           |            |                         |
| 6                                        | Preset 5                |      |           |            |                         |
|                                          | Preset 6                |      |           |            |                         |
| 7                                        | Preset 7                | =    |           |            |                         |
|                                          | Preset 8                |      |           |            |                         |
| 8                                        | Preset 9                |      |           |            |                         |
| 9                                        | Preset 10               |      |           |            |                         |
| 3                                        | Preset 11               |      |           |            |                         |
| 10                                       | Preset 12               |      |           |            |                         |
|                                          | Preset 13               |      |           |            |                         |
| 11                                       | Preset 14               |      |           |            |                         |
| 40                                       | Preset 15               |      |           |            |                         |
| 12                                       | Preset 16               |      |           |            |                         |
|                                          | Preset 17               |      |           |            | $\overline{\mathbf{v}}$ |
| •                                        | Preset 18               |      |           |            |                         |
|                                          | Preset 19               |      |           |            |                         |
| 😜 網際維                                    | Preset 20               | -    | Va - 6    | 95% ·      | •                       |

# Configuration

Click **Configuration** on the main page to enter the camera setting pages. Note that only Administrators can access the configuration page.

VIVOTEK offers an easy-to-use user interface that helps you set up your network camera with minimal effort. To simplify the setting procedure, two types of user interfaces are available: Advanced Mode for professional users and Basic Mode for entry-level users. Some advanced functions (PTZ/ Event/ Recording/ Local storage) are not displayed in Basic Mode.

If you want to set up advanced functions, please click **[Advanced Mode]** on the bottom of the configuration list to quickly switch to Advanced Mode.

In order to simplify the user interface, the detailed information will be hidden unless you click to unfold a functional item. When you click on the first sub-item, the detailed information for the first sub-item will be displayed; when you click on the second sub-item, the detailed information for the second sub-item will be displayed and that of the first sub-item will be hidden.

The following is the interface of the Basic Mode and the Advanced Mode:

|                  |                                                                                        | Home    | Client settings       | Configuration  | Language |
|------------------|----------------------------------------------------------------------------------------|---------|-----------------------|----------------|----------|
|                  | System > General settings                                                              | s       |                       |                |          |
| System           | r System ────                                                                          |         |                       | Navigation Are | a        |
| General settings | Host name:                                                                             | М       | ega-Pixel Network Can | nera           |          |
| Maintenance      | Turn off the LED indicator                                                             |         |                       |                |          |
| Media            | Configuratio                                                                           | on List |                       |                |          |
| Network          | System time                                                                            |         |                       |                |          |
| Security         | <ul> <li>Keep current date and time</li> <li>Synchronize with computer time</li> </ul> |         |                       |                |          |
| Applications     | 🔘 Manual                                                                               |         |                       |                |          |
| [Advanced mode ] | O Automatic Click to switch to Advanced                                                | Mode    |                       |                |          |
|                  |                                                                                        | incuc   |                       |                | Save     |
|                  |                                                                                        |         |                       |                |          |
|                  |                                                                                        |         |                       |                |          |
|                  |                                                                                        |         |                       |                |          |
|                  |                                                                                        |         |                       |                |          |
|                  |                                                                                        |         |                       |                |          |
|                  |                                                                                        |         |                       |                |          |
|                  |                                                                                        |         |                       |                |          |
| /ersion: 0100d   | - Firmware Version                                                                     |         |                       |                |          |

### Basic Mode

### Advanced Mode

| <b>VIVOTEK</b>   |                                                      | Home             | Client settings                                           | Configuration         | Language |
|------------------|------------------------------------------------------|------------------|-----------------------------------------------------------|-----------------------|----------|
|                  | System > General settings                            |                  |                                                           |                       |          |
| System           | - System                                             |                  | Na                                                        | vigation Area         |          |
| General settings | Host name:                                           | W                | ireless Mega-Pixel Ne                                     |                       |          |
| Homepage layout  | Turn off the LED indicator                           |                  |                                                           |                       |          |
| Parameters       | System time                                          |                  |                                                           |                       |          |
| Maintenance      | Time zone: GMT+08:00 Belling. Cho                    | nacina. H        | ong Kong, Kuala Lump                                      | ur, Singapore, Taipei |          |
| Media            | Note: You can upload your daylight<br>default value. | a shall be added | and an a special rest of the second second special states |                       | 1000     |
| Network          | W Keep current date and time                         |                  |                                                           |                       |          |
| Wireless         | Synchronize with computer time                       |                  |                                                           |                       |          |
| Security         | © Manual                                             |                  |                                                           |                       |          |
| PTZ              | Automatic                                            |                  |                                                           |                       |          |
| Event            | Configuration List                                   |                  |                                                           | 11                    | Save     |
| Applications     | Configuration List                                   |                  |                                                           |                       |          |
| Recording        |                                                      |                  |                                                           |                       |          |
| Local storage    |                                                      |                  |                                                           |                       |          |
| [Basic mode]     | <ul> <li>Click to switch to Basic Mode</li> </ul>    | •                |                                                           |                       |          |
| Version: 0100d   | Firmware Ver-                                        |                  |                                                           |                       |          |

Each function on the configuration list will be explained in the following sections. Those functions that are displayed only in Advanced Mode are marked with Advanced Mode. If you want to set up advanced functions, please click [Advanced Mode] on the bottom of the configuration list to quickly switch over.

The Navigation Area provides access to the **Home** page (the monitoring page for live viewing), **Client settings**, **Configuration** page, and multi-language selection.

### System > General settings

This section explains how to configure the basic settings for the Network Camera, such as the host name and system time. It is composed of the following two columns: System, and System Time. When finished with the settings on this page, click **Save** at the bottom of the page to enable the settings.

| System | System                     |                                    |  |
|--------|----------------------------|------------------------------------|--|
|        | Host name:                 | Wireless Mega-Pixel Network Camera |  |
|        | Turn off the LED indicator |                                    |  |

<u>Host name</u>: Enter a desired name for the Network Camera. The text will be displayed at the top of the main page, and also on the view cell of ST7501 and VAST management software.

<u>Turn off the LED indicators</u>: If you do not want others to notice the network camera is in operation, you can select this option to turn off the LED indicators.

### System time

| System time                                                                                                    |      |  |  |
|----------------------------------------------------------------------------------------------------|------|--|--|
| Time zone: GMT+08:00 Beijing, Chongging, Hong Kong, Kuala Lumpur, Singapore, Taipei 🗨                            |      |  |  |
| Note: You can upload your daylight saving time rules on <u>Maintenance</u> page or use the camera default value. |      |  |  |
| Keep current date and time                                                                                       |      |  |  |
| Synchronize with computer time                                                                                   |      |  |  |
| 🔘 Manual                                                                                                    |      |  |  |
| Automatic                                                                                                    |      |  |  |
|                                                                                                    |      |  |  |
|                                                                                                    | Save |  |  |

<u>Keep current date and time</u>: Select this option to preserve the current date and time of the Network Camera. The Network Camera's internal real-time clock maintains the date and time even when the power of the system is turned off.

<u>Synchronize with computer time</u>: Select this option to synchronize the date and time of the Network Camera with the local computer. The read-only date and time of the PC is displayed as updated.

<u>Manual</u>: The administrator can enter the date and time manually. Note that the date and time format are [yyyy/mm/dd] and [hh:mm:ss].

<u>Automatic</u>: The Network Time Protocol is a protocol which synchronizes computer clocks by periodically querying an NTP Server.

<u>NTP server</u>: Assign the IP address or domain name of the time-server. Leaving the text box blank connects the Network Camera to the default time servers.

<u>Update interval</u>: Select to update the time using the NTP server on an hourly, daily, weekly, or monthly basis.

<u>Time zone</u> Advanced Mode: Select the appropriate time zone from the list. If you want to upload Daylight Savings Time rules, please refer to **System > Maintenance > Import/ Export files** on page 42 for details.

## System > Homepage layout Advanced Mode

This section explains how to set up your own customized homepage layout.

### **General settings**

This column shows the settings of your hompage layout. You can manually select the background and font colors in Theme Options (the second tab on this page). The settings will be displayed automatically in this Preview field. The following shows the homepage using the default settings:

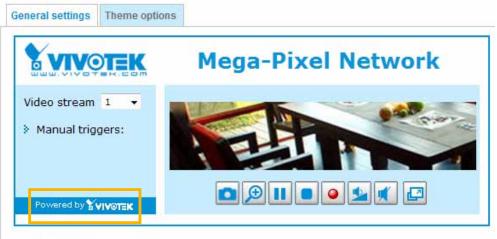

Hide Powered by VIVOTEK

■ Hide Powered by VIVOTEK: If you check this item, it will be removed from the homepage.

### Logo graph

Here you can change the logo at the top of your homepage.

| — Logo graph ——                                                                                                    |  |                  |  |
|----------------------------------------------------------------------------------------------------|--|------------------|--|
| A customized logo (Gif, JPG or PNG) can be uploaded for main page. It will be resized to 160x50 pixels to replace the previous logo. |  |                  |  |
| C Default                                                                                                    |  | Browse<br>Upload |  |

Follow the steps below to upload a new logo:

- 1. Click **Custom** and the Browse field will appear.
- 2. Select a logo from your files.
- 3. Click **Upload** to replace the existing logo with a new one.
- 4. Enter a website link if necessary.
- 5. Click **Save** to enable the settings.

#### Customized button

If you want to hide manual trigger buttons on the homepage, please uncheck this item. This item is checked by default.

Customized button
Show manual trigger button

### **Theme Options**

Here you can change the color of your homepage layout. There are three types of preset patterns for you to choose from. The new layout will simultaneously appear in the **Preview** filed. Click **Save** to enable the settings.

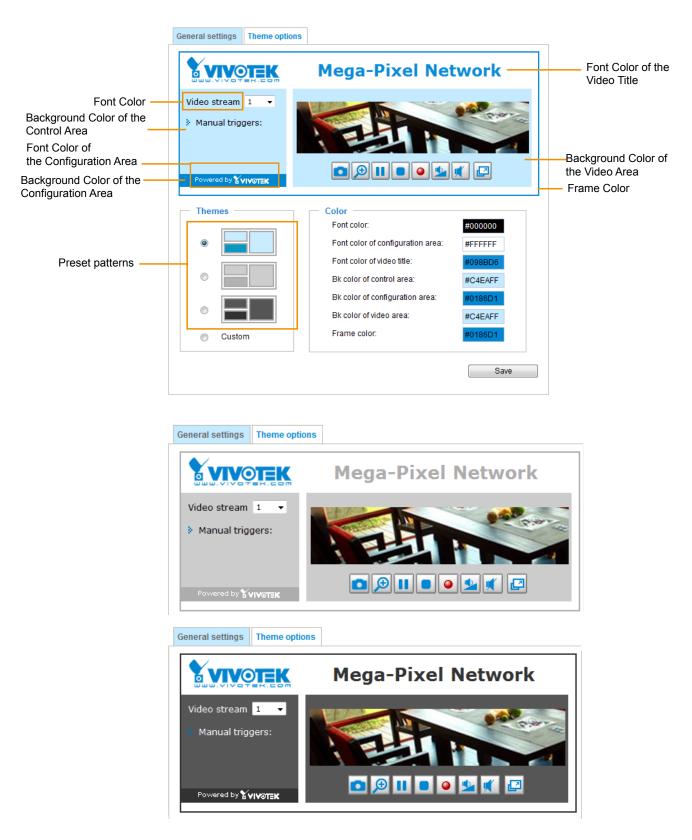

- Follow the steps below to set up the customed homepage:
- 1. Click **Custom** on the left column.
- 2. Click the field where you want to change the color on the right column.

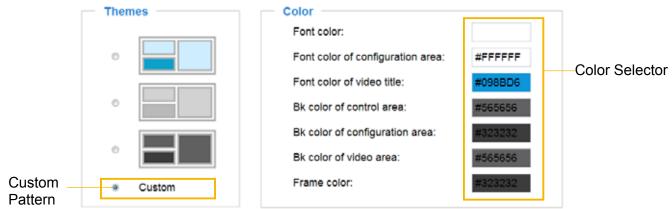

3. The palette window will pop up as shown below.

| Hex:        | #000000 |  | 02 |   | Hex:        | #23538A |
|-------------|---------|--|----|---|-------------|---------|
| Red:        | 0       |  |    |   | Red:        | 35      |
| Green:      | 0       |  |    | Y | Green:      | 83      |
| Blue:       | 0       |  |    |   | Blue:       | 138     |
| Hue:        | 0       |  |    |   | Hue:        | 212     |
| Saturation: | 0       |  |    |   | Saturation: | 74.6    |
| Value:      | 0       |  |    |   | Value:      | 54.1    |
| Se Se       | elect   |  |    |   | 4 Se        | lect    |

- 4. Drag the slider bar and click on a spot on the left square to select a desired color.
- 5. The selected color will be displayed in the corresponding fields and in the **Preview** column.
- 6. Click Save to enable the settings.

## System > Logs Advanced Mode

This section explains how to configure the Network Camera to send the system log to a remote server as backup.

#### Log server settings

| Enable remote log |     |  |
|-------------------|-----|--|
| IP address:       |     |  |
| port:             | 514 |  |

Follow the steps below to set up the remote log:

- 1. Select Enable remote log.
- 2. In the IP address text box, enter the IP address of the remote server.
- 2. In the port text box, enter the port number of the remote server.
- 3. When completed, click **Save** to enable the setting.

You can configure the Network Camera to send the system log file to a remote server as a log backup. Before utilizing this feature, it is suggested that the user install a log-recording tool to receive system log messages from the Network Camera. An example is Kiwi Syslog Daemon. Visit http://www.kiwisyslog. com/kiwi-syslog-daemon-overview/.

| Ble Yarw B |          | isplay 00 (De | lault) 🔻      |                 |                          |                    |            | -  |
|------------|----------|---------------|---------------|-----------------|--------------------------|--------------------|------------|----|
| Date       | Tine     | Priority      | Hostname      | Message         |                          |                    |            |    |
| 01-12-2008 | 15:21:32 | User.Info     | 192.168.5.121 | <b>IBTSP SE</b> | RVER): Stop one session  | , IP=192.168.5.122 |            | ſ. |
| 01-12-2008 | 15:21:31 | User.Info     | 192.168.5.121 | <b>[RTSP SE</b> | RVER): Start one session | , IP-192.168.5.122 |            |    |
| 01-12-2008 | 15:20:47 | Syslog.Info   | 192.168.5.121 | syslogd 1.      | 4.1: restart.            |                    |            |    |
|            |          |               |               |                 |                          |                    |            |    |
|            |          |               |               |                 |                          |                    |            |    |
|            |          |               |               |                 |                          |                    |            | 1  |
|            |          |               |               | 100%            | 3 MPH                    | 15:34              | 01-12-2008 |    |

## System log

| System log Access log                                                                            |   |    |
|--------------------------------------------------------------------------------------------------|---|----|
|                                                                                                  |   |    |
| Jan 5 11:36:07 syslogd 1.5.0: restart.                                                           | n | i. |
| Jan 5 11:36:08 [swatchdog]: Ready to watch httpd.                                                |   | l  |
| Jan 5 11:36:09 [EVENT MGR]: Starting eventmgr with support for EcTun                             |   | l  |
| Jan 5 11:36:11 [DRM Service]: Starting DRM service.                                              |   | l  |
| Jan 5 11:36:20 [UPnPIGDCP]: Search IGD failed                                                    |   | l  |
| Jan 5 11:36:23 automount[718]: >> mount: mounting /dev/mmcblk0p1 on /mnt/auto/CF failed: No such |   | l  |
| device or address                                                                                | 1 | l  |
| Jan 5 11:36:23 automount[718]: mount(generic): failed to mount /dev/mmcblk0p1 (type vfat)        |   | l  |
| on /mnt/auto/CF                                                                                  |   | l  |
| Jan 5 11:36:23 [IR Cut Control]: Day mode                                                        |   | l  |
| Jan 5 11:36:23 automount[728]: >> mount: mounting /dev/mmcblk0p1 on /mnt/auto/CF failed: No such |   | l  |
| device or address                                                                                | U | l  |
| Jan 5 11:36:23 automount[728]: mount(generic): failed to mount /dev/mmcbik0p1 (type vfat)        |   |    |
| on /mnt/auto/CF                                                                                  |   |    |
| Jan 5 11:36:23 [IR Cut Control]: Day mode                                                        |   |    |
| Jan 5 11:36:23 [SYS]: Serial number = 0002D10ED4C9                                               |   |    |
| Jan 5 11:36:23 [SYS]: System starts at Wed Jan 5 11:36:23 UTC 2011                               |   |    |
|                                                                                                  |   |    |

This column displays the system log in a chronological order. The system log is stored in the Network Camera's buffer area and will be overwritten when reaching a certain limit.

You can install the included ST7501 recording software, which provides an Event Management function group for delivering event messages via emails, GSM short messages, onscreen event panel, or to trigger an alarm, etc. For more information, refer to the ST7501 User Manual.

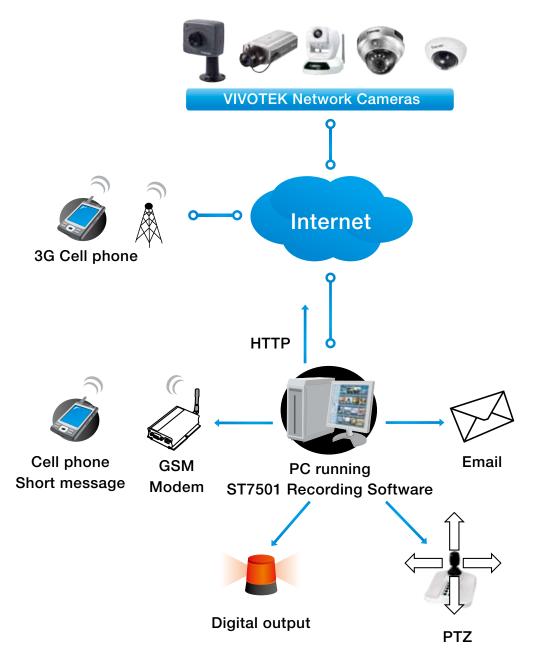

#### **Access log**

System logAccess logJan 5 11:36:28 [RTSP SERVER]: Start one session, IP=172.16.2.52Jan 5 11:49:15 [RTSP SERVER]: Start one session, IP=192.168.4.105Jan 5 13:11:20 [RTSP SERVER]: Start one session, IP=192.168.4.105

Access log displays the access time and IP address of all viewers (including operators and administrators) in a chronological order. The access log is stored in the Network Camera's buffer area and will be overwritten when reaching a certain limit.

## System > Parameters Advanced Mode

The View Parameters page lists the entire system's parameters. If you need technical assistance, please provide the information listed on this page.

```
Parameters
                                                                    .
                                                                    (E))
 system hostname='Mega-Pixel Network Camera'
 system ledoff='0'
 system_lowlight='1'
 system date='2012/11/22'
 system time='14:02:08'
 system datetime=''
 system ntp=''
 system timezoneindex='320'
 system daylight enable='0'
 system_daylight_dstactualmode='1'
 system daylight auto begintime='NONE'
 system_daylight_auto_endtime='NONE'
 system daylight_timezones=',-360,-320,-280,-240,-241,-200,-201,-1
 system updateinterval='0'
 system info modelname='IP8152'
 system info extendedmodelname='IP8152'
 system info serialnumber='000081520112'
 system info firmwareversion='IP8152-VVTK-0100d'
 system info language count='9'
 system info language i0='English'
 system_info_language_i1='Deutsch'
 system_info_language_i2='Español'
 system info language i3='Français'
 system info language i4='Italiano'
 system info language i5='日本語'
 system info language i6='Português'
 system_info_language_i7='简体中文'
 system_info_language i8='繁體中文'
. €
                 ш
```

## System > Maintenance

This chapter explains how to restore the Network Camera to factory default, upgrade firmware version, etc.

#### General settings > Upgrade firmware

| <ul> <li>Upgrade firmware</li> </ul> |      |     |         |
|--------------------------------------|------|-----|---------|
| Select firmware file:                | Brov | wse | Upgrade |

This feature allows you to upgrade the firmware of your Network Camera. It takes a few minutes to complete the process.

#### Note: Do not power off the Network Camera during the upgrade!

Follow the steps below to upgrade the firmware:

- 1. Download the latest firmware file from the VIVOTEK website. The file is in .pkg file format.
- 2. Click **Browse...** and specify the firmware file.
- 3. Click **Upgrade**. The Network Camera starts to upgrade and will reboot automatically when the upgrade completes.

If the upgrade is successful, you will see "Reboot system now!! This connection will close". After that, reaccess the Network Camera.

The following message is displayed when the upgrade has succeeded.

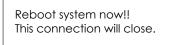

The following message is displayed when you have selected an incorrect firmware file.

| Starting firmware upgrade<br>Do not power down the server during the upgrade.<br>The server will restart automatically after the upgrade<br>completed.<br>This will take about 1 - 5 minutes.<br>Wrong PKG file format<br>Unpack fail | is |
|----------------------------------------------------------------------------------------------------|----|
|                                                                                                    |    |

## **General settings > Reboot**

| Reboot    |           |        |
|-----------|-----------|--------|
| Reboot th | ie device | Reboot |

This feature allows you to reboot the Network Camera, which takes about one minute to complete. When completed, the live video page will be displayed in your browser. The following message will be displayed during the reboot process.

The device is rebooting now. Your browser will reconnect to http://192.168.5.151:80/ If the connection fails, please manually enter the above IP address in your browser.

If the connection fails after rebooting, manually enter the IP address of the Network Camera in the address field to resume the connection.

#### **General settings > Restore**

| Restore         |                               |                  |         |
|-----------------|-------------------------------|------------------|---------|
| Restore all set | ttings to factory default exc | cept settings in |         |
| Network         | Daylight saving time          | Custom language  | Restore |

This feature allows you to restore the Network Camera to factory default settings.

<u>Network</u>: Select this option to retain the Network Type settings (please refer to Network Type on page 59).

<u>Daylight Saving Time</u>: Select this option to retain the Daylight Saving Time settings (please refer to Import/Export files below on this page).

<u>Custom Language</u>: Select this option to retain the Custom Language settings.

If none of the options is selected, all settings will be restored to factory default. The following message is displayed during the restoring process.

| The device is rebooting now. Your browser will reconnect to http://192.168.5.151:80/ |
|--------------------------------------------------------------------------------------|
| If the connection fails, please manually enter the above IP address in your browser. |
|                                                                                      |
|                                                                                      |

#### Import/Export files Advanced Mode

This feature allows you to Export / Update daylight saving time rules, custom language file, configuration file, and server status report.

| Export files                                   |               |
|------------------------------------------------|---------------|
| Export daylight saving time configuration file | Export        |
| Export language file                           | Export        |
| Export configuration file                      | Export        |
| Export server status report                    | Export        |
| Upload files                                   |               |
| Update daylight saving time rules:             | Browse Upload |
| Update custom language file:                   | Browse Upload |
|                                                | Browse Upload |

Export daylight saving time configuration file: Click to set the start and end time of DST (Daylight Saving).

Follow the steps below to export:

- 1. In the Export files column, click **Export** to export the daylight saving time configuration file from the Network Camera.
- 2. A file download dialog will pop up as shown below. Click **Open** to review the XML file or click **Save** to store the file for editing.

| File Dov | vnload 🛛 🛛                                                                                                    |
|----------|----------------------------------------------------------------------------------------------------|
| Do yo    | u want to open or save this file?                                                                                                    |
|          | Name: config_dst.xml<br>Type: XML Document, 11.1 KB<br>From: 192.168.5.151                                                                                                    |
|          | Open Save Cancel                                                                                                    |
| 2        | While files from the Internet can be useful, some files can potentially<br>harm your computer. If you do not trust the source, do not open or<br>save this file. <u>What's the risk?</u> |

3. Open the file with Microsoft<sup>®</sup> Notepad and locate your time zone; set the start and end time of DST. When completed, save the file.

In the example below, DST begins each year at 2:00 a.m. on the second Sunday in March and ends at 2:00 a.m. on the first Sunday in November.

| 🗗 config_dst - Notepad                                                                                                    |   |
|----------------------------------------------------------------------------------------------------|---|
| File Edit Format View Help                                                                                                    |   |
| <days< days<br=""><weekinmonth>First</weekinmonth><br/><dayofweek>Sunday</dayofweek><br/><hour>2</hour></days<>                                                                                                    | - |
| <timezone<br><timezone<br><timezone< td=""><td></td></timezone<></timezone<br></timezone<br> |   |
| <iimezone city="" id="-241" mexico="" name="(GMI-06:00)"></iimezone>                                                                                                    | × |
| S                                                                                                    | 2 |

Update daylight saving time rules: Click Browse... and specify the XML file to update.

If the incorrect date and time are assigned, you will see the following warning message when uploading the file to the Network Camera.

| 🖹 config_dst - Notepad                                                                                                    | E 🛛 🔀 🏚 http://197.168.5.121/cgi-bin/admin/upload.cgi - Microsoft Int. |  |
|----------------------------------------------------------------------------------------------------|------------------------------------------------------------------------|--|
| File Edit Format View Help                                                                                                    |                                                                        |  |
| <pre><days< days<br="">wweekinMonth&gt;First<br/>cdayofweek&gt;Sunday<br/><td>Invalid (Month&gt; value in TimeZone 1d) -240</td><td></td></days<></pre> | Invalid (Month> value in TimeZone 1d) -240                             |  |
|                                                                                                    |                                                                        |  |
| <timezone id="-241" name="(GMT-06:00) Mexico City"></timezone>                                                                                          | ×                                                                      |  |
| <u>&lt;</u>                                                                                                    | <b>N</b>                                                               |  |

The following message is displayed when attempting to upload an incorrect file format.

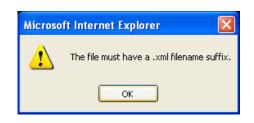

<u>Export language file</u>: Click to export language strings. VIVOTEK provides nine languages: English, Deutsch, Español, Français, Italiano, 日本語, Português, 簡体中文, and 繁體中文.

Update custom language file: Click Browse... and specify your own custom language file to upload.

Export configuration file: Click to export all parameters for the device and user-defined scripts.

<u>Update configuration file</u>: Click **Browse...** to update a configuration file. Please note that the model and firmware version of the device should be the same as the configuration file. If you have set up a fixed IP or other special settings for your device, it is not suggested to update a configuration file.

Export server staus report: Click to export the current server status report, such as time, logs, parameters, process status, memory status, file system status, network status, kernel message ... and so on.

## Media > Image Advanced Mode

This section explains how to configure the image settings of the Network Camera. It is composed of the following four columns: General settings, Image settings, Exposure, and Privacy mask.

| General settings | General settings | Image settings     | Exposure        | Privacy mask    |        |
|------------------|------------------|--------------------|-----------------|-----------------|--------|
| ocheral settings | - Video Settin   | gs.                |                 |                 |        |
|                  | Video title      |                    |                 |                 |        |
|                  | E Show time      | stamp and video ti | tle in video ar | id snapshots:   |        |
|                  | Color:           |                    |                 | BW Color        |        |
|                  | Power line free  | quency.            |                 | 🗇 50 Hz 🛎 60 Hz |        |
|                  | Video orientati  | on:                |                 | E Flip 🔄 Mirror |        |
|                  | - Day/Night se   | ttings             |                 |                 |        |
|                  | Switch to E      | W in night mode    |                 |                 |        |
|                  | IR out filter:   |                    |                 | Auto mode       |        |
|                  | Light sensor s   | ensitivity:        |                 | Normal 💌        |        |
|                  | -                |                    |                 |                 | 142.00 |
|                  |                  |                    |                 |                 | Save   |

<u>Video title</u>: Enter a name that will be displayed on the title bar of the live video as the picture shown below.

<u>Show timestamp and video title in videos and snapshots:</u> Select this checkbox if you prefer video title and time stamp to display in videos and snapshots.

A zoom indicator will be displayed on the Home page when you zoom in/out on the live viewing window as shown below. You may zoom in/out on the image by scrolling the mouse wheel inside the live viewing window, and the maximum zoom in will be up to 12 times.

| Video Title    | Video(TCP-AV)             | 2012/06/09 17:08:56 |
|----------------|---------------------------|---------------------|
| Title and Time | Video 17:08:56 2012/06/09 |                     |
|                | Zoom In                   | Zoom Out            |
| Zoom Factor-   | X2.1                      |                     |
|                |                           | •                   |

<u>Color</u>: Select to display color or black/white video streams.

<u>Power line frequency</u>: Set the power line frequency consistent with local utility settings to eliminate image flickering associated with fluorescent lights. Note that after the power line frequency is changed, you must disconnect and reconnect the power cord of the Network Camera in order for the new setting to take effect.

<u>Video orientation</u>: **Flip**--vertically reflect the display of the live video; **Mirror**--horizontally reflect the display of the live video. Select both options if the Network Camera is installed upside-down (e.g., on the ceiling) to correct the image orientation. Please note that if you have configured preset locations, those locations will be cleared after flip/mirror setting.

| Day/Night Settings | <ul> <li>Day/Night settings</li> </ul> |           |      |
|--------------------|----------------------------------------|-----------|------|
|                    | 👿 Switch to B/W in night mode          |           |      |
|                    | IR cut filter:                         | Auto mode |      |
|                    | Light sensor sensitivity:              | Normal 💌  |      |
|                    |                                        |           |      |
|                    |                                        |           | Save |

#### Switch to B/W in night mode

Select this to enable the Network Camera to automatically switch to Black/White display during night mode.

#### IR cut filter

With a removable IR-cut filter, this Network Camera can automatically remove the filter to let IR light into the sensor during low light conditions.

Auto mode

The Network Camera automatically removes the filter by judging the level of ambient light.

Day mode

In day mode, the Network Camera switches on the IR cut filter at all times to block infrared light from reaching the sensor so that the colors will not be distorted.

Night mode

In night mode, the Network Camera switches off the IR cut filter at all times for the sensor to accept infrared light, thus helping to improve low light sensitivity.

Synchronize with digital input

The Network Camera automatically removes the IR cut filter when DI is triggered. Some external housing may come with its light sensor and IR lights, and has a pin signal to tell the camera to switch off its IR cut filter.

Schedule mode

The Network Camera switches between day mode and night mode based on a specified schedule. Enter the start and end time for day mode. Note that the time format is [hh:mm] and is expressed in 24-hour clock time. By default, the start and end time of day mode are set to 07:00 and 18:00.

Light sensor sensitivity

Select Low, Normal, or High sensitivity for the light sensor.

#### **Image settings**

On this page, you can tune the White balance, Image adjustment and low light compensation.

|                        | General settings    | Image settings      | Exposure (    | Privacy mask |      |                  |
|------------------------|---------------------|---------------------|---------------|--------------|------|------------------|
|                        | Formation A         |                     |               |              | 1    | 0121300 15 22 30 |
| Image Setting 1:       | White balan         | 100 CONTRA          |               | H            |      |                  |
|                        | Auto<br>Image adjur | Non Contraction     | ent value: On | Off          |      |                  |
|                        | Brightness:         | _                   |               | -0-          |      | •                |
|                        | Contrast            |                     |               |              | 0    |                  |
|                        | Saturation:         |                     |               |              | -0   | 71%              |
|                        | Sharpness:          |                     |               |              | -0   | 71%              |
| Image Setting 2:       | Enable to           | v light compensatio | Resto         | Ce :         | Save |                  |
| For special situations | 600                 | contribution of     |               |              | 2010 |                  |

<u>White balance</u>: Adjust the value for the best color temperature.

- You may follow the steps below to adjust the white balance to the best color temperature.
- 1. Place a sheet of paper of white or cooler-color temperature paper, such as blue, in front of the lens, then allow the Network Camera to automatically adjust the color temperature.
- 2. Click the **On** button to **Fix current value** and confirm the setting while the white balance is being measured.

Image Adjustment

- Brightness: Adjust the image brightness level, which ranges from -5 to +5.
- Contrast: Adjust the image contrast level, which ranges from -5 to +5.
- Saturation: Adjust the image saturation level, which ranges from 0 to 100%.
- Sharpness: Adjust the image sharpness level, which ranges from 0 to 100%.
- Enable low light compensation: Select this option in low light mode, and the values of sharpness and brightness will change automatically as the firmware exerts an automated noise reduction. In low light mode, system will increase input gains, and as a side effect, noises will also increase. This function reduces the noises in images taken in low light scenarios.
- Enable low light compensation: Select this option in low light mode, and the values of sharpness and brightness will change automatically. This function also benefits from an automated noise reduction feature.

You can click **Restore** to recall the original settings without incorporating the changes. When completed with the settings on this page, click **Save** to enable the setting. You can also click on **Profile** to adjust all settings above in a pop-up window for special lighting conditions.

<u>Activated period</u>: Select the period of time this profile setting will apply to. Please manually enter a range of time in a day, tune the White Balance and Image adjustment settings as previously described, and then check **Save** for the configuration to take effect.

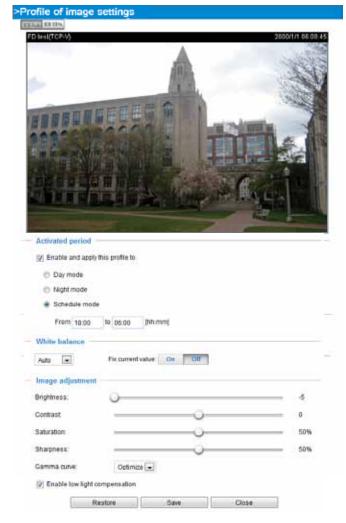

#### Exposure Advanced Mode

On this page, you can set the Measurement window, Exposure level, Exposure time, and Gain control settings. Detailed configurations will be automatically adjusted since the sensor library will automatically adjust the value according to the ambient light.

|                                            | <ul> <li>Measurement window -</li> </ul> |         |                |
|--------------------------------------------|------------------------------------------|---------|----------------|
| Sensor Setting 1:<br>For normal situations | Full view OBLC                           |         |                |
|                                            | Exposure control                         |         |                |
|                                            | Exposure level:                          | 0 💌     |                |
|                                            | Exposure mode:                           | Fixed - |                |
|                                            | Exposure time:                           | 0       | 1/32000 - 1/30 |
|                                            | Gain control:                            | 0       | 0 - 100 %      |
| Sensor Setting 2:<br>For special situation | Profile                                  | Restore | Save           |

Measurement Window: This function allows user to set measurement window(s) for low light compesation.

- Full view: Calculate the full range of view and offer appropriate light compesation.
- BLC (Back Light Compensation): This option allows you to use the center of the current view as the measuring area. The measuring window refers to "weighted window" where the lighting condition within the particular area is taken into account. Camera firmware then adopts the weighted averages method to calculate the value and provides necessary light compensation.

| THE REPORT                                                                                                    |     | 1603/01 03:52 |
|----------------------------------------------------------------------------------------------------|-----|---------------|
|                                                                                                    | BLC |               |
|                                                                                                    |     |               |
|                                                                                                    |     |               |
| Measurement wind<br>• Futwer C BLC<br>Exposure control                                                                                                    |     |               |
| Manurament wird<br>• Futwer © BLC<br>Expression control                                                                                                    |     |               |
| Manufacture of the second second seco |     | 1000.148      |

#### Exposure control:

- Exposure level: You can manually set the Exposure level, which ranges from -2.0 to +2.0 (dark to bright).
- **Exposure mode**: (Available for IP8152 using a **DC-iris lens**) Select **Auto** or **Fixed** mode according to your needs.

Auto: If you set Exposure mode as Auto, the Exposure time and Gain control will not be configurable since the sensor library will automatically adjust the value according to the ambient light. Then you can configure iris mode as "indoor" or "outdoor" to reach the best image quality.

Fixed: Select Fixed mode to set a fixed exposure time and gain. Then, tune the slide bar pointers to set the Exposure time and Gain Control to the best image quality. A shorter exposure time allows less amount of light to enter the sensor; while a higher gain control value generates certain amount of noises.

- Flickerless: (for IP8152 using a **fixed lens**) This function helps avoid the flickering on images because of the fast shutter movement. When selected, the exposure time will be forced to stay longer than 1/120 second.
- Exposure time: you can split the round pointers on the Exposure time and Gain control slide bars into two halves and drag them on the bars to designate a range of values in which firmware can automatically adapt to. Note that Firmware will then automatically tune the Gain, Exposure time, and Iris opening within the ranges you specified. For example, in low-light condition, you may prefer a longer exposure time and more electronic gains. However, the noises in the image will also increase.
- Gain control: Tune the slider bar to set the Gain Control to the best image quality. Higher gain control value will generate a certain amount of noises, and that the gain control, lighting levels, and picture performance are closely related. Click the **Save** button to preserve your configuration.

Iris mode (available for IP8152 using a DC-iris lens): Select Indoor or Outdoor iris mode to adapt to the installation. The preset iris aperture setting will apply.

You can click **Restore** to recall the original settings without incorporating the changes. When completed with the settings on this page, click **Save** to enable the settings.

If you want to configure another sensor setting for the schedule mode, please click **Profile** to open the Profile of exposure settings page as shown below.

Activated period: Select the period of time this profile setting will apply to. Please manually enter a range of time in a day, fune the Measurement win Profile of exposure settings

cliack **Save** for the configuration to take effect.

Please follow the steps below to setup a profile:

- 1. Select Enable and apply this profile to.
- 2. Select Day mode, night mode, or Schedule time by entering a range of time for this profile to apply to.
- 3. Select the Measurement window setting.
- 4. Configure Exposure control settings in the folowing columns. Please refer to previous dicussions for detailed information.
- 5. Click **Save** to enable the setting and click **Close** to exit the page.

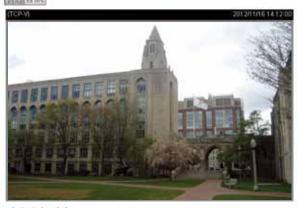

| Activated period                 |
|----------------------------------|
| Inable and apply this profile to |
| O Day mode                       |
| Night mode                       |
| Schedule mode                    |
| From 18:00 to 06:00 [hhrmm]      |
| Measurement window               |
| Full view      O BLC             |
| Exposure control                 |
| Exposure level: 0 💌              |
| Exposure mode Fixed 💌            |
| Exposure time: 0                 |
| Gain control: 0 - 100 %          |
| Restore Save Close               |
| Restore Save Close               |

## Privacy mask Advanced Mode

Click **Privacy Mask** to open the settings page. On this page, you can block out sensitive zones to address privacy concerns.

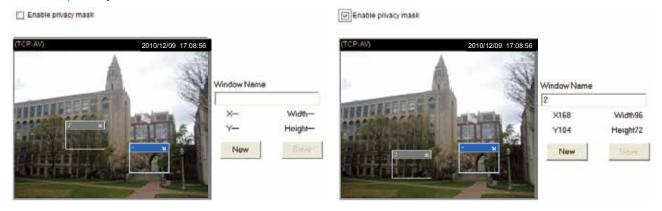

- To set the privacy mask windows, follow the steps below:
- 1. Click **New** to add a new window.
- 2. You can use the mouse cursor to size and drag-drop the window, which is recommended to be at least twice the size of the object (height and width) you want to cover.
- 3. Enter a Window Name and click **Save** to enable the setting.
- 4. Click on the **Enable privacy mask** checkbox to enable this function.

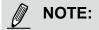

- ▶ Up to 5 privacy mask windows can be set up on the same screen.
- If you want to delete the privacy mask window, please click the 'x' mark on the upper right corner of the window.

| Media > Video                                                                   | O Advanced Mode |      | <br> |
|---------------------------------------------------------------------------------|-----------------|------|------|
| Stream settings                                                                 |                 |      |      |
| Stream settings     Video settings for stream 1     Video settings for stream 2 | Viewing Window  |      |      |
|                                                                                 |                 | Save |      |

This Network Camera supports multiple streams with a frame size ranging from 176 x 144 to 1280 x 1024.

The definition of multiple streams:

Stream 1: Users can define the "Region of Interest" (viewing region) and the "Output Frame Size" (size of the live view window). It is like selecting a portion of the image captured by sensor to display only the selection portion. For example, a camera may capture a scene where half of the screen is the sky, and the other half a parking lot. You may then select the parking lot as the region of interest, and thus save video size and networking bandwidth.

Stream 2: Stream 2 does not support the "Region of Interest" configuration.

Click **Viewing Window** to open the viewing region settings page. On this page, you can set the **Region of Interest** and the **Output Frame Size** for stream 1. If you prefer not to stream the full image the sensor can capture, you can designate a smaller region of interest.

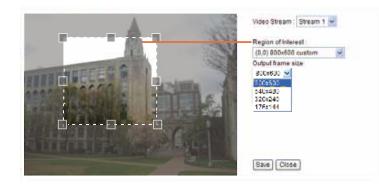

Please follow the steps below to set up those settings for a stream:

- 1. Select a stream for which you want to set up the viewing region.
- Select a Region of Interest from the drop-down list. The floating frame, the same as the one in the Gloabl View window on the home page, will resize accordingly. If you want to set up a customized viewing region, you can also resize and drag the floating frame to a desired position with your mouse.
- Choose a proper Output Frame Size from the drop-down list according to the size of your monitoring device.

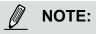

All the items in the "Region of Interest" should not be larger than the "Output Frame Size" (current maximum resolution).

■ The parameters of the multiple streams:

|          | Region of Interest                   | Output frame size                    |
|----------|--------------------------------------|--------------------------------------|
| Stream 1 | 1280 X 1024 ~ 176 x 144 (Selectable) | 1280 X 1024 ~ 176 x 144 (Selectable) |
| Stream 2 | fixed                                | fixed                                |

When completed with the settings in the Viewing Window, click **Save** to enable the settings and click **Close** to exit the window. The selected **Output Frame Size** will immediately be applied to the **Frame size** of each video stream. Then you can go back to the home page to test the e-PTZ function. For more information about the e-PTZ function, please refer to page 91.

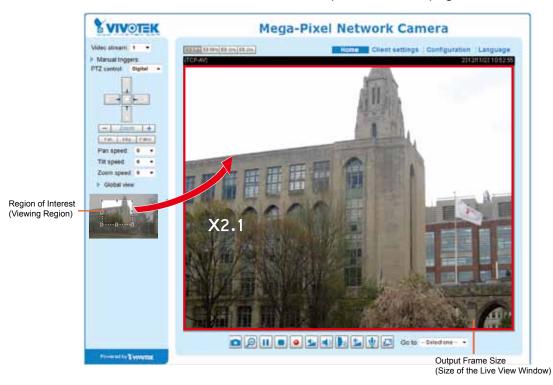

Click the stream item to display the detailed information. The maximum frame size will follow your settings in the Viewing Window sections.

| Stream settings                          |                      |
|------------------------------------------|----------------------|
| Video settings for stream 1 Viewing Wind | low/                 |
| H 264                                    |                      |
| Frame size:                              | 1280x720             |
| Maximum frame rate:                      | 30.fps 💌             |
| Intra frame period:                      | 15 💌                 |
| Video quality                            |                      |
| Constant bit rate:                       |                      |
| Fixed quality:                           |                      |
| Quality                                  | Oustomized x         |
|                                          | 29 [0-51]            |
| Maximum bit rate:                        | Customized           |
|                                          | 40000 Kbps [1-40000] |
| © JPEC                                   |                      |
| Video settings for stream 2              |                      |
| 9 H.254                                  |                      |
| Frame size.                              | 320x256              |
| Maximum frame rate:                      | 30 tps 💌             |
| Intra frame period                       | 15 💌                 |
| Video quality                            |                      |
| Constant bit rate:                       |                      |
| Target bit rate:                         | 4 Mbps               |
| Policy.                                  | Frame rate priority  |
| C Fixed quality                          |                      |
| () JPEG                                  |                      |

This Network Camera offers real-time H.264 and MJPEG compression standards (Dual Codec) for real-time viewing. If H.264 mode is selected, the video is streamed via RTSP protocol. There are several parameters for you to adjust the video performance:

| H 264              |                                                                                                    |
|--------------------|----------------------------------------------------------------------------------------------------|
| Frame size:        | t290x720 💌                                                                                                    |
| Maximum frame rate | 30 tos                                                                                                    |
| intra frame period | 18 💌                                                                                                    |
| Video quality      |                                                                                                    |
| Constant oil rate  |                                                                                                    |
| Fixed quality:     |                                                                                                    |
| Quality            | Customized .                                                                                                    |
|                    | 29 [0+51]                                                                                                    |
|                    | and the second second sec |
| Maximum bit rate.  | Customiced                                                                                                    |

Frame size

You can set up different video resolution for different viewing devices. For example, set a smaller frame size and lower bit rate for remote viewing on mobile phones and a larger video size and a higher bit rate for live viewing on web browsers. Note that a larger frame size takes up more bandwidth.

Maximum frame rate

This limits the maximum refresh frame rate per second. Set the frame rate higher for smoother video quality and for recognizing moving objects in the field of view.

If the power line frequency is set to 50Hz, the frame rates are selectable at 1fps, 2fps, 3fps, 5fps, 8fps, 10fps, 15fps, 20fps, and 25fps. If the power line frequency is set to 60Hz, the frame rates are selectable at 1fps, 2fps, 3fps, 5fps, 8fps, 10fps, 15fps, 20fps, 25fps, and 30fps. You can also select **Customize** and manually enter a value.

The frame rate will decrease if you select a higher resolution.

Intra frame period

Determine how often to plant an I frame. The shorter the duration, the more likely you will get better video quality, but at the cost of higher network bandwidth consumption. Select the intra frame period from the following durations: 1/4 second, 1/2 second, 1 second, 2 seconds, 3 seconds, and 4 seconds.

- Video quality
  - <u>Constant bit rate</u>:
    - Target bit rate:

A complex scene generally produces a larger file size, meaning that higher bandwidth will be needed for data transmission. To regulate the bandwidth consumption and storage space for recording videos, you can select the Constant bit rate methodology. The firmware will try its best to contain the size of video packets within the limitation of a constant bit rate. This methodoloy enables easier calculation of the network bandwidth and storage space required for live viewing or video recording.

Policy:

- Frame rate priority Firmware will try to maintain the target frame rate per second, while the image quality will more or less be compromised.
- Image quality priority Firmware will try to maintain the quality of the video while the frame rate (no. of frames per second) may decrease.

The bandwidth utilization is configurable to match a selected level, resulting in mutable video quality performance. The bit rates are selectable at the following rates: 20Kbps, 30Kbps, 40Kbps, 50Kbps, 64Kbps, 128Kbps, 256Kbps, 512Kbps, 768Kbps, 1Mbps, 2Mbps, 3Mbps, 4Mbps, 6Mbps, and 8Mbps. You can also select **Customize** and manually enter a value.

<u>Fixed quality</u>: On the other hand, if **Fixed quality** is selected, all frames are transmitted with the same quality; bandwidth utilization is therefore unpredictable. When so configured, the frame-rate-per-second performance can be compromised in the event of insufficient bandwidth or network clogs. The video quality can be adjusted to the following settings: Medium, Standard, Good, Detailed, and Excellent.

You can also select **Customize** and enter a number to designate image quality. The larger the number, the higher the compression rate, and hence image quality is lower. A small customized quality number means a low compression rate, and a high quality image.

- Maximum bit rate - While you want to ensure a reasonable image quality, you can still impose an upper threshold on the bandwidth taken for the video transmission. The configurable bit rate ranges from 1mbps to 40mbps.

If **JPEG** mode is selected, the Network Camera sends consecutive JPEG images to the client, producing a moving effect similar to a filmstrip. Every single JPEG image transmitted guarantees the same image quality, which in turn comes at the expense of variable bandwidth usage. Because the media contents are a combination of JPEG images, no audio data is transmitted to the client. There are three parameters provided in MJPEG mode to control the video performance:

| Video settings for stream 1 <u>Viewing Window</u> |                     |
|---------------------------------------------------|---------------------|
| ○ H.264                                           |                     |
| IPEG                                              |                     |
| Frame size:                                       | 1280x720 💌          |
| Maximum frame rate:                               | 30 fps 💌            |
| Video quality                                     |                     |
| Onstant bit rate:                                 |                     |
| Target bit rate:                                  | 6 Mbps 💌            |
| Policy:                                           | Frame rate priority |
| Fixed quality:                                    |                     |

Frame size

You can set up different video resolution for different viewing devices. For example, set a smaller frame size and lower bit rate for remote viewing on mobile phones and a larger video size and a higher bit rate for live viewing on web browsers. Note that a larger frame size takes up more bandwidth.

Maximum frame rate

This limits the maximum refresh frame rate per second. Set the frame rate higher for smoother video quality.

If the power line frequency is set to 50Hz, the frame rates are selectable at 1fps, 2fps, 3fps, 5fps, 8fps, 10fps, 15fps, 20fps, and 25fps. If the power line frequency is set to 60Hz, the frame rates are selectable at 1fps, 2fps, 3fps, 5fps, 8fps, 10fps, 15fps, 20fps, 25fps, and 30fps. You can also select **Customize** and manually enter a value. The frame rate will decrease if you select a higher resolution.

#### Video quality

The video quality can be adjusted to the following settings: Medium, Standard, Good, Detailed, and Excellent. You can also select **Customize** and manually enter a value.

<u>Constant bit rate</u>: A complex scene generally produces a larger file size, meaning that higher bandwidth will be needed for data transmission. To regulate the bandwidth consumption and storage space for recording videos, you can select the Constant bit rate methodology. The firmware will try its best to contain the size of video packets within the limitation of a constant bit rate. This methodoloy enables easier calculation of the network bandwidth and storage space required for live viewing or video recording.

Policy:

- Frame rate priority Firmware will try to maintain the target frame rate per second, while the image quality will more or less be compromised.
- Image quality priority Firmware will try to maintain the quality of the video while the frame rate (no. of frames per second) may decrease.

The bandwidth utilization is configurable to match a selected level, resulting in mutable video quality performance. The bit rates are selectable at the following rates: 20Kbps, 30Kbps, 40Kbps, 50Kbps, 64Kbps, 128Kbps, 256Kbps, 512Kbps, 768Kbps, 1Mbps, 2Mbps, 3Mbps, 4Mbps, 6Mbps, and 8Mbps. You can also select **Customize** and manually enter a value.

• <u>Fixed quality</u>: On the other hand, if **Fixed quality** is selected, all frames are transmitted with the same quality; bandwidth utilization is therefore unpredictable. When so configured, the frame-rate-per-second performance can be compromised in the event of insufficient bandwidth or network clogs. The video quality can be adjusted to the following settings: Medium, Standard, Good, Detailed, and Excellent.

You can also select **Customize** and enter a number to designate image quality. The larger the number, the higher the compression rate, and hence image quality is lower. A small customized quality number means a low compression rate, and a high quality image.

- Maximum bit rate - While you want to ensure a reasonable image quality, you can still impose an upper threshold on the bandwidth taken for the video transmission. The configurable bit rate ranges from 1mbps to 40mbps.

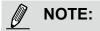

Converting high-quality video may significantly increase the CPU loading, and you may encounter streaming disconnection or video loss while capturing a complicated scene. In the event of such occurance, we suggest you customize to a lower video resolution or reduce the frame rate to obtain smooth video.

## Media > Audio Advanced Mode

### **Audio Settings**

| Audio settings                  |        |      |
|---------------------------------|--------|------|
| Mute                            |        |      |
| External microphone input gain: |        |      |
| Audio type                      |        |      |
| G.711:                          | pcmu 💌 |      |
|                                 |        |      |
|                                 |        | Save |

<u>Mute</u>: Select this option to disable audio transmission from the Network Camera to all clients. Note that if muted, no audio data will be transmitted even if audio transmission is enabled on the Client Settings page. In that case, the following message is displayed:

| Warning                                                                                       |
|-----------------------------------------------------------------------------------------------|
| The media type has been changed to video only because the media from server contains no audio |
| ОК                                                                                            |

External microphone input gain: Select the gain of the external audio input according to ambient conditions by dragging the pointer on the slide bar.

Audio type: Advanced Mode

■ G.711 provides good sound quality and requires about 64Kbps. Select pcmu (µ-Law) or pcma (A-Law) mode.

When completed with the settings on this page, click **Save** to enable the settings.

# **Network > General settings**

This section explains how to configure a wired network connection for the Network Camera.

## **Network Type**

| Network type Port            |      |
|------------------------------|------|
| LAN                          |      |
| Get IP address automatically |      |
| Use fixed IP address         |      |
| Enable UPnP presentation     |      |
| Enable UPnP port forwarding  |      |
| Enable IPv6                  |      |
|                              |      |
|                              | Save |

#### LAN

Select this option when the Network Camera is deployed on a local area network (LAN) and is intended to be accessed by local computers. The default setting for the Network Type is LAN. Please remember to click **Save** when you complete the Network setting.

<u>Get IP address automatically</u>: Select this option to obtain an available dynamic IP address assigned by the DHCP server each time the camera is connected to the LAN.

<u>Use fixed IP address</u>: Select this option to manually assign a static IP address to the Network Camera.

| Get IP address automatically             |               |  |
|------------------------------------------|---------------|--|
| <ul> <li>Use fixed IP address</li> </ul> |               |  |
| IP address:                              | 192.168.4.132 |  |
| Subnet mask:                             | 255.255.255.0 |  |
| Default router:                          | 192.168.4.1   |  |
| Primary DNS:                             | 192.168.0.21  |  |
| Secondary DNS:                           | 192.168.0.22  |  |
| Primary WINS server:                     | 192.168.0.21  |  |
| Secondary WINS server:                   | 192.168.0.22  |  |
| Enable UPnP presentation                 |               |  |
| Enable UPnP port forwarding              |               |  |
| PPP0E                                    |               |  |
| Enable IPv6                              |               |  |

- 1. You can make use of VIVOTEK Installation Wizard 2 on the software CD to easily set up the Network Camera on LAN. Please refer to Software Installation on page 14 for details.
- 2. Enter the Static IP, Subnet mask, Default router, and Primary DNS provided by your ISP or consult your network administrator.

<u>Subnet mask</u>: This is used to determine if the destination is in the same subnet. The default value is "255.255.255.0".

<u>Default router</u>: This is the gateway used to forward frames to destinations in a different subnet. Invalid router setting will fail the transmission to destinations in different subnet.

Primary DNS: The primary domain name server that translates hostnames into IP addresses.

<u>Secondary DNS</u>: Secondary domain name server that backups the Primary DNS.

<u>Primary WINS server</u>: The primary WINS server that maintains the database of computer names and IP addresses.

<u>Secondary WINS server</u>: The secondary WINS server that maintains the database of computer names and IP addresses.

<u>Enable UPnP presentation</u>: Select this option to enable UPnP<sup>TM</sup> presentation for your Network Camera so that whenever a Network Camera is presented to the LAN, shortcuts of connected Network Cameras will be listed in My Network Places. You can click the shortcut to link to the web browser. Currently, UPnP<sup>TM</sup> is supported by Windows XP or later. Note that to utilize this feature, please make sure the UPnP<sup>TM</sup> component is installed on your computer.

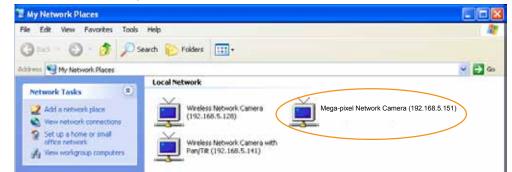

<u>Enable UPnP port forwarding</u>: UPnP port forwarding, or NAT traversal, automatically configures port mapping in a NAT router. To allow access from the Internet, select this option to allow the Network Camera to automatically open ports on the router so that video streams can be delivered to the outside of a local network. In order to utilize this feature, you will first need to ensure that the UPnP port forwarding feature is supported and working on your router.

# 🖉 NOTE:

- If the default ports are already used by other devices connected to the same router, the Network Camera will select other ports for the Network Camera.
- If UPnP<sup>™</sup> is not supported by your router, you will see the following message: Error: Router does not support UPnP port forwarding.
- Steps to enable the UPnP<sup>™</sup> user interface on your computer: Note that you must log on to the computer as a system administrator to install the UPnP<sup>™</sup> components.
  - 1. Go to Start, click Control Panel, then click Add or Remove Programs.

| & ER Am Provid Talk | H4                   | 2                                       |
|---------------------|----------------------|-----------------------------------------|
| 0 0 0 Ph            | et Critter III -     |                                         |
| ini Diametas        |                      | × 2×                                    |
| Distant R           | Pick a category      |                                         |
| he the              | Approximate Research | na na ana ana ana ana ana ana ana ana a |
| C the party of      |                      | . <u>893</u>                            |
|                     | tare to an trans     | Carl State Constant and States          |
|                     |                      | <b>6</b>                                |
|                     |                      |                                         |
|                     |                      |                                         |
|                     |                      |                                         |

2. In the Add or Remove Programs dialog box, click Add/Remove Windows Components.

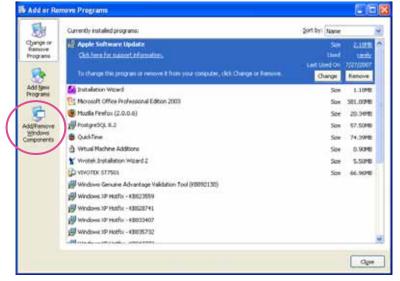

3. In the Windows Components Wizard dialog box, select Networking Services and click Details.

| Windows Components Wizard                                                                                                    | ×                             |
|----------------------------------------------------------------------------------------------------|-------------------------------|
| Windows Components<br>You can add ar remove components of Windows 3P                                                                       | <b>B</b>                      |
| To add or remove a component, click the checkbox. A paid of the component will be installed. To one what's inco<br>Details.<br>Components: |                               |
| Message Queuing     MSN Exclamation                                                                                                    | 0.0 MB                        |
| St In Networking Services                                                                                                    | 0.3 ME                        |
| Cher Network File and Print Services     Field Index Root Cetificates                                                                      | поме                          |
| Description: Contains a variety of specialized, network re                                                                                 | lated services and protocols. |
| Total duit: space required 0.0 M0<br>Space evaluative on disk 12125.4 M0                                                                   | Detalit                       |
| ( Back                                                                                                    | Next) Cancel                  |

4. In the Networking Services dialog box, select Universal Plug and Play and click OK.

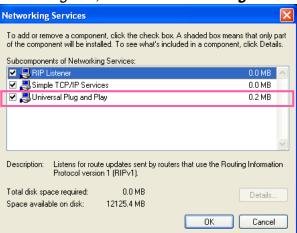

5. Click **Next** in the following window.

| To add or remove a component, click the checkbox. A shaded box means th<br>part of the component will be installed. To see what's included in a componen<br>Details. | only  |
|----------------------------------------------------------------------------------------------------|-------|
|                                                                                                    |       |
| Components                                                                                                    | 0     |
| Z v MSN Explorer 135                                                                                                    |       |
| An Networking Services     0.3                                                                                                    |       |
| Other Network File and Print Services 0.0                                                                                                    |       |
|                                                                                                    | In N  |
| Description: Contains a variety of specialized, network related services and p<br>Total disk space required 0.0 MB                                                   | Aocol |

- 6. Click **Finish**. UPnP<sup>™</sup> is enabled.
- ► How does UPnP<sup>™</sup> work?

UPnP<sup>™</sup> networking technology provides automatic IP configuration and dynamic discovery of devices added to a network. Services and capabilities offered by networked devices, such as printing and file sharing, are available among each other without the need for cumbersome network configuration. In the case of Network Cameras, you will see Network Camera shortcuts under My Network Places.

Enabling UPnP port forwarding allows the Network Camera to open a secondary HTTP port on the router-not HTTP port-meaning that you have to add the secondary HTTP port number to the Network Camera's public address in order to access the Network Camera from the Internet. For example, when the HTTP port is set to 80 and the secondary HTTP port is set to 8080, refer to the list below for the Network Camera's IP address.

| From the Internet | In LAN                                               |
|-------------------|------------------------------------------------------|
| •                 | http://192.168.4.160 or<br>http://192.168.4.160:8080 |

If the PPPoE settings are incorrectly configured or the Internet access is not working, restore the Network Camera to factory default; please refer to Restore on page 42 for details. After the Network Camera is reset to factory default, it will be accessible on the LAN.

## PPPoE (Point-to-point over Ethernet)

Select this option to configure your Network Camera to make it accessible from anywhere as long as there is an Internet connection. Note that to utilize this feature, it requires an account provided by your ISP.

Follow the steps below to acquire your Network Camera's public IP address.

- 1. Set up the Network Camera on the LAN.
- 2. Go to Configuration > Event > Event settings > Add server (please refer to Add server on page 104) to add a new email or FTP server.
- 3. Go to Configuration > Event > Event settings > Add media (please refer to Add media on page 109).

Select System log so that you will receive the system log in TXT file format which contains the Network Camera's public IP address in your email or on the FTP server.

4. Go to Configuration > Network > General settings > Network type. Select PPPoE and enter the user name and password provided by your ISP. Click **Save** to enable the setting.

| O LAN            |  |  |
|------------------|--|--|
| PPPoE            |  |  |
| User name:       |  |  |
| Password.        |  |  |
| Confirm password |  |  |
| Enable IPv6      |  |  |

- 5. The Network Camera will reboot.
- 6. Disconnect the power to the Network Camera; remove it from the LAN environment.

#### Enable IPv6

Select this option and click **Save** to enable IPv6 settings.

Please note that this only works if your network environment and hardware equipment support IPv6. The browser should be Microsoft<sup>®</sup> Internet Explorer 6.5, Mozilla Firefox 3.0 or above.

| Network type | Port       |                    |  |      |
|--------------|------------|--------------------|--|------|
|              |            |                    |  |      |
| LAN          |            |                    |  |      |
| Ge           | t IP addre | ess automatically  |  |      |
| 🔘 Us         | e fixed IP | address            |  |      |
| 🔽 En:        | able UPn   | P presentation     |  |      |
| En:          | able UPn   | P port forwarding  |  |      |
| 🔽 Enable IPv | 6          |                    |  |      |
| IPv6 inf     | formation  | 1                  |  |      |
| 🔲 Ma         | nually set | tup the IP address |  |      |
|              |            |                    |  | Save |
|              |            |                    |  |      |

When IPv6 is enabled, by default, the network camera will listen to router advertisements and be assigned with a link-local IPv6 address accordingly.

<u>IPv6 Information</u>: Click this button to obtain the IPv6 information as shown below.

| [eth0 address]                                  |  |
|-------------------------------------------------|--|
| fe80 0000.0000 0000 0202 d1ff fe0e d4c8/64@Link |  |
| [Gateway]                                       |  |
| IPv6 address list of gateway                    |  |
| [DNS]                                           |  |
| IPv6 address list of DNS                        |  |

If your IPv6 settings are successful, the IPv6 address list will be listed in the pop-up window. The IPv6 address will be displayed as follows:

#### Refers to Ethernet

| [eth0 address]                                    |                                         |
|---------------------------------------------------|-----------------------------------------|
| 2001:0c08:2500:0002:0202:d1ff:fe04:65f4/64@Global | — Link-global IPv6 address/network mask |
| fe80:0000:0000:0000:0202:d1ff:fe04:65f4/64@Link — | Link-local IPv6 address/network mask    |
| [Gateway]                                         | 1                                       |
| fe80::211:d8ff:fea2:1a2b                          |                                         |
| [DNS]                                             | •                                       |
| 2010:05c0:978d.:                                  |                                         |

Please follow the steps below to link to an IPv6 address:

- 1. Open your web browser.
- 2. Enter the link-global or link-local IPv6 address in the address bar of your web browser.
- 3. The format should be:

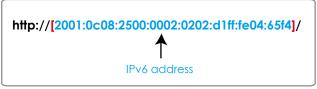

4. Press **Enter** on the keyboard or click **Refresh** button to refresh the webpage. For example:

| Network Camera - Microsoft Internet Explorer     File Edit View Favorites Tools Help                                                                                                    |       |
|----------------------------------------------------------------------------------------------------|-------|
| Search         Pavorites         Search         Pavorites         Search         Pavorites         Search         Search         Pavorites         Search         Search | i 🗟 🖓 |
|                                                                                                    |       |
|                                                                                                    |       |

If you have a Secondary HTTP port (the default value is 8080), you can also link to the webpage in the following address format: (Please refer to HTTP streaming on page 68 for detailed information.)

| http://[2001:0c08:25 | 00:0002:0202:d1ff: | fe04:65f4]/:8080    |
|----------------------|--------------------|---------------------|
|                      | 1                  | 1                   |
|                      | IPv6 address       | Secondary HTTP port |

► If you choose PPPoE as the Network Type, the [PPP0 address] will be displayed in the IPv6 information column as shown below.

| [eth0 address]<br>fe80:0000:0000:0000:0202:d1ff:fe11:2299%64@Link |
|-------------------------------------------------------------------|
| [ppp0 address]<br>fe80.0000.0000.0000.0202:d1ff:fe11:2299/10@Link |
| 2001:b100:01c0:0002:0202:d1ff:fe11:2299/64@Global                 |
| [Gateway]                                                         |
| fe80::90:1a00:4142:8ced                                           |
| [DNS]                                                             |
| 2001:6000::1                                                      |

<u>Manually setup the IP address</u>: Select this option to manually set up IPv6 settings if your network environment does not have DHCPv6 server and router advertisements-enabled routers. If you check this item, the following blanks will be displayed for you to enter the corresponding information:

|      | V Enable IPv6                       |      |      |
|------|-------------------------------------|------|------|
|      | IPv6 information                    |      |      |
|      | Manually setup the IP address       | 3    |      |
|      | Optional IP address / Prefix length |      | / 64 |
|      | Optional default router             |      | ]    |
|      | Optional primary DNS                |      |      |
| Port | Network type Port                   |      |      |
|      | HTTPS port:                         | 443  |      |
|      | Two way audio port:                 | 5060 |      |
|      | FTP port:                           | 21   | Save |

<u>HTTPS port</u>: By default, the HTTPS port is set to 443. It can also be assigned to another port number between 1025 and 65535.

<u>FTP port</u>: The FTP server allows the user to save recorded video clips. You can utilize VIVOTEK's Installation Wizard 2 to upgrade the firmware via FTP server. By default, the FTP port is set to 21. The FTP port can also be assigned to another port number between 1025 and 65535.

<u>Two way audio port</u>: By default, the two way audio port is set to 5060. Also, it can also be assigned to another port number between 1025 and 65535.

The Network Camera supports two way audio communication so that operators can transmit and receive audio simultaneously. By using the Network Camera's built-in or external microphone and an external speaker, you can communicate with people around the Network Camera.

Note that as JPEG only transmits a series of JPEG images to the client, to enable the two-way audio function, make sure the video mode is set to "MPEG-4" on the Media > Video > Stream settings page and the media option is set to "Media > Video > Stream settings" on the Client Settings page. Please refer to Client Settings on page 29 and Stream settings on page 52.

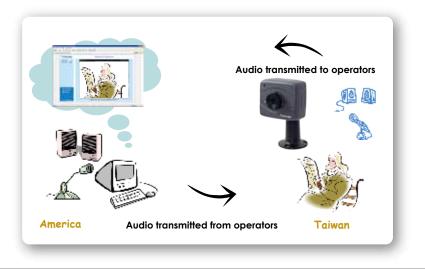

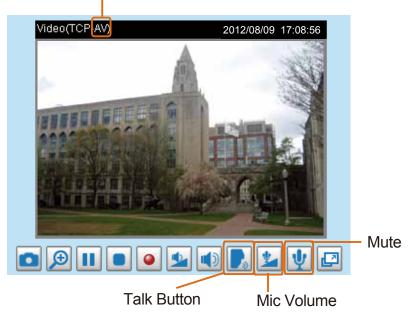

Audio is being transmitted to the Network Camera

Click 🕞 to enable audio transmission to the Network Camera; click 🕍 to adjust the volume of microphone; click 🖞 to turn off the audio. To stop talking, click 🕞 again.

<u>FTP port</u>: The FTP server allows the user to save recorded video clips. You can utilize VIVOTEK's Installation Wizard 2 to upgrade the firmware via FTP server. By default, the FTP port is set to 21. It also can be assigned to another port number between 1025 and 65535.

# Network > Streaming protocols Advanced Mode

#### HTTP streaming

To utilize HTTP authentication, make sure that your have set a password for the Network Camera first; please refer to Security > User account on page 78 for details.

| HTTP streaming R     | RTSP streaming |             |      |
|----------------------|----------------|-------------|------|
|                      |                |             |      |
| Authentication:      |                | basic 👻     |      |
| HTTP port:           |                | 80          |      |
| Secondary HTTP por   | rt:            | 8080        |      |
| Access name for stre | eam 1:         | video.mjpg  |      |
| Access name for stre | eam 2:         | video2.mjpg |      |
|                      |                |             | Save |

<u>Authentication</u>: Depending on your network security requirements, the Network Camera provides two types of security settings for an HTTP transaction: basic and digest.

If **basic** authentication is selected, the password is sent in plain text format and there can be potential risks of being intercepted. If **digest** authentication is selected, user credentials are encrypted using MD5 algorithm and thus provide better protection against unauthorized accesses.

<u>HTTP port / Secondary HTTP port</u>: By default, the HTTP port is set to 80 and the secondary HTTP port is set to 8080. They can also be assigned to another port number between 1025 and 65535. If the ports are incorrectly assigned, the following warning messages will be displayed:

| Microso | ft Internet Explorer 🛛 🛛 🔀                 | Microsoft Internet Explorer                    |
|---------|--------------------------------------------|------------------------------------------------|
| ♪       | HTTP port must be 80 or from 1025 to 65535 | Secondary HTTP port must be from 1025 to 65535 |
|         | ок                                         | OK                                             |

To access the Network Camera on the LAN, both the HTTP port and secondary HTTP port can be used to access the Network Camera. For example, when the HTTP port is set to 80 and the secondary HTTP port is set to 8080, refer to the list below for the Network Camera's IP address.

| On the LAN                |
|---------------------------|
| http://192.168.4.160 or   |
| http://192.168.4.160:8080 |

<u>Access name for stream 1 & 2</u>: This Network camera supports multiple streams simultaneously. The access name is used to differentiate the streaming source. Users can click **Media -> Video -> Stream settings** to set up the video quality of linked streams. For more information about how to set up the video quality, please refer to Stream settings on page 52.

When using **Mozilla Firefox** to access the Network Camera and the video mode is set to **JPEG**, users will receive video comprised of continuous JPEG images. This technology, known as "server push", allows the Network Camera to feed live pictures to Mozilla Firefox.

URL command -- http://<ip address>:<http port>/<access name for stream 1 or 2> For example, when the Access name for stream 2 is set to video2.mjpg:

- 1. Launch Mozilla Firefox.
- 2. Enter the above URL command in the address bar. Press Enter.
- 3. The JPEG images will be displayed in your web browser.

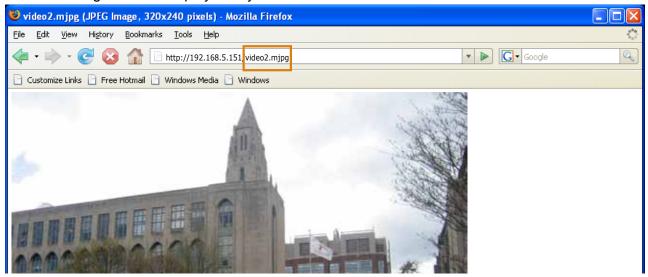

## NOTE:

- Microsoft<sup>®</sup> Internet Explorer does not support server push technology; therefore, You will not be able to use the server push method to access an MJPEG stream as described above.
- Users can only request the stream 5 using URL commands. For more information about URL commands, please refer to page 125.

#### **RTSP Streaming**

To utilize RTSP streaming authentication, make sure that you have set a password for the Network Camera first; please refer to Security > User account on page 78 for details.

| HTTP streaming            | RTSP streaming  |            |   |
|---------------------------|-----------------|------------|---|
| Authentication:           |                 | d'a a b la |   |
| Autrentication.           |                 | disable •  | · |
| Access name for stream 1: |                 | live.sdp   |   |
| Access name for s         | stream 2:       | live2.sdp  |   |
| RTSP port:                |                 | 554        |   |
| RTP port for video        | :               | 5556       |   |
| RTCP port for vide        | 0:              | 5557       |   |
| RTP port for audio        | c               | 5558       |   |
| RTCP port for aud         | io:             | 5559       |   |
| Multicast setting         | gs for stream 1 |            |   |
| Multicast setting         | gs for stream 2 |            |   |
|                           |                 |            |   |

<u>Authentication</u>: Depending on your network security requirements, the Network Camera provides three types of security settings for streaming via RTSP protocol: disable, basic, and digest.

If **basic** authentication is selected, the password is sent in plain text format, but there can be potential risks of it being intercepted. If **digest** authentication is selected, user credentials are encrypted using MD5 algorithm, thus providing better protection against unauthorized access.

The availability of the RTSP streaming for the three authentication modes is listed in the following table:

|         | Quick Time player | VLC |
|---------|-------------------|-----|
| Disable | 0                 | 0   |
| Basic   | 0                 | 0   |
| Digest  | 0                 | Х   |

<u>Access name for stream 1 & 2</u>: This Network camera supports multiple streams simultaneously. The access name is used to differentiate the streaming source.

If you want to use an RTSP player to access the Network Camera, you have to set the video mode to H.264 / MPEG-4 and use the following RTSP URL command to request transmission of the streaming data.

rtsp://<ip address>:<rtsp port>/<access name for stream1 or 2>

For example, when the access name for stream 1 is set to live.sdp:

- 1. Launch an RTSP player.
- 2. Choose File > Open URL. A URL dialog box will pop up.
- 3. Type the above URL command in the text box.
- 4. The live video will be displayed in your player as shown below.

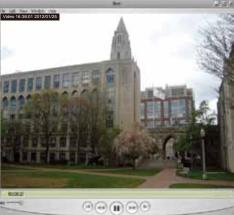

| Open LIRL                  |         |   |
|----------------------------|---------|---|
| Enter an Internet URL to   | open:   |   |
| rtsp://192.168.5.151:554/1 | ive.sdp | * |

RTSP port /RTP port for video, audio/ RTCP port for video, audio

- RTSP (Real-Time Streaming Protocol) controls the delivery of streaming media. By default, the port number is set to 554.
- The RTP (Real-time Transport Protocol) is used to deliver video and audio data to the clients. By default, the RTP port for video is set to 5556 and the RTP port for audio is set to 5558.
- The RTCP (Real-time Transport Control Protocol) allows the Network Camera to transmit the data by monitoring the Internet traffic volume. By default, the RTCP port for video is set to 5557 and the RTCP port for audio is set to 5559.

The ports can be changed to values between 1025 and 65535. The RTP port must be an even number and the RTCP port is the RTP port number plus one, and thus is always an odd number. When the RTP port changes, the RTCP port will change accordingly.

If the RTP ports are incorrectly assigned, the following warning message will be displayed:

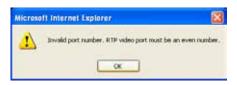

<u>Multicast settings for stream 1 & 2</u>: Click the items to display the detailed configuration information. Select the Always multicast option to enable multicast for stream 1 or 2.

| <ul> <li>Multicast settings for stream 1:</li> <li>Always multicast</li> </ul> |               |
|--------------------------------------------------------------------------------|---------------|
| Multicast group address:                                                       | 239.128.1.99  |
| Multicast video port:                                                          | 5560          |
| Multicast RTCP video port:                                                     | 5561          |
| Multicast audio port:                                                          | 5562          |
| Multicast RTCP audio port:                                                     | 5563          |
| Multicast TTL [1~255]:                                                         | 15            |
| <ul> <li>Multicast settings for stream 2:</li> <li>Always multicast</li> </ul> |               |
| Multicast group address:                                                       | 239.128.1.100 |
| Multicast video port:                                                          | 5564          |
| Multicast RTCP video port:                                                     | 5565          |
| Multicast audio port:                                                          | 5566          |
| Multicast RTCP audio port:                                                     | 5567          |
| Multicast TTL (1~255):                                                         | 15            |
|                                                                                |               |

Unicast video transmission delivers a stream through point-to-point transmission; multicast, on the other hand, sends a stream to the multicast group address and allows multiple clients to acquire the stream at the same time by requesting a copy from the multicast group address. Therefore, enabling multicast can effectively save Internet bandwidth.

The port numbers can be changed to values between 1025 and 65535. The multicast RTP port must be an even number and the multicast RTCP port number is the multicast RTP port number plus one, and thus is always odd. When the multicast RTP port changes, the multicast RTCP port will change accordingly.

If the multicast RTP video ports are incorrectly assigned, the following warning message will be displayed:

| Microso | ff Internet Explorer 🔣                                                     |
|---------|----------------------------------------------------------------------------|
| ▲       | Invalid port number. Multicast stream 1 video port must be an even number. |
|         | OK                                                                         |

<u>Multicast TTL [1~255]</u>: The multicast TTL (Time To Live) is the value that tells the router the range a packet can be forwarded.

| Initial TTL | Scope                             |
|-------------|-----------------------------------|
| 0           | Restricted to the same host       |
| 1           | Restricted to the same subnetwork |
| 32          | Restricted to the same site       |
| 64          | Restricted to the same region     |
| 128         | Restricted to the same continent  |
| 255         | Unrestricted in scope             |

## Network > DDNS

This section explains how to configure the dynamic domain name service for the Network Camera. DDNS is a service that allows your Network Camera, especially when assigned with a dynamic IP address, to have a fixed host and domain name.

#### **Express link**

Express Link is a free service provided by VIVOTEK server, which allows users to register a domain name for a network device. One URL can only be mapped to one MAC address of a network camera. This service will examine if the host name is valid and automatically open a port on your router. Without using DDNS, a user has to manually check out UPnP port forwarding configuration. Using Express Link is easier and more convenient.

| Express link                                                                                                    | Manual setup |              |           |  |  |  |  |  |
|----------------------------------------------------------------------------------------------------|--------------|--------------|-----------|--|--|--|--|--|
| 🔽 Enable express link                                                                                                    |              |              |           |  |  |  |  |  |
| http://                                                                                                    |              | .2bthere.net | Help Save |  |  |  |  |  |
|                                                                                                    |              |              |           |  |  |  |  |  |
| By Express link, all users need to do is create host name for the camera. It will generate the link to<br>access the camera from internet. |              |              |           |  |  |  |  |  |

Please follow the steps below to enable Express Link:

- 1. Make sure that your router supports UPnP port forwarding and it is activated.
- 2. Check Enable express link.
- 3. Enter a host name for the network device and click **Save**. If the host name has been used by another device, a warning message will show up. If the host name is valid, it will show a message as shown below.

| _         | Express link Manual setu                                                          | р                            |              |           |           |  |  |  |
|-----------|-----------------------------------------------------------------------------------|------------------------------|--------------|-----------|-----------|--|--|--|
|           | 👿 Enable express link                                                             |                              |              |           |           |  |  |  |
|           | http:// 0002D1123456                                                              |                              | .2bthere.net | Help      | Save      |  |  |  |
|           | The camera can now be accessed at http://0002D1123456.2bthere.net                 |                              |              |           |           |  |  |  |
|           |                                                                                   |                              |              |           |           |  |  |  |
| Netwo     | rk Camera - Microsoft Internet Exp                                                | orer                         |              |           |           |  |  |  |
| File Edit | View Favorites Tools Help                                                         |                              |              |           |           |  |  |  |
| G Back    | • 🔘 • 🛃 🗟 🏠 🔎 Se                                                                  | arch 🐈 Favorites 🥝           | 🖉 - 🍓 🗔 🦓    |           |           |  |  |  |
|           | https://0002D1123456.2bthere.net                                                  |                              |              |           |           |  |  |  |
|           | VIVOTEK                                                                           |                              | Mega-F       | Pixel Net | work Came |  |  |  |
|           | Video Stream 1<br>Manual Trigger:<br>Digital Output on off<br>Focus Assist on off | EB Auto EB 30% E<br>(TCP-AV) | 2.5%         |           |           |  |  |  |

## Manual setup

#### DDNS: Dynamic domain name service

| DDNS: Dynamic domain name | e service             |
|---------------------------|-----------------------|
| Enable DDNS:              |                       |
| Provider:                 | Dyndns.org(Dynamic) 🔽 |
| Host name:                |                       |
| User name:                |                       |
| Password:                 |                       |

Enable DDNS: Select this option to enable the DDNS setting.

Provider: Select a DDNS provider from the provider drop-down list.

VIVOTEK offers **Safe100.net**, a free dynamic domain name service, to VIVOTEK customers. It is recommended that you register **Safe100.net** to access VIVOTEK's Network Cameras from the Internet. Additionally, we offer other DDNS providers, such as Dyndns.org(Dynamic), Dyndns. org(Custom), CustomSafe100, dyn-interfree.it.

Note that before utilizing this function, please apply for a dynamic domain account first.

#### ■ Safe100.net

- In the DDNS column, select Safe100.net from the drop-down list. Click I accept after reviewing the terms of the Service Agreement.
- 2. In the Register column, fill in the Host name (xxxx.safe100.net), Email, Key, and Confirm Key, and click **Register**. After a host name has been successfully created, a success message will be displayed in the DDNS Registration Result column.

| Register                                                                                                    |                                |  |
|----------------------------------------------------------------------------------------------------|--------------------------------|--|
| Host name:                                                                                                    | VVTK. <mark>safe100.net</mark> |  |
| Email:                                                                                                    | wtk@vivotek.com                |  |
| Key:                                                                                                    | •••• Forget key                |  |
| Confirm key:                                                                                                    | ••••                           |  |
| To apply for a domain name for the camera, or to modify the previously registered information, fill in           |                                |  |
| the following fields and then click "Regis                                                                       | ter".                          |  |
| Register                                                                                                    |                                |  |
| DDNS Registration Result:                                                                                        |                                |  |
| [Register] Successfully Your account information has been mailed to registered e-mail address                    |                                |  |
| ,<br>Upon successful registration, you can click <u>copy</u> to automatically upload relevant information to the |                                |  |
| DDNS form or you can manually fill it in. Then, click "Save" to save new settings.                               |                                |  |
|                                                                                                    |                                |  |

3. Click **Copy** and all the registered information will automatically be uploaded to the corresponding fields in the DDNS column at the top of the page as seen in the picture.

| DDNS: Dynamic domain name service                                                                                                    |                               |                                      |
|----------------------------------------------------------------------------------------------------|-------------------------------|--------------------------------------|
| Enable DDNS:                                                                                                    |                               |                                      |
| Provider:                                                                                                    | Safe100.net                   | ~                                    |
| Host name:                                                                                                    | VVTK.safe100.net              | [*.safe100.net]                      |
| Email:                                                                                                    | wtk@vivotek.com               |                                      |
| Key:                                                                                                    | ••••                          |                                      |
| Save                                                                                                    |                               |                                      |
| Register                                                                                                    |                               |                                      |
| Host name:                                                                                                    | VVTK.safe100.net              |                                      |
| Email:                                                                                                    | Email: wtk@vivotek.com        |                                      |
| Key:                                                                                                    | Key: Forget key               |                                      |
| Confirm key:                                                                                                    | ••••                          |                                      |
| To apply for a domain name for the can                                                                                                    | nera, or to modify the previo | usly registered information, fill in |
| the following fields and then click "Reg                                                                                                    | ister".                       |                                      |
| Register                                                                                                    |                               |                                      |
| DDNS Registration Result:                                                                                                    |                               |                                      |
| [Register] Successfully Your account information has been mailed to registered e-mail address                                                                                                  |                               |                                      |
| Upon successful registration, you can click <u>copy</u> to automatically upload relevant information to the DDNS form or you can manually fill it in. Then, click "Save" to save new settings. |                               |                                      |
|                                                                                                    |                               |                                      |

4. Select Enable DDNS and click **Save** to enable the setting.

#### CustomSafe100

VIVOTEK offers documents to establish a CustomSafe100 DDNS server for distributors and system integrators. You can use CustomSafe100 to register a dynamic domain name if your distributor or system integrators offer such services.

- 1. In the DDNS column, select CustomSafe100 from the drop-down list.
- 2. In the Register column, fill in the Host name, Email, Key, and Confirm Key; then click **Register**. After a host name has been successfully created, you will see a success message in the DDNS Registration Result column.
- Click Copy and all for the registered information will be uploaded to the corresponding fields in the DDNS column.
- 4. Select Enable DDNS and click **Save** to enable the setting.

<u>Forget key</u>: Click this button if you have forgotten the key to Safe100.net or CustomSafe100. Your account information will be sent to your email address.

Refer to the following links to apply for a dynamic domain account when selecting other DDNS providers:

- Dyndns.org(Dynamic) / Dyndns.org(Custom): visit http://www.dyndns.com/
- dyn-interfree.it: visit http://dyn-interfree.it/

# Network > QoS (Quality of Service) Advanced Mode

Quality of Service refers to a resource reservation control mechanism, which guarantees a certain quality to different services on the network. Quality of service guarantees are important if the network capacity is insufficient, especially for real-time streaming multimedia applications. Quality can be defined as, for instance, a maintained level of bit rate, low latency, no packet dropping, etc.

The following are the main benefits of a QoS-aware network:

- The ability to prioritize traffic and guarantee a certain level of performance to the data flow.
- The ability to control the amount of bandwidth each application may use, and thus provide higher reliability and stability on the network.

### **Requirements for QoS**

To utilize QoS in a network environment, the following requirements must be met:

- All network switches and routers in the network must include support for QoS.
- The network video devices used in the network must be QoS-enabled.

## QoS models

### CoS (the VLAN 802.1p model)

IEEE802.1p defines a QoS model at OSI Layer 2 (Data Link Layer), which is called CoS, Class of Service. It adds a 3-bit value to the VLAN MAC header, which indicates the frame priority level from 0 (lowest) to 7 (highest). The priority is set up on the network switches, which then use different queuing disciplines to forward the packets.

Below is the setting column for CoS. Enter the **VLAN ID** of your switch ( $0\sim4095$ ) and choose the priority for each application ( $0\sim7$ ).

| - CoS        |     |  |
|--------------|-----|--|
| 🔽 Enable CoS |     |  |
| VLAN ID:     | 1   |  |
| Live video:  | 0 - |  |
| Live audio:  | 0 🔻 |  |
| Event/Alarm: | 0 🔻 |  |
| Management:  | 0 🔻 |  |
|              |     |  |

If you assign Video the highest level, the switch will handle video packets first.

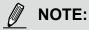

► A VLAN-capable Switch (802.1p) is required. Web browsing may fail if the CoS setting is incorrect.

- Class of Service technologies do not guarantee a level of service in terms of bandwidth and delivery time; they offer a "best-effort." Users can think of CoS as "coarsely-grained" traffic control and QoS as "finely-grained" traffic control.
- Although CoS is simple to manage, it lacks scalability and does not offer end-to-end guarantees since it is based on L2 protocol.

### QoS/DSCP (the DiffServ model)

DSCP-ECN defines QoS at Layer 3 (Network Layer). The Differentiated Services (DiffServ) model is based on packet marking and router queuing disciplines. The marking is done by adding a field to the IP header, called the DSCP (Differentiated Services Codepoint). This is a 6-bit field that provides 64 different class IDs. It gives an indication of how a given packet is to be forwarded, known as the Per Hop Behavior (PHB). The PHB describes a particular service level in terms of bandwidth, queueing theory, and dropping (discarding the packet) decisions. Routers at each network node classify packets according to their DSCP value and give them a particular forwarding treatment; for example, how much bandwidth to reserve for it.

Below are the setting options of DSCP (DiffServ Codepoint). Specify the DSCP value for each application (0~63).

| QOS/DSCP        |   |      |
|-----------------|---|------|
| Enable QoS/DSCP |   |      |
| Live video:     | 0 |      |
| Live audio:     | 0 |      |
| Event/Alarm:    | 0 |      |
| Management:     | 0 |      |
|                 |   |      |
|                 |   | Save |

## Network > SNMP (Simple Network Management Protocol) Advanced Mode

This section explains how to use the SNMP on the network camera. The Simple Network Management Protocol is an application layer protocol that facilitates the exchange of management information between network devices. It helps network administrators to remotely manage network devices and find, solve network problems with ease.

- The SNMP consists of the following three key components:
- 1. Manager: Network-management station (NMS), a server which executes applications that monitor and control managed devices.
- 2. Agent: A network-management software module on a managed device which transfers the status of managed devices to the NMS.
- 3. Managed device: A network node on a managed network. For example: routers, switches, bridges, hubs, computer hosts, printers, IP telephones, network cameras, web server, and database.

Before configuring SNMP settings on the this page, please enable your NMS first.

## **SNMP** Configuration

#### Enable SNMPv1, SNMPv2c

Select this option and enter the names of Read/Write community and Read Only community according to your NMS settings.

Enable SNMPv1, SNMPv2c

| SNMPv1, SNMPv2c Settin | ngs     |  |
|------------------------|---------|--|
| Read/Write community:  | Private |  |
| Read only community:   | Public  |  |

#### Enable SNMPv3

This option contains cryptographic security, a higher security level, which allows you to set the Authentication password and the Encryption password.

- Security name: According to your NMS settings, choose Read/Write or Read Only and enter the community name.
- Authentication type: Select MD5 or SHA as the authentication method.
- Authentication password: Enter the password for authentication (at least 8 characters).
- Encryption password: Enter a password for encryption (at least 8 characters).

# Security > User Account

This section explains how to enable password protection and create multiple accounts.

## **Root Password**

| Root password          |      |
|------------------------|------|
| Root password:         | ]    |
| Confirm root password: | Save |
|                        |      |

The administrator account name is "root", which is permanent and can not be deleted. If you want to add more accounts in the Manage User column, please apply the password for the "root" account first.

- 1. Type the password identically in both text boxes, then click **Save** to enable password protection.
- A window will be prompted for authentication; type the correct user's name and password in their respective fields to access the Network Camera.

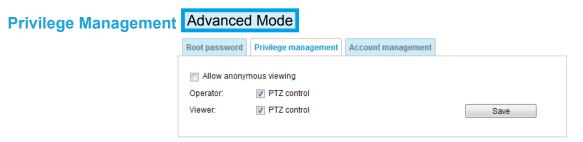

<u>PTZ control</u>: You can modify the management privilege of operators or viewers. Check or uncheck the item, then click **Save** to enable the settings. If you give Viewers the privilege, Operators will also have the ability to control the Network Camera through the main page. (Please refer to user privilege Configuration on page 78).

<u>Allow anonymous viewing</u>: If you check this item, any client can access the live stream without entering a User ID and Password.

## **Account Management**

| Root password    | Privilege management | Account management                  |        |
|------------------|----------------------|-------------------------------------|--------|
| Existing user na | me:                  | Add new user •                      |        |
| User name:       |                      |                                     |        |
| User password    |                      |                                     | Delete |
| Confirm user pa  | ssword               |                                     | Add    |
| Privilege.       |                      | Administrator                       | Opdate |
|                  |                      | Administrator<br>Operator<br>Viewer |        |

Administrators can add up to 20 user accounts.

- 1. Input the new user's name and password.
- 2. Select the privilege level for the new user account. Click Add to enable the setting.

Access rights are sorted by user privilege (Administrator, Operator, and Viewer). Only administrators can access the Configuration page. Although operators cannot access the Configuration page, they can use the URL Commands to get and set the value of parameters. For more information, please refer to URL Commands of the Network Camera on page 125. Viewers access only the main page for live viewing.

Here you also can change a user's access rights or delete user accounts.

- 1. Select an existing account to modify.
- 2. Make necessary changes and click **Update** or **Delete** to enable the setting.

# Security > HTTPS (Hypertext Transfer Protocol over SSL) Advanced Mode

This section explains how to enable authentication and encrypted communication over SSL (Secure Socket Layer). It helps protect streaming data transmission over the Internet on higher security level.

### **Create and Install Certificate Method**

Before using HTTPS for communication with the Network Camera, a **Certificate** must be created first. There are three ways to create and install a certificate:

#### Create self-signed certificate

- 1. Select this option from a pull-down menu.
- 2. In the first column, select **Enable HTTPS secure connection**, then select a connection option: "HTTP & HTTPS" or "HTTPS only".
- 3. Click Create certificate to generate a certificate.

| HTTPS                                                                                 |                                                      |
|---------------------------------------------------------------------------------------|------------------------------------------------------|
| <ul> <li>Mode:</li> <li>HTTP &amp; HTTPS  HTTPS only</li> <li>Certificate:</li> </ul> | Please wait while the certificate is being generated |
| Status:                                                                               | Not installed                                        |
| method:                                                                               | Create self-signed certificate                       |
| Country:                                                                              | TW                                                   |
| State or province:                                                                    | Asia                                                 |
| Locality:                                                                             | Asia                                                 |
| Organization:<br>Organization unit:                                                   | VIVOTEK.Inc<br>VIVOTEK.Inc                           |
| Common name:                                                                          | www.vivotek.com                                      |
| Validity:                                                                             | 3650 days                                            |
|                                                                                       | Create certificate                                   |

4. The Certificate Information will automatically be displayed as shown below. You can click **Certificate properties** to view detailed information about the certificate.

| Certificate information |                                           |
|-------------------------|-------------------------------------------|
| Status:                 | Active                                    |
| method:                 | Create self-signed certificate            |
| Country:                | TW                                        |
| State or province:      | Asia                                      |
| Locality:               | Asia                                      |
| Organization:           | VIVOTEK.Inc                               |
| Organization unit:      | VIVOTEK.Inc                               |
| Common name:            | www.vivotek.com                           |
|                         | Certificate properties Remove certificate |

- 5. Click **Save** to preserve your configuration, and your current session with the camera will change to the encrypted connection.
- 6. If your web session does not automatically change to an encrypted HTTPS session, click **Home** to return to the main page. Change the URL address from "<u>http://</u>" to "<u>https://</u>" in the address bar and press **Enter** on your keyboard. Some Security Alert dialogs will pop up. Click **OK** or **Yes** to enable HTTPS.

| https://                                                                                                    |                                                                                                    |
|----------------------------------------------------------------------------------------------------|----------------------------------------------------------------------------------------------------|
| 🗿 Network Camera - Microsoft Internet Explorer                                                                              |                                                                                                    |
| File Edit view Favorites Tools Help                                                                                         |                                                                                                    |
| 🕞 Back 🔹 🕥 - 🖹 😰 🐔 🔎 Search 👷 Favorites 🤬 😒 🖡                                                                               | 2 43                                                                                                    |
| Address & https://192.168.5.151/index.html                                                                                  |                                                                                                    |
|                                                                                                    |                                                                                                    |
| VIVOTEK                                                                                                    | Mega-Pixel Network Camera                                                                                                    |
| Video stream: 1 ·                                                                                                    | Home Client settings Configura                                                                                                    |
| Manual triggers                                                                                                    |                                                                                                    |
| Focus assist: 0n 00                                                                                                    |                                                                                                    |
| PTZ control Digital •                                                                                                    | Contraction of the local division of the local division of the loc |
|                                                                                                    |                                                                                                    |
|                                                                                                    |                                                                                                    |
|                                                                                                    |                                                                                                    |
|                                                                                                    | Security Alert                                                                                                    |
| - Zoom +                                                                                                    | You are about to view pages over a secure connection.                                                                                                    |
| P.M. (5hp. P.Mt)                                                                                                    | Any information you exchange with this site cannot be viewed by anyone else on the Web.                                                                                                    |
| Tit speed 0 •                                                                                                    | In the future, do not show this warning                                                                                                    |
| Zoom speed 0 -                                                                                                    |                                                                                                    |
| w Global View:                                                                                                    | OK More Info                                                                                                    |
| Security Alert                                                                                                    | Security Information                                                                                                    |
| CN Information you exchange with this site cannot be viewed or                                                              | <b>CN</b> This page contains both secure and nonsecure                                                                                                    |
| changed by others. However, there is a problem with the site's security certificate.                                        | T items.                                                                                                    |
|                                                                                                    | Do you want to display the nonsecure items?                                                                                                    |
| The security certificate was issued by a company you have<br>not chosen to trust. View the certificate to determine whether |                                                                                                    |
| you want to trust the certifying authority.                                                                                 | Yes No More Info                                                                                                    |
| The security certificate date is valid.                                                                                     |                                                                                                    |
|                                                                                                    |                                                                                                    |
| The name on the security certificate is invalid or does not<br>match the name of the site                                   |                                                                                                    |
|                                                                                                    |                                                                                                    |
| Do you want to proceed?                                                                                                    |                                                                                                    |
| Yes No View Certificate                                                                                                    |                                                                                                    |
|                                                                                                    |                                                                                                    |

Create certificate request and install

- 1. Select the option from the **Method** pull-down menu.
- 2. Click Create certificate to proceed.
- 3. The following information will show up in a pop-up window after clicking **Create**. Then click **Save** to generate the certificate request.

| Certificate: |                                          |                                        |  |  |  |  |
|--------------|------------------------------------------|----------------------------------------|--|--|--|--|
|              | Certificate information                  |                                        |  |  |  |  |
|              | Status:                                  | Notinstalled                           |  |  |  |  |
|              | Method:                                  | Create certificate request and install |  |  |  |  |
|              | Country:                                 | TW                                     |  |  |  |  |
|              | State or province:                       | Asia                                   |  |  |  |  |
|              | Locality:                                | Asia                                   |  |  |  |  |
|              | Organization:                            | VIVOTEK Inc.                           |  |  |  |  |
|              | Organization unit                        | VIVOTEK Inc.                           |  |  |  |  |
|              | Common name:                             | www.vivotek.com                        |  |  |  |  |
|              | Please wait while the certific generated | Create certificate                     |  |  |  |  |
|              |                                          |                                        |  |  |  |  |

4. The Certificate request window will prompt.

| Q  | eate certificate request completed                                                                                                    |
|----|----------------------------------------------------------------------------------------------------|
|    | by the PEM format request below and send it to a CA for identity validation. After that, you have to install i<br>clicking the "Upbrad" bullon on HTTPS page. |
| 0  | rtificate request (PEM format)                                                                                                    |
|    | BEGIN CERTIFICATE REQUEST                                                                                                    |
|    | IN#20CARWCAQIWC#ELMAkGA1UEB6NCVFcxDTALBgW/BAgTBEF=#NExDTALBgW/                                                                                                |
|    | TREFMANESFTATEGRUBASTOFIJVESUBUSGENESJLJEVNENCALUECA060721MT13F                                                                                               |
| 2  | BJbeHuMBgvFgYDVQQDEv93d3cudm12b3Rlay6jb30vg28vDgYJKoIIhvcNAQEB<br>ADgY0AN10JAcGBALfF5jkjh1Ccuf0Hp43f0WUngGEPtQ8s184HCTbrsvhpun/W                              |
| 2  | 2JAYKHEhLQvGpmpaMy9czSYtu0Ju37bkbLAuHn/T97RdvZ40C0xGvmnSAg23I6                                                                                                |
|    | nGI29Y5L244Vnhus1rcvvvRlVHCeX1sflodD2UEXeC3UHpNL8x5J3r7vA5AgMB                                                                                                |
| τ  | GoADANNigkonk199w08AQUFAA0BoQNdQopKdU1cbwMd12PnEU5HEMInBr1K0mQY                                                                                               |
| à  | /igITELX#DWE8KAlgi8I4XpFNjAVEU#0LwUOOh/nyHDSeJaJaEZWiSJhD1A1Fm                                                                                                |
| 2  | KHD1IAvC46saCh3bqT3e9ILM6V11vC1pRXHmoEuUqHs4HYVysRgd3soeQu2SVs                                                                                                |
| 21 | serfluov                                                                                                    |
| 2. | END CERTIFICATE RECUEST                                                                                                    |

If you see the following Information bar, click **OK** and click on the Information bar at the top of the page to allow pop-ups.

| HTTPS - Microsoft Informat Explorer                   |                              |                                                                                                    |                        |  |  |
|-------------------------------------------------------|------------------------------|----------------------------------------------------------------------------------------------------|------------------------|--|--|
| The East Your Facultar Note Hile                      |                              |                                                                                                    |                        |  |  |
| 3 tack + 3 💽 🖹 😭 🔎                                    | Search 👷 Favorites 🕢 🍰 - 🍇 🚍 | 145                                                                                                    |                        |  |  |
| Address a http://192.160.5.151/setup/https.html       |                              |                                                                                                    |                        |  |  |
| 🛜 Pop-up blocked. To see this pop-up or additional of | ptions click here            |                                                                                                    |                        |  |  |
| *viv                                                  | OTEK                         | Home                                                                                                    | Configuration Language |  |  |
|                                                       | Security > HTTPS             |                                                                                                    | - 10                   |  |  |
| System                                                | Information Har              |                                                                                                    |                        |  |  |
| Security                                              |                              | id you notice the Information Bar?                                                                                |                        |  |  |
| User accou                                            | nt 🍈 Th                      | e Information B ar alerts you when Internet Explorer bl<br>p-up window or file download that might not be safe. I | ocks a                 |  |  |
| HTTPS                                                 | W                            | eb page does not display properly, look for the informa<br>in [near the top of your browser]                      | ation                  |  |  |
| Access fiel                                           |                              |                                                                                                    |                        |  |  |
| IEEE 802.1x                                           |                              | Do not show this message again                                                                                    |                        |  |  |
| · Hetwork ·                                           | Learn about the Inform       | némle. Ok                                                                                                    |                        |  |  |

5. Look for a trusted certificate authority, such as Symantec's VeriSign Authentication Services, that issues digital certificates. Sign in and purchase the SSL certification service. Copy the certificate request from your request prompt and paste it in the CA's signing request window. Proceed with the rest of the process as CA's instructions on their webpage.

| Tuter: Certificate Signifug Request (CSR)  Server platform:  Solver: Construction Construction  Solver: Construction Construction  Solver: Construction Construction  Solver: Construction Construction  Solver: Construction Construction  Solver: Construction Construction  Solver: Construction Construction  Solver: Construction Construction  Solver: Construction  Solver: Con |                                              |  |
|----------------------------------------------------------------------------------------------------|----------------------------------------------|--|
| Select one Selections Selections and Selections and |                                              |  |
|                                                                                                    | ic.are<br>175 34                             |  |
| Pasta Centificate Signing Request (CSR): 9                                                                                                    | 1.582                                        |  |
| HIGH CONTRACTIVE PROCESSION     HIGH CONTRACTIVE PROCESSION      HIGH CONTRACTIVE PROCESSION      HIGH CONTRACTIVE HIGH CONTRACTIVE HIGH HIGH HIGH HIGH HIGH HIGH HIGH HIG                                                                                                    | 100                                          |  |
| Stabland Affect of the Display of the Stabland Stabland Stab       | ninf. The CSR<br>Ref, which<br>is and secure |  |
| Gee                                                                                                    |                                              |  |

 Once completed, your SSL certificate should be delivered to you via an email or other means. Copy the contents of the certificate in the email and paste it in a text/HTML/hex editor/converter, such as IDM Computer Solutions' UltraEdit.

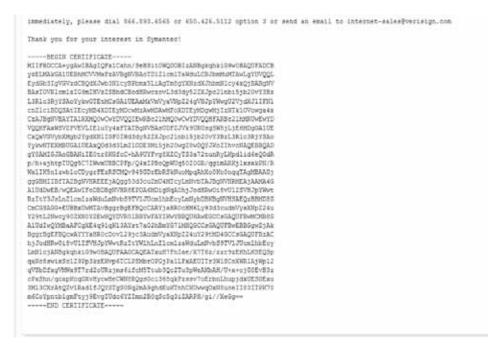

7. Open a new edit, paste the certificate contents, and press ENTER at the end of the contents to add an empty line.

|                            |                                                                                                    | 00                                                                                                    |
|----------------------------|----------------------------------------------------------------------------------------------------|----------------------------------------------------------------------------------------------------|
| • 0 ×                      | Lange and the second second second second second second second second second second second second second second                                                                                                    | • ¤ ×                                                                                                    |
| rolect Open Explorer Lists |                                                                                                    |                                                                                                    |
| Name Data modifier         | Eddl         III           10         20         10         10         10         10         10         10         10         10         10         10         10         10         10         10         10         10         10         10         10         10         10         10         10         10         10         10         10         10         10         10         10         10         10         10         10         10         10         10         10         10         10         10         10         10         10         10         10         10         10         10         10         10         10         10         10         10         10         10         10         10         10         10         10         10         10         10         10         10         10         10         10         10         10         10         10         10         10         10         10         10         10         10         10         10         10         10         10         10         10         10         10         10         10         10         10         10         1 | and some office and some of the source of the source of the source of the source of the source of the source of |
| Name Date modified         | <pre>m6CoYpatblgmFtyj9EvgIUdc6Y2Imn2BOq5c5q312ARPH/g1//XeGg=</pre>                                                                                                    |                                                                                                    |

8. Convert file format from DOS to UNIX. Open **File** menu > **Conversions** > **DOS to Unix**.

| -   | dit [*] - UltraEdit<br>Edit Search Insert Prop                                                                 | Ven Fran      | c Column Marro Scripting Advanced Window Help                                                                                                    |
|-----|----------------------------------------------------------------------------------------------------|---------------|----------------------------------------------------------------------------------------------------|
| ŝ   | New .                                                                                                    | Cbri+N        |                                                                                                    |
| şi, | Open                                                                                                    | CHINO         |                                                                                                    |
| 1   | Quick Open                                                                                                    | Ctrl+Q        | * I X                                                                                                    |
|     | gloce                                                                                                    |               | ti x                                                                                                    |
| -   | Close All Eles                                                                                                 | Cori+Shift+F4 | u x                                                                                                    |
| 1   | Close All Files Except This                                                                                    |               |                                                                                                    |
|     | FTP/Tehet                                                                                                    |               | ann 28 mar 19 mar 19 mar 19 mar 19 mar 19 mar 19 💆                                                                                                    |
|     | Revent to Saved                                                                                                |               | OSAGG+KUBB×UBHTAVBggrBgEFBQCCARYjaHROCHN6Ly93d3cudmVyaXNp224u                                                                                                    |
|     |                                                                                                    |               | dIwQYMBaAFCgXE4g91gE13AYat7a02hBmYG71MHQGCCaGAQUFBwE5BGgwZjAk                                                                                                    |
| 1   | Save                                                                                                    | Ctrl+S        | EBGEFBQcwAYYYAHROcDovL29jc3AudsVyaXNp224uY29tHD4GCCsGAQUFBzAC                                                                                                    |
| H   | Save As                                                                                                    | F12           | pdHRwOi8vU1ZSVHJpYWwtRzItYWlhLnZlemlzaWduLmNvbS9TV1JUemlhbEey                                                                                                    |
| ŧ,  | Save All                                                                                                    | Ak+F12        | lcjANEgkqhk169w0EAQUFAACCAQEATxuH7FnIae/X776z/zzr9zEKhLESEQSp<br>c8swixSc129PpjkzEKvp6TCLPSMbr0PGjPa1LFxAEUITrjW1SCoXWR1AjWp12                                                          |
|     | Seve Spectron Ax                                                                                               |               | bDfygVBBy9T7rd2oUBrites51fc85Trub30c2Tu3oVe4Kb4Kb4Kb4c1G0EyB3r                                                                                                    |
| ij  | Make Copy/Backup                                                                                               |               | Shn/qcapKcqOZvNycwHeCWNERQgsGci368qkPzsav7oErbnLhupjdxUESGExu                                                                                                    |
|     | Encryption                                                                                                    | ,             | Shn/qcapKcqOXvNycwHeCWNBRQgsGei368qkPzssv70KrbnLhupjdxUESGKxu<br>OCXrAtQ2vIRadifJQYSTgSONq2mA9ghdfuKTnhCHUwwqOxN8uceII83ITPK70<br>bYnntbigmFtyj9EygIUdc6YZImn2B0gEc5q3iZABPH/gi//ZeGg== |
|     | Rename File                                                                                                    |               | oYputblgmFtyj9EvgIUdc6Y2Imn2BOgSc5q3iZkRPH/gi//XeGg==<br>END_CERTIFICATE                                                                                                    |
|     | Compare                                                                                                    | Ab+F11        |                                                                                                    |
|     | Set                                                                                                    |               |                                                                                                    |
|     | Conversions                                                                                                    |               | ALL UNDOWAC to DOS                                                                                                    |
|     | Special Functions                                                                                              |               | TOS to BAC                                                                                                    |
| ŝ   | Prest                                                                                                    | Owlep         | POS to UNIX                                                                                                    |
| 2   | Print All Files                                                                                                |               | EDCDDC to ASCII                                                                                                    |
|     | Print Preview                                                                                                  |               | ASCEL TO ERCORC                                                                                                    |
| 1   | Print Setup/Configuration                                                                                      |               | CIENTO ANGL                                                                                                    |
| 1   | Fayorte Files                                                                                                  | Chil+Shift+F  | AND AND AND POWER USER                                                                                                    |
|     | Recent Files                                                                                                   |               | and the other                                                                                                    |
|     | Recent Projects/WorkSpace                                                                                      |               | ASCII to Dripode                                                                                                    |
| 1   | The second second second second second second second second second second second second second second second s |               | and United to Constant                                                                                                    |
|     | Est                                                                                                    |               | Invoyers ASCE                                                                                                    |

| The second second second second second second second second second second second second second second second se | e As                                   |                                                                                                    |                                                          |                                                                                                    |       | ? ×             |                              |
|----------------------------------------------------------------------------------------------------|----------------------------------------|----------------------------------------------------------------------------------------------------|----------------------------------------------------------|----------------------------------------------------------------------------------------------------|-------|-----------------|------------------------------|
| + 8 x<br>lect Open Explorer Lists                                                                               | Savers                                 | 🕝 Desktop                                                                                                    |                                                          | 202                                                                                                    | o 🗊 - |                 |                              |
| AI<br>CI<br>CI<br>DI<br>EI<br>FTP<br>Accounts<br>Name<br>Date modifies                                          | Documents<br>Desisting<br>Policiaments | My Documents<br>My Computer<br>My Network Pl<br>Hotoban Reader<br>Friezilla Clent<br>Google Chrom<br>Dirotalistion Wi<br>Live Clent<br>Mintoffee Securit<br>Mozilla Firefox<br>Playback<br>QuickTime Play<br>Playback<br>QuickTime Play<br>Playback<br>QuickTime Play<br>Playback | aces<br>9<br>eard 2<br>ty Scan Plus<br>tect Smart Client | UltraCompare<br>UltraEdt<br>WVOTDX<br>BlackholePM2<br>Have Folder<br>44<br>45<br>46<br>802.1x-1<br>802.1x-2<br>802.1x-2<br>802.1x-3<br>802.1x-2<br>802.1x-3<br>802.1x-3<br>802.1 |       | (한)한 Blackhole) | -10)<br>0H<br>/6<br>z3<br>c1 |
|                                                                                                    | Hy Natural<br>Flaces                   | File name:                                                                                                    | CAcert.cit                                               |                                                                                                    | •     | Save            | -                            |
|                                                                                                    | Places                                 | Save at type:                                                                                                    | Al Files. (".")                                          |                                                                                                    | •     | Cancel          |                              |
|                                                                                                    |                                        | Line Terminator:                                                                                                    | Default                                                  |                                                                                                    | -     |                 | 2                            |
| nd Weigen                                                                                                    |                                        | Format:                                                                                                    | Defailt                                                  |                                                                                                    | -     |                 |                              |
|                                                                                                    |                                        |                                                                                                    | Leave as "Dela p" h                                      | entered use, or shorted                                                                                                    |       |                 |                              |
|                                                                                                    |                                        | ADS Stream:                                                                                                    | (At Data Dzem w r                                        | defor (kesse) NTTS door                                                                                                    | -     |                 |                              |

9. Save the edit using the ".crt" extension, using a file name like "CAcert.crt."

10. Return to the original firmware session, use the **Browse** button to locate the crt certificate file, and click **Upload** to enable the certification.

| I NOR DURING OF HE | Security > HTTPS            | Home Client settings Configuration Lang |
|--------------------|-----------------------------|-----------------------------------------|
| System             | HTTPS                       |                                         |
| Media              | Enable HTTPS secure connect | lon                                     |
| Network            | - Mode:                     |                                         |
| Security           |                             | TPS only                                |
| User accounts      | V Centificate:              |                                         |
| HTTPS              | Certificate information     |                                         |
| Accessitist        | Status:                     | Walting for certificated                |
| IEEE 002.1x        | Belect certificate file:    | C1Documents and Se Browse Upload        |
| PTZ                | Method                      | Create certificate request and install  |
| Event              | Country:                    | TW                                      |
| Applications       | State or province:          | Asia                                    |
|                    | Locality                    | Asia                                    |
| Recording          | Organization:               | WVOTEK Inc.                             |
| Local storage      | Organization unit           | WVOTEK Inc.                             |
|                    | Common name.                | www.vivotek.com                         |
| [Basic mode ]      |                             | Remove certificate                      |

11. When the certifice file is successfully loaded, its status will be stated as **Active**. Note that a certificate must have been created and installed before you can click on the "**Save**" button for the configuration to take effect.

| Mode:                   |                                           |
|-------------------------|-------------------------------------------|
| HTTP&HTTPS C HT         | TPS only                                  |
| P Certificate:          |                                           |
| Certificate information |                                           |
| Status:                 | Active                                    |
| Method                  | Create certificate request and install    |
| Country:                | TW                                        |
| State or province:      | Asia                                      |
| Locality:               | Asia                                      |
| Organization.           | VIVOTEK Inc.                              |
| Organization unit:      | VIVOTEK Inc.                              |
| Common name:            | www.vivotek.com                           |
|                         | Certificate properties Remove certificate |

12.To begin an encrypted HTTPS session, click Home to return to the main page. Change the URL address from "<u>http://</u>" to "<u>https://</u>" in the address bar and press Enter on your keyboard. Some Security Alert dialogs will pop up. Click OK or Yes to enable HTTPS.

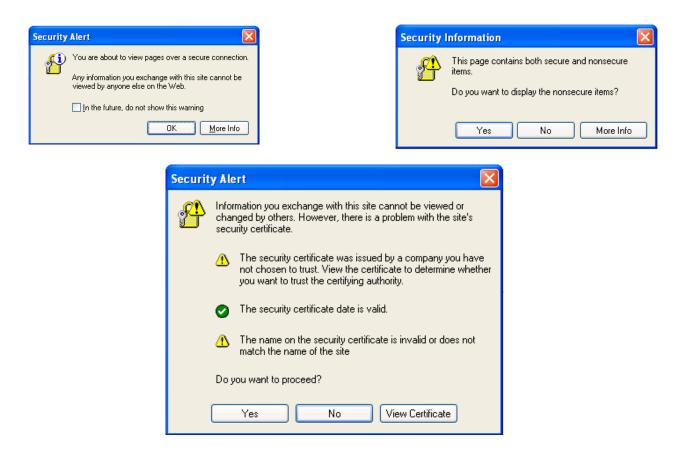

## Security > Access List Advanced Mode

This section explains how to control access permission by verifying the client PC's IP address.

## **General Settings**

| General settings                        |      |                       |  |
|-----------------------------------------|------|-----------------------|--|
| Maximum number of concurrent streaming: | 10 💌 | Connection management |  |

<u>Maximum number of concurrent streaming connection(s) limited to</u>: Simultaneous live viewing for 1~10 clients (including stream 1 and stream 2). The default value is 10. If you modify the value and click **Save**, all current connections will be disconnected and automatically attempt to re-link (IE Explore or Quick Time Player).

<u>Connection management</u> Click this button to display the connection status window showing a list of the current connections. For example:

| IP address    | Elapsed time | User ID |
|---------------|--------------|---------|
| 192.168.4.150 | 00:00:51     |         |
| 192.168.4.124 | 00:00:06     |         |

Refresh Add to deny list Disconnect Close

Note that only the consoles that are currently displaying live streaming will be listed in the management list.

- IP address: Current connections to the Network Camera.
- Elapsed time: How much time the client has been at the webpage.
- User ID: If the administrator has set a password for the webpage, the clients have to enter a user name and password to access the live video. The user name will be displayed in the User ID column. If the administrator allows clients to link to the webpage without a user name and password, the User ID column will be empty.

There are some situations that allow clients access to the live video without a user name and password:

- 1. The administrator does not set up a root password. For more information about how to set up a root password and manage user accounts, please refer to Security -> User account on page 78.
- 2. The administrator has set up a root password, but set **RTSP Authentication** to "disable". For more information about **RTSP Authentication**, please refer to RTSP Streaming on page 69.
- 3. The administrator has set up a root password, but allows anonymous viewing. For more information about **Allow Anonymous Viewing**, please refer to page 78.

- Refresh: Click this button to refresh all current connections.
- Add to deny list: You can select entries from the Connection Status list and add them to the Deny List to deny access. Please note that those checked connections will only be disconnected temporarily and will automatically try to re-link again (IE Explore or Quick Time Player). If you want to enable the denied list, please check Enable access list filtering and click Save in the first column.
- Disconnect: If you want to break off the current connections, please select them and click this button. Please note that those checked connections will only be disconnected temporarily and will automatically try to re-link again (IE Explorer or Quick Time Player).

<u>Enable access list filtering</u>: Check this item and click **Save** if you want to enable the access list filtering function.

## Filter

<u>Filter type</u>: Select **Allow** or **Deny** as the filter type. If you choose **Allow Type**, only those clients whose IP addresses are on the Access List below can access the Network Camera, and the others cannot access. On the contrary, if you choose **Deny Type**, those clients whose IP addresses are on the Access List below to access the Network Camera, and the others can access.

| Filter                       |  |
|------------------------------|--|
| Enable access list filtering |  |
| Filter type: 🔘 Allow 💿 Deny  |  |
| IPv4 access list             |  |
|                              |  |
|                              |  |
|                              |  |
| Add Delete                   |  |
|                              |  |

Then you can **Add** a rule to the following Access List. Please note that the IPv6 access list column will not be displayed unless you enable IPv6 on the Network page. For more information about **IPv6 Settings**, please refer to Network -> General settings on page 59 for detailed information.

Please select the **Enable access list filtering** checkbox for your configuration to take effect.

There are three types of rules:

<u>Single</u>: This rule allows the user to add an IP address to the Allowed/Denied list. For example:

| Filter address          |  |
|-------------------------|--|
| Rule: Single 💌          |  |
| IP address: 192.168.2.1 |  |
| OK Cancel               |  |

<u>Network</u>: This rule allows the user to assign a network address and corresponding subnet mask to the Allow/Deny List. The address and network mask are written in CIDR format. For example:

| Filter address                                   |
|--------------------------------------------------|
| Rule: Network                                    |
| Network address / Network mask: 192.168.2.0 / 24 |
| OK Cancel                                        |
|                                                  |

IP addresses 192.168.2.x will be bolcked.

<u>Range</u>: This rule allows the user to assign a range of IP addresses to the Allow/Deny List. Note: This rule is only applied to IPv4. For example:

| Filter address                                       |
|------------------------------------------------------|
| Rule: Range 💌                                        |
| IP address - IP address: 192.168.2.0 - 192.168.2.255 |
| OK Cancel                                            |

#### **Administrator IP address**

<u>Always allow the IP address to access this device</u>: You can check this item and add the Administrator's IP address in this field to make sure the Administrator can always connect to the device.

| Administrator IP address | device |
|--------------------------|--------|
|                          | Save   |

# Security > IEEE 802.1X Advanced Mode

Enable this function if your network environment uses IEEE 802.1x, which is a port-based network access control. The network devices, intermediary switch/access point/hub, and RADIUS server must support and enable 802.1x settings.

The 802.1x standard is designed to enhance the security of local area networks, which provides authentication to network devices (clients) attached to a network port (wired or wireless). If all certificates between client and server are verified, a point-to-point connection will be enabled; if authentication fails, access on that port will be prohibited. 802.1x utilizes an existing protocol, the Extensible Authentication Protocol (EAP), to facilitate communication.

■ The components of a protected network with 802.1x authentication:

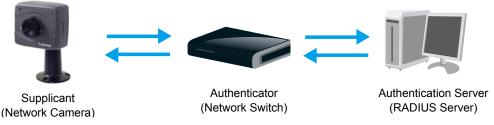

- 1. Supplicant: A client end user (camera), which requests authentication.
- 2. Authenticator (an access point or a switch): A "go between" which restricts unauthorized end users from communicating with the authentication server.
- 3. Authentication server (usually a RADIUS server): Checks the client certificate and decides whether to accept the end user's access request.
- VIVOTEK Network Cameras support two types of EAP methods to perform authentication: EAP-PEAP and EAP-TLS.

Please follow the steps below to enable 802.1x settings:

- 1. Before connecting the Network Camera to the protected network with 802.1x, please apply a digital certificate from a Certificate Authority (i.e., your network administrator) which can be validated by a RADIUS server.
- Connect the Network Camera to a PC or notebook outside of the protected LAN. Open the configuration page of the Network Camera as shown below. Select EAP-PEAP or EAP-TLS as the EAP method. In the following blanks, enter your ID and password issued by the CA, then upload related certificate(s).

| IEEE 802.1x        |               |
|--------------------|---------------|
| Enable IEEE 802.1x |               |
| EAP method:        | EAP-PEAP 💌    |
| Identity:          |               |
| Password:          |               |
| CA certificate:    | Browse Upload |
| Status: no file    | Remove        |

| IEEE 802.1x          |               |
|----------------------|---------------|
| Enable 802.1x        |               |
| EAP method:          | EAP-TLS 💌     |
| Identity:            |               |
| Private key passord: |               |
| CA certificate:      | Browse Upload |
| Status: no file      | Remove        |
| client certificate:  | Browse Upload |
| Status: no file      | Remove        |
| Client private key:  | Browse Upload |
| Status: no file      | Remove        |
|                      |               |

3. When all settings are complete, move the Network Camera to the protected LAN by connecting it to an 802.1x enabled switch. The devices will then start the authentication automatically.

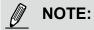

- ► The authentication process for 802.1x:
- 1. The Certificate Authority (CA) provides the required signed certificates to the Network Camera (the supplicant) and the RADIUS Server (the authentication server).
- 2. A Network Camera requests access to the protected LAN using 802.1X via a switch (the authenticator). The client offers its identity and client certificate, which is then forwarded by the switch to the RADIUS Server, which uses an algorithm to authenticate the Network Camera and returns an acceptance or rejection back to the switch.
- 3. The switch also forwards the RADIUS Server's certificate to the Network Camera.
- 4. Assuming all certificates are validated, the switch then changes the Network Camera's state to authorized and is allowed access to the protected network via a pre-configured port.

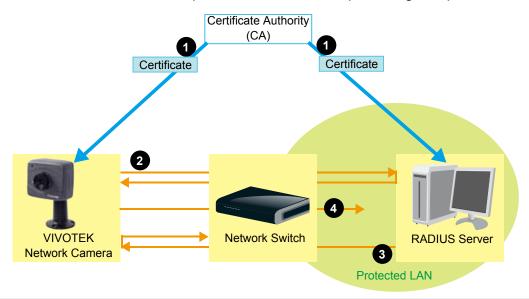

## PTZ > PTZ settings Advanced Mode

This section explains how to control the Network Camera's Pan/Tilt/Zoom operation. There are two ways to enable the function:

The Digital name tag refers to the e-PTZ operation. It allows users to quickly move the focus to a target area for close-up viewing when the current field of view is smaller than the camera's maximum output frame size.

| D test(TCP-V)                                                                                              | 2012/3 |                                         |                      | ▲<br>ome<br>oom<br>oom | + 0 • 0 • 1 •     |
|----------------------------------------------------------------------------------------------------|--------|-----------------------------------------|----------------------|------------------------|-------------------|
| Preset and patrol settings                                                                                 |        |                                         |                      |                        |                   |
| Name: Add preset location           Image: Add preset location           Image: User preset locations      |        | Select Preset L                         | Locations for Patrol | Dwe                    | ell time<br>(sec) |
|                                                                                                    |        |                                         |                      | Dwe                    | ell time<br>(sec) |
| ✓       User preset locations         ✓       upper left         ✓       lower left                        |        | Patrol loc                              |                      |                        |                   |
| ✓       User preset locations         ✓       upper left         ✓       lower left         ✓       center | >>     | Patrol loc     upper left               |                      | 5                      |                   |
| User preset locations         upper left         lower left         center         upper right             | >>     | Patrol loc upper left lower left        | cations              | 5                      |                   |
| User preset locations         upper left         lower left         center                                 | >      | Patrol loc upper left lower left center | cations<br>t         | 5<br>5<br>5            |                   |

## **Digital PTZ Operation (E-PTZ Operation)**

<u>Select Stream</u>: Select the stream #1 to set up the e-PTZ control. **Please note that only stream #1 can possess its own preset and patrol settings.** For detailed information about how to set up preset and patrol settings, please refer to page 91.

Auto pan/patrol speed: Select the speed from 1~5 (slow/fast) to set up the Auto pan/patrol speed control.

When completed with the e-PTZ settings, click **Save** to enable the settings on this page.

## Home page in E-PTZ Mode

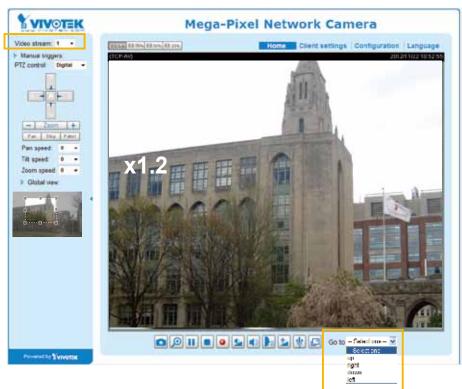

- The e-Preset Positions will also be displayed on the home page. Select one from the drop-down list, and the Network Camera will move to the selected e-preset position.
- If you have set up different e-preset positions for different streams, you can select one of the video streams to display its separate e-preset positions.

#### **Global View**

In addition to using the e-PTZ control panel, you can also use the mouse to drag or resize the floating frame to pan/tilt/zoom the viewing region. The live view window will also move to the viewing region accordingly.

#### Moving Instantly

If you check this item, the live view window will switch to the new viewing region instantly after you move the floating frame.

#### Click on Image

The e-PTZ function also supports "Click on Image". When you click on any point of the Global View Window or on the Live View Window, the viewing region will also move to that point.

Note that the "Click on Image" function only applies when you have configured a smaller "Region of Interest" out of the maximum output frame, e.g., a 800x600 region from the camera's 1280x800 maximum frame size. This enables you to travel to other unrevealed areas within the maximum frame size.

## Patrol settings

You can select some preset positions for the Network Camera to patrol.

- Please follow the steps below to set up a patrol schedule:
- 1. Select the preset locations on the list, and click  $\ge$ .
- 2. The selected preset locations will be displayed on the **Patrol locations** list.
- 3. Set the **Dwelling time** for the preset location during auto patrol.
- 4. If you want to delete a preset location from the Patrol locations list, select it and click **Remove**.
- 5. Select a location and click **I** to rearrange the patrol order.
- 6. Select patrol locations you want to save in the list and click **Save** to enable the patrol settings.
- 7. To implement the patrol schedule, please go to homepage and click on **Patrol** button. Please refer to the next page.

| <ul> <li>ect stream : 1 </li> <li>D test(TCP-V)</li> <li>x1.2</li> <li>x1.2</li> <li>Preset and patrol settings -</li> </ul>                                                                                                    | 2012/3/21 18 | 53:35<br>Pan speed:<br>Tilt speed:<br>Zoom spee<br>Auto pan/pa<br>Go to:<br>Select or | d:<br>atrol speed: | +<br>0 •<br>0 •<br>1 • |
|----------------------------------------------------------------------------------------------------|--------------|---------------------------------------------------------------------------------------|--------------------|------------------------|
| <ul> <li>Preset and patrol settings – Name: Add preset location</li> <li>User preset locations</li> <li>upper left</li> <li>lower left</li> <li>center</li> <li>upper right</li> <li>lower right</li> <li>Remove</li> <li>Misc settings</li> <li>Zoom factor display</li> </ul> |              | ct Preset Locations for Paratrol locations                                            |                    | ell time<br>(sec)      |

#### Home page in the e-PTZ Mode

The **Preset positions** will also be displayed on the home page. Select one from the Go to drop-down list, and the Network Camera will move to the selected preset position.

Patrol button: Click this button, then the Network Camera will patrol among the selected preset positions continuously.

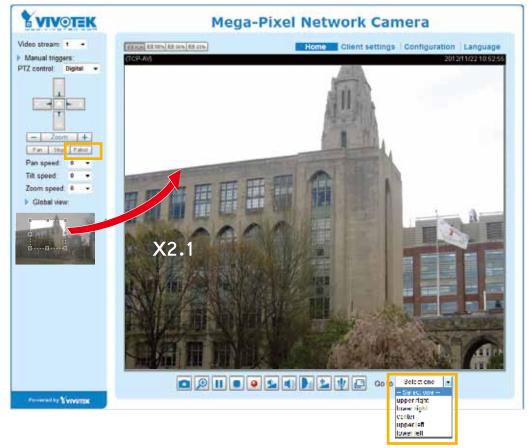

NOTE:

- ► The Preset Positions will also be displayed on the home page. Select one from the **Go to** drop-down list, and the Network Camera will move to the selected preset position.
- Click Patrol: The Network Camera will patrol along the selected positions repeatedly. Please refer to page 93 to see more details.

# PTZ

## Mechanical PTZ Operation

If you select "Mechanical", the RS485 Settings section will be displayed as shown below:

| Digital | Mechanical     |           |      |
|---------|----------------|-----------|------|
| — RS    | 485 settings   |           |      |
| ۲       | Disable        |           |      |
| $\odot$ | PTZ camera     |           |      |
| 0       | Fransparent H1 | TP tunnel |      |
|         |                |           |      |
|         |                | (         | Save |

## **RS485 Settings**

Disable: Select this option to disable this function.

PTZ camera: Select this option to enable PTZ operation.

To utilize this feature, please connect the Network Camera to a PTZ driver or scanner via RS485 serial interface first. Then you can configure the PTZ driver and RS485 port with the following settings.

| RS485 settings          |                            |
|-------------------------|----------------------------|
| Disable                 |                            |
| PTZ camera              |                            |
| Transparent HTTP tunnel |                            |
| Camera ID:              | 1                          |
| PTZ driver:             | Pelco D protocol 👻         |
| Port settings           |                            |
| Baud rate:              | 9600 🗸                     |
| Data bits:              | 8 🔻                        |
| Stop bits:              | 1 -                        |
| Parity bits:            | none 🔻                     |
|                         |                            |
| Preset pos              | sition Custom command Save |

VIVOTEK provides one type of PTZ driver: Pelco D protocol. If your PTZ scanner does not support Pelco D driver, please select **Custom camera** (scanner). Please refer to the documentation of your PTZ scanner to determine the Camera ID, PTZ driver, and Port settings. The Camera ID is necessary to control multiple cameras. If you click **Save** to enable this function, the camera control panel will be displayed on the main page. Please refer to the illustration on page 97. <u>Transparent HTTP Tunnel</u>: If you want to use your own RS-485 device, you can use UART commands to build a Transparent HTTP Tunnel. The UART commands will be sent through HTTP tunnel established between the RS-485 device and the camera. For detailed application notes, please refer to URL Commands started on page 125 or <u>http://www.vivotek.com/downloadfiles/support/</u> appnote/14 document 1.pdf.

| Transparent HTTP tunnel |        |
|-------------------------|--------|
| Port settings           |        |
| Baud rate:              | 9600 - |
| Data bits:              | 8 🔻    |
| Stop bits:              | 1 💌    |
| Parity bits:            | none 🔻 |
|                         | Save   |

#### **Preset Positions**

If you select Pelco D protocol, as the PTZ driver and click the **Save** button, the **Preset Position** button will become available. Click on the **Preset Position** button to open the configuration window. A total of 20 preset positions can be configured.

Please follow the steps below to configure preset positions:

- 1. Adjust the shooting area to the desired position using the buttons on the right side of the window.
- Enter a name for the preset position, which allows for up to forty characters. Click Add to enable the settings. The preset positions will be displayed under the Preset Location list on the left-hand side.
- 3. To add additional preset positions, please repeat steps 1 and 2.
- 4. To remove a preset position from the list, select it from the drop-down list and click **Remove**.
- 5. The preset positions will also be displayed on the main page. Please refer to the illustration on the next page.
- 6. Click Save to enable the settings.

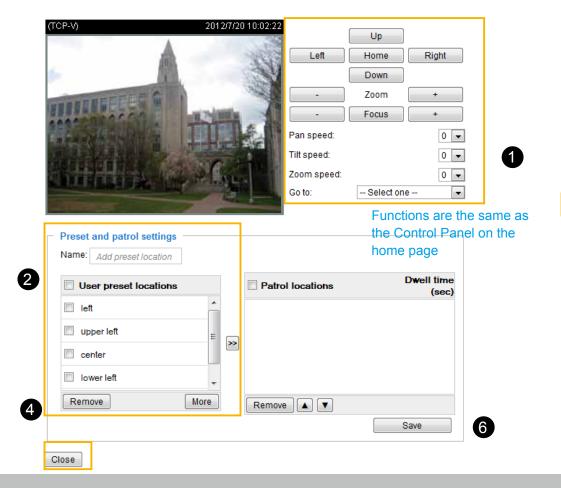

## Home page in Mechanical PTZ Mode

The Preset Positions will also be displayed on the home page. Select one from the drop-down list, and the Network Camera will move to the selected preset position.

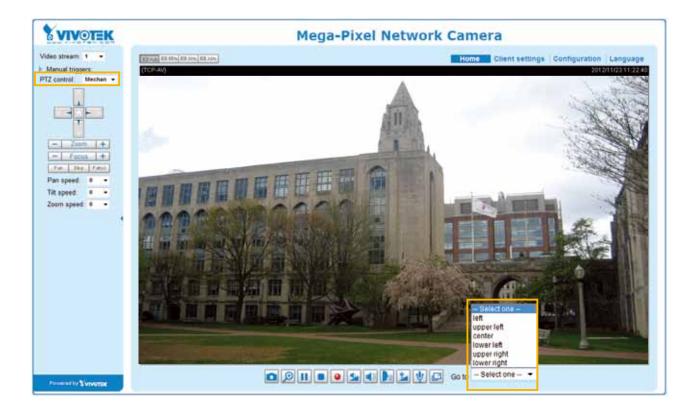

## **Custom Command**

If **Custom Camera (scanner)** is selected as the PTZ driver, you will need to configure command buttons to control the PTZ scanner. Click **Custom Command** to open the Custom Command page to set the commands in the Control Settings session. Please refer to your PTZ scanner's documentation to enter the commands in the following fields. Click **Save** to enable the settings and click **Close** to exit the page.

| <ul> <li>Control setting</li> </ul> | gs                          |                                |                 | NOTE:                                   |
|-------------------------------------|-----------------------------|--------------------------------|-----------------|-----------------------------------------|
| Up                                  |                             |                                | ]               | <u>v</u>                                |
| Down                                |                             |                                | ]               | ► If you select Pelco D protocol as the |
| Left                                |                             |                                | ]               | PTZ driver, the Control Settings        |
| Right                               |                             |                                | ]               | column will not be displayed.           |
| Home                                |                             |                                |                 |                                         |
| Zoom in                             |                             |                                |                 | ► For all PTZ drivers, a total of five  |
| Zoom ou                             | t                           |                                |                 | additional command buttons can be       |
| Focus cl                            | oser                        |                                |                 | configured.                             |
| Focus fu                            | ırther                      |                                |                 |                                         |
| Auto Foo                            | cus                         |                                |                 |                                         |
|                                     |                             |                                |                 |                                         |
| - Custom comn                       |                             |                                |                 | 7                                       |
| Leaving the "But<br>the homepage.   | tton name" field empty mear | is the command button will not | be displayed in |                                         |
| ine nemepage.                       | Button name                 | Command                        |                 |                                         |
| Command 1:                          | upper left                  |                                |                 |                                         |
| Command 2:                          | upper right                 |                                |                 |                                         |
| Command 3:                          | center                      |                                |                 |                                         |
| Command 4:                          | lower left                  |                                |                 |                                         |
| Command 5:                          | lower right                 |                                |                 |                                         |
| Save                                |                             |                                |                 |                                         |

► The command buttons will be displayed on the main page:

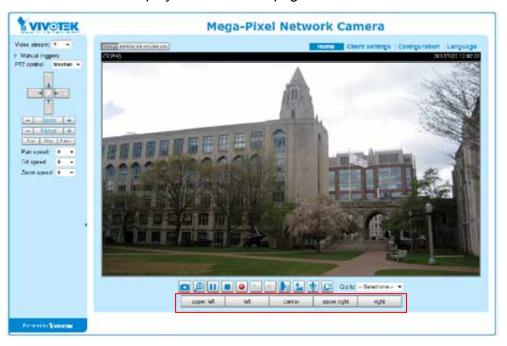

## Event > Event settings Advanced Mode

This section explains how to configure the Network Camera to responds to particular situations (event). A typical application is that when a motion is detected, the Network Camera sends buffered images to an FTP server or e-mail address as notifications. Click on **Help**, there is an illustration shown in the pop-up window explaining that an event can be triggered by many sources, such as motion detection or external digital input devices. When an event is triggered, you can specify what type of action that will be performed. You can configure the Network Camera to send snapshots or videos to your email address or FTP site.

| Event — |            |            |                       |                 |                            |                   |
|---------|------------|------------|-----------------------|-----------------|----------------------------|-------------------|
| Name    | Status Sun | Mon Tue W  | led Thu Fr            | i Sat           | Time                       | Trigger           |
| Mullic  | Status Sun | mon rue vi | cu mu m               | Jui             | THILE                      | mgger             |
| Add     | Help       |            |                       |                 |                            |                   |
|         |            | Event tr   | ioner                 |                 | (What to do)               |                   |
|         |            | Ex.        | ection. Periodically. |                 | (what to do)               |                   |
|         |            |            | it System boot        |                 |                            |                   |
|         |            |            | Media (What t         | send)           | Server (Whe                | re to send)       |
|         |            |            | Ex                    |                 | Ex                         |                   |
|         |            |            | Snapshot, Video c     | lip, System log | Email, FTP, HTT<br>storage | P server, Network |
|         |            |            |                       |                 |                            |                   |
|         |            |            |                       |                 |                            |                   |
|         |            |            |                       |                 |                            | Close             |

## **Event**

To set an event with recorded video or snapshots, it is necessary to configure the server and media settings so that the Network Camera will know what action to take (such as which server to send the media files to) when a trigger is activated. An event is an action initiated by a user-defined trigger source. In the **Event** column, click **Add** to open the event settings window. Here you can arrange three elements -- **Schedule**, **Trigger**, and **Action** to set an event. A total of 3 event settings can be configured.

| Add Help                                                                                                    |                |                                         |  |
|----------------------------------------------------------------------------------------------------|----------------|-----------------------------------------|--|
| Priority: [Normal +<br>Detect next motion defined in the second second seco | Time<br>Always | second(s).<br>fue (2) Wed (2) Thu (2) f |  |

- Event name: Enter a name for the event setting.
- Enable this event: Select this option to enable the event setting.
- Priority: Select the relative importance of this event (High, Normal, or Low). Events with a higher priority setting will be executed first.
- Detect next motion detection or digital input after is seconds: Enter the duration in seconds to pause motion detection after a motion is detected. This can prevent event-related actions to be too frequently performed.

#### 1. Schedule

Specify the period of them during which the event trigger will take place. Please select the days of the week and the time in a day (in a 24-hr time format) for the event triggering schedule.

#### 2. Trigger

This is the cause or stimulus which defines when to trigger the Network Camera. The trigger source can be configured to use the Network Camera's built-in motion detection mechanism or external digital input devices.

There are several choices of trigger sources as shown on next page. Select the item to display the detailed configuration options.

Video motion detection

This option makes use of the built-in motion detection mechanism as a trigger source. To enable this function, you need to configure a Motion Detection Window first. For more information, please refer to Motion Detection on page 112 for details.

| Video motion detection |                  |      |
|------------------------|------------------|------|
| Normal: 📄 door         |                  |      |
| Profile: 📄 hallway     |                  |      |
| Note: Please configure | Motion detection | irst |

Periodically

This option allows the Network Camera to trigger periodically for every other defined minute. Up to 999 minutes are allowed.

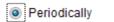

Trigger every other 1 minutes

Digital input

This option allows the Network Camera to use an external digital input device or sensor as a trigger source. Depending on your application, there are many choices of digital input devices on the market which helps to detect changes in temperature, vibration, sound, and light, etc.

■ System boot

This option triggers the Network Camera when the power to the Network Camera is disconnected.

Recording notify

This option allows the Network Camera to trigger when the recording disk is full or when recording starts to rewrite older data.

#### Camera tampering detection

This option allows the Network Camera to trigger when the camera detects that is is being tampered with. To enable this function, you need to configure the Tampering Detection option first. Please refer to page 115 for detailed information.

| Enable came         | ra tam | pering detection |  |
|---------------------|--------|------------------|--|
| Trigger duration 10 |        | seconds [10~600] |  |

#### Manual Trigger

This option allows users to enable event triggers manually by clicking the on/off button on the homepage. Please configure 1 to 3 associated events before using this function.

| Man | ual 1 | Frigge | er |
|-----|-------|--------|----|
|     | 1     | 2      | 3  |

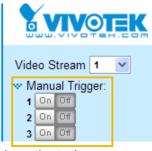

## 3. Action

Define the actions to be performed by the Network Camera when a trigger is activated.

| Action —    |                          |                          |                                       |
|-------------|--------------------------|--------------------------|---------------------------------------|
| Move to     | preset location:         | eft 👻                    |                                       |
| Note: Pleas | e configure <u>Prese</u> | <u>t locations</u> first |                                       |
| Server      | Media                    |                          | Extra parameter                       |
| SD          | None 💌                   | SD test View             |                                       |
| NAS         | None 💌                   | Create folder            | s by date time and hour automatically |
| Email       | None 💌                   | ]                        |                                       |
| Add serv    | ver 💟 Add me             | dia 💟                    |                                       |

- Move to preset location: Tells the camera to move to a preset location. Note that this function applies when the camera is mounted on a PTZ scanner, and has its PTZ functions set up using the Mechancial driver configuration. See page 95 for mechanical PTZ information.
- Backup media if the network is disconnected Select this option to backup media file on SD card if the network is disconnected. This function will only be displayed after you set up an Action Server, such as a network storage (NAS).

#### Add server

To set an event that will be recorded in videos or snapshots, it is necessary to configure the server and media settings so that the Network Camera will know what action to take (such as which server to send the media files to) when a trigger is activated. Click **Add server** to open the server setting window. You can specify where the notification messages are sent when a trigger is activated. A total of 5 server settings can be configured.

There are four choices of server types available: Email, FTP, HTTP, and Network storage. Select the item to display the detailed configuration options. You can configure either one or all of them.

| Add server Add media     |                        |
|--------------------------|------------------------|
| Server name: Email       |                        |
| Server type              |                        |
| Email                    |                        |
| Sender email address:    | Camera@vivotek.com     |
| Recipient email address: | VIVOTEK@vivotek.com    |
| Server address:          | Ms.vivotek.tw          |
| User name:               |                        |
| Password:                |                        |
| Server port              | 25                     |
| This server requires a s | ecure connection (SSL) |
| © FTP                    |                        |
| © HTTP                   |                        |
| Network storage          |                        |
| Test                     | Close Save server      |

#### Server type - Email

Select to send the media files via email when a trigger is activated.

- Server name: Enter a name for the server setting.
- Sender email address: Enter the email address of the sender.
- Recipient email address: Enter the email address of the recipient.
- Server address: Enter the domain name or IP address of the email server.
- User name: Enter the user name of the email account if necessary.
- Password: Enter the password of the email account if necessary.
- Server port: The default mail server port is set to 25. You can also manually set another port.

If your SMTP server requires a secure connection (SSL), check **This server requires a secure** connection (SSL).

To verify if the email settings are correctly configured, click **Test**. The result will be shown in a pop-up window. If successful, you will also receive an email indicating the result.

| 🗈 hay 17197 1585 1725 ya badalasa farkaryar (g. 💷 📰 🔯 | 🗃 her 1997 (10) 5 (20) er biskslans heterper ter - 🛛 🕅 🔯 |
|-------------------------------------------------------|----------------------------------------------------------|
| The email has been out successfully.                  | Error in cending email.                                  |
|                                                       |                                                          |

Click **Save server** to enable the settings.

Note that after you set up the first event server, the new event server will automatically display on the Server list. If you wish to add other server options, click **Add server** again.

|   | Server   | Media        |                |      | Extra parameter |  |
|---|----------|--------------|----------------|------|-----------------|--|
|   | SD       | None 💌       | <u>SD test</u> | View |                 |  |
|   | Email    | None 💌       |                |      |                 |  |
| A | dd serve | er 🚺 Add med | lia 🔽          |      |                 |  |

#### Server type - FTP

Select to send the media files to an FTP server when a trigger is activated.

| Server name: FTP |                        |
|------------------|------------------------|
| Server Type      |                        |
| Email            |                        |
| FTP              |                        |
| Server address:  | ftp.vivotek.com        |
| Server port:     | 21                     |
| User name:       | vivotek                |
| Password:        | •••••                  |
| FTP folder name: |                        |
| Passive mode     |                        |
| HTTP             |                        |
| Network storage  |                        |
|                  | Test Save server Close |

- Server name: Enter a name for the server setting.
- Server address: Enter the domain name or IP address of the FTP server.
- Server port: By default, the FTP server port is set to 21. It can also be assigned to another port number between 1025 and 65535.
- User name: Enter the login name of the FTP account.
- Password: Enter the password of the FTP account.
- FTP folder name

Enter the folder where the media file will be placed. If the folder name does not exist, the Network Camera will automatically create a folder on the FTP server.

Passive mode

Most firewalls do not accept new connections initiated from external requests. If the FTP server supports passive mode, select this option to enable passive mode FTP and allow data transmission to pass through the firewall. The firmware default has the Passive mode checkbox selected.

To verify if the FTP settings are correctly configured, click **Test**. The result will be shown in a pop-up window as shown below. If successful, you will also receive a test.txt file on the FTP server.

| 🐴 http://192.168.5.121/sgi-bin/admin/testaerver.cgi 📰 🗖 🔯 | 🗟 http://192.168.5.121/cgi-hin/admin/testserver.cgi 🗐 🗖 🔀 |
|-----------------------------------------------------------|-----------------------------------------------------------|
| ftp transmission successfully.                            | ftp transmission failed.                                  |

Click Save server to enable the settings.

## Server type - HTTP

Select to send the media files to an HTTP server when a trigger is activated.

| Server name: HTTP |                                        |
|-------------------|----------------------------------------|
| Server Type       |                                        |
| 🔘 Email           |                                        |
| ◎ FTP             |                                        |
| HTTP              |                                        |
| URL:              | http://192.168.5.10/cgi-bin/upload.cgi |
| User name:        |                                        |
| Password:         |                                        |
| Network storage   |                                        |
|                   | Test Save server Close                 |

- Server name: Enter a name for the server setting.
- URL: Enter the URL of the HTTP server.
- User name: Enter the user name if necessary.
- Password: Enter the password if necessary.

To verify if the HTTP settings are correctly configured, click **Test**. The result will be shown in a pop-up window as below. If successful, you will receive a test.txt file on the HTTP server.

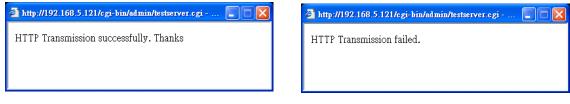

Click Save server to enable the settings.

#### Network storage:

Select to send the media files to a network storage location when a trigger is activated. Please refer to **NAS server** on page 119 for details.

| Click Save server to enable the settings. | Click | Save | server | to | enable | the | settings. |
|-------------------------------------------|-------|------|--------|----|--------|-----|-----------|
|-------------------------------------------|-------|------|--------|----|--------|-----|-----------|

| Action —                                      |              |                |             |                       |                   |  |  |  |
|-----------------------------------------------|--------------|----------------|-------------|-----------------------|-------------------|--|--|--|
| Move to preset location: left -               |              |                |             |                       |                   |  |  |  |
| Note: Please configure Preset locations first |              |                |             |                       |                   |  |  |  |
| Server                                        | Media        |                |             | Extra parameter       |                   |  |  |  |
| SD                                            | None 💌       | <u>SD test</u> | <u>View</u> |                       |                   |  |  |  |
| 🔲 Email                                       | None 💌       |                |             |                       |                   |  |  |  |
| FTP                                           | None 💌       |                |             |                       |                   |  |  |  |
| HTTP                                          | None 💌       |                |             |                       |                   |  |  |  |
| NAS                                           | None 💌       | Crea           | ite folder: | s by date time and ho | our automatically |  |  |  |
| Add serve                                     | er 💟 Add med | lia 🔽          |             |                       |                   |  |  |  |
|                                               |              |                |             | Close                 | Save event        |  |  |  |

- SD Test: Click to test your SD card. The system will display a message indicating success or failure. If you want to use your SD card for local storage, please format it before use. Please refer to page 107 for detailed information.
- View: Click this button to open a file list window. This function is only for SD card and Network Storage. If you click the View button of SD card, a Local storage page will pop up for you to manage recorded files on SD card. For more information about Local storage, please refer to page 121. If you click the View button of Network storage, a file directory window will pop up for you to view recorded data on Network storage. For detailed illustration, please refer to the next page.
- Create folders by date, time, and hour automatically: If you check this item, the system will generate folders automatically by the date when video footages are stored onto the networked storage.

The following is an example of a file destination containing video clips:

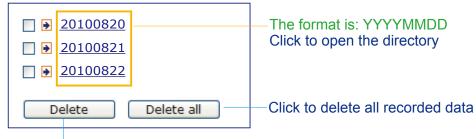

Click to delete selected items

## Click 20110220 to open the directory:

#### The format is: HH (24r)

Click to open the file list for that hour

| < 07 <u>08 09 10 11 12 13 14 15 16 17 ≥</u> |  |                   |         |            |                       |  |  |
|---------------------------------------------|--|-------------------|---------|------------|-----------------------|--|--|
| file name size date time                    |  |                   |         |            |                       |  |  |
|                                             |  | Recording1 58.mp4 | 2526004 | 2011/02/20 | 07 <mark>58</mark> 28 |  |  |
|                                             |  | Recording1 59.mp4 | 2563536 | 2011/02/20 | 07 <mark>59</mark> 28 |  |  |
| Delete all Back                             |  |                   |         |            |                       |  |  |

Click to delete selected items

Click to go back to the previous level of the directory

Click to delete all recorded data

| < 07 <u>08 09 10 11 12 13 14 15 16 17 &gt;</u> |                          |                 |           |         |            |          |
|------------------------------------------------|--------------------------|-----------------|-----------|---------|------------|----------|
|                                                | file name size date time |                 |           |         |            |          |
|                                                |                          | Recording1 58.m | <u>04</u> | 2526004 | 2011/02/20 | 07:58:28 |
|                                                |                          | Recording1 59.m | <u>04</u> | 2563536 | 2011/02/20 | 07:59:28 |
| I                                              | Delete all Back          |                 |           |         |            |          |

## The format is: File name prefix + Minute (mm)

You can set up the file name prefix on Add media page. Please refer to next page for detailed information.

#### Add media

Click **Add media** to open the media setting window. You can specify the type of media that will be sent when a trigger is activated. A total of 5 media settings can be configured. There are three choices of media types available: Snapshot, Video Clip, and System log. Select the item to display the detailed configuration options. You can configure either one or all of them.

| Add server 💟 Add media                |
|---------------------------------------|
| Media name:                           |
| Media type                            |
| Attached media:                       |
| Snapshot                              |
| Source: Stream 1 💌                    |
| Send 1 pre-event image(s) [0~7]       |
| Send 1 post-event image(s) [0~7]      |
| File name prefix: Snapshot_           |
| Add date and time suffix to file name |
| Video clip                            |
| System log                            |
| Close Save media                      |

#### <u>Media type - Snapshot</u>

Select to send snapshots when a trigger is activated.

- Media name: Enter a name for the media setting.
- Source: Select to take snapshots from stream  $1 \sim 2$ .
- Send □ pre-event images

The Network Camera has a buffer area; it temporarily holds data up to a certain limit. Enter a number to decide how many images to capture before a trigger is activated. Up to 7 images can be generated.

■ Send post-event images

Enter a number to decide how many images to capture after a trigger is activated. Up to 7 images can be generated.

For example, if both the Send pre-event images and Send post-event images are set to 7, a total of 15 images are generated after a trigger is activated.

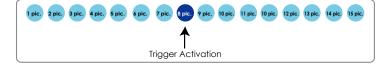

#### File name prefix

Enter the text that will be appended to the front of the file name.

Add date and time suffix to the file name
Select this entire to add a data (time suffix to the file)

Select this option to add a date/time suffix to the file name. For example:

| Snapshot_20101213_100341 |                                                        |  |  |  |
|--------------------------|--------------------------------------------------------|--|--|--|
| 1                        | ↑                                                      |  |  |  |
| File name prefix         | Date and time suffix<br>The format is: YYYYMMDD_HHMMSS |  |  |  |

Click Save media to enable the settings.

To note that after you set up the first media server, a new column for media server will automatically show up on the Media list. If you wish to add more other media options, click **Add media**.

### Media type - Video clip

Select to send video clips when a trigger is activated.

| Media name:                             | video clip             |                |       |  |  |  |  |  |  |
|-----------------------------------------|------------------------|----------------|-------|--|--|--|--|--|--|
| Media type                              |                        |                |       |  |  |  |  |  |  |
| Attached n                              | nedia:                 |                |       |  |  |  |  |  |  |
| © Sr                                    | napshot                |                |       |  |  |  |  |  |  |
| Vi                                      | deo clip               |                |       |  |  |  |  |  |  |
|                                         | Source: Stream 1 👻     |                |       |  |  |  |  |  |  |
|                                         | Pre-event recording: 0 | seconds [0~9]  |       |  |  |  |  |  |  |
|                                         | Maximum duration: 5    | seconds [1~20] |       |  |  |  |  |  |  |
| Maximum file size: 500 Kbytes [50~3072] |                        |                |       |  |  |  |  |  |  |
| File name prefix: clip                  |                        |                |       |  |  |  |  |  |  |
| 🔘 Sy                                    | rstem log              |                |       |  |  |  |  |  |  |
|                                         |                        | Save media     | Close |  |  |  |  |  |  |

- Media name: Enter a name for the media setting.
- Source: Select the source of video clip.
- Pre-event recording

The Network Camera has a buffer area; it temporarily holds data up to a certain limit. Enter a number to decide the duration of recording before a trigger is activated. Up to 9 seconds can be set.

Maximum duration

Specify the maximum recording duration in seconds. Up to 10 seconds can be set. For example, if pre-event recording is set to five seconds and the maximum duration is set to ten seconds, the Network Camera continues to record for another 4 seconds after a trigger is activated.

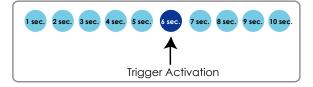

- Maximum file size Specify the maximum file size allowed.
- File name prefix Enter the text that will be appended to the front of the file name. For example:

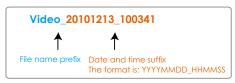

Click **Save media** to enable the settings.

<u>Media type - System log</u> Select to send a system log when a trigger is activated.

| Media name: System log         |                  |
|--------------------------------|------------------|
| Media Type                     |                  |
| Attached media:                |                  |
| Snapshot                       |                  |
| 🔘 Video Clip                   |                  |
| <ul> <li>System log</li> </ul> |                  |
|                                | Close Save media |

Click **Save media** to enable the settings, then click **Close** to exit the page.

| Action          |                          |                |             |                 |            |
|-----------------|--------------------------|----------------|-------------|-----------------|------------|
| 🔲 Backup        | media if the networ      | k is disco     | nnected     |                 |            |
| Server          | Media                    |                |             | Extra parameter |            |
| SD              | None 💌                   | <u>SD test</u> | <u>View</u> |                 |            |
| Mail Add served | email<br>log<br>snapshot | <u>lia</u> 💟   |             |                 |            |
|                 |                          |                |             | Close           | Save event |

In the Event settings column, the Servers and Medias you configured will be listed; please make sure the Event -> Status is indicated as **ON**, in order to enable the event triggering action.

When completed, click **Save event** to enable the settings and click **Close** to exit Event Settings page. The new Event / Server settings / Media will appear in the event drop-down list on the Event setting page.

Event Name Status Sun Mon Tue Wed Thu Fri Sat Time Trigger ON 00:00~24:00 event1 V V V V V V seq Delete Add Help Server settings Name Address/Location Туре HTTP http http://192.168.5.10 Delete Add Media Available memory space: 13000KB Name Туре Snapshot snapshot Delete Video clip videoclip Delete System log systemlog Delete Add Customized script Name Date Time Add

Please see the example of the Event setting page below:

When the Event Status is **ON**, once an event is triggered by motion detection, the Network Camera will automatically send snapshots via e-mail.

If you want to stop the event trigger, you can click <u>ON</u> to turn it to <u>OFF</u> status or click **Delete** to remove the event setting.

To remove a server setting from the list, select a server name from the drop-down list and click **Delete**. Note that you can only delete a server setting when it is not applied to an event setting.

To remove a media setting from the list, select a media name from the drop-down list and click **Delete**. Note that you can only delete a media setting when it is not applied to an event setting.

#### **Customized Script**

This function allows you to upload a sample script (.xml file) to the webpage, which will save your time on configuring the settings. Please note that there is a limited number of customized scripts you can upload; if the current amount of customized scripts has reached the limit, an alert message will prompt. If you need more information, please contact VIVOTEK technical support.

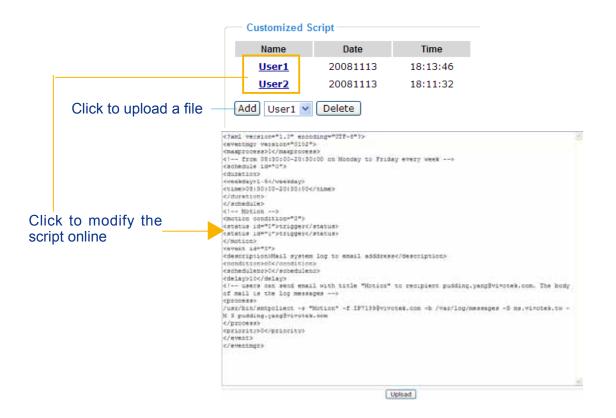

## **Applications > Motion detection**

This section explains how to configure the Network Camera to enable motion detection. A total of three motion detection windows can be configured.

| Enable motion detection |                    |                  |         |                                                       |
|-------------------------|--------------------|------------------|---------|-------------------------------------------------------|
| (TCP-V)                 | 2011/11/3 14:39:12 | Window name:     |         |                                                       |
|                         | A                  | hallway          |         | Motion Detection Setting 1:<br>For normal situations  |
| -                       |                    | Sensitivity: 67% |         | FOI HOIMai Situations                                 |
|                         | 111 A              | Percentage: 18%  |         |                                                       |
| ALLE DE                 |                    | New              | Save    |                                                       |
|                         |                    | 10               |         |                                                       |
|                         |                    |                  | Profile | Motion Detection Setting 2:<br>For special situations |

Follow the steps below to enable motion detection:

- 1. Click **New** to add a new motion detection window.
- 2. In the Window Name text box, enter a name for the motion detection window. ■ To move and resize the window, drag and drop your mouse on the window.
  - To delete a window, click the X mark on the upper right corner of the window.
- Define the sensitivity to moving objects and the space ratio of all alerted pixels by moving the Sensitivity and Percentage slider bar.
- 4. Click Save to enable the settings.
- 5. Select Enable motion detection to enable this function.
- For example:

Enable motion detection

| (TCP-V)   | 2011/11/3 14:39:12 | Window name:     |
|-----------|--------------------|------------------|
| A.        | EV.                | hallway          |
|           |                    | Sensitivity: 67% |
| hallway 🗶 | 111 A              | Percentage: 18%  |
|           |                    | New Save         |
|           |                    |                  |

Profile

The Percentage Indicator will rise or fall depending on the variation between sequential images. When motions are detected by the Network Camera and are judged to exceed the defined threshold, the red bar rises. Meanwhile, the motion detection window will be outlined in red. Photos or videos can be captured instantly and configured to be sent to a remote server (Email, FTP) by utilizing this feature as a trigger source. For more information on how to set an event, please refer to Event settings on page 99.

A green bar indicates that even though motions have been detected, the event has not been triggered because the image variations still fall under the defined threshold.

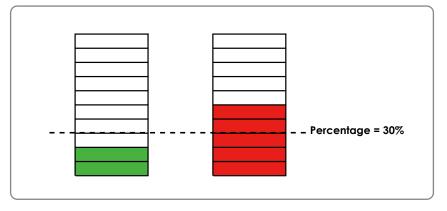

If you want to configure other motion detection settings for a different time period within a day, please click **Profile** to open the Motion Detection Profile Settings page as shown below. A total of three motion detection windows can be configured on this page as well.

| D test(TCP-V) 2000/1/1 06:33:08 | Window name:    |      |
|---------------------------------|-----------------|------|
|                                 | SSS             |      |
|                                 | Sensitivity: 0% |      |
| corridor *                      | Percentage: 0%  |      |
|                                 | New             | Save |
| General settings                |                 |      |
| Enable this profile             |                 |      |
| This profile is applied to:     |                 |      |
| Day mode                        |                 |      |
| Night mode                      |                 |      |
| Schedule mode                   |                 |      |
| From 18:00 to 06:00 [hh:mm]     |                 |      |
|                                 |                 |      |

Please follow the steps beolw to set up a profile and additional motion detectio windows in it:

- 1. Create a new motion detection window.
- 2. Check Enable this profile.
- 3. Select the applicable span of time in Day, Night, or the Schedule mode. Please manually enter a time range if you choose Schedule mode.
- 4. Click **Save** to enable the settings and click **Close** to exit the page.

This motion detection window will also be displayed on the Event Settings page. You can go to Event > Event settings > Trigger to configure it as a trigger source. Please refer to page 117 for detailed information.

NOTE:

#### ► How does motion detection work?

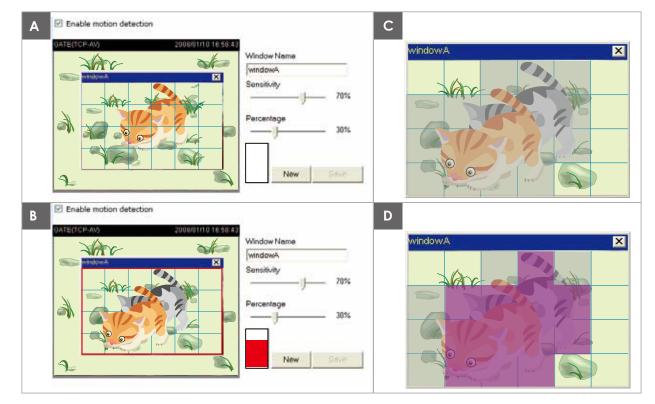

There are two motion detection parameters: Sensitivity and Percentage. In the illustration above, frame A and frame B are two sequential images. Pixel differences between the two frames are detected and highlighted in gray (frame C) and will be compared with the sensitivity setting. Sensitivity is a value that expresses the sensitivity to moving objects. Higher sensitivity settings are expected to detect slight movements while smaller sensitivity settings will neglect them. When the sensitivity is set to 70%, the Network Camera defines the pixels in the purple areas as "alerted pixels" (frame D).

Percentage is a value that expresses the proportion of "alerted pixels" to all pixels in the motion detection window. In this case, 50% of pixels are identified as "alerted pixels". When the percentage is set to 30%, the motions are judged to exceed the defined threshold; therefore, the motion window will be outlined in red.

For applications that require a high level of security management, it is suggested to use higher sensitivity settings and smaller percentage values.

| Digital input   |              |  |
|-----------------|--------------|--|
| Normal status:  | ) High 🖲 Low |  |
| Current status: | High         |  |

Connect a DI device to the camera's push-in type terminal block, the camera will automatically detect the current connection state as pulled-high or pulled-low. You may then define the triggering condition.

<u>Normal status</u>: Select High or Low to define the "Normal status" for the digital input. The Network Camera will report the current status below.

## **Applications > Tampering detection**

This section explains how to set up camera tamper detection. With tamper detection, the camera is capable of detecting incidents such as **redirection**, **blocking or defocusing**, or even **spray paint**.

| <ul> <li>Camera tamp</li> </ul> | ering de | tection          |      |
|---------------------------------|----------|------------------|------|
| Enable came                     | era tamp | ering detection  |      |
| Trigger duration                | 10       | seconds [10~600] |      |
|                                 |          |                  | Save |

Please follow the steps below to set up the camera tamper detection function:

- 1. Check Enable camera tampering detection.
- Enter the tamper trigger duration. (10 sec. ~ 10 min.) The tamper alarm will be triggered only when the tampering factor (the difference between current frame and pre-saved background) exceeds the trigger threshold.
- 3. You can configure Tampering Detection as a trigger element to the proactive event configurations in **Event -> Event settings -> Trigger.** For example, when the camera is tampered with, camera can be configured to send pre- and post-event video clips to a networked storage device. Please refer to page 117 for detailed information.

## Recording > Recording settings Advanced Mode

This section explains how to configure the recording settings for the Network Camera.

### **Recording Settings**

| Recording settings                               |                             |                    |        |
|--------------------------------------------------|-----------------------------|--------------------|--------|
| ame Status Sun Mon Tue Wed Thu Fri               | Sat Time                    | Source Destination | Delete |
| Add <u>SD test</u>                               |                             |                    |        |
| lote: Before setup recording, you may setup netw | vork storage via <u>NAS</u> | server page        |        |

- <u>NOTE:</u>
- Please remember to format your SD card when using it for the first time. Please refer to page 121 for detailed information.

#### **Recording Settings**

Click **Add** to open the recording setting window. On this page, you can define the adaptive recording, recording source, recording schedule, and recording capacity. A total of 2 recording settings can be configured.

| Recording name:               |                                           |
|-------------------------------|-------------------------------------------|
| Enable this recording         |                                           |
| 👿 With adaptive recording (   | <u>Help</u> )                             |
| Pre-event recording:          | 5 seconds [0~9]                           |
| Post-event recording:         | 5 seconds [0~10]                          |
| Priority: Normal 👻            |                                           |
| Source: Stream 1 💌            |                                           |
|                               | Trigger                                   |
| 1. Trigger                    | Schedule                                  |
| n. mgger                      | 🖉 Sun 🗑 Mon 🖉 Tue 🕼 Wed 🖉 Thu 🖉 Fri 🖉 Sat |
|                               | Time                                      |
| *                             | Always                                    |
| 2. Destination                | From 00:00 to 24:00 [hh:mm]               |
|                               | Network fail                              |
|                               |                                           |
| Note: To enable recording not | ification please configure Event first    |
|                               | Close Save                                |

- Recording name: Enter a name for the recording setting.
- Enable this recording: Select this option to enable video recording.
- With adaptive recording:

Selecting this option will activate the frame rate control according to alarm trigger.

The frame control means that when there is a triggered alarm, the frame rate will raise up to the value you've set on Video quality page. Please refer to page 52 for more information.

If you enable adaptive recording on Camera A, only when an event is triggered on Camera A will the server record the full frame rate streaming data; otherwise, it will only request the I frame data during normal monitoring, thus effectively save lots of bandwidth and storage space.

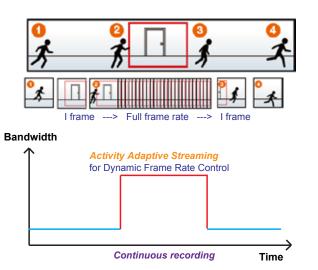

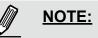

- To enable adaptive recording, please make sure you've set up the trigger source such as Motion Detection, DI Device, or Manual Trigger.
- When there is no alarm trigger:
   JPEG mode: record 1 frame per second.
  - H.264 mode: record the I frame only.
  - MPEG-4 mode: record the I frame only.
- When the I frame period is >1s on Video settings page, firmware will force decrease the I frame period to 1s when adaptive recording is enabled.

The alarm trigger includes: motion detection, tampering detection, and DI detection. Please refer to Event Settings on page 99.

- Pre-event recording and post-event recording The Network Camera has a buffer area (a flash memory); it temporarily holds data up to a certain limit. Enter a number to decide the duration of recording before and after a trigger is activated.
- Priority: Select the relative importance of this recording (High, Normal, or Low). Recording with a higher priority setting will be executed first.
- Source: Select a stream for the recording source.

| U | NOTE:                                                                                                 |  |
|---|----------------------------------------------------------------------------------------------------|--|
|   | enable recording notification please configure <i>Event settings</i> first . Please refer to page 99. |  |

Please follow the steps below to set up the recording.

| <u>1. Trigger</u><br>Select a trigger source |                                           |
|----------------------------------------------|-------------------------------------------|
| Select a trigger source.                     | - Trigger                                 |
|                                              | Schedule                                  |
|                                              | 🖉 Sun 🖉 Mon 🖉 Tue 🕼 Wed 🕼 Thu 🖉 Fri 🕼 Sat |
|                                              | Time                                      |
|                                              | Always                                    |
|                                              | From 00:00 to 24:00 [hh:mm]               |
|                                              | Network fail                              |
|                                              |                                           |

- Schedule: The server will start to record files on the local storage or a networked storage (NAS).
- Network fail: Since network fail, the server will start to record files on the local storage (SD card).

### 2. Destination

You can select the SD card or network storage (NAS) for the recorded video files.

| Enable this recording  | 1177.0                      |                |  |
|------------------------|-----------------------------|----------------|--|
| With adaptive recordin | (Help)                      |                |  |
| riority: High +        |                             |                |  |
| ource: Stream 1 📼      |                             |                |  |
|                        | - Destination               |                |  |
| 1. Trigger             | Destination: SD +           |                |  |
|                        | Recording file managemen    | t              |  |
|                        | Maximum duration: 1         | minutes [1~30] |  |
|                        | Maximum file size: 108      | MB [100~900]   |  |
| 2. Destination         | File name prefix: recording | lest           |  |
|                        | Add NAS server              |                |  |
|                        |                             |                |  |

#### NAS server

If you have not configured a NAS server, click **Add NAS server** to open the server setting window and follow the steps below to set up:

- 1. Fill in the information for your server.
  - For example:

| 1. Trigger     | Destination:     SD       Add NAS server                                                                                                    |
|----------------|----------------------------------------------------------------------------------------------------|
| 2. Destination | Server name: NAS Network storage path (\\server name or IP address\folder name)                                                                           |
|                | Network storage Network storage location: <u>\\\192.168.5.12\\NAS</u> (For example: \\my_nas\disk\folder) Workgroup: vivotek User name: ritiali Password: |
|                | Test     Close     Save server       2     4       User name and password for your set                                                                    |

2. Click **Test** to check the setting. The result will be shown in the pop-up window.

| 🗿 http://192.168.5.151/cgi-bin/admin/testserver 🗐 🗖 🔀 | 🖄 http://192.168.5.151/cgi-bin/admin/testserver 🗔 🗖 🔀 |
|-------------------------------------------------------|-------------------------------------------------------|
| Mount successfully. Thanks                            | Mount failed.                                         |
|                                                       |                                                       |
|                                                       |                                                       |
| 🙆 Done 🥩 Internet 🛒                                   | 🙆 Done 🧭 Internet 🛒                                   |

🧟 NAS on ritali File Edit View Favorites Tools Help 😋 Back 🝷 💮 🕤 🏂 🔎 Search 🍺 Folders 🛛 🞹 🕇 Address 🧟 \\ritali\NAS 💌 🔁 Go test.txt \* File and Folder Tasks = Text Document 1 KB 📺 Rename this file 🔯 Move this file 📕 test.txt - Notepad Copy this file File Edit Format View Help 🚳 Publish this file to the Web [NOTIFICATION]The Result of Server Test of Your IP Camera 🙈 E-mail this file 🍓 Print this file 🗙 Delete this file \* Other Places

If successful, you will receive a test.txt file on the network storage server.

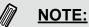

To edit or remove an existing NAS setting, you have to turn OFF all related event or recording configuration.

- 3. Enter a server name.
- 4. Click **Save** to complete the settings and click **Close** to exit the page.

Back to the Recording setup page, you can now record videos to the networked storage.

| Recording name: Incording                         | 0_Delest                                 |   |
|---------------------------------------------------|------------------------------------------|---|
| $\left \overline{g}\right $ Enable this recording |                                          |   |
| 🔲 With adaptive recording                         | i (Heta)                                 |   |
| Priority High +                                   |                                          |   |
| Source: Stream 1 ·                                |                                          |   |
|                                                   | Destination                              |   |
| 1. Trigger                                        | Destination: NAS -                       |   |
|                                                   | Capacity:                                | 1 |
| 100                                               | C Entre tree space                       |   |
|                                                   | Reserved space 100 Moytes                |   |
| 2. Destination                                    | Enable cyclic recording                  |   |
|                                                   | Recording file management                |   |
|                                                   | Maximum duration 1 minutes (1-30)        |   |
|                                                   | Maximum file sibe: 10 MB (100~900)       |   |
|                                                   | File name prefix recordinglest           |   |
| Note: To enable recording r                       | obification please configure Event first |   |
|                                                   | Save Cloce                               |   |

- Capacity: You can choose either the entire free space available or limit the reserved space. The recording size limit must be larger than the reserved amount for cyclic recording.
- File name prefix: Enter the text that will be appended to the front of the file name.
- Enable cyclic recording: If you check this item, when the maximum capacity is reached, the oldest file will be overwritten by the latest one. The reserved amount is reserved for the transaction stage when the storage space is about to be full and new data arrives. The minimum for the Reserved space must be larger than 15 MBytes.

#### **Recording file management**

- Maximum duration (minutes): Specifies the length of each of the recorded videos.
- Maximum file size: (MB Megabytes): Specifies the file size limitation of each recorded video. The duration and size are the upper thresholds. The limitation is imposed when either the length or the file size is reached. The recording then continues by creating other video files.
- File name prefix: You may enter a file name prefix for the recorded files.

If you want to enable recording notification, please click *Event* to configure event triggering settings. Please refer to **Event > Event settings** on page 99 for more details.

When completed, select **Enable this recording**. Click **Save** to enable the setting and click **Close** to exit this page. When the system begins recording, it will send the recorded files to the network storage. The new recording name will appear in the drop-down list on the recording page as shown below.

To remove a recording setting from the list, select a recording name from the drop-down list and click **Delete**.

| Note: Before setup recording, you have to setup network storage first via <u>Server</u> page |        |     |     |     |     |     |     |     |             |         |             |
|----------------------------------------------------------------------------------------------|--------|-----|-----|-----|-----|-----|-----|-----|-------------|---------|-------------|
| Name                                                                                         | Status | Sun | Mon | Tue | Wed | Thu | Fri | Sat | Time        | Source  | Destination |
| <u>Video</u>                                                                                 | ON     | V   | V   | V   | V   | V   | V   | V   | 00:00~24:00 | stream1 | NAS         |

- Click Video (Name): Opens the Recording Settings page to modify.
- Click ON (Status): The Status will become OFF and stop recording.
- Click <u>NAS</u> (Destination): Opens the file list of recordings as shown below. For more information about folder naming rules, please refer to page 105 for details.

| <u>     20101210     20101210     </u> |
|----------------------------------------|
| ☐ ● <u>20101211</u>                    |
| ☐ ● 20101212                           |
| Delete Delete all                      |

## Local storage > SD card management Advanced Mode

This section explains how to manage the local storage on the Network Camera. Here you can view SD card status, and implement SD card control.

#### **SD card staus**

This column shows the status and reserved space of your SD card. Please remember to format the SD card when using for the first time.

| — SD card  | d status ———                       |          |                |            |                |
|------------|------------------------------------|----------|----------------|------------|----------------|
| SD card st | tatus: Detached                    |          | —no SD card    |            |                |
| To         | tal size:                          | 0 KBytes | Free size:     | 0 KBytes   |                |
| Us         | ed size:                           | 0 KBytes | Use (%):       | 0 %        |                |
|            |                                    |          |                | F          | ormat          |
|            | CD and status                      |          |                |            |                |
|            | <ul> <li>SD card status</li> </ul> |          |                |            |                |
|            | SD card status                     | : Ready  |                |            |                |
|            | Total size:                        |          | 7810152 KBytes | Free size: | 7602048 KBytes |
|            | Used size                          | c        | 208104 KBytes  | Use (%):   | 2.665 %        |
|            |                                    |          |                |            | Format         |

#### **SD** card control

| SD card control                            |      |
|--------------------------------------------|------|
| Enable cyclic storage                      |      |
| Enable automatic disk cleanup              |      |
| Maximum duration for keeping files: 7 days |      |
|                                            | Save |

- Enable cyclic storage: Check this item if you want to enable cyclic recording. When the maximum capacity is reached, the oldest file will be overwritten by the latest one.
- Enable automatic disk cleanup: Check this item and enter the number of days you wish to retain a file. For example, if you enter "7 days", the recorded files will be stored on the SD card for 7 days.

Click Save to enable your settings.

## Local storage > Content management Advanced Mode

This section explains how to manage the content of recorded videos on the Network Camera. Here you can search and view the records and view the searched results.

#### **Searching and Viewing the Records**

This column allows the user to set up search criteria for recorded data. If you do not select any criteria and click **Search** button, all recorded data will be listed in the **Search Results** column.

| Searching and viewing the records |                 |                           |  |  |  |
|-----------------------------------|-----------------|---------------------------|--|--|--|
| File attributes                   |                 |                           |  |  |  |
| Trigger type:                     | System boot     | Recording notify Motion   |  |  |  |
|                                   | Digital input   | Network fail Periodically |  |  |  |
|                                   | Manual triggers | Tampering detection       |  |  |  |
|                                   |                 |                           |  |  |  |
| Media type:                       | Video clip      | Snapshot Text             |  |  |  |
| Locked:                           | Locked          | Unlocked                  |  |  |  |
| Backup:                           | Backup          |                           |  |  |  |
| 🖤 Trigger time                    |                 |                           |  |  |  |
| From:                             | Date            | Time                      |  |  |  |
| to:                               | Date            | Time                      |  |  |  |
|                                   | (yyyy-mm-dd)    | (hh:mm:ss)                |  |  |  |
|                                   |                 | Search                    |  |  |  |

- File attributes: Select one or more items as your search criteria.
- Trigger time: Manually enter the time range you want to search.

Click **Search** and the recorded data corresponding to the search criteria will be listed in **Search Results** window.

#### **Search Results**

The following is an example of search results. There are four columns: Trigger time, Media type, Trigger type, and Locked. Click 🖕 to sort the search results in either direction.

|       | ers of entri<br>e page   | ies displaye | d              | Enter a key word to filter the search results |          |                   |  |
|-------|--------------------------|--------------|----------------|-----------------------------------------------|----------|-------------------|--|
| Searc | h results<br>0 💙 entries |              |                | Search:                                       |          |                   |  |
|       | Trigger time 🔶           | Media Type 🍦 | Trigger type 🍦 | Locked 🍦                                      | Backup 🍦 |                   |  |
|       | 2010-08-26<br>10:42:55   | Video Clip   | Periodically   | No                                            | No       | Highlight an item |  |
|       | 2010-08-26<br>10:43:56   | Video Clip   | Periodically   | No                                            | No       |                   |  |
|       | 2010-08-26<br>10:44:56   | Video Clip   | Periodically   | No                                            | No       |                   |  |
|       | 2010-08-26<br>10:45:57   | Video Clip   | Periodically   | No                                            | No       |                   |  |
|       | 2010-08-26<br>10:46:58   | Video Clip   | Periodically   | No                                            | No       |                   |  |
|       | 2010-08-26               | Video Clip   | Periodically   | No                                            | No       |                   |  |

View: Click on the checkbox of a search result tol highlight the selected item in purple as shown above. Click the View button and a media window will pop up to play back the selected file. For example:

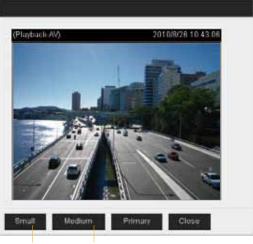

Click to adjust the image size

- Download: Click on a search result to highlight the selected item in purple as shown above. Then click the **Download** button and a file download window will pop up for you to save the file.
- JPEGs to AVI: This functions only applies to "JPEG" format files such as snapshots. You can select several snapshots from the list, then click this button. Those snapshots will be converted into an AVI file.

Lock/Unlock: Select the desired search results, then click this button. The selected items will become Locked, which will not be deleted during cyclic recording. You can click again to unlock the selections. For example:

| _          | h results              |                       |                |             |          |                          |
|------------|------------------------|-----------------------|----------------|-------------|----------|--------------------------|
| Show 1     |                        | Madia Tuna            |                | Search:     | Baakun 🔺 |                          |
|            | Trigger time 🌲         | MediaType 🍦           | Trigger type 🍦 | Locked 🔶    | Backup 🔶 |                          |
| ✓          | 2010-08-26<br>10:42:55 | Video Clip            | Periodically   | Yes         | No       |                          |
| ✓          | 2010-08-26<br>10:43:56 | Video Clip            | Periodically   | Yes         | No       |                          |
| ✓          | 2010-08-26<br>10:44:56 | Video Clip            | Periodically   | Yes         | No       |                          |
|            | 2010-08-26<br>10:45:57 | Video Clip            | Periodically   | No          | No       |                          |
|            | 2010-08-26<br>10:46:58 | Video Clip            | Periodically   | No          | No       |                          |
|            | 2010-08-26<br>10:47:59 | Video Clip            | Periodically   | No          | No       |                          |
|            | 2010-08-26<br>10:49:00 | Video Clip            | Periodically   | No          | No       |                          |
|            | 2010-08-26<br>10:50:00 | Video Clip            | Periodically   | No          | No       |                          |
|            | 2010-08-26<br>10:51:01 | Video Clip            | Periodically   | No          | No       |                          |
|            | 2010-08-26<br>10:52:00 | Video Clip            | Periodically   | No          | No       |                          |
| Showing    | 1 to 10 of 12 entrie   | s                     |                |             | *        | Click to switch<br>pages |
| View       | Download               | Uncheck All           | JPEGs to AVI   | _ock/Unlock | Remove   | _                        |
| Note: "Vie | w" and "Download"      | only apply to the hig | hlight item    |             |          |                          |

■ Remove: Select the desired search results, then click this button to delete the files.

# Appendix URL Commands for the Network Camera

### 1. Overview

For some customers who already have their own web site or web control application, the Network Camera/Video Server can be easily integrated through URL syntax. This section specifies the external HTTP-based application programming interface. The HTTP-based camera interface provides the functionality to request a single image, control camera functions (PTZ, output relay etc.), and get and set internal parameter values. The image and CGI-requests are handled by the built-in Web server.

#### 2. Style Convention

In URL syntax and in descriptions of CGI parameters, text within angle brackets denotes content that is to be replaced with either a value or a string. When replacing the text string, the angle brackets should also be replaced. An example of this is the description of the name for the server, denoted with <servername> in the URL syntax description below, that is replaced with the string myserver in the URL syntax example further down in the page.

URL syntax is denoted with the word "Syntax:" written in bold face followed by a box with the referenced syntax as shown below. For example, name of the server is written as <servername> and is intended to be replaced with the name of the actual server. This can either be a name, e.g., "mywebcam" or "thecam. adomain.net" or the associated IP number for the server, e.g., 192.168.0.220.

Syntax:

#### http://<servername>/cgi-bin/viewer/video.jpg

Description of returned data is written with "**Return:**" in bold face followed by the returned data in a box. All data is returned in HTTP format, i.e., each line is separated with a Carriage Return and Line Feed (CRLF) printed as \r\n.

Return:

#### HTTP/1.0 <HTTP code> <HTTP text>\r\n

URL syntax examples are written with "**Example:**" in bold face followed by a short description and a light grey box with the example.

Example: request a single snapshot image

http://mywebserver/cgi-bin/viewer/video.jpg

# **3. General CGI URL Syntax and Parameters**

When the CGI request includes internal camera parameters, these parameters must be written exactly as they are named in the camera or video server. The CGIs are organized in functionally-related directories under the cgi-bin directory. The file extension .cgi is required.

Syntax:

http://<*servername*>/cgi-bin/<*subdir*>[/<*subdir*>...]/<*cgi*>.<*ext*> [?<parameter>=<value>[&<parameter>=<value>...]]

**Example:** Set digital output #1 to active http://mywebserver/cgi-bin/dido/setdo.cgi?do1=1

# 4. Security Level

| SECURITY<br>LEVEL | SUB-DIRECTORY                                           | DESCRIPTION                                                                                                   |
|-------------------|---------------------------------------------------------|----------------------------------------------------------------------------------------------------|
| 0                 | anonymous                                               | Unprotected.                                                                                                  |
| 1 [view]          | anonymous, viewer,                                      | 1. Can view, listen, talk to camera.                                                                          |
|                   | dido, camctrl                                           | 2. Can control DI/DO, PTZ of the camera.                                                                      |
| 4 [operator]      | anonymous, viewer,<br>dido, camctrl, operator           | Operator access rights can modify most of the camera's parameters except some privileges and network options. |
| 6 [admin]         | anonymous, viewer,<br>dido, camctrl, operator,<br>admin | Administrator access rights can fully control the camera's operations.                                        |
| 7                 | N/A                                                     | Internal parameters. Unable to be changed by any external interfaces.                                         |

# 5. Get Server Parameter Values Note: The access right depends on the URL directory. Method: GET/POST Syntax: http://<servername>/cgi-bin/anonymous/getparam.cgi?[<parameter>] [&<parameter>...] http://<servername>/cgi-bin/viewer/getparam.cgi?[<parameter>] [&<parameter>...] http://<servername>/cgi-bin/operator/getparam.cgi?[<parameter>] [&<parameter>...] http://<servername>/cgi-bin/admin/getparam.cgi?[<parameter>] [&<parameter>...]

Where the *<parameter>* should be *<group>*[\_*<name>*]. If you do not specify any parameters, all the parameters on the server will be returned. If you specify only *<group>*, the parameters of the related group will be returned.

When querying parameter values, the current parameter values are returned.

A successful control request returns parameter pairs as follows:

Return:

HTTP/1.0 200 OK\r\n

Content-Type: text/html\r\n

Context-Length: <length>\r\n

\r\n

<parameter pair>

where <parameter pair> is

<parameter>=<value>\r\n

[<parameter pair>]

<length> is the actual length of content.

Example: Request IP address and its response

Request:

http://192.168.0.123/cgi-bin/admin/getparam.cgi?network\_ipaddress

Response: HTTP/1.0 200 OK\r\n Content-Type: text/html\r\n Context-Length: 33\r\n \r\n network\_ipaddress=192.168.0.123\r\n

# 6. Set Server Parameter Values

**Note:** The access right depends on the URL directory. **Method:** GET/POST

Syntax:

http://<*servername*>/cgi-bin/anonymous/setparam.cgi? <*parameter*>=<*value*> [&<parameter>=<value>...][&return=<return page>]

http://<*servername*>/cgi-bin/viewer/setparam.cgi? <*parameter*>=<*value*> [&<parameter>=<value>...][&return=<return page>]

http://<*servername*>/cgi-bin/operator/setparam.cgi? <*parameter*>=<*value*> [&<parameter>=<value>...][&return=<return page>]

http://<*servername*>/cgi-bin/admin/setparam.cgi? <*parameter*>=<*value*> [&<parameter>=<value>...][&return=<return page>]

| PARAMETER                     | VALUE                     | DESCRIPTION                                                                           |  |  |
|-------------------------------|---------------------------|---------------------------------------------------------------------------------------|--|--|
| <group>_<name></name></group> | value to assigned         | Assign <i><value></value></i> to the parameter <i><group>_<name></name></group></i> . |  |  |
| return                        | <return page=""></return> | Redirect to the page < <i>return page</i> > after the parameter is                    |  |  |
|                               |                           | assigned. The < <i>return page</i> > can be a full URL path or                        |  |  |
|                               |                           | relative path according to the current path. If you omit this                         |  |  |
|                               |                           | parameter, it will redirect to an empty page.                                         |  |  |
|                               |                           |                                                                                       |  |  |
|                               |                           | (Note: The return page can be a general HTML file                                     |  |  |
|                               | $\frown$                  | (.htm, .html). It cannot be a CGI command or have any                                 |  |  |
|                               |                           | extra parameters. This parameter must be placed at the end                            |  |  |
|                               |                           | of the parameter list                                                                 |  |  |
|                               |                           |                                                                                       |  |  |

Return: HTTP/1.0 200 OK\r\n Content-Type: text/html\r\n Context-Length: <length>\r\n \r\n <parameter pair> where <parameter pair> is <parameter>=<value>\r\n [<parameter pair>] Only the parameters that you set and are readable will be returned.

**Example:** Set the IP address of server to 192.168.0.123:

Request:

http://myserver/cgi-bin/admin/setparam.cgi?network\_ipaddress=192.168.0.123

Response: HTTP/1.0 200 OK\r\n Content-Type: text/html\r\n Context-Length: 33\r\n \r\n network\_ipaddress=192.168.0.123\r\n

# 7. Available parameters on the server

This chapter defines all the parameters which can be configured or retrieved from VIVOTEK network camera or video server. The general format of description is listed in the table below Valid values:

| VALID VALUES             | DESCRIPTION                                                               |  |  |  |  |
|--------------------------|---------------------------------------------------------------------------|--|--|--|--|
| string[ <n>]</n>         | Text strings shorter than 'n' characters. The characters ",', <,>,& are   |  |  |  |  |
|                          | invalid.                                                                  |  |  |  |  |
| string[n~m]              | Text strings longer than `n' characters and shorter than `m' characters.  |  |  |  |  |
|                          | The characters ",', <,>,& are invalid.                                    |  |  |  |  |
| password[ <n>]</n>       | The same as string but displays '*' instead.                              |  |  |  |  |
| integer                  | Any number between $(-2^{31} - 1)$ and $(2^{31} - 1)$ .                   |  |  |  |  |
| positive integer         | Any number between 0 and $(2^{32} - 1)$ .                                 |  |  |  |  |
| $< m > \sim < n >$       | Any number between 'm' and 'n'.                                           |  |  |  |  |
| domain name[ <n>]</n>    | A string limited to a domain name shorter than 'n' characters (eg.        |  |  |  |  |
|                          | www.ibm.com).                                                             |  |  |  |  |
| email address [ <n>]</n> | A string limited to an email address shorter than 'n' characters (eg.     |  |  |  |  |
|                          | joe@www.ibm.com).                                                         |  |  |  |  |
| ip address               | A string limited to an IP address (eg. 192.168.1.1).                      |  |  |  |  |
| mac address              | A string limited to contain a MAC address without hyphens or colons.      |  |  |  |  |
| boolean                  | A boolean value of 1 or 0 represents [Yes or No], [True or False],        |  |  |  |  |
|                          | [Enable or Disable].                                                      |  |  |  |  |
| <value1>,</value1>       | Enumeration. Only given values are valid.                                 |  |  |  |  |
| <value2>,</value2>       |                                                                           |  |  |  |  |
| <value3>,</value3>       |                                                                           |  |  |  |  |
|                          |                                                                           |  |  |  |  |
| blank                    | A blank string.                                                           |  |  |  |  |
| everything inside <>     | A description                                                             |  |  |  |  |
| integer primary key      | SQLite data type. A 32-bit signed integer. The value is assigned a unique |  |  |  |  |
|                          | integer by the server.                                                    |  |  |  |  |
| text                     | SQLite data type. The value is a text string, stored using the database   |  |  |  |  |
|                          | encoding (UTF-8, UTF-16BE or UTF-16-LE).                                  |  |  |  |  |
| coordinate               | x, y coordinate (eg. 0,0)                                                 |  |  |  |  |
| window size              | window width and height (eg. 800x600)                                     |  |  |  |  |

NOTE: The camera should not be restarted when parameters are changed.

# 7.1 system

Group: system

| NAME          | VALUE                                                                                                    | DEFAULT                                                                        | SECURITY  | DESCRIPTION                     |
|---------------|----------------------------------------------------------------------------------------------------|--------------------------------------------------------------------------------|-----------|---------------------------------|
|               |                                                                                                    |                                                                                | (get/set) |                                 |
| hostname      | string[64]                                                                                                    | Mega-Pixel                                                                     | 1/6       | Host name of server             |
|               |                                                                                                    | Network                                                                        |           | (Network Camera,                |
|               |                                                                                                    | Camera                                                                         |           | Wireless Network Camera,        |
|               |                                                                                                    |                                                                                |           | Video Server,                   |
|               |                                                                                                    |                                                                                |           | Wireless Video Server).         |
| ledoff        | <boolean></boolean>                                                                                                   | 0                                                                              | 6/6       | Turn on (0) or turn off (1) all |
|               |                                                                                                    |                                                                                |           | led indicators.                 |
| date          | <yyyy <="" mm="" td=""><td><current< td=""><td>6/6</td><td>Current date of system. Set to</td></current<></td></yyyy> | <current< td=""><td>6/6</td><td>Current date of system. Set to</td></current<> | 6/6       | Current date of system. Set to  |
|               | DD>,                                                                                                    | date>                                                                          |           | 'keep' to keep date             |
|               | keep,                                                                                                    |                                                                                |           | unchanged. Set to 'auto' to     |
|               | auto                                                                                                    |                                                                                |           | use NTP to synchronize date.    |
| time          | <hh:mm:ss>,</hh:mm:ss>                                                                                                | <current< td=""><td>6/6</td><td>Current time of the system.</td></current<>    | 6/6       | Current time of the system.     |
|               | keep,                                                                                                    | time>                                                                          |           | Set to 'keep' to keep time      |
|               | auto                                                                                                    | CN                                                                             | 2         | unchanged. Set to 'auto' to     |
|               |                                                                                                    |                                                                                |           | use NTP to synchronize time.    |
| datetime      | <mmddhhmm< td=""><td><current< td=""><td>6/6</td><td>Another current time format</td></current<></td></mmddhhmm<>     | <current< td=""><td>6/6</td><td>Another current time format</td></current<>    | 6/6       | Another current time format     |
|               | YYYY.ss>                                                                                                    | time>                                                                          |           | of the system.                  |
|               |                                                                                                    |                                                                                |           |                                 |
| ntp           | <domain< td=""><td><blank></blank></td><td>6/6</td><td>NTP server.</td></domain<>                                     | <blank></blank>                                                                | 6/6       | NTP server.                     |
|               | name>,                                                                                                    |                                                                                |           | *Do not use "skip to invoke     |
|               | <ip address="">,</ip>                                                                                                 |                                                                                |           | default server" for default     |
|               | <blank></blank>                                                                                                    |                                                                                |           | value.                          |
| timezoneindex | -489 ~ 529                                                                                                    | 320                                                                            | 6/6       | Indicate timezone and area.     |
|               |                                                                                                    |                                                                                |           | -480: GMT-12:00 Eniwetok,       |
|               |                                                                                                    |                                                                                |           | Kwajalein                       |
|               |                                                                                                    |                                                                                |           | -440: GMT-11:00 Midway          |
|               |                                                                                                    |                                                                                |           | Island, Samoa                   |
|               |                                                                                                    |                                                                                |           | -400: GMT-10:00 Hawaii          |
|               |                                                                                                    |                                                                                |           | -360: GMT-09:00 Alaska          |
|               |                                                                                                    |                                                                                |           | -320: GMT-08:00 Las Vegas,      |
|               |                                                                                                    |                                                                                |           | San_Francisco,                  |
|               |                                                                                                    |                                                                                |           | Vancouver                       |
|               |                                                                                                    |                                                                                |           | -280: GMT-07:00 Mountain        |

| daylight_enable <boolean< td="">     0     0/0     Enable automate daylight saving time in time zone.       daylight auto begintime     string[19]     NONE     6/7     Display the current daylight</boolean<>                                                                                                    | davlight enable | <boolean></boolean> | 6/6 | 121: GMT 03:00 Iraq         140: GMT 04:00 Abu Dhabi,         160: GMT 04:00 Abu Dhabi,         Muscat, Baku,         Tbilisi, Yerevan         180: GMT 04:30 Kabul         200: GMT 05:00         Ekaterinburg, Islamabad,         Karachi, Tashkent         220: GMT 05:30 Calcutta,         Chennai, Mumbai, New Delhi         230: GMT 05:45 Kathmandu         240: GMT 06:00 Almaty,         Novosibirsk, Astana, Dhaka,         Sri Jayawardenepura         260: GMT 06:30 Rangoon         280: GMT 07:00 Bangkok,         Hanoi, Jakarta, Krasnoyarsk         320: GMT 08:00 Beijing,         Chongging, Hong Kong,         Kuala Lumpur, Singapore,         Taipei         360: GMT 09:00 Osaka,         Sapporo, Tokyo, Seoul,         Yakutsk         380: GMT 09:30 Adelaide,         Darwin         400: GMT 10:00 Brisbane,         Canberra, Melbourne,         Sydney, Guam, Vladivostok         440: GMT 11:00 Magadan,         Solomon Is., New Caledonia         480: GMT 12:00 Aucklan,         Wellington, Fiji, Kamchatka,         Marshall Is.         520: GMT 13:00 Nuku'Alofa |
|----------------------------------------------------------------------------------------------------|-----------------|---------------------|-----|----------------------------------------------------------------------------------------------------|
| $\mathbf{N}$ device by a set of the set of the se | daylight_enable |                     |     |                                                                                                    |

|                       |                                                                                                    |             |                     | saving start time.                            |
|-----------------------|----------------------------------------------------------------------------------------------------|-------------|---------------------|-----------------------------------------------|
| 11:-1.4414:           | -trin - [10]                                                                                          | NONE        | (17                 | -                                             |
| daylight_auto_endtime | string[19]                                                                                            | NONE        | 6/7                 | Display the current daylight                  |
| 1 1. 1                |                                                                                                    | 260.220     | <i>c</i> / <i>c</i> | saving end time.                              |
| daylight_timezones    | string                                                                                                | ,-360,-320, | 6/6                 | List time zone index which                    |
|                       |                                                                                                    | -280,-240,  |                     | support daylight saving time.                 |
|                       |                                                                                                    | -241,-200,  |                     |                                               |
|                       |                                                                                                    | -201,-160,  |                     |                                               |
|                       |                                                                                                    | -140,-120,  |                     |                                               |
|                       |                                                                                                    | -80,-40,0,  |                     |                                               |
|                       |                                                                                                    | 40,41,80,   |                     |                                               |
|                       |                                                                                                    | 81,82,83,   |                     |                                               |
|                       |                                                                                                    | 120,140,    |                     |                                               |
|                       |                                                                                                    | 380,400,48  |                     |                                               |
|                       |                                                                                                    | 0           |                     |                                               |
| updateinterval        | 0,                                                                                                    | 0           | 6/6                 | 0 to Disable automatic time                   |
|                       | 3600,                                                                                                 |             |                     | adjustment, otherwise, it                     |
|                       | 86400,                                                                                                |             |                     | indicates the seconds between                 |
|                       | 604800,                                                                                               |             | $\sim$              | NTP automatic update                          |
|                       | 2592000                                                                                               |             |                     | intervals.                                    |
| restore               | 0,                                                                                                    | N/A         | 7/6                 | Restore the system                            |
|                       | <positive< td=""><td></td><td></td><td>parameters to default values</td></positive<>                  |             |                     | parameters to default values                  |
|                       | integer>                                                                                              |             |                     | after <value> seconds.</value>                |
| reset                 | 0,                                                                                                    | N/A         | 7/6                 | Restart the server after                      |
|                       | <positive< td=""><td></td><td></td><td><value> seconds if <value> is</value></value></td></positive<> |             |                     | <value> seconds if <value> is</value></value> |
|                       | integer>                                                                                              |             |                     | non-negative.                                 |
| restoreexceptnet      | <any value=""></any>                                                                                  | N/A         | 7/6                 | Restore the system                            |
|                       |                                                                                                    |             |                     | parameters to default values                  |
|                       |                                                                                                    |             |                     | except (ipaddress, subnet,                    |
|                       |                                                                                                    |             |                     | router, dns1, dns2, pppoe).                   |
|                       |                                                                                                    |             |                     | This command can cooperate                    |
|                       |                                                                                                    |             |                     | with other                                    |
|                       |                                                                                                    |             |                     | "restoreexceptXYZ"                            |
|                       |                                                                                                    |             |                     | commands. When                                |
|                       |                                                                                                    |             |                     |                                               |
|                       |                                                                                                    |             |                     | cooperating with others, the                  |
|                       |                                                                                                    |             |                     | system parameters will be                     |
|                       |                                                                                                    |             |                     | restored to the default value                 |
|                       |                                                                                                    |             |                     | except for a union of the                     |
|                       |                                                                                                    |             |                     | combined results.                             |
| restoreexceptdst      | <any value=""></any>                                                                                  | N/A         | 7/6                 | Restore the system                            |

|                   |                      |     |        | parameters to default values  |
|-------------------|----------------------|-----|--------|-------------------------------|
|                   |                      |     |        | except all daylight saving    |
|                   |                      |     |        | time settings.                |
|                   |                      |     |        | This command can cooperate    |
|                   |                      |     |        | with other                    |
|                   |                      |     |        | "restoreexceptXYZ"            |
|                   |                      |     |        | commands. When                |
|                   |                      |     |        | cooperating with others, the  |
|                   |                      |     |        | system parameters will be     |
|                   |                      |     |        | restored to default values    |
|                   |                      |     |        | except for a union of         |
|                   |                      |     |        | combined results.             |
| restoreexceptlang | <any value=""></any> | N/A | 7/6    | Restore the system            |
|                   |                      |     |        | parameters to default values  |
|                   |                      |     |        | except the custom language    |
|                   |                      |     |        | file the user has uploaded.   |
|                   |                      |     |        | This command can cooperate    |
|                   |                      |     | $\sim$ | with other                    |
|                   |                      |     |        | "restoreexceptXYZ"            |
|                   |                      | C   | )      | commands. When                |
|                   |                      |     |        | cooperating with others, the  |
|                   |                      |     |        | system parameters will be     |
|                   |                      |     |        | restored to the default value |
|                   |                      |     |        | except for a union of the     |
|                   |                      |     |        | combined results.             |
|                   |                      |     |        |                               |
|                   |                      |     |        |                               |

# 7.1.1 system.info

Subgroup of system: info (The fields in this group are unchangeable.)

| NAME              | VALUE                                                                                                 | DEFAULT                                                                   | SECURITY  | DESCRIPTION                         |
|-------------------|----------------------------------------------------------------------------------------------------|---------------------------------------------------------------------------|-----------|-------------------------------------|
|                   |                                                                                                    |                                                                           | (get/set) |                                     |
| modelname         | string[40]                                                                                            | IP8152                                                                    | 0/7       | Internal model name of the server   |
|                   |                                                                                                    |                                                                           |           | (eg. IP7139)                        |
| extendedmodelname | string[40]                                                                                            | IP8152                                                                    | 0/7       | ODM specific model name of          |
|                   |                                                                                                    |                                                                           |           | server (eg. DCS-5610). If it is not |
|                   |                                                                                                    |                                                                           |           | an ODM model, this field will be    |
|                   |                                                                                                    |                                                                           |           | equal to "modelname"                |
| serialnumber      | <mac< td=""><td><product< td=""><td>0/7</td><td>12 characters MAC address</td></product<></td></mac<> | <product< td=""><td>0/7</td><td>12 characters MAC address</td></product<> | 0/7       | 12 characters MAC address           |

|                         | address>            | mac                                                                         |     | (without hyphens).                          |  |  |
|-------------------------|---------------------|-----------------------------------------------------------------------------|-----|---------------------------------------------|--|--|
|                         |                     | address>                                                                    |     |                                             |  |  |
| firmwareversion         | string[40]          | <product< td=""><td>0/7</td><td>Firmware version, including</td></product<> | 0/7 | Firmware version, including                 |  |  |
|                         |                     | dependent>                                                                  |     | model, company, and version                 |  |  |
|                         |                     |                                                                             |     | number in the format:                       |  |  |
|                         |                     |                                                                             |     | <model-brand-version></model-brand-version> |  |  |
| language_count          | <integer></integer> | <product< td=""><td>0/7</td><td>Number of webpage languages</td></product<> | 0/7 | Number of webpage languages                 |  |  |
|                         |                     | dependent>                                                                  |     | available on the server.                    |  |  |
| language_i<0~(count-1)> | string[16]          | <product< td=""><td>0/7</td><td>Available language lists.</td></product<>   | 0/7 | Available language lists.                   |  |  |
|                         |                     | dependent>                                                                  |     |                                             |  |  |
| customlanguage_maxcount | <integer></integer> | <product< td=""><td>0/6</td><td>Maximum number of custom</td></product<>    | 0/6 | Maximum number of custom                    |  |  |
|                         |                     | dependent>                                                                  |     | languages supported on the                  |  |  |
|                         |                     |                                                                             |     | server.                                     |  |  |
| customlanguage_count    | <integer></integer> | 1                                                                           | 0/6 | Number of custom languages                  |  |  |
|                         |                     |                                                                             |     | which have been uploaded to the             |  |  |
|                         |                     |                                                                             | C   | server.                                     |  |  |
| customlanguage_i<0~(max | string              | N/A                                                                         | 0/6 | Custom language name.                       |  |  |
| count-1)>               |                     |                                                                             |     |                                             |  |  |
|                         |                     |                                                                             |     |                                             |  |  |
| 7.2 status              |                     |                                                                             |     |                                             |  |  |
|                         |                     |                                                                             |     |                                             |  |  |

# 7.2 status

## Group: status

| <b>7.2 status</b> Group: status                     |                     | 0               | 2                     |                                                                         |
|-----------------------------------------------------|---------------------|-----------------|-----------------------|-------------------------------------------------------------------------|
| NAME                                                | VALUE               | DEFAULT         | SECURITY<br>(get/set) | DESCRIPTION                                                             |
| di_i<0~(ndi-1)><br><product dependent=""></product> | <boolean></boolean> | 0               | 1/7                   | 0 => Inactive, normal<br>1 => Active, triggered<br>(capability.ndi > 0) |
| do_i<0~(ndo-1)><br><product dependent=""></product> | <boolean></boolean> | 0               | 1/7                   | 0 => Inactive, normal<br>1 => Active, triggered<br>(capability.ndo > 0) |
| daynight<br><product dependent=""></product>        | day, night          | 0               | 7/7                   | Current status of day, night.                                           |
| onlinenum_rtsp                                      | integer             | 0               | 6/7                   | Current number of RTSP connections.                                     |
| onlinenum_httppush                                  | integer             | 0               | 6/7                   | Current number of HTTP push server connections.                         |
| eth_i0                                              | <string></string>   | <black></black> | 1/7                   | Get network information from mii-tool.                                  |
| vi_i<0~(nvi-1)>                                     | <boolean></boolean> | 0               | 1/7                   | Virtual input                                                           |

| <product dependent=""></product> |                     |                                                                       |     | 0 => Inactive         |
|----------------------------------|---------------------|-----------------------------------------------------------------------|-----|-----------------------|
|                                  |                     |                                                                       |     | 1 => Active           |
|                                  |                     |                                                                       |     | (capability.nvi > 0)  |
| signal_c<0~(nvideoin-1)>         | <boolean></boolean> | 0                                                                     | 1/7 | 0=> No signal.        |
| <product dependent=""></product> |                     |                                                                       |     | 1=> Signal detected.  |
| videomode_c<0~(nvideoin-1)>      | ntsc,               | <product< td=""><td>1/7</td><td>Video modulation type</td></product<> | 1/7 | Video modulation type |
| <product dependent=""></product> | pal                 | dependent>                                                            |     |                       |

# 7.3 digital input behavior define

| 7.3 digital input b                     | ehavior def       | îne     |                 |                           |
|-----------------------------------------|-------------------|---------|-----------------|---------------------------|
| Group: <b>di_i&lt;0~(ndi-1)&gt;</b> (ca | pability.ndi > 0) |         |                 |                           |
| NAME                                    | VALUE             | DEFAULT | SECURITY        | DESCRIPTION               |
|                                         |                   |         | (get/set)       |                           |
| normalstate                             | high,             | high    | 1/1             | Indicates open circuit or |
|                                         | low               |         |                 | closed circuit (inactive  |
|                                         |                   |         | $C(\mathbf{V})$ | status)                   |

# 7.5 security

## Group: security

| NAME              | VALUE           | DEFAULT         | SECURITY  | DESCRIPTION                      |
|-------------------|-----------------|-----------------|-----------|----------------------------------|
|                   |                 |                 | (get/set) |                                  |
| privilege_do      | view, operator, | operator        | 6/6       | Indicate which privileges and    |
|                   | admin           |                 |           | above can control digital output |
|                   |                 |                 |           | (capability.ndo > 0)             |
| privilege_camctrl | view, operator, | view            | 6/6       | Indicate which privileges and    |
|                   | admin           |                 |           | above can control PTZ            |
|                   |                 |                 |           | (capability.ptzenabled > 0 or    |
|                   |                 |                 |           | capability.eptz > 0)             |
| user_i0_name      | string[64]      | root            | 6/7       | User name of root                |
| user_i<1~20>_name | string[64]      | <black></black> | 6/7       | User name                        |
| user_i0_pass      | password[64]    | <black></black> | 6/6       | Root password                    |
| user_i<1~20>_pass | password[64]    | <black></black> | 7/6       | User password                    |
| user_i0_privilege | viewer,         | admin           | 6/7       | Root privilege                   |
|                   | operator,       |                 |           |                                  |
|                   | admin           |                 |           |                                  |
| user_i<1~20>_     | viewer,         | <black></black> | 6/6       | User privilege                   |
| privilege         | operator,       |                 |           |                                  |

Г

| admin |  |  |
|-------|--|--|

## 7.6 network

Group: network

| NAME       | VALUE                                       | DEFAULT                                | SECURITY  | DESCRIPTION                                                                                                    |
|------------|---------------------------------------------|----------------------------------------|-----------|----------------------------------------------------------------------------------------------------|
|            |                                             |                                        | (get/set) |                                                                                                    |
| preprocess | <pre><positive integer=""></positive></pre> | NULL                                   | 7/6       | An 32-bit integer, each bit can be set separately as<br>follows:<br>Bit 0 => HTTP service;<br>Bit 1=> HTTPS service;<br>Bit 2=> FTP service;<br>Bit 3 => Two way audio and RTSP Streaming<br>service;<br>To stop service before changing its port settings.<br>It's <b>recommended</b> to set this parameter when<br>change a service port to the port occupied by<br>another service currently. Otherwise, the service<br>may fail.<br>Stopped service will auto-start after changing port<br>settings.<br>Ex:<br>Change HTTP port from 80 to 5556, and change<br>RTP port for video from 5556 to 20480.<br>Then, set preprocess=9 to stop both service first.<br>"/cgi-bin/admin/setparam.cgi?<br>network_preprocess=9&network_http_port=5556 |
| type       | lan,                                        | lan                                    | 6/6       | & network_rtp_videoport=20480"<br>Network connection type.                                                                                                    |
|            | рррое                                       |                                        |           |                                                                                                    |
| resetip    | <boolean></boolean>                         | 1                                      | 6/6       | <ul> <li>1 =&gt; Get ipaddress, subnet, router, dns1, dns2</li> <li>from DHCP server at next reboot.</li> <li>0 =&gt; Use preset ipaddress, subnet, rounter, dns1, and dns2.</li> </ul>                                                                                                    |
| ipaddress  | <ip<br>address&gt;</ip<br>                  | <product<br>dependent&gt;</product<br> | 6/6       | IP address of server.                                                                                                    |
| subnet     | <ip<br>address&gt;</ip<br>                  | <blank></blank>                        | 6/6       | Subnet mask.                                                                                                    |

| router | <ip< th=""><th><black></black></th><th>6/6</th><th>Default gateway.</th></ip<>       | <black></black> | 6/6 | Default gateway.       |
|--------|--------------------------------------------------------------------------------------|-----------------|-----|------------------------|
|        | address>                                                                             |                 |     |                        |
| dns1   | <ip< td=""><td><black></black></td><td>6/6</td><td>Primary DNS server.</td></ip<>    | <black></black> | 6/6 | Primary DNS server.    |
|        | address>                                                                             |                 |     |                        |
| dns2   | <ip< td=""><td><black></black></td><td>6/6</td><td>Secondary DNS server.</td></ip<>  | <black></black> | 6/6 | Secondary DNS server.  |
|        | address>                                                                             |                 |     |                        |
| wins1  | <ip< td=""><td><black></black></td><td>6/6</td><td>Primary WINS server.</td></ip<>   | <black></black> | 6/6 | Primary WINS server.   |
|        | address>                                                                             |                 |     |                        |
| wins2  | <ip< td=""><td><black></black></td><td>6/6</td><td>Secondary WINS server.</td></ip<> | <black></black> | 6/6 | Secondary WINS server. |
|        | address>                                                                             |                 |     |                        |

## 7.6.1 802.1x

Subgroup of **network: ieee8021x** (capability.protocol.ieee8021x > 0)

| NAME               | VALUE                | DEFAULT         | SECURITY<br>(get/set) | DESCRIPTION                                         |
|--------------------|----------------------|-----------------|-----------------------|-----------------------------------------------------|
| enable             | <boolean></boolean>  | 0               | 6/6                   | Enable/disable IEEE 802.1x                          |
| eapmethod          | eap-peap,<br>eap-tls | eap-peap        | 6/6                   | Selected EAP method                                 |
| identity_peap      | String[64]           | <black></black> | 6/6                   | PEAP identity                                       |
| identity_tls       | String[64]           | <black></black> | 6/6                   | TLS identity                                        |
| password           | String[254]          | <blank></blank> | 6/6                   | Password for TLS                                    |
| privatekeypassword | String[254]          | <blank></blank> | 6/6                   | Password for PEAP                                   |
| ca_exist           | <boolean></boolean>  | 0               | 6/6                   | CA installed flag                                   |
| ca_time            | <integer></integer>  | 0               | 6/7                   | CA installed time. Represented in EPOCH             |
| ca_size            | <integer></integer>  | 0               | 6/7                   | CA file size (in bytes)                             |
| certificate_exist  | <boolean></boolean>  | 0               | 6/6                   | Certificate installed flag (for TLS)                |
| certificate_time   | <integer></integer>  | 0               | 6/7                   | Certificate installed time.<br>Represented in EPOCH |
| certificate_size   | <integer></integer>  | 0               | 6/7                   | Certificate file size (in bytes)                    |
| privatekey_exist   | <boolean></boolean>  | 0               | 6/6                   | Private key installed flag (for TLS)                |
| privatekey_time    | <integer></integer>  | 0               | 6/7                   | Private key installed time.<br>Represented in EPOCH |
| privatekey_size    | <integer></integer>  | 0               | 6/7                   | Private key file size (in bytes)                    |

## 7.6.2 QOS

Subgroup of **network: qos cos** (capability.protocol.gos.cos > 0)

| NAME        | VALUE               | DEFAULT | SECURITY  | DESCRIPTION                      |
|-------------|---------------------|---------|-----------|----------------------------------|
|             |                     |         | (get/set) |                                  |
| enable      | <boolean></boolean> | 0       | 6/6       | Enable/disable CoS (IEEE 802.1p) |
| vlanid      | 1~4095              | 1       | 6/6       | VLAN ID                          |
| video       | 0~7                 | 0       | 6/6       | Video channel for CoS            |
| audio       | 0~7                 | 0       | 6/6       | Audio channel for CoS            |
|             |                     |         |           | (capability.naudio > 0)          |
| eventalarm  | 0~7                 | 0       | 6/6       | Event/alarm channel for CoS      |
| management  | 0~7                 | 0       | 6/6       | Management channel for CoS       |
| eventtunnel | 0~7                 | 0       | 6/6       | Event/Control channel for CoS    |

## Subgroup of **network: qos\_dscp** (capability.protocol.qos.dscp > 0)

| NAME        | VALUE               | DEFAULT | SECURITY  | DESCRIPTION                    |
|-------------|---------------------|---------|-----------|--------------------------------|
|             |                     |         | (get/set) |                                |
| enable      | <boolean></boolean> | 0       | 6/6       | Enable/disable DSCP            |
| video       | 0~63                | 0       | 6/6       | Video channel for DSCP         |
| audio       | 0~63                | 0       | 6/6       | Audio channel for DSCP         |
|             |                     |         |           | (capability.naudio > 0)        |
| eventalarm  | 0~63                | 0       | 6/6       | Event/alarm channel for DSCP   |
| management  | 0~63                | 0       | 6/6       | Management channel for DSCP    |
| eventtunnel | 0~63                | 0       | 6/6       | Event/Control channel for DSCP |

## 7.6.3 IPV6

## Subgroup of **network**: **ipv6** (capability.protocol.ipv6 > 0)

| NAME           | VALUE                | DEFAULT         | SECURITY  | DESCRIPTION                |
|----------------|----------------------|-----------------|-----------|----------------------------|
|                |                      |                 | (get/set) |                            |
| enable         | <boolean></boolean>  | 0               | 6/6       | Enable IPv6.               |
| addonipaddress | <ip address=""></ip> | <black></black> | 6/6       | IPv6 IP address.           |
| addonprefixlen | 0~128                | 64              | 6/6       | IPv6 prefix length.        |
| addonrouter    | <ip address=""></ip> | <black></black> | 6/6       | IPv6 router address.       |
| addondns       | <ip address=""></ip> | <black></black> | 6/6       | IPv6 DNS address.          |
| allowoptional  | <boolean></boolean>  | 0               | 6/6       | Allow manually setup of IP |
|                |                      |                 |           | address setting.           |

# 7.6.4 FTP

## Subgroup of **network**: **ftp**

| NAME | VALUE          | DEFAULT | SECURITY<br>(get/set) | DESCRIPTION            |
|------|----------------|---------|-----------------------|------------------------|
| port | 21, 1025~65535 | 21      | 6/6                   | Local ftp server port. |

## 7.6.5 HTTP

| NAME             | VALUE               | DEFAULT     | SECURITY     | DESCRIPTION                      |
|------------------|---------------------|-------------|--------------|----------------------------------|
| INAIVIL          | VALUE               | DEFAULI     |              | DESCRIPTION                      |
|                  |                     |             | (get/set)    |                                  |
| port             | 80, 1025 ~          | 80          | 6/6          | HTTP port.                       |
|                  | 65535               |             |              |                                  |
| alternateport    | 1025~65535          | 8080        | 6/6          | Alternate HTTP port.             |
| authmode         | basic,              | basic       | 1/6          | HTTP authentication mode.        |
|                  | digest              |             |              |                                  |
| s0_accessname    | string[32]          | video.mjpg  | 1/6          | HTTP server push access name for |
|                  |                     |             |              | stream 1.                        |
|                  |                     | C           | $\mathbf{N}$ | (capability.protocol.spush_mjpeg |
|                  |                     |             |              | =1 and capability.nmediastream > |
|                  |                     |             |              | 0)                               |
| s1_accessname    | string[32]          | video2.mjpg | 1/6          | HTTP server push access name for |
|                  |                     |             |              | stream 2.                        |
|                  |                     |             |              | (capability.protocol.spush_mjpeg |
|                  |                     |             |              | =1 and capability.nmediastream > |
|                  |                     |             |              | 1)                               |
| anonymousviewing | <boolean></boolean> | 0           | 1/6          | Enable anoymous streaming        |
|                  |                     |             |              | viewing.                         |

# 7.6.6 HTTPS port

Subgroup of **network**: **https\_port** (capability.protocol.https > 0)

| NAME | VALUE       | DEFAULT | SECURITY  | DESCRIPTION |
|------|-------------|---------|-----------|-------------|
|      |             |         | (get/set) |             |
| port | 443, 1025 ~ | 443     | 6/6       | HTTPS port. |
|      | 65535       |         |           |             |

## 7.6.7 RTSP

Subgroup of **network**: **rtsp** (capability.protocol.rtsp > 0)

| NAME             | VALUE               | DEFAULT   | SECURITY  | DESCRIPTION                     |
|------------------|---------------------|-----------|-----------|---------------------------------|
|                  |                     |           | (get/set) |                                 |
| port             | 554, 1025 ~         | 554       | 1/6       | RTSP port.                      |
|                  | 65535               |           |           | (capability.protocol.rtsp=1)    |
| anonymousviewing | <boolean></boolean> | 0         | 1/6       | Enable anoymous streaming       |
|                  |                     |           |           | viewing.                        |
| authmode         | disable,            | disable   | 1/6       | RTSP authentication mode.       |
|                  | basic,              |           |           | (capability.protocol.rtsp=1)    |
|                  | digest              |           |           |                                 |
| s0_accessname    | string[32]          | live.sdp  | 1/6       | RTSP access name for stream1.   |
|                  |                     |           |           | (capability.protocol.rtsp=1 and |
|                  |                     |           |           | capability.nmediastream > 0)    |
| s1_accessname    | string[32]          | live2.sdp | 1/6       | RTSP access name for stream2.   |
|                  |                     |           |           | (capability.protocol.rtsp=1 and |
|                  |                     |           |           | capability.nmediastream > 1)    |

## 7.6.7.1 RTSP multicast

## Subgroup of **network\_rtsp\_s<0~(n-1)>**: **multicast**, n is stream count

(capability.protocol.rtp.multicast > 0)

| NAME            | VALUE                | DEFAULT        | SECURITY  | DESCRIPTION                   |
|-----------------|----------------------|----------------|-----------|-------------------------------|
|                 |                      |                | (get/set) |                               |
| alwaysmulticast | <boolean></boolean>  | 0              | 4/4       | Enable always multicast.      |
| ipaddress       | <ip address=""></ip> | For n=0,       | 4/4       | Multicast IP address.         |
|                 | ( )                  | 239.128.1.99   |           |                               |
|                 |                      | For n=1,       |           |                               |
|                 |                      | 239.128.1.100, |           |                               |
|                 |                      | and so on.     |           |                               |
| videoport       | 1025 ~ 65535         | 5560+n*2       | 4/4       | Multicast video port.         |
| audioport       | 1025 ~ 65535         | 5562+n*2       | 4/4       | Multicast audio port.         |
|                 |                      |                |           | (capability.naudio > 0)       |
| ttl             | 1~255                | 15             | 4/4       | Mutlicast time to live value. |

### 7.6.8 SIP port

#### Subgroup of **network**: **sip** (capability.protocol.sip> 0)

| NAME | VALUE        | DEFAULT | SECURITY  | DESCRIPTION |
|------|--------------|---------|-----------|-------------|
|      |              |         | (get/set) |             |
| port | 1025 ~ 65535 | 5060    | 1/6       | SIP port.   |

### 7.6.9 RTP port

Subgroup of **network**: **rtp** 

|    | 0 1      | 1            |         |           |                                     |
|----|----------|--------------|---------|-----------|-------------------------------------|
| Ν  | AME      | VALUE        | DEFAULT | SECURIT   | DESCRIPTION                         |
|    |          |              |         | Y         |                                     |
|    |          |              |         | (get/set) |                                     |
| vi | ideoport | 1025 ~ 65535 | 5556    | 6/6       | Video channel port for RTP.         |
|    |          |              |         | C.        | (capability.protocol.rtp_unicast=1) |
| aı | udioport | 1025 ~ 65535 | 5558    | 6/6       | Audio channel port for RTP.         |
|    |          |              |         |           | (capability.protocol.rtp_unicast=1) |

### 7.6.10 PPPoE

### Subgroup of **network**: **pppoe** (capability.protocol.pppoe > 0)

| NAME | VALUE        | DEFAULT         | SECURITY  | DESCRIPTION              |
|------|--------------|-----------------|-----------|--------------------------|
|      |              |                 | (get/set) |                          |
| user | string[128]  | <blank></blank> | 6/6       | PPPoE account user name. |
| pass | password[64] | <blank></blank> | 6/6       | PPPoE account password.  |

# 7.7 ipfilter

Group: ipfilter

| NAME          | VALUE               | DEFAULT         | SECURITY  | DESCRIPTION                   |
|---------------|---------------------|-----------------|-----------|-------------------------------|
|               |                     |                 | (get/set) |                               |
| enable        | <boolean></boolean> | 0               | 6/6       | Enable access list filtering. |
| admin_enable  | <boolean></boolean> | 0               | 6/6       | Enable administrator IP       |
|               |                     |                 |           | address.                      |
| admin_ip      | String[44]          | <black></black> | 6/6       | Administrator IP address.     |
| maxconnection | 1~10                | 10              | 6/6       | Maximum number of             |

|                 |                                                                  |                 |     | concurrent streaming connection(s). |
|-----------------|------------------------------------------------------------------|-----------------|-----|-------------------------------------|
| type            | 0, 1                                                             | 1               | 6/6 | Ipfilter policy :                   |
| · <b>J F</b>    | - ,                                                              |                 |     | $0 \Rightarrow allow$               |
|                 |                                                                  |                 |     | 1 => deny                           |
| ipv4list_i<0~9> | Single address:                                                  | <black></black> | 6/6 | IPv4 address list.                  |
|                 | <ip address=""></ip>                                             |                 |     |                                     |
|                 | Network                                                          |                 |     |                                     |
|                 | address: <ip< td=""><td></td><td></td><td></td></ip<>            |                 |     |                                     |
|                 | address /                                                        |                 |     |                                     |
|                 | network mask>                                                    |                 |     |                                     |
|                 | Range                                                            |                 |     |                                     |
|                 | address: <start ip<="" td=""><td></td><td></td><td></td></start> |                 |     |                                     |
|                 | address - end ip                                                 |                 |     |                                     |
|                 | address>                                                         |                 |     | 9                                   |
| ipv6list_i<0~9> | String[44]                                                       | <black></black> | 6/6 | IPv6 address list.                  |

# 7.8 video input

#### Group: videoin

| oroup. viucom |                     |         |           |                                 |
|---------------|---------------------|---------|-----------|---------------------------------|
| NAME          | VALUE               | DEFAULT | SECURITY  | DESCRIPTION                     |
|               |                     |         | (get/set) |                                 |
| cmosfreq      | 50, 60              | 60      | 4/4       | CMOS frequency.                 |
|               |                     |         |           | (capability.videoin.type=2)     |
| whitebalance  | auto,               | auto    | 4/4       | "auto" indicates auto white     |
|               | manual,             |         |           | balance.                        |
|               |                     |         |           | "manual" indicates keep current |
|               |                     |         |           | value.                          |
| exposurelevel | 0~12                | 6       | 4/4       | Exposure level                  |
|               |                     |         |           |                                 |
| irismode      | fixed               | fixed   | 4/4       | Video Iris or DC Iris.          |
| enableblc     | <boolean></boolean> | 0       | 4/4       | Enable backlight compensation.  |

### 7.8.1 video input setting per channel

Group: videoin\_c<0~(n-1)> for n channel products, and m is stream number

| NAME         | VALUE | DEFAULT | SECURITY  | DESCRIPTION                 |
|--------------|-------|---------|-----------|-----------------------------|
|              |       |         | (get/set) |                             |
| whitebalance | auto, | auto    | 4/4       | "auto" indicates auto white |

|                  |                     |                 |     | <b>1</b> 1                                  |
|------------------|---------------------|-----------------|-----|---------------------------------------------|
|                  | manual,             |                 |     | balance.                                    |
|                  |                     |                 |     | "manual" indicates keep                     |
|                  |                     |                 |     | current value.                              |
| rgain            | 0~100               | 30              | 4/4 | Red gain                                    |
| bgain            | 0~100               | 30              | 4/4 | Blue gain                                   |
| exposurelevel    | 0~12                | 6               | 4/4 | Exposure level                              |
| irismode         | fixed               | fixed           | 4/4 | Video Iris mode for DC Iris.                |
| maxgain          | 0~100               | 100             | 4/4 | Manual set maximum gain                     |
|                  |                     |                 |     | value.                                      |
| mingain          | 0~100               | 0               | 4/4 | Manual set minimum gain                     |
|                  |                     |                 |     | value.                                      |
| color            | 0, 1                | 1               | 4/4 | 0 =>monochrome                              |
|                  |                     |                 |     | $1 \Rightarrow color$                       |
| flip             | <boolean></boolean> | 0               | 4/4 | Flip the image.                             |
| mirror           | <boolean></boolean> | 0               | 4/4 | Mirror the image.                           |
| ptzstatus        | <integer></integer> | 2               | 1/7 | A 32-bit integer, each bit can              |
|                  | _                   |                 |     | be set separately as follows:               |
|                  |                     |                 |     | Bit 0 => Support camera                     |
|                  |                     |                 |     | control function; 0(not                     |
|                  |                     | r v             |     | support), 1(support)                        |
|                  |                     |                 |     | Bit 1 => <b>Built-in</b> or <b>external</b> |
|                  |                     |                 |     | camera; 0 (external),                       |
|                  |                     |                 |     | 1(built-in)                                 |
|                  |                     |                 |     | Bit 2 => Support pan                        |
|                  |                     |                 |     | operation; 0(not support),                  |
|                  |                     |                 |     | 1(support)                                  |
|                  |                     |                 |     | Bit 3 => Support <b>tilt</b>                |
|                  |                     |                 |     | operation; 0(not support),                  |
|                  |                     |                 |     | 1(support)                                  |
|                  |                     |                 |     | Bit 4 => Support <b>zoom</b>                |
|                  |                     |                 |     | operation; 0(not support),                  |
|                  |                     |                 |     | 1(support)                                  |
|                  |                     |                 |     | Bit 5 => Support <b>focus</b>               |
|                  |                     |                 |     | operation; 0(not support),                  |
|                  |                     |                 |     | 1(support)                                  |
| text             | string[60]          | <blank></blank> | 1/4 | Enclose caption.                            |
| imprinttimestamp | <boolean></boolean> | 0               | 4/4 | Overlay time stamp on                       |
|                  |                     |                 |     | video.                                      |
| flickless        | <boolean></boolean> | 0               | 4/4 | Enable flickless mode or not.               |
| flickless        | <boolean></boolean> | 0               | 4/4 | Enable flickless mode or not.               |

|                            |                 | 1         |                        | I                                 |
|----------------------------|-----------------|-----------|------------------------|-----------------------------------|
|                            |                 |           |                        | Enable flickless mode will        |
|                            |                 |           |                        | limit the parameters:             |
|                            |                 |           |                        | minexposure and                   |
|                            |                 |           |                        | maxexposure between               |
|                            |                 |           |                        | 5~120.                            |
| minexposure                | 5,15,25,30,50,6 | 32000     | 4/4                    | Minimum exposure time.            |
|                            | 0,100,120,240,  |           |                        |                                   |
|                            | 250,480,500,10  |           |                        |                                   |
|                            | 00,2000,4000,8  |           |                        |                                   |
|                            | 000,16000,320   |           |                        |                                   |
|                            | 00              |           |                        |                                   |
| maxexposure                | 5,15,25,30,50,6 | 30        | 4/4                    | Maximum exposure time.            |
|                            | 0,100,120,240,  |           |                        |                                   |
|                            | 250,480,500,10  |           |                        |                                   |
|                            | 00,2000,4000,8  |           |                        | 0                                 |
|                            | 000,16000,320   |           | $\mathcal{L}$          |                                   |
|                            | 00              |           | X                      |                                   |
| enableblc                  | 0~1             | 0         | 4/4                    | Enable backlight                  |
|                            |                 |           |                        | compensation                      |
| s<0~(m-1)>_codectype       | mjpeg, h264     | h264      | 1/4                    | Video codec type.                 |
|                            | 51 05           |           |                        | svc is only supported with        |
|                            |                 |           |                        | stream 0.                         |
| s<0~(m-1)> resolution      | "176~1280"x"1   | 1280x1024 | 1/4                    | Video resolution in pixels.       |
|                            | 44~1024"        |           |                        | Ĩ                                 |
| s<0~(m-1)> mjpeg ratecontr | cbr, vbr        | cbr       | 4/4                    | cbr, constant bitrate             |
| olmode                     |                 |           |                        | vbr, fix quality                  |
| s<0~(m-1)>_ mjpeg _quant   | 1~5,99,100      | 3         | 4/4                    | Quality of video when             |
|                            |                 | -         | ., .                   | choosing vbr in                   |
|                            |                 |           |                        | "ratecontrolmode".                |
|                            |                 |           |                        | 99,100 is the customized          |
|                            |                 |           |                        | manual input setting.             |
|                            |                 |           |                        | 1 = worst quality, $5 = $ best    |
|                            |                 |           |                        | quality.                          |
| s<0~(m-1)>_ mjpeg          | 1~31            | 7         | 4/4                    | Manual video quality              |
| _qvalue                    | 1~51            | /         | - <b>-/</b> - <b>†</b> | level input.                      |
| _qvalue                    |                 |           |                        |                                   |
|                            |                 |           |                        | (s<0~(m-1)>_mjpeg_quan<br>t = 99) |
| a < 0 (m 1) >              | 1 100           | 20        | A / A                  | ,                                 |
| s<0~(m-1)>_ mjpeg          | 1~100           | 29        | 4/4                    | Set quality by percentage.        |
| _qpercent                  |                 |           |                        | 1: Worst quality                  |

|                                                                                                    |                 | Γ       | [   |                                |
|----------------------------------------------------------------------------------------------------|-----------------|---------|-----|--------------------------------|
|                                                                                                    |                 |         |     | 100: Best quality              |
|                                                                                                    |                 |         |     | (s<0~(m-1)>_mjpeg_quant =      |
|                                                                                                    |                 |         |     | 100)                           |
| s<0~(m-1)>_mjpeg_                                                                                                    | 1000~4000000    | 40M     | 4/4 | Maximum vbr bitrate            |
| maxvbrbitrate                                                                                                    | 0               |         |     |                                |
| s<0~(m-1)>_h264_intraper                                                                                                    | 250, 500,       | 1000    | 4/4 | Intra frame period in          |
| iod                                                                                                    | 1000, 2000,     |         |     | milliseconds.                  |
|                                                                                                    | 3000, 4000      |         |     |                                |
| s<0~(m-1)>_h264_ratecontro                                                                                                    | cbr, vbr        | cbr     | 4/4 | cbr, constant bitrate          |
| lmode                                                                                                    |                 |         |     | vbr, fix quality               |
| s<0~(m-1)> h264 quant                                                                                                    | 1~5,99,100      | 3       | 4/4 | Quality of video when          |
|                                                                                                    | - ,- ,          |         |     | choosing vbr in                |
|                                                                                                    |                 |         |     | "ratecontrolmode".             |
|                                                                                                    |                 |         |     | 99,100 is the customized       |
|                                                                                                    |                 |         |     | manual input setting.          |
|                                                                                                    |                 |         |     | 1 = worst quality, $5 = $ best |
|                                                                                                    |                 |         |     | quality.                       |
| $a < 0  (m \ 1) > h 2 (4  m \text{ and } m \text{ and } m $ | 1~100           | 45      | 4/4 |                                |
| s<0~(m-1)>_h264_qpercent                                                                                                    | 1~100           | 45      | 4/4 | Set quality by percentage.     |
|                                                                                                    |                 | $\sim$  |     | 1: Worst quality               |
|                                                                                                    |                 |         |     | 100: Best quality              |
|                                                                                                    |                 |         |     | $(s<0~(m-1)>h264_quant =$      |
|                                                                                                    |                 |         |     | 100)                           |
| s<0~(m-1)>_h264_qvalue                                                                                                    | 0~51            | 26      | 4/4 | Manual video quality level     |
|                                                                                                    |                 |         |     | input.                         |
|                                                                                                    |                 |         |     | $(s<0~(m-1)>h264_quant =$      |
|                                                                                                    |                 |         |     | 99)                            |
| s<0~(m-1)>_h264_bitrate                                                                                                    | 1000~8000000    | 3000000 | 4/4 | Set bit rate in bps when       |
|                                                                                                    |                 |         |     | choosing cbr in                |
|                                                                                                    |                 |         |     | "ratecontrolmode".             |
| s<0~(m-1)>_h264_maxframe                                                                                                    | 1~25,           | 30      | 1/4 | Set maximum frame rate in      |
|                                                                                                    | 26~30 (only for |         |     | fps (for h264).                |
|                                                                                                    | NTSC or 60Hz    |         |     |                                |
|                                                                                                    | CMOS)           |         |     |                                |
| s<0~(m-1)>_h264_profile                                                                                                    | 0~2             | 1       | 1/4 | Indicate H264 profiles         |
|                                                                                                    |                 |         |     | 0: baseline                    |
|                                                                                                    |                 |         |     | 1: main profile                |
|                                                                                                    |                 |         |     | 2: high profile                |
| s<0~(m-1)> h264                                                                                                    | 1000~4000000    | 40M     | 4/4 | Maximum vbr bitrate            |
| maxvbrbitrate                                                                                                    | 0               |         |     |                                |
|                                                                                                    | Ĩ               |         |     |                                |

| s<0~(m-1)>_forcei | 1     | N/A | 7/6 | Force I frame.          |
|-------------------|-------|-----|-----|-------------------------|
| maxgain           | 1~100 | 100 | 4/4 | Manual set maximum gain |
|                   |       |     |     | value                   |
| mingain           | 1~100 | 0   | 4/4 | Manual set minimum gain |
|                   |       |     |     | value                   |

### 7.8.1.1 Alternative video input profiles per channel

In addition to the primary setting of video input, there can be alternative profile video input setting for each channel which might be for different scene of light (daytime or nighttime).

Group: videoin\_profile\_i<0~(m-1)> (capability. nvideoinprofile > 0)

| NAME          | VALUE               | DEFAULT  | SECURITY  | DESCRIPTION                         |
|---------------|---------------------|----------|-----------|-------------------------------------|
|               |                     |          | (get/set) |                                     |
| enable        | <boolean></boolean> | 0        | 4/4       | Enable/disable this profile setting |
|               |                     |          |           |                                     |
| policy        | schedule            | schedule | 4/4       | The mode which the profile is       |
|               |                     |          |           | applied to.                         |
| begintime     | hh:mm               | 18:00    | 4/4       | Begin time of schedule mode.        |
| endtime       | hh:mm               | 06:00    | 4/4       | End time of schedule mode.          |
| minexposure   | 1~32000             | 32000    | 4/4       | Minimum exposure time.              |
| maxexposure   | 1~32000             | 30       | 4/4       | Maximum exposure time.              |
| flickless     | <boolean></boolean> | 0        | 4/4       | Enable flickless mode or not.       |
|               |                     |          |           | Enable flickless mode will limit    |
|               |                     |          |           | the parameters: minexposure and     |
|               |                     |          |           | maxexposure between 5~120.          |
| exposurelevel | 0~12                | 6        | 4/4       | Exposure level                      |
| maxexposure   | 5,15,25,30,50,60,   | 30       | 4/4       | Maximum exposure time.              |
|               | 100,120,240,250,    |          |           |                                     |
|               | 480,500,1000,20     |          |           |                                     |
|               | 00,4000,8000,16     |          |           |                                     |
|               | 000,32000           |          |           |                                     |
| minexposure   | 5,15,25,30,50,60,   | 32000    | 4/4       | Minimum exposure time.              |
|               | 100,120,240,250,    |          |           |                                     |
|               | 480,500,1000,20     |          |           |                                     |
|               | 00,4000,8000,16     |          |           |                                     |
|               | 000,32000           |          |           |                                     |
| maxgain       | 0~100               | 100      | 4/4       | Manual set maximum gain value.      |
| mingain       | 0~100               | 0        | 4/4       | Manual set minimum gain value.      |

| enableblc    | <boolean></boolean> | 0      | 4/4 | Enable backlight compensation. |
|--------------|---------------------|--------|-----|--------------------------------|
| whitebalance | auto,               | manual | 4/4 | "auto" indicates auto white    |
|              | manual              |        |     | balance.                       |
|              |                     |        |     | "manual" indicates keep        |
|              |                     |        |     | current value.                 |
| irismode     | fixed               | fixed  | 4/4 | Video Iris mode for DC Iris.   |
| maxgain      | 0~100               | 100    | 4/4 | Manual set maximum gain value  |
| mingain      | 0~100               | 0      | 4/4 | Manual set minimum gain value  |

# 7.9 video input preview

The temporary settings for video preview

#### Group: videoinpreview

| Group: Hacompresse | ••              |         |           |                               |
|--------------------|-----------------|---------|-----------|-------------------------------|
| NAME               | VALUE           | DEFAULT | SECURITY  | DESCRIPTION                   |
|                    |                 |         | (get/set) |                               |
| minexposure        | 5,15,25,30,50,6 | 32000   | 4/4       | Minimum exposure time.        |
|                    | 0,100,120,240,2 |         |           |                               |
|                    | 50,480,500,100  |         |           |                               |
|                    | 0,2000,4000,80  |         |           |                               |
|                    | 00,16000,32000  |         |           |                               |
| maxexposure        | 5,15,25,30,50,6 | 30      | 4/4       | Maximum exposure time.        |
|                    | 0,100,120,240,2 |         |           |                               |
|                    | 50,480,500,100  |         |           |                               |
|                    | 0,2000,4000,80  |         |           |                               |
|                    | 00,16000,32000  |         |           |                               |
| irismode           | fixed           | fixed   | 4/4       | Video Iris mode for DC Iris.  |
| exposurelevel      | 0~8             | 4       | 4/4       | Preview of exposure level     |
| enableblc          | 0~1             | 0       | 4/4       | Enable backlight compensation |
| enablebic          | 0~1             | 0       | 4/4       | Enable backlight compensation |
| maxgain            | 0~100           | 100     | 4/4       | Manual set maximum gain value |
| mingain            | 0~100           | 0       | 4/4       | Manual set minimum gain value |
|                    |                 |         |           |                               |

# 7.10 image setting per channel

#### Group: **image\_c<0~(n-1)>** for n channel products

|                   |                     | _       |           |                                |
|-------------------|---------------------|---------|-----------|--------------------------------|
| NAME              | VALUE               | DEFAULT | SECURITY  | DESCRIPTION                    |
|                   |                     |         | (get/set) |                                |
| brightness        | -5 ~ 5              | -5      | 4/4       | Adjust brightness of image     |
|                   |                     |         |           | according to mode settings.    |
| saturation        | -5~5,100            | 100     | 4/4       | Adjust saturation of image     |
|                   |                     |         |           | according to mode settings.    |
|                   |                     |         |           | 100 means using the parameter  |
|                   |                     |         |           | "saturationpercent".           |
| contrast          | -5 ~ 5              | 0       | 4/4       | Adjust contrast of image       |
|                   |                     |         |           | according to mode settings.    |
| sharpness         | -3~3,100            | 100     | 4/4       | Adjust sharpness of image      |
|                   |                     |         |           | according to mode settings.    |
|                   |                     |         |           | 100 means using the parameter  |
|                   |                     |         | $\sim$    | "sharpnesspercent"             |
| Saturationpercent | 0~100               | 50      | 4/4       | Adjust saturation of image by  |
|                   |                     |         | D .       | percentage.                    |
|                   |                     |         |           | Less 0 <-> 100 More saturation |
| sharpnesspercent  | 0~100               | 50      | 4/4       | Adjust sharpness of image by   |
|                   |                     |         |           | percentage.                    |
|                   |                     |         |           | Softer 0 <-> 100 Sharper       |
| lowlightmode      | <boolean></boolean> | 1       | 4/4       | Enable/disable low light mode. |
|                   |                     |         |           |                                |

### 7.11 image setting for preview

Group: imagepreview\_c<0~(n-1)> for n channel products

| NAME       | VALUE    | DEFAULT | SECURITY  | DESCRIPTION                 |
|------------|----------|---------|-----------|-----------------------------|
|            |          |         | (get/set) |                             |
| brightness | -5~5     | -5      | 4/4       | Preview of brightness       |
|            |          |         |           | adjustment of image         |
|            |          |         |           | according to mode settings. |
| saturation | -5~5,100 | 100     | 4/4       | Preview of saturation       |
|            |          |         |           | adjustment of image         |
|            |          |         |           | according to mode settings. |
|            |          |         |           | 100 means using the         |
|            |          |         |           | parameter                   |

|                   |                     |     |     | "saturationpercent"          |
|-------------------|---------------------|-----|-----|------------------------------|
| contrast          | -5 ~ 5              | 0   | 4/4 | Preview of contrast          |
|                   |                     |     |     | adjustment of image          |
|                   |                     |     |     | according to mode settings.  |
| sharpness         | -3~3,100            | 100 | 4/4 | Preview of sharpness         |
|                   |                     |     |     | adjustment of image          |
|                   |                     |     |     | according to mode settings.  |
|                   |                     |     |     | 100 means using the          |
|                   |                     |     |     | parameter                    |
|                   |                     |     |     | "sharpnesspercent"           |
| saturationpercent | 0~100               | 50  | 4/4 | Adjust saturation of image   |
|                   |                     |     |     | by percentage.               |
|                   |                     |     |     | Less 0 <-> 100 More          |
|                   |                     |     |     | saturation                   |
| sharpnesspercent  | 0~100               | 50  | 4/4 | Adjust sharpness of image by |
|                   |                     |     |     | percentage.                  |
|                   |                     |     |     | Softer 0 <-> 100 Sharper     |
| lowlightmode      | <boolean></boolean> | 1   | 4/4 | Enable/disable low light     |
|                   |                     |     |     | mode.                        |

# 7.12 Audio input per channel

Group: **audioin\_c<0~(n-1)>** for n channel products (capability.audioin>0)

| NAME                 | VALUE                 | DEFAULT | SECURITY  | DESCRIPTION              |
|----------------------|-----------------------|---------|-----------|--------------------------|
|                      |                       |         | (get/set) |                          |
| source               | linein,micin          | micin   | 4/4       | micin => use built-in    |
|                      |                       |         |           | microphone input.        |
|                      |                       |         |           | linein => use external   |
|                      |                       |         |           | microphone input.        |
| mute                 | 0, 1                  | 0       | 4/4       | Enable audio mute.       |
| gain                 | 9,14,20,25,31,36,42,  | 61      | 4/4       | Gain of input.           |
|                      | 47,53,58,64,69,75,80, |         |           |                          |
|                      | 86,91,97,102,108      |         |           |                          |
| s<0~(m-1)>_codectype | g711                  | g711    | 4/4       | Set audio codec type for |
|                      |                       |         |           | input.                   |
|                      |                       |         |           |                          |
| s<0~(m-1)>_g711_mode | pcmu,                 | pcmu    | 4/4       | Set G.711 mode.          |
|                      | pcma                  |         |           |                          |

### 7.14 Motion detection settings

#### Group: **motion\_c<0~(n-1)>** for n channel product

| NAME                   | VALUE               | DEFAULT         | SECURITY  | DESCRIPTION                     |
|------------------------|---------------------|-----------------|-----------|---------------------------------|
|                        |                     |                 | (get/set) |                                 |
| enable                 | <boolean></boolean> | 0               | 4/4       | Enable motion detection.        |
| win_i<0~2>_enable      | <boolean></boolean> | 0               | 4/4       | Enable motion window 1~3.       |
| win_i<0~2>_name        | string[40]          | <black></black> | 4/4       | Name of motion window 1~3.      |
| win_i<0~2>_left        | 0~320               | 0               | 4/4       | Left coordinate of window       |
|                        |                     |                 |           | position.                       |
| win_i<0~2>_top         | $0\sim 240$         | 0               | 4/4       | Top coordinate of window        |
|                        |                     |                 |           | position.                       |
| win_i<0~2>_width       | $0 \sim 320$        | 0               | 4/4       | Width of motion detection       |
|                        |                     |                 |           | window.                         |
| win_i<0~2>_height      | $0 \sim 240$        | 0               | 4/4       | Height of motion detection      |
|                        |                     |                 |           | window.                         |
| win_i<0~2>_objsize     | 0~100               | 0               | 4/4       | Percent of motion detection     |
|                        |                     |                 | $\frown$  | window.                         |
| win_i<0~2>_sensitivity | 0~100               | 0               | 4/4       | Sensitivity of motion detection |
|                        |                     |                 |           | window.                         |

Group: **motion\_c<0~(n-1)> profile** for m profile and n channel product (capability.nmotionprofile > 0)

| NAME                         | VALUE               | DEFAULT         | SECURITY  | DESCRIPTION      |
|------------------------------|---------------------|-----------------|-----------|------------------|
|                              |                     |                 | (get/set) |                  |
| i<0~(m-1)>_enable            | <boolean></boolean> | 0               | 4/4       | Enable profile 1 |
|                              |                     |                 |           | ~ (m-1).         |
| i<0~(m-1)>_policy            | schedule            | schedule        | 4/4       | The mode which   |
|                              |                     |                 |           | the profile is   |
|                              |                     |                 |           | applied to.      |
| i<0~(m-1)>_begintime         | hh:mm               | 18:00           | 4/4       | Begin time of    |
|                              |                     |                 |           | schedule mode.   |
| i<0~(m-1)>_endtime           | hh:mm               | 06:00           | 4/4       | End time of      |
|                              |                     |                 |           | schedule mode.   |
| i<0~(m-1)>_win_i<0~2>_enable | <boolean></boolean> | 0               | 4/4       | Enable motion    |
|                              |                     |                 |           | window.          |
| i<0~(m-1)>_win_i<0~2>_name   | string[40]          | <black></black> | 4/4       | Name of motion   |
|                              |                     |                 |           | window.          |

|                                   | Γ            |   |      |                  |
|-----------------------------------|--------------|---|------|------------------|
| i<0~(m-1)>_win_i<0~2>_left        | $0 \sim 320$ | 0 | 4/4  | Left coordinate  |
|                                   |              |   |      | of window        |
|                                   |              |   |      | position.        |
| i<0~(m-1)>_win_i<0~2>_top         | $0 \sim 240$ | 0 | 4/4  | Top coordinate   |
|                                   |              |   |      | of window        |
|                                   |              |   |      | position.        |
| i<0~(m-1)>_win_i<0~2>_width       | 0~320        | 0 | 4/4  | Width of motion  |
|                                   |              |   |      | detection        |
|                                   |              |   |      | window.          |
| i<0~(m-1)>_win_i<0~2>_height      | $0 \sim 240$ | 0 | 4/4  | Height of        |
|                                   |              |   |      | motion detection |
|                                   |              |   |      | window.          |
| i<0~(m-1)>_win_i<0~2>_objsize     | 0~100        | 0 | 4/4  | Percent of       |
|                                   |              |   |      | motion detection |
|                                   |              |   | YO Y | window.          |
| i<0~(m-1)>_win_i<0~2>_sensitivity | 0~100        | 0 | 4/4  | Sensitivity of   |
|                                   |              |   |      | motion detection |
|                                   |              |   | ÷    | window.          |

### 7.15 Tampering detection settings

Group: **tampering\_c<0~(n-1)>** for n channel product (capability.tampering > 0)

| NAME      | VALUE               | DEFAULT | SECURITY  | DESCRIPTION                                    |
|-----------|---------------------|---------|-----------|------------------------------------------------|
|           |                     |         | (get/set) |                                                |
| enable    | <boolean></boolean> | 0       | 4/4       | Enable or disable tamper detection.            |
| threshold | 0~255               | 32      | 4/4       | Threshold of tamper detection.                 |
| duration  | 10 ~ 600            | 10      | 4/4       | If tampering value exceeds the 'threshold' for |
|           |                     |         |           | more than 'duration' second(s), then tamper    |
| 4         |                     |         |           | detection is triggered.                        |

# 7.16 DDNS

#### Group: **ddns** (capability.ddns > 0)

| NAME     | VALUE               | DEFAULT                                                | SECURITY  | DESCRIPTION                        |
|----------|---------------------|--------------------------------------------------------|-----------|------------------------------------|
|          |                     |                                                        | (get/set) |                                    |
| enable   | <boolean></boolean> | 0                                                      | 6/6       | Enable or disable the dynamic DNS. |
| provider | Safe100,            | DyndnsDy                                               | 6/6       | Safe100 => safe100.net             |
|          | DyndnsDynamic,      | namic                                                  |           | DyndnsDynamic => dyndns.org        |
|          | DyndnsCustom,       | <product< td=""><td></td><td>(dynamic)</td></product<> |           | (dynamic)                          |

|                                          | DynInterfree,<br>CustomSafe100, | dependent>      |     | DyndnsCustom => dyndns.org<br>(custom)<br>DynInterfree =>dyn-interfree.it<br>CustomSafe100 =><br>Custom server using safe100 method |
|------------------------------------------|---------------------------------|-----------------|-----|----------------------------------------------------------------------------------------------------|
| <provider>_h<br/>ostname</provider>      | string[128]                     | <blank></blank> | 6/6 | Your DDNS hostname.                                                                                                    |
| <provider>_use<br/>rnameemail</provider> | string[64]                      | <black></black> | 6/6 | Your user name or email to login to the DDNS service provider                                                                       |
| <provider>_pas<br/>swordkey</provider>   | string[64]                      | <black></black> | 6/6 | Your password or key to login to the DDNS service provider.                                                                         |
| <provider>_ser<br/>vername</provider>    | string[128]                     | <blank></blank> | 6/6 | The server name for safe100.<br>(This field only exists if the provider<br>is customsafe100)                                        |

# 7.16.1 Express link

Group:expresslink

| Oloup.expressinik |                     |                 |           |                                     |  |
|-------------------|---------------------|-----------------|-----------|-------------------------------------|--|
| NAME              | VALUE               | DEFAULT         | SECURITY  | DESCRIPTION                         |  |
|                   |                     |                 | (get/set) |                                     |  |
| enable            | <boolean></boolean> | 0               | 6/6       | Enable or disable express link.     |  |
| state             | onlycheck,          | <blank></blank> | 6/6       | "onlycheck" : You have to input the |  |
|                   | onlyoffline,        |                 |           | host name of your camera and press  |  |
|                   | checkonline,        |                 |           | "Register" button to register it.   |  |
|                   | badnetwork          |                 |           | "onlyoffline" : Express link is     |  |
|                   |                     |                 |           | active, you can now connect to this |  |
|                   |                     |                 |           | camera at expresslink_url.          |  |
|                   |                     |                 |           | "checkonline" : Express link is not |  |
|                   |                     |                 |           | active.                             |  |
|                   |                     |                 |           | "badnetwork" : Express Link is not  |  |
|                   |                     |                 |           | supported under this network        |  |
|                   |                     |                 |           | environment.                        |  |
| url               | string[64]          | <blank></blank> | 6/6       | The URL to connect to this camera   |  |
|                   |                     |                 |           | by express link.                    |  |
|                   |                     |                 |           |                                     |  |

•

# 7.17 UPnP presentation

#### Group: upnppresentation

| NAME   | VALUE               | DEFAULT | SECURITY  | DESCRIPTION                |
|--------|---------------------|---------|-----------|----------------------------|
|        |                     |         | (get/set) |                            |
| enable | <boolean></boolean> | 1       | 6/6       | Enable or disable the UPnP |
|        |                     |         |           | presentation service.      |

# 7.18 UPnP port forwarding

#### Group: upnpportforwarding

| NAME          | VALUE               | DEFAULT | SECURITY  | DESCRIPTION                         |  |
|---------------|---------------------|---------|-----------|-------------------------------------|--|
|               |                     |         | (get/set) |                                     |  |
| enable        | <boolean></boolean> | 0       | 6/6       | Enable or disable the UPnP port     |  |
|               |                     |         |           | forwarding service.                 |  |
| upnpnatstatus | 0~3                 | 0       | 6/7       | The status of UPnP port forwarding, |  |
|               |                     |         |           | used internally.                    |  |
|               |                     |         |           | 0 = OK, $1 = FAIL$ , $2 = no IGD$   |  |
|               |                     |         |           | router, $3 = no$ need for port      |  |
|               |                     |         |           | forwarding                          |  |

## 7.19 System log

#### Group: syslog

| NAME            | VALUE                | DEFAULT         | SECURITY  | DESCRIPTION                    |
|-----------------|----------------------|-----------------|-----------|--------------------------------|
|                 |                      |                 | (get/set) |                                |
| enableremotelog | <boolean></boolean>  | 0               | 6/6       | Enable remote log.             |
| serverip        | <ip address=""></ip> | <black></black> | 6/6       | Log server IP address.         |
| serverport      | 514, 1025~65535      | 514             | 6/6       | Server port used for log.      |
| level           | 0~7                  | 6               | 6/6       | Levels used to distinguish the |
|                 |                      |                 |           | importance of the information: |
|                 |                      |                 |           | 0: LOG_EMERG                   |
|                 |                      |                 |           | 1: LOG_ALERT                   |
|                 |                      |                 |           | 2: LOG_CRIT                    |
|                 |                      |                 |           | 3: LOG_ERR                     |
|                 |                      |                 |           | 4: LOG_WARNING                 |
|                 |                      |                 |           | 5: LOG_NOTICE                  |
|                 |                      |                 |           | 6: LOG_INFO                    |
|                 |                      |                 |           | 7: LOG_DEBUG                   |

| setparamlevel | 0~2 | 0 | 6/6 | Show log of parameter setting. |
|---------------|-----|---|-----|--------------------------------|
|               |     |   |     | 0: disable                     |
|               |     |   |     | 1: Show log of parameter       |
|               |     |   |     | setting set from external.     |
|               |     |   |     | 2. Show log of parameter       |
|               |     |   |     | setting set from external and  |
|               |     |   |     | internal.                      |

### 7.20 SNMP

| 7.20 SNMP                 |                  |                 |                       |                                              |
|---------------------------|------------------|-----------------|-----------------------|----------------------------------------------|
| Group: <b>snmp</b> (capab | oility.snmp > 0) |                 |                       |                                              |
| NAME                      | VALUE            | DEFAULT         | SECURITY<br>(get/set) | DESCRIPTION                                  |
| v2                        | 0~1              | 0               | 6/6                   | SNMP v2 enabled. 0 for disable, 1 for enable |
| v3                        | 0~1              | 0               | 6/6                   | SNMP v3 enabled. 0 for disable, 1 for enable |
| secnamerw                 | string[31]       | Private         | 6/6                   | Read/write security name                     |
| secnamero                 | string[31]       | Public          | 6/6                   | Read only security name                      |
| authpwrw                  | string[8~128]    | <blank></blank> | 6/6                   | Read/write authentication password           |
| authpwro                  | string[8~128]    | <blank></blank> | 6/6                   | Read only authentication password            |
| authtyperw                | MD5,SHA          | MD5             | 6/6                   | Read/write authentication type               |
| authtypero                | MD5,SHA          | MD5             | 6/6                   | Read only authentication type                |
| encryptpwrw               | string[8~128]    | <blank></blank> | 6/6                   | Read/write passwrd                           |
| encryptpwro               | string[8~128]    | <blank></blank> | 6/6                   | Read only password                           |
| encrypttyperw             | DES              | <blank></blank> | 6/6                   | Read/write encryption type                   |
| encrypttypero             | DES              | <black></black> | 6/6                   | Read only encryption type                    |
| rwcommunity               | string[31]       | Private         | 6/6                   | Read/write community                         |
| rocommunity               | string[31]       | Public          | 6/6                   | Ready only community                         |

# 7.21 Layout configuration

### Group: layout

| NAME                              | VALUE               | DEFAULT                        | SECURIT<br>Y<br>(get/set) | DESCRIPTION                                                                           |
|-----------------------------------|---------------------|--------------------------------|---------------------------|---------------------------------------------------------------------------------------|
| logo_default                      | <boolean></boolean> | 1                              | 1/6                       | 0 => Custom logo<br>1 => Default logo                                                 |
| logo_link                         | string[64]          | http://www.<br>vivotek.co<br>m | 1/6                       | Hyperlink of the logo                                                                 |
| logo_powerbyvvtk_hidden           | <boolean></boolean> | 0                              | 1/6                       | 0 => display the power by<br>vivotek logo<br>1 => hide the power by vivotek<br>logo   |
| theme_option                      | 1~4                 | 1                              | 1/6                       | <ul><li>1~3: One of the default themes.</li><li>4: Custom definition.</li></ul>       |
| theme_color_font                  | string[7]           | #000000                        | 1/6                       | Font color                                                                            |
| theme_color_configfont            | string[7]           | #ffffff                        | 1/6                       | Font color of configuration area.                                                     |
| theme_color_titlefont             | string[7]           | #098bd6                        | 1/6                       | Font color of video title.                                                            |
| theme_color_controlbackgroun<br>d | string[7]           | #c4eaff                        | 1/6                       | Background color of control area.                                                     |
| theme_color_configbackground      | string[7]           | #0186d1                        | 1/6                       | Background color of configuration area.                                               |
| theme_color_videobackground       | string[7]           | #c4eaff                        | 1/6                       | Background color of video area.                                                       |
| theme_color_case                  | string[7]           | #0186d1                        | 1/6                       | Frame color                                                                           |
| custombutton_manualtrigger_s      | <boolean></boolean> | 1                              | 1/6                       | Show or hide manual trigger<br>(VI) button in homepage<br>0 -> Hidden<br>1 -> Visible |

# 7.22 Privacy mask

### Group: privacymask\_c<0~(n-1)> for n channel product

| NAME              | VALUE               | DEFAULT         | SECURITY<br>(get/set) | DESCRIPTION                         |
|-------------------|---------------------|-----------------|-----------------------|-------------------------------------|
| enable            | <boolean></boolean> | 0               | 4/4                   | Enable privacy mask.                |
| win_i<0~4>_enable | <boolean></boolean> | 0               | 4/4                   | Enable privacy mask<br>window.      |
| win_i<0~4>_name   | string[40]          | <blank></blank> | 4/4                   | Name of the privacy mask window.    |
| win_i<0~4>_left   | 0~320               | 0               | 4/4                   | Left coordinate of window position. |
| win_i<0~4>_top    | 0~240               | 0               | 4/4                   | Top coordinate of window position.  |
| win_i<0~4>_width  | 0~320               | 0               | 4/4                   | Width of privacy mask window.       |
| win_i<0~4>_height | 0~240               | 0               | 4/4                   | Height of privacy mask window.      |

## 7.23 Capability

### Group: capability

| NAME            | VALUE                                  | DEFAULT | SECURITY<br>(get/set) | DESCRIPTION                                                                                       |
|-----------------|----------------------------------------|---------|-----------------------|---------------------------------------------------------------------------------------------------|
| api_httpversion | 0100a                                  | 0100a   | 0/7                   | The HTTP API version.                                                                             |
| bootuptime      | <positive integer=""></positive>       | 60      | 0/7                   | Server bootup time.                                                                               |
| nir             | 0,<br><positive integer=""></positive> | 0       | 0/7                   | Number of IR interfaces.<br>(Recommand to use ir for<br>built-in IR and extir for<br>external IR) |
| npir            | 0,<br><positive integer=""></positive> | 0       | 0/7                   | Number of PIRs.                                                                                   |
| ndi             | 0,<br><positive integer=""></positive> | 1       | 0/7                   | Number of digital inputs.                                                                         |
| nvi             | 0,<br><positive integer=""></positive> | 3       | 0/7                   | Number of virtual inputs<br>(manual trigger)                                                      |

| ndo             | 0,                                          | 0   | 0/7 | Number of digital outputs.                                                                                                    |
|-----------------|---------------------------------------------|-----|-----|----------------------------------------------------------------------------------------------------|
|                 | <positive integer=""></positive>            |     |     |                                                                                                    |
| naudioin        | 0,                                          | 1   | 0/7 | Number of audio inputs.                                                                                                    |
|                 | <positive integer=""></positive>            |     |     |                                                                                                    |
| naudioout       | 0,                                          | 0   | 0/7 | Number of audio outputs.                                                                                                    |
|                 | <positive integer=""></positive>            |     |     |                                                                                                    |
| nvideoin        | <pre><positive integer=""></positive></pre> | 1   | 0/7 | Number of video inputs.                                                                                                    |
| nvideoinprofile | <positive integer=""></positive>            | 1   | 0/7 | Number of video input profiles.                                                                                                    |
| nmediastream    | <positive integer=""></positive>            | 2   | 0/7 | Number of media stream per channels.                                                                                                    |
| nvideosetting   | <positive integer=""></positive>            | 2   | 0/7 | Number of video settings per channel.                                                                                                    |
| naudiosetting   | <positive integer=""></positive>            | 1   | 0/7 | Number of audio settings per channel.                                                                                                    |
| nuart           | 0,                                          | 0   | 0/7 | Number of UART                                                                                                    |
|                 | <pre>&gt;positive integer&gt;</pre>         |     |     | interfaces.                                                                                                    |
| nmotionprofile  | 0, <positive integer=""></positive>         | 1   | 0/7 | Number of motion                                                                                                    |
|                 |                                             |     |     | profiles.                                                                                                    |
| ptzenabled      | 0, <positive integer=""></positive>         | 189 | 0/7 | An 32-bit integer, each bit<br>can be set separately as<br>follows:<br>Bit 0 => Support camera<br>control function;<br>0(not support), 1(support)<br>Bit 1 => Built-in or<br>external camera;<br>0(external), 1(built-in)<br>Bit 2 => Support pan<br>operation, 0(not support),<br>1(support)<br>Bit 3 => Support tilt<br>operation; 0(not support),<br>1(support)<br>Bit 4 => Support zoom<br>operation; |

| Г          | I                                   | I |      |                                                  |
|------------|-------------------------------------|---|------|--------------------------------------------------|
|            |                                     |   |      | 0(not support), 1(support)                       |
|            |                                     |   |      | Bit 6 => Support iris                            |
|            |                                     |   |      | operation;                                       |
|            |                                     |   |      | 0(not support), 1(support)                       |
|            |                                     |   |      | Bit 7 => External or                             |
|            |                                     |   |      | built-in PT; 0(built-in),                        |
|            |                                     |   |      | 1(external)                                      |
|            |                                     |   |      | Bit 8 => Invalidate bit 1 ~                      |
|            |                                     |   |      | 7;                                               |
|            |                                     |   |      | 0(bit $1 \sim 7$ are valid),                     |
|            |                                     |   |      | 1(bit 1 ~ 7 are invalid)                         |
|            |                                     |   |      | Bit 9 => Reserved bit;                           |
|            |                                     |   |      | Invalidate lens pan,                             |
|            |                                     |   |      | Lens tilt, lens zoon,                            |
|            |                                     |   |      | lens_focus, len_iris.                            |
|            |                                     |   |      | 0(fields are valid),                             |
|            |                                     |   |      | 1(fields are invalid)                            |
| windowless | <boolean></boolean>                 | 1 | 0/7  | Indicate whether to                              |
|            |                                     |   |      | support windowless                               |
|            |                                     |   |      | plug-in.                                         |
| eptz       | 0, <positive integer=""></positive> | 1 | 0/7  | A 32-bit integer, each bit                       |
|            | o, positi o integer                 |   |      | can be set separately as                         |
|            |                                     |   |      | follows:                                         |
|            |                                     |   |      | Bit 0 => stream 1                                |
|            |                                     |   |      | supports ePTZ or not.                            |
|            |                                     |   |      | Bit 1 => stream 2                                |
|            |                                     |   |      | supports ePTZ or not.                            |
|            |                                     |   |      | The rest may be deduced                          |
|            |                                     |   |      | by analogy                                       |
| lens_pan   | 0, <positive integer=""></positive> | 0 | 0/7  | A 32-bit integer, each bit                       |
| ions_pun   | o, positive integer-                |   | 0/ / | can be set separately as                         |
|            |                                     |   |      | follows:                                         |
|            |                                     |   |      | Bit $0 \Rightarrow$ Support pan.                 |
|            |                                     |   |      | Bit 0 => Support pan.<br>Bit 1 => Support pan in |
|            |                                     |   |      | UI.                                              |
|            |                                     |   |      | Bit 2 => External or                             |
|            |                                     |   |      | built-in pan function;                           |
|            |                                     |   |      | 0(built-in), 1(external).                        |
| long tilt  | 0 magitive interest                 | 0 | 0/7  |                                                  |
| lens_tilt  | 0, <positive integer=""></positive> | 0 | 0/7  | A 32-bit integer, each bit                       |
|            |                                     |   |      |                                                  |

|            | Γ                                   |   |     |                            |
|------------|-------------------------------------|---|-----|----------------------------|
|            |                                     |   |     | can be set separately as   |
|            |                                     |   |     | follows:                   |
|            |                                     |   |     | Bit 0 => Support tilt.     |
|            |                                     |   |     | Bit 1 => Support tilt in   |
|            |                                     |   |     | UI.                        |
|            |                                     |   |     | Bit 2 => External or       |
|            |                                     |   |     | built-in tilt function;    |
|            |                                     |   |     | 0(built-in), 1(external).  |
| lens_zoom  | 0, <positive integer=""></positive> | 0 | 0/7 | A 32-bit integer, each bit |
|            |                                     |   |     | can be set separately as   |
|            |                                     |   |     | follows:                   |
|            |                                     |   |     | Bit 0 => Support zoom      |
|            |                                     |   |     | Bit 1 => Support zoom in   |
|            |                                     |   | . 0 | UI                         |
|            |                                     |   | X   | Bit 2 => External or       |
|            |                                     |   |     | built-in zoom function;    |
|            |                                     |   |     | 0(built-in), 1(external).  |
| lens_focus | 0, <positive integer=""></positive> | 0 | 0/7 | A 32-bit integer, each bit |
|            |                                     |   |     | can be set separately as   |
|            |                                     |   |     | follows:                   |
|            |                                     |   |     | Bit 0 => Support focus.    |
|            |                                     |   |     | Bit 1 => Support focus in  |
|            |                                     |   |     | UI.                        |
|            |                                     |   |     | Bit 2 => External or       |
|            |                                     |   |     | built-in focus function;   |
|            |                                     |   |     | 0(built-in), 1(external).  |
|            |                                     |   |     | Bit 3 => Support auto      |
|            |                                     |   |     | focus in UI.               |
| lens_iris  | 0, <positive integer=""></positive> | 0 | 0/7 | A 32-bit integer, each bit |
|            |                                     |   |     | can be set separately as   |
|            |                                     |   |     | follows:                   |
|            |                                     |   |     | Bit 0 => Support iris.     |
|            |                                     |   |     | Bit 1 => Support iris in   |
|            |                                     |   |     | UI.                        |
|            |                                     |   |     | Bit 2 => External or       |
|            |                                     |   |     | build-in iris function;    |
|            |                                     |   |     | 0(build-in), 1(external).  |
|            |                                     |   |     | Bit 3 => Support auto iris |
|            |                                     |   |     | in UI.                     |
|            | l                                   |   |     |                            |

| npreset                             | 0, <positive integer=""></positive>                                                                        | 20        | 0/7      | Number of preset               |
|-------------------------------------|----------------------------------------------------------------------------------------------------|-----------|----------|--------------------------------|
|                                     |                                                                                                    |           |          | locations.                     |
| protocol_https                      | < boolean >                                                                                                | 1         | 0/7      | Indicate whether to            |
|                                     |                                                                                                    |           |          | support HTTP over SSL.         |
| protocol_rtsp                       | < boolean >                                                                                                | 1         | 0/7      | Indicate whether to            |
|                                     |                                                                                                    |           |          | support RTSP.                  |
| protocol sip                        | <boolean></boolean>                                                                                        | 1         | 0/7      | Indicate whether to            |
|                                     |                                                                                                    |           |          | support SIP.                   |
| protocol maxconnection              | <pre><positive integer=""></positive></pre>                                                                | 10        | 0/7      | The maximum allowed            |
|                                     |                                                                                                    |           |          | simultaneous connections.      |
| protocol maxgenconnecti             | <positive integer=""></positive>                                                                           | 10        | 0/7      | The maximum general            |
| on                                  | F                                                                                                    |           |          | streaming connections .        |
| protocol_maxmegaconnec              | <positive integer=""></positive>                                                                           | 0         | 0/7      | The maximum megapixel          |
| tion                                | spositive integers                                                                                         | 0         | 0/ /     | streaming connections.         |
|                                     | <boolean></boolean>                                                                                        | 1         | 0/7      | Indicate whether to            |
| protocol_rtp_multicast_<br>scalable |                                                                                                    | 1         | 0/ /     |                                |
| scalable                            |                                                                                                    |           |          | support scalable<br>multicast. |
|                                     | 4 1 5                                                                                                    |           | 0/7      |                                |
| protocol_rtp_multicast_             | <boolean></boolean>                                                                                        | 0         | 0/7      | Indicate whether to            |
| backchannel                         |                                                                                                    |           | •        | support backchannel            |
|                                     |                                                                                                    |           |          | multicast.                     |
| protocol_rtp_tcp                    | <boolean></boolean>                                                                                        | 1         | 0/7      | Indicate whether to            |
|                                     |                                                                                                    |           |          | support RTP over TCP.          |
| protocol_rtp_http                   | <boolean></boolean>                                                                                        | 1         | 0/7      | Indicate whether to            |
|                                     |                                                                                                    |           |          | support RTP over HTTP.         |
| protocol_spush_mjpeg                | <boolean></boolean>                                                                                        | 1         | 0/7      | Indicate whether to            |
|                                     |                                                                                                    |           |          | support server push            |
|                                     |                                                                                                    |           |          | MJPEG.                         |
| protocol_snmp                       | <boolean></boolean>                                                                                        | 1         | 0/7      | Indicate whether to            |
|                                     |                                                                                                    |           |          | support SNMP.                  |
| protocol_ipv6                       | <boolean></boolean>                                                                                        | 1         | 0/7      | Indicate whether to            |
|                                     |                                                                                                    |           |          | support IPv6.                  |
| videoin_type                        | 0, 1, 2                                                                                                    | 2         | 0/7      | 0 => Interlaced CCD            |
|                                     |                                                                                                    |           |          | 1 => Progressive CCD           |
|                                     |                                                                                                    |           |          | 2 => CMOS                      |
| videoin_resolution                  | <a available<="" list="" of="" td=""><td>176x144,</td><td>0/7</td><td>Available resolutions list.</td></a> | 176x144,  | 0/7      | Available resolutions list.    |
|                                     | resolution separated                                                                                       | 320x256,  |          |                                |
|                                     | by commas>                                                                                                 | 640x512,  |          |                                |
|                                     |                                                                                                    | 960x768,  |          |                                |
|                                     |                                                                                                    | 1280x1024 |          |                                |
|                                     | <u> </u>                                                                                                   | L         | <u> </u> |                                |

|                      |                                                                                             | I      | Ι    |                            |
|----------------------|---------------------------------------------------------------------------------------------|--------|------|----------------------------|
| videoin_maxframerate | <a available<="" list="" of="" td=""><td>30,</td><td>0/7</td><td>Available maximum</td></a> | 30,    | 0/7  | Available maximum          |
|                      | maximum frame rate                                                                          | 30,    |      | frame list.                |
|                      | separated by                                                                                | 30,    |      |                            |
|                      | commas>                                                                                     | 30,    |      |                            |
|                      |                                                                                             | 30     |      |                            |
| videoin_codec        | mjpeg, h264                                                                                 | mjpeg, | 0/7  | Available codec list.      |
|                      |                                                                                             | h264   |      |                            |
| videoout_codec       | <a list="" of="" td="" the<=""><td>7,7</td><td>0/7</td><td>Available codec list.</td></a>   | 7,7    | 0/7  | Available codec list.      |
|                      | available codec types                                                                       |        |      |                            |
|                      | separated by                                                                                |        |      |                            |
|                      | commas)                                                                                     |        |      |                            |
|                      |                                                                                             |        |      |                            |
| audioin_codec        | g711                                                                                        | g711   | 0/7  | Available codec list for   |
| _                    |                                                                                             | 0      |      | audio input.               |
| uart_httptunnel      | <boolean></boolean>                                                                         | 0      | 0/7  | Indicate whether to        |
| _ 1                  |                                                                                             |        |      | support HTTP tunnel for    |
|                      |                                                                                             |        |      | UART transfer.             |
| camctrl_httptunnel   | <boolean></boolean>                                                                         | 0      | 0/7  | The attribute indicates    |
|                      |                                                                                             |        |      | whether sending camera     |
|                      |                                                                                             |        | *    | control commands           |
|                      |                                                                                             |        |      | through HTTP tunnel is     |
|                      |                                                                                             |        |      | supported.                 |
|                      |                                                                                             |        |      | 0: Not supported           |
|                      |                                                                                             |        |      | 1: Supported               |
| camctrl privilege    | <boolean></boolean>                                                                         | 1      | 0/7  | Indicate whether to        |
| eumeni_privilege     | sooreali                                                                                    | 1      | 0/ / | support "Manage            |
|                      |                                                                                             |        |      | Privilege" of PTZ control  |
|                      |                                                                                             |        |      | in the Security page.      |
|                      |                                                                                             |        |      | 1: support both            |
|                      |                                                                                             |        |      | **                         |
|                      |                                                                                             |        |      | /cgi-bin/camctrl/camctrl.c |
|                      |                                                                                             |        |      | gi and                     |
|                      |                                                                                             |        |      | /cgi-bin/viewer/camctrl.cg |
|                      |                                                                                             |        |      |                            |
|                      |                                                                                             |        |      | 0: support only            |
|                      |                                                                                             |        |      | /cgi-bin/viewer/camctrl.cg |
|                      |                                                                                             |        |      | 1                          |
| transmission_mode    | Тх                                                                                          | ТХ     | 0/7  | Indicate transmission      |
|                      |                                                                                             |        |      | mode of the machine: TX    |
|                      |                                                                                             |        |      | = server, $Rx =$ receiver  |

|                       |                                     | 1      |     |                             |
|-----------------------|-------------------------------------|--------|-----|-----------------------------|
|                       |                                     |        |     | box, Both = DVR.            |
| network_wire          | <boolean></boolean>                 | 1      | 0/7 | Indicate whether to         |
|                       |                                     |        |     | support Ethernet.           |
| network_wireless      | <boolean></boolean>                 | 0      | 0/7 | Indicate whether to         |
|                       |                                     |        |     | support wireless.           |
| wireless_s802dot11b   | <boolean></boolean>                 | 0      | 0/7 | Indicate whether to         |
|                       |                                     |        |     | support wireless            |
|                       |                                     |        |     | 802.11b+.                   |
| wireless_s802dot11g   | <boolean></boolean>                 | 0      | 0/7 | Indicate whether to         |
|                       |                                     |        |     | support wireless 802.11g.   |
| wireless_encrypt_wep  | <boolean></boolean>                 | 0      | 0/7 | Indicate whether to         |
|                       |                                     |        |     | support wireless WEP.       |
| wireless_encrypt_wpa  | <boolean></boolean>                 | 0      | 0/7 | Indicate whether to         |
|                       |                                     |        |     | support wireless WPA.       |
| wireless_encrypt_wpa2 | <boolean></boolean>                 | 0      | 0/7 | Indicate whether to         |
|                       |                                     |        |     | support wireless WPA2.      |
| derivative_brand      | <boolean></boolean>                 | 1      | 0/7 | Indicate whether to         |
|                       |                                     |        |     | support the upgrade         |
|                       |                                     |        |     | function for the derivative |
|                       |                                     |        |     | brand. For example, if the  |
|                       |                                     | $\cup$ |     | value is true, the VVTK     |
|                       |                                     |        |     | product can be upgraded     |
|                       |                                     |        |     | to VVXX.                    |
|                       |                                     |        |     | (TCVV<->TCXX is             |
|                       | $K \bigvee$                         |        |     | excepted)                   |
| evctrlchannel         | <boolean></boolean>                 | 1      | 0/7 | Indicate whether to         |
|                       |                                     |        |     | support HTTP tunnel for     |
|                       |                                     |        |     | event/control transfer.     |
| joystick              | <boolean></boolean>                 | 1      | 0/7 | Indicate whether to         |
|                       |                                     |        |     | support joystick control.   |
| storage_dbenabled     | <boolean></boolean>                 | 1      | 0/7 | Media files are indexed in  |
|                       |                                     |        |     | database.                   |
| nanystream            | 0, <positive integer=""></positive> | 0      | 0/7 | number of any media         |
|                       |                                     |        |     | stream per channel          |
| iva                   | <boolean></boolean>                 | 0      | 0/7 | Indicate whether to         |
|                       |                                     |        |     | support Intelligent Video   |
|                       |                                     |        |     | analysis                    |
| ir                    | <boolean></boolean>                 | 0      | 0/7 | Indicate whether to         |
|                       |                                     |        |     | support built-in IR led.    |
| L                     | 1                                   | I      | I   | **                          |

| tampering          | <boolean></boolean> | 1      | 0/7 | Indicate whether to   |
|--------------------|---------------------|--------|-----|-----------------------|
|                    |                     |        |     | support tampering     |
|                    |                     |        |     | detection.            |
| image_wdrc         | <boolean></boolean> | 0      | 0/7 | Indicate whether to   |
|                    |                     |        |     | support WDRC          |
| image_iristype     | <string></string>   | dciris | 0/7 | Indicate iris type.   |
| image_ focusassist | <boolean></boolean> | 0      | 0/7 | Indicate whether to   |
|                    |                     |        |     | support focus assist. |
| adaptiverecording  | <boolean></boolean> | 1      | 0/7 | Indicate whether to   |
|                    |                     |        |     | support adaptive      |
|                    |                     |        |     | recording.            |
| adaptivestreaming  | <boolean></boolean> | 1      | 0/7 | Indicate whether to   |
|                    |                     |        |     | support adaptive      |
|                    |                     |        |     | streaming.            |

### 7.24 Customized event script

#### Group: event\_customtaskfile\_i<0~2>

| PARAMETER | VALUE      | Default | SECURITY  | DESCRIPTION                          |
|-----------|------------|---------|-----------|--------------------------------------|
|           |            |         | (get/set) |                                      |
| name      | string[41] | NULL    | 6/7       | Custom script identification of this |
|           |            |         |           | entry.                               |
| date      | string[17] | NULL    | 6/7       | Date of custom script.               |
| time      | string[17] | NULL    | 6/7       | Time of custom script.               |

# 7.25 Event setting

Group: event\_i<0~2>

| PARAMETER | VALUE      | Default | SECURITY  | DESCRIPTION                                                                                                |
|-----------|------------|---------|-----------|----------------------------------------------------------------------------------------------------|
|           |            |         | (get/set) |                                                                                                    |
| name      | string[40] | NULL    | 6/6       | Identification of this entry.                                                                              |
| enable    | 0, 1       | 0       | 6/6       | Enable or disable this event.                                                                              |
| priority  | 0, 1, 2    | 1       | 6/6       | Indicate the priority of this event:<br>"0" = low priority<br>"1" = normal priority<br>"2" = high priority |
| delay     | 1~999      | 20      | 6/6       | Delay in seconds before detecting the next event.                                                          |

| trigger       | boot,               | boot    | 6/6 | Indicate the trigger condition:                                |
|---------------|---------------------|---------|-----|----------------------------------------------------------------|
| 116801        | di,                 | 0001    | 0/0 | "boot" = System boot                                           |
|               | motion,             |         |     | "di"= Digital input                                            |
|               | seq,                |         |     | "motion" = Video motion detection                              |
|               | recnotify,          |         |     | "seq" = Periodic condition                                     |
|               | tampering,          |         |     | "recnotify" = Recording notification.                          |
|               | vi                  |         |     | "tampering" = Tamper detection.                                |
|               |                     |         |     | "vi"= Virtual input (Manual trigger)                           |
| triggerstatus | String[40]          | trigger | 6/6 | The status for event trigger                                   |
| di            | <integer></integer> | 1       | 6/6 | Indicate the source id of di trigger.                          |
|               |                     |         |     | This field is required when trigger                            |
|               |                     |         |     | condition is "di".                                             |
|               |                     |         |     | One bit represents one digital input.                          |
|               |                     |         |     | The LSB indicates DI 0.                                        |
| vi            | <integer></integer> | 0       | 6/6 | Indicate the source id of vi trigger.                          |
|               |                     |         | C \ | This field is required when trigger                            |
|               |                     |         |     | condition is "vi".                                             |
|               |                     |         |     | One bit represents one digital input.                          |
|               |                     |         |     | The LSB indicates VI 0.                                        |
| mdwin         | <integer></integer> | 0       | 6/6 | Indicate the source window id of                               |
|               |                     |         |     | motion detection.                                              |
|               |                     |         |     | This field is required when trigger                            |
|               |                     |         |     | condition is "md".                                             |
|               |                     |         |     | One bit represents one window.                                 |
|               | $X \nabla$          |         |     | The LSB indicates the 1 <sup>st</sup> window.                  |
|               |                     |         |     | For example, to detect the 1 <sup>st</sup> and 3 <sup>rd</sup> |
|               |                     |         |     | windows, set mdwin as 5.                                       |
| mdwin0        | <integer></integer> | 0       | 6/6 | Similar to mdwin. The parameter                                |
|               |                     |         |     | takes effect when profile 1 of motion                          |
|               |                     |         |     | detection is enabled.                                          |
| inter         | 1~999               | 1       | 6/6 | Interval of snapshots in minutes.                              |
|               |                     |         |     | This field is used when trigger                                |
| <u> </u>      |                     |         |     | condition is "seq".                                            |

|                         | [                   | [     |         |                                               |
|-------------------------|---------------------|-------|---------|-----------------------------------------------|
| weekday                 | 0~127               | 127   | 6/6     | Indicate which weekday is scheduled.          |
|                         |                     |       |         | One bit represents one weekday.               |
|                         |                     |       |         | bit0 (LSB) = Saturday                         |
|                         |                     |       |         | bit1 = Friday                                 |
|                         |                     |       |         | bit2 = Thursday                               |
|                         |                     |       |         | bit3 = Wednesday                              |
|                         |                     |       |         | bit4 = Tuesday                                |
|                         |                     |       |         | bit5 = Monday                                 |
|                         |                     |       |         | bit6 = Sunday                                 |
|                         |                     |       |         | For example, to detect events on              |
|                         |                     |       |         | Friday and Sunday, set weekday as             |
|                         |                     |       |         | 66.                                           |
| begintime               | hh:mm               | 00:00 | 6/6     | Begin time of the weekly schedule.            |
| endtime                 | hh:mm               | 24:00 | 6/6     | End time of the weekly schedule.              |
| chathine                |                     | 21.00 | 0/0     | $(00:00 \sim 24:00 \text{ sets schedule as})$ |
|                         |                     |       |         | always on)                                    |
| lowlightcondition       | 0, 1                | 1     | 6/6     | Switch on white light LED in low              |
| lowingincondition       | 0, 1                | 1     | 0/0     | light condition                               |
|                         |                     |       |         | •                                             |
|                         |                     |       |         | $0 \Rightarrow$ Do action at all times        |
|                         |                     |       |         | 1 => Do action in low-light                   |
|                         | 0.1                 |       | 515     | conditions                                    |
| action_cf_enable        | 0.1                 | 0     | 6/6     | Enable media write on CF or other             |
|                         |                     |       |         | local storage media                           |
| action_cf_folder        | string[128]         | NULL  | 6/6     | Path to store media.                          |
| action_cf_media         | NULL, 0~4           | NULL  | 6/6     | Index of the attached media.                  |
| action_cf_datefolder    | <boolean></boolean> | 0     | 6/6     | Enable this to create folders by date,        |
|                         |                     |       |         | time, and hour automatically.                 |
| action_cf_backup        | <boolean></boolean> | 0     | 6/6     | Enable the capability of backing up           |
|                         |                     |       |         | recorded files to the SD card when            |
|                         |                     |       |         | network is lost.                              |
|                         |                     |       |         | 0: Disabled                                   |
|                         |                     |       |         | 1: Enabled                                    |
| action_server_i<0~4>_en | 0, 1                | 0     | 6/6     | Enable or disable this server action.         |
| able                    |                     |       |         |                                               |
| action_server_i<0~4>_m  | NULL, 0~4           | NULL  | 6/6     | Index of the attached media.                  |
| edia                    |                     |       |         |                                               |
|                         |                     | l     | <i></i> |                                               |
| action_server_i<0~4>_da | <boolean></boolean> | 0     | 6/6     | Enable this to create folders by date,        |

# 7.26 Server setting for event action

### Group: server\_i<0~4>

| PARAMETER            | VALUE       | DEFAULT | SECURITY  | DESCRIPTION                            |
|----------------------|-------------|---------|-----------|----------------------------------------|
|                      |             |         | (get/set) |                                        |
| name                 | string[40]  | NULL    | 6/6       | Identification of this entry           |
| type                 | email,      | email   | 6/6       | Indicate the server type:              |
|                      | ftp,        |         |           | "email" = email server                 |
|                      | http,       |         |           | "ftp" = FTP server                     |
|                      | ns          |         |           | "http" = HTTP server                   |
|                      |             |         |           | "ns" = network storage                 |
| http_url             | string[128] | http:// | 6/6       | URL of the HTTP server to upload.      |
| http_username        | string[64]  | NULL    | 6/6       | Username to log in to the server.      |
| http_passwd          | string[64]  | NULL    | 6/6       | Password of the user.                  |
| ftp_address          | string[128] | NULL    | 6/6       | FTP server address.                    |
| ftp_username         | string[64]  | NULL    | 6/6       | Username to log in to the server.      |
| ftp_passwd           | string[64]  | NULL    | 6/6       | Password of the user.                  |
| ftp_port             | 0~65535     | 21      | 6/6       | Port to connect to the server.         |
| ftp_location         | string[128] | NULL    | 6/6       | Location to upload or store the media. |
| ftp_passive          | 0, 1        | 1       | 6/6       | Enable or disable passive mode.        |
|                      |             |         |           | 0 = disable passive mode               |
|                      |             |         |           | 1 = enable passive mode                |
| email_address        | string[128] | NULL    | 6/6       | Email server address.                  |
| email_sslmode        | 0, 1        | 0       | 6/6       | Enable support SSL.                    |
| email_port           | 0~65535     | 25      | 6/6       | Port to connect to the server.         |
| email_username       | string[64]  | NULL    | 6/6       | Username to log in to the server.      |
| email_passwd         | string[64]  | NULL    | 6/6       | Password of the user.                  |
| email_senderemail    | string[128] | NULL    | 6/6       | Email address of the sender.           |
| email_recipientemail | string[640] | NULL    | 6/6       | Email address of the recipient.        |
| ns_location          | string[128] | NULL    | 6/6       | Location to upload or store the media. |
| ns_username          | string[64]  | NULL    | 6/6       | Username to log in to the server.      |
| ns_passwd            | string[64]  | NULL    | 6/6       | Password of the user.                  |
| ns_workgroup         | string[64]  | NULL    | 6/6       | Workgroup for network storage.         |

# 7.27 Media setting for event action

| PARAMETER             | VALUE                                              | DEFAULT  | SECURITY  | DESCRIPTION                                                                                                    |
|-----------------------|----------------------------------------------------|----------|-----------|----------------------------------------------------------------------------------------------------|
|                       |                                                    |          | (get/set) |                                                                                                    |
| name                  | string[40]                                         | NULL     | 6/6       | Identification of this entry                                                                                                    |
| type                  | snapshot,<br>systemlog,<br>videoclip,<br>recordmsg | snapshot | 6/6       | Media type to send to the server or store on the server.                                                                                                    |
| snapshot_source       | <integer></integer>                                | 0        | 6/6       | <ul> <li>Indicate the source of media stream.</li> <li>0 means the first stream.</li> <li>1 means the second stream and etc.</li> <li>2 means the third stream and etc.</li> <li>3 means the fourth stream and etc.</li> </ul> |
| snapshot_prefix       | string[16]                                         | NULL     | 6/6       | Indicate the prefix of the filename.                                                                                                    |
| snapshot_datesuffix   | 0, 1                                               | 0        | 6/6       | Add date and time suffix to<br>filename:<br>1 = Add date and time suffix.<br>0 = Do not add.                                                                                                    |
| snapshot_preevent     | 0~7                                                | 1        | 6/6       | Indicates the number of pre-event images.                                                                                                    |
| snapshot_postevent    | 0~7                                                | 1        | 6/6       | The number of post-event images.                                                                                                    |
| videoclip_source      | <integer></integer>                                | 0        | 6/6       | Indicate the source of media stream<br>0 means the first stream.<br>1 means the second stream and etc.<br>2 means the third stream and etc.<br>3 means the fourth stream and etc.                                              |
| videoclip_prefix      | string[16]                                         | NULL     | 6/6       | Indicate the prefix of the filename.                                                                                                    |
| videoclip_preevent    | 0~9                                                | 0        | 6/6       | Indicates the time for pre-event recording in seconds.                                                                                                    |
| videoclip_maxduration | 1~20                                               | 5        | 6/6       | Maximum duration of one video clip in seconds.                                                                                                    |
| videoclip_maxsize     | 50~3072                                            | 500      | 6/6       | Maximum size of one video clip<br>file in Kbytes.                                                                                                    |

Group: **media\_i<0~4>** (media\_freespace is used internally.)

# 7.28 Recording

Group: **recording** i<0~1>

| PARAMETER    | VALUE      | DEFAULT | SECURITY<br>(get/set) | DESCRIPTION                                                                                                    |
|--------------|------------|---------|-----------------------|----------------------------------------------------------------------------------------------------|
| name         | string[40] | NULL    | 6/6                   | Identification of this entry.                                                                                                    |
| enable       | 0, 1       | 0       | 6/6                   | Enable or disable this recording.                                                                                                    |
| priority     | 0, 1, 2    | 1       | 6/6                   | Indicate the priority of this recording:<br>"0" indicates low priority.<br>"1" indicates normal priority.<br>"2" indicates high priority.                                                                                                    |
| source       | 0,1        | 0       | 6/6                   | Indicate the source of media stream.<br>0 means the first stream.<br>1 means the second stream and so on.                                                                                                    |
| limitsize    | 0,1        | 0       | 6/6                   | <ul><li>0: Entire free space mechanism</li><li>1: Limit recording size mechanism</li></ul>                                                                                                    |
| cyclic       | 0,1        | 0       | 6/6                   | 0: Disable cyclic recording<br>1: Enable cyclic recording                                                                                                    |
| notify       | 0,1        |         | 6/6                   | 0: Disable recording notification<br>1: Enable recording notification                                                                                                    |
| notifyserver | 0~31       | 0       | 6/6                   | Indicate which notification server is<br>scheduled.<br>One bit represents one application<br>server (server_i0~i4).<br>bit0 (LSB) = server_i0.<br>bit1 = server_i1.<br>bit2 = server_i2.<br>bit3 = server_i3.<br>bit4 = server_i4.<br>For example, enable server_i0,<br>server_i2, and server_i4 as<br>notification servers; the notifyserver<br>value is 21. |

| weekday       | 0~127             | 127   | 6/6 | Indicate which weekday is scheduled.  |
|---------------|-------------------|-------|-----|---------------------------------------|
|               |                   |       |     | One bit represents one weekday.       |
|               |                   |       |     | bit0 (LSB) = Saturday                 |
|               |                   |       |     | bit1 = Friday                         |
|               |                   |       |     | bit2 = Thursday                       |
|               |                   |       |     | bit3 = Wednesday                      |
|               |                   |       |     | bit4 = Tuesday                        |
|               |                   |       |     | bit5 = Monday                         |
|               |                   |       |     | bit6 = Sunday                         |
|               |                   |       |     | For example, to detect events on      |
|               |                   |       |     | Friday and Sunday, set weekday as     |
|               |                   |       |     | 66.                                   |
| begintime     | hh:mm             | 00:00 | 6/6 | Start time of the weekly schedule.    |
| endtime       | hh:mm             | 24:00 | 6/6 | End time of the weekly schedule.      |
|               |                   |       |     | (00:00~24:00 indicates schedule       |
|               |                   |       | C   | always on)                            |
| prefix        | string[16]        | NULL  | 6/6 | Indicate the prefix of the filename.  |
| cyclesize     | 100~              | 100   | 6/6 | The maximum size for cycle            |
|               |                   |       |     | recording in Kbytes when choosing to  |
|               |                   |       |     | limit recording size.                 |
| reserveamount | 0~15000000        | 100   | 6/6 | The reserved amount in Mbytes when    |
|               |                   |       |     | choosing cyclic recording             |
|               |                   |       |     | mechanism.                            |
| dest          | cf,               | cf    | 6/6 | The destination to store the recorded |
|               | 0                 |       |     | data.                                 |
|               |                   |       |     | "cf" means local storage (CF or SD    |
|               |                   |       |     | card).                                |
|               | $\mathbf{\nabla}$ |       |     | "0" means the index of the network    |
|               |                   |       |     | storage.                              |
| cffolder      | string[128]       | NULL  | 6/6 | Folder name.                          |
| maxsize       | 100~900           | 100   | 6/6 | Unit: Mega bytes.                     |
|               |                   |       |     | When this condition is reached,       |
|               |                   |       |     | recording file is truncated.          |
| maxduration   | 60~1800           | 60    | 6/6 | Uuit: Second                          |
|               |                   |       |     | When this condition is reached,       |
|               |                   |       |     | recording file is truncated.          |

| trigger            | schedule,   | schedule | 6/6 | The event trigger type                 |
|--------------------|-------------|----------|-----|----------------------------------------|
|                    | networkfail |          |     | schedule: The event is triggered by    |
|                    |             |          |     | schedule                               |
|                    |             |          |     | networkfail: The event is triggered by |
|                    |             |          |     | the failure of network connection.     |
| adaptive_enable    | 0,1         | 0        | 6/6 | Indicate whether the adaptive          |
|                    |             |          |     | recording is enabled                   |
| adaptive_preevent  | 0~9         | 5        | 6/6 | Indicate when is the adaptive          |
|                    |             |          |     | recording started before the event     |
|                    |             |          |     | trigger point (seconds)                |
| adaptive_postevent | 0~10        | 5        | 6/6 | Indicate when is the adaptive          |
|                    |             |          |     | recording stopped after the event      |
|                    |             |          |     | trigger point (seconds)                |

5

## **7.29 HTTPS**

Group: **https** (capability.protocol.https > 0)

| NAME                | VALUE                                 | DEFAULT   | SECURITY<br>(get/set) | DESCRIPTION                                                                                                    |
|---------------------|---------------------------------------|-----------|-----------------------|----------------------------------------------------------------------------------------------------|
| enable              | <boolean></boolean>                   | 0         | 6/6                   | To enable or disable secure<br>HTTP.                                                                                                    |
| policy              | <boolean></boolean>                   | 0         | 6/6                   | If the value is 1, it will force<br>HTTP connection redirect to<br>HTTPS connection                                                                                                    |
| method              | auto,<br>manual,<br>install<br>-3 ~ 1 | auto<br>0 | 6/6<br>6/7            | auto => Create self-signed<br>certificate automatically.<br>manual => Create self-signed<br>certificate manually.<br>install => Create certificate<br>request and install.<br>Specify the https status.<br>-3 = Certificate not installed<br>-2 = Invalid public key<br>-1 = Waiting for certificate<br>0 = Not installed<br>1 = Active |
| countryname         | string[2]                             | TW        | 6/6                   | Country name in the certificate information.                                                                                                    |
| stateorprovincename | string[128]                           | Asia      | 6/6                   | State or province name in the                                                                                                    |

|                  |             |              |     | certificate information.        |
|------------------|-------------|--------------|-----|---------------------------------|
| localityname     | string[128] | localityname | 6/6 | The locality name in the        |
|                  |             |              |     | certificate information.        |
| organizationname | string[64]  | VIVOTEK      | 6/6 | Organization name in the        |
|                  |             | Inc.         |     | certificate information.        |
| unit             | string[32]  | >VIVOTEK     | 6/6 | Organizational unit name in the |
|                  |             | Inc.         |     | certificate information.        |
| commonname       | string[64]  | www.vivotek  | 6/6 | Common name in the certificate  |
|                  |             | .com         |     | information.                    |
| validdays        | 0~3650      | 3650         | 6/6 | Valid period for the            |
|                  |             |              |     | certification.                  |

### 7.30 Storage management setting

Currently it's for local storage (SD, CF card)

Group: **disk\_i<0~(n-1)>** n is the total number of storage devices. (capability.storage.dbenabled > 0)

| PARAMETER           | VALUE                                  | Default | SECURITY  | DESCRIPTION                                                                                 |
|---------------------|----------------------------------------|---------|-----------|---------------------------------------------------------------------------------------------|
|                     |                                        |         | (get/set) |                                                                                             |
| cyclic_enabled      | <boolean></boolean>                    | 0       | 6/6       | Enable cyclic storage method.                                                               |
| autocleanup_enabled | <boolean></boolean>                    | 0       | 6/6       | Enable automatic clean up method.<br>Expired and not locked media files<br>will be deleted. |
| autocleanup_maxage  | <positive<br>integer&gt;</positive<br> | 7       | 6/6       | To specify the expired days for automatic clean up.                                         |

### 7.31 Region of interest

Group: roi\_c<0~(n-1)> for n channel product, and m is the number of streams which support ROI. (capability.eptz > 0)

| PARAMETER       | VALUE         | Default   | SECURITY  | DESCRIPTION                           |
|-----------------|---------------|-----------|-----------|---------------------------------------|
|                 |               |           | (get/set) |                                       |
| s<0~(m-1)>_home | "0~1104","0~6 | 0,0       | 6/6       | ROI left-top corner coordinate.       |
|                 | 56"           |           |           |                                       |
| s<0~(m-1)>_size | "176~1280"x"1 | 1280x1024 | 6/6       | ROI width and height. The width       |
|                 | 44~1024"      |           |           | value must be multiples of 16 and the |
|                 |               |           |           | height value must be multiples of 8   |

# 7.32 ePTZ setting

Group: **eptz\_c<0~(n-1)>** for n channel product. (capability.eptz > 0)

| PARAMETER | VALUE               | Default | SECURITY  | DESCRIPTION                       |
|-----------|---------------------|---------|-----------|-----------------------------------|
|           |                     |         | (get/set) |                                   |
| osdzoom   | <boolean></boolean> | 1       | 1/4       | Indicates multiple of zoom in is  |
|           |                     |         |           | "on-screen display" or not        |
| smooth    | <boolean></boolean> | 1       | 1/4       | Enable the ePTZ "move smoothly"   |
|           |                     |         |           | feature                           |
| tiltspeed | -5 ~ 5              | 0       | 1/7       | Tilt speed                        |
|           |                     |         |           | (It should be set by eCamCtrl.cgi |
|           |                     |         |           | rather than by setparam.cgi.)     |
| panspeed  | -5 ~ 5              | 0       | 1/7       | Pan speed                         |
|           |                     |         |           | (It should be set by eCamCtrl.cgi |
|           |                     |         | C A       | rather than by setparam.cgi.)     |
| zoomspeed | -5 ~ 5              | 0       | 1/7       | Zoom speed                        |
|           |                     |         |           | (It should be set by eCamCtrl.cgi |
|           |                     |         |           | rather than by setparam.cgi.)     |
| autospeed | 1~5                 | 1       | 1/7       | Auto pan/patrol speed             |
|           |                     |         |           | (It should be set by eCamCtrl.cgi |
|           |                     |         |           | rather than by setparam.cgi.)     |

Group: eptz\_c<0~(n-1)>\_s<0~(m-1)> for n channel product and m is the number of streams which support ePTZ. (capability.eptz > 0)

| PARAMETER           | VALUE                     | Default         | SECURITY  | DESCRIPTION                             |
|---------------------|---------------------------|-----------------|-----------|-----------------------------------------|
|                     |                           |                 | (get/set) |                                         |
| patrolseq           | string[120]               | <black></black> | 1/4       | The patrol sequence of ePTZ. All the    |
|                     |                           |                 |           | patrol position indexes will be         |
|                     |                           |                 |           | separated by ","                        |
| patroldwelling      | string[160]               | <black></black> | 1/4       | The dwelling time (unit: second) of     |
|                     |                           |                 |           | each patrol point, separated by ",".    |
| preset_i<0~19>_name | string[40]                | <black></black> | 1/7       | Name of ePTZ preset.                    |
|                     |                           |                 |           | (It should be set by ePreset.cgi rather |
|                     |                           |                 |           | than by setparam.cgi.)                  |
| preset_i<0~19>_pos  | <coordinate></coordinate> | <black></black> | 1/7       | Left-top corner coordinate of the       |
|                     |                           |                 |           | preset.                                 |
|                     |                           |                 |           | (It should be set by ePreset.cgi rather |
|                     |                           |                 |           | than by setparam.cgi.)                  |

| preset_i<0~19>_size | <window size=""></window> | <blank></blank> | 1/7 | Width and height of the preset.         |
|---------------------|---------------------------|-----------------|-----|-----------------------------------------|
|                     |                           |                 |     | (It should be set by ePreset.cgi rather |
|                     |                           |                 |     | than by setparam.cgi.)                  |

# 7.33 IR cut control

Group: **ircutcontrol** (capability.nvideoinprofile > 0)

| NAME             | VALUE               | DEFAULT | SECURITY  | DESCRIPTION                 |
|------------------|---------------------|---------|-----------|-----------------------------|
|                  |                     |         | (get/set) |                             |
| mode             | auto,               | auto    | 6/6       | Set IR cut control mode     |
|                  | day,                |         |           | <i></i> 0                   |
|                  | night,              |         |           |                             |
|                  | di,                 |         |           |                             |
|                  | schedule            |         |           | $\mathbf{O}$                |
|                  |                     |         |           |                             |
| daymodebegintime | 00:00~23:59         | 07:00   | 6/6       | Day mode begin time         |
| daymodeendtime   | 00:00~23:59         | 18:00   | 6/6       | Day mod end time            |
| bwmode           | <boolean></boolean> | 1       | 6/6       | Switch to B/W in night mode |
|                  |                     |         |           | if enabled                  |
|                  |                     |         | )         |                             |

# 7.34 UART control

Group: **uart** (capability.nuart > 0)

| Group: unit (oupuonit | <u>j</u>            |                                                                         |           |                              |
|-----------------------|---------------------|-------------------------------------------------------------------------|-----------|------------------------------|
| NAME                  | VALUE               | DEFAULT                                                                 | SECURITY  | DESCRIPTION                  |
|                       |                     |                                                                         | (get/set) |                              |
| ptzdrivers_i<0~19,    | string[40]          | <product< td=""><td>1/4</td><td>Name of the PTZ driver.</td></product<> | 1/4       | Name of the PTZ driver.      |
| 127>_name             |                     | dependent>                                                              |           |                              |
| ptzdrivers_i<0~19,    | string[128]         | < product                                                               | 1/4       | Full path of the PTZ driver. |
| 127>_location         |                     | dependent >                                                             |           |                              |
| enablehttptunnel      | <boolean></boolean> | 0                                                                       | 4/4       | Enable HTTP tunnel channel   |
|                       |                     |                                                                         |           | to control UART.             |
|                       |                     |                                                                         |           |                              |

Group: **uart\_i<0~(n-1)>** n is uart port count (capability.nuart > 0)

| NAME     | VALUE          | DEFAULT | SECURITY<br>(get/set) | DESCRIPTION                |
|----------|----------------|---------|-----------------------|----------------------------|
| 1 1      | 110 000 (00 10 | 0.000   | Č,                    |                            |
| baudrate | 110,300,600,12 | 9600    | 4/4                   | Set baud rate of COM port. |
|          | 00,2400,3600,4 |         |                       |                            |
|          | 800,7200,9600, |         |                       |                            |
|          | 19200,38400,57 |         |                       |                            |

|                   | 600,115200                                             |                 |      |                           |
|-------------------|--------------------------------------------------------|-----------------|------|---------------------------|
|                   |                                                        |                 |      |                           |
| databit           | 5,6,7,8                                                | 8               | 4/4  | Data bits in a character  |
|                   | 6,7,8                                                  |                 |      | frame.                    |
|                   | <product< td=""><td></td><td></td><td></td></product<> |                 |      |                           |
|                   | dependent>                                             |                 |      |                           |
| paritybit         | none,                                                  | none            | 4/4  | For error checking.       |
|                   | odd,                                                   |                 |      |                           |
|                   | even                                                   |                 |      |                           |
| stopbit           | 1,2                                                    | 1               | 4/4  | 1                         |
|                   |                                                        |                 |      | 2-1.5, data bit is 5      |
|                   |                                                        |                 |      | 2-2                       |
| uartmode          | rs485,                                                 | rs485           | 4/4  | RS485 or RS232.           |
|                   | rs232                                                  |                 |      |                           |
| customdrvcmd_i<0  | string[128]                                            | <black></black> | 1/4  | PTZ command for custom    |
| ~9>               |                                                        |                 | A* C | camera.                   |
| speedlink_i<0~4>_ | string[40]                                             | <black></black> | 1/4  | Additional PTZ command    |
| name              |                                                        |                 |      | name.                     |
| speedlink_i<0~4>_ | string[128]                                            | <blank></blank> | 1/4  | Additional PTZ command    |
| cmd               |                                                        |                 |      | list.                     |
| ptzdriver         | 0~19,                                                  | 128             | 4/4  | The PTZ driver is used by |
|                   | 127 (custom),                                          | (no driver)     |      | this COM port.            |
|                   | 128 (no driver)                                        |                 |      |                           |

# 8. Useful Functions

# 8.1 Drive the Digital Output (capability.ndo > 0)

**Note:** This request requires Viewer privileges. **Method:** GET/POST

Syntax:

http://<*servername*>/cgi-bin/dido/setdo.cgi?do1=<*state*>[&do2=<state>] [&do3=<state>][&do4=<state>]

Where state is 0 or 1; "0" means inactive or normal state, while "1" means active or triggered state.

| PARAMETER      | VALUE | DESCRIPTION                 |
|----------------|-------|-----------------------------|
| do <num></num> | 0, 1  | 0 – Inactive, normal state  |
|                |       | 1 – Active, triggered state |

**Example:** Drive the digital output 1 to triggered state and redirect to an empty page.

http://myserver/cgi-bin/dido/setdo.cgi?do1=1

# 8.2 Query Status of the Digital Input (capability.ndi > 0)

Note: This request requires Viewer privileges Method: GET/POST

Syntax:

http://<servername>/cgi-bin/dido/getdi.cgi?[di0][&di1][&di2][&di3]

If no parameter is specified, all of the digital input statuses will be returned.

Return:

HTTP/1.0 200 OK\r\n Content-Type: text/plain\r\n Content-Length:  $< length > \r\n$  $|r\n$  $[di0=<state>]\r\n$  $[di1=<state>]\r\n$  $[di2=<state>]\r\n$  $[di3=<state>]\r\n$  where  $\langle state \rangle$  can be 0 or 1.

Example: Query the status of digital input 1 . Request: http://myserver/cgi-bin/dido/getdi.cgi?di1

| Response:                    |
|------------------------------|
| HTTP/1.0 200 OK\r\n          |
| Content-Type: text/plain\r\n |
| Content-Length: 7\r\n        |
| \r\n                         |
| $di1=1\r\n$                  |

### **8.3** Query Status of the Digital Output (capability.ndo > 0)

**Note:** This request requires Viewer privileges

Method: GET/POST

Syntax:

http://<servername>/cgi-bin/dido/getdo.cgi?[do0][&do1][&do2][&do3]

If no parameter is specified, all the digital output statuses will be returned.

Return: HTTP/1.0 200 OK\r\n Content-Type: text/plain\r\n Content-Length:  $< length > \r \n$   $|do0=<state>] \r \n$   $[do1=<state>] \r \n$   $[do2=<state>] \r \n$   $[do3=<state>] \r \n$ where < state> can be 0 or 1. Example: Query the status of digital output 1. Request: http://myserver/cgi-bin/dido/getdo.cgi?do1 Response:

HTTP/1.0 200 OK\r\n

Content-Type: text/plain\r\n Content-Length: 7\r\n \r\n do1=1\r\n

# 8.4 3D Privacy Mask

Note: This request requires admin user privilege

<SD81X1> You can set privacy mask only at zoom 1x. To go back to zoom 1x directly, please send this cgi command: "/cgi-bin/camctrl/camposition.cgi?setzoom=0" Method: GET/POST

Syntax:

http://<*servername*>/cgi-bin/admin/setpm3d.cgi?method=<value>&name=<value>&[maskheight=<value>&maskwidth=<value>&return=<return page>]

| PARAMETER  | VALUE                     | DESCRIPTION                                                                                                    |
|------------|---------------------------|----------------------------------------------------------------------------------------------------|
| method     | add                       | Add a 3D privacy mask at current location                                                                                                    |
|            | delete                    | Delete a 3D privacy mask                                                                                                    |
|            | edit                      | Edit a 3D privacy mask                                                                                                    |
| maskname   | string[40]                | 3D privacy mask name                                                                                                    |
| maskheight | integer                   | 3D privacy mask height                                                                                                    |
| maskwidth  | integer                   | 3D privacy mask width                                                                                                    |
| return     | <return page=""></return> | Redirect to page <i>&lt; return page&gt;</i> after the 3D privacy<br>mask is configured. The <i>&lt; return page&gt;</i> can be a full<br>URL path or relative path according to the current path. |
|            |                           | If you omit this parameter, it will redirect to an empty page.                                                                                                    |

### **8.5 Capture Single Snapshot**

**Note:** This request requires Normal User privileges. **Method:** GET/POST

Syntax:

http://<*servername*>/cgi-bin/viewer/video.jpg?[channel=<value>][&resolution=<value>] [&quality=<value>][&streamid=<value>]

If the user requests a size larger than all stream settings on the server, this request will fail.

| PARAMETER | VALUE                                       | DEFAULT                                | DESCRIPTION                             |
|-----------|---------------------------------------------|----------------------------------------|-----------------------------------------|
| channel   | 0~(n-1)                                     | 0                                      | The channel number of the video source. |
|           | <available<br>resolution&gt;</available<br> | 0                                      | The resolution of the image.            |
| quality   | 1~5                                         | 3                                      | The quality of the image.               |
| streamid  | 0~(m-1)                                     | <product<br>dependent&gt;</product<br> | The stream number.                      |

The server will return the most up-to-date snapshot of the selected channel and stream in JPEG format. The size and quality of the image will be set according to the video settings on the server.

Return:

HTTP/1.0 200 OK\r\n

Content-Type: image/jpeg\r\n [Content-Length: <image size>\r\n]

<br/>
<br/>
binary JPEG image data>

# 8.6 Account Management

**Note:** This request requires Administrator privileges. **Method:** GET/POST

Syntax:

http://<servername>/cgi-bin/admin/editaccount.cgi? method=<value>&username=<name>[&userpass=<value>][&privilege=<value>] [&privilege=<value>][...][&return=<return page>]

| PARAMETER | VALUE                     | DESCRIPTION                                                              |
|-----------|---------------------------|--------------------------------------------------------------------------|
| method    | Add                       | Add an account to the server. When using this method, the                |
|           |                           | "username" field is necessary. It will use the default value             |
|           |                           | of other fields if not specified.                                        |
|           | Delete                    | Remove an account from the server. When using this                       |
|           |                           | method, the "username" field is necessary, and others are                |
|           |                           | ignored.                                                                 |
|           | edit                      | Modify the account password and privilege. When using                    |
|           |                           | this method, the "username" field is necessary, and other                |
|           |                           | fields are optional. If not specified, it will keep the original         |
|           |                           | settings.                                                                |
| username  | <name></name>             | The name of the user to add, delete, or edit.                            |
| userpass  | <value></value>           | The password of the new user to add or that of the old user              |
|           |                           | to modify. The default value is an empty string.                         |
| Privilege | <value></value>           | The privilege of the user to add or to modify.                           |
|           | viewer                    | Viewer privilege.                                                        |
|           | operator                  | Operator privilege.                                                      |
|           | admin                     | Administrator privilege.                                                 |
| Return    | <return page=""></return> | Redirect to the page < <i>return page</i> > after the parameter is       |
|           |                           | assigned. The <i><return page=""></return></i> can be a full URL path or |
|           |                           | relative path according to the current path. If you omit this            |
|           |                           | parameter, it will redirect to an empty page.                            |

## 8.7 System Logs

**Note:** This request require Administrator privileges. **Method:** GET/POST

Syntax:

http://<servername>/cgi-bin/admin/syslog.cgi

Server will return the most up-to-date system log.

Return:

HTTP/1.0 200 OK\r\n Content-Type: text/plain\r\n Content-Length: <syslog length>\r\n \r\n <system log information>\r\n

### 8.8 Upgrade Firmware

**Note:** This request requires Administrator privileges. Method: POST

Syntax:

http://<servername>/cgi-bin/admin/upgrade.cgi

Post data:

```
fimage=<file name>[&return=<return page>]\r\n
```

\r\n

<multipart encoded form data>

Server will accept the file named <file name> to upgrade the firmware and return with <return page> if indicated.

## 8.9 Camera Control (capability.ptzenabled)

**Note:** This request requires Viewer privileges. **Method:** GET/POST

Syntax:

http://<servername>/cgi-bin/camctrl/camctrl.cgi?[channel=<value>][&camid=<value>]

[&move=<value>] – Move home, up, down, left, right

[&focus=<value>] – Focus operation

[&iris=<value>] – Iris operation

[&auto=<value>] – Auto pan, patrol

[&zoom=<value>] – Zoom in, out

[&zooming=<value>&zs=<value>] – Zoom without stopping, used for joystick

[&vx=<value>&vy=<value>&vs=<value>] – Shift without stopping, used for joystick

[&x=<value>&y=<value>&videosize=<value>&resolution=<value>&stretch=<value>] – Click on image

(Move the center of image to the coordination (x,y) based on resolution or videosize.)

[ [&speedpan=<value>][&speedtilt=<value>][&speedzoom=<value>][&speedapp=<value>][&spee

dlink=<value>] ] – Set speeds

[&return=<*return page*>]

### Example:

http://myserver/cgi-bin/camctrl/camctrl.cgi?channel=0&camid=1&move=right http://myserver/cgi-bin/camctrl/camctrl.cgi?channel=0&camid=1&zoom=tele http://myserver/cgi-bin/camctrl/camctrl.cgi?channel=0&camid=1&x=300&y=200&resolution=704x 480&videosize=704x480&strech=1

| PARAMETER | VALUE                               | DESCRIPTION                      |
|-----------|-------------------------------------|----------------------------------|
| channel   | <0~(n-1)>                           | Channel of video source.         |
| camid     | 0, <positive integer=""></positive> | Camera ID.                       |
| move      | home                                | Move to camera to home position. |
|           | up                                  | Move camera up.                  |
|           | down                                | Move camera down.                |
|           | left                                | Move camera left.                |
|           | right                               | Move camera right.               |
| speedpan  | -5 ~ 5                              | Set the pan speed.               |

| speedtilt  | -5 ~ 5                                        | Set the tilt speed.                                                                             |
|------------|-----------------------------------------------|-------------------------------------------------------------------------------------------------|
| speedzoom  | -5 ~ 5                                        | Set the zoom speed.                                                                             |
| speedfocus | -5 ~ 5                                        | Set the focus speed.                                                                            |
| speedapp   | -5 ~ 5                                        | Set the auto pan/patrol speed.                                                                  |
| auto       | pan                                           | Auto pan.                                                                                       |
|            | patrol                                        | Auto patrol.                                                                                    |
|            | stop                                          | Stop camera.                                                                                    |
| zoom       | wide                                          | Zoom larger view with current speed.                                                            |
|            | tele                                          | Zoom further with current speed.                                                                |
|            | stop                                          | Stop zoom.                                                                                      |
| zooming    | wide or tele                                  | Zoom without stopping for larger view or further view with zs speed, used for joystick control. |
| ZS         | 0~6                                           | Set the speed of zooming, "0" means stop.                                                       |
|            | 0~15 <sd81x1></sd81x1>                        |                                                                                                 |
|            | 0~8 <sd83xx></sd83xx>                         |                                                                                                 |
| VX         | <integer ,="" excluding<br="">0&gt;</integer> | The slope of movement = $vy/vx$ , used for joystick control.                                    |
| vy         | <integer></integer>                           |                                                                                                 |
| VS         | 0~7                                           | Set the speed of movement, "0" means stop.                                                      |
|            | 0~15 <sd81x1></sd81x1>                        |                                                                                                 |
|            | 0~45 <sd83xx></sd83xx>                        |                                                                                                 |
| х          | <integer></integer>                           | x-coordinate clicked by user.                                                                   |
|            |                                               | It will be the x-coordinate of center after movement.                                           |
| У          | <integer></integer>                           | y-coordinate clicked by user.                                                                   |
|            |                                               | It will be the y-coordinate of center after movement.                                           |
| videosize  | <window size=""></window>                     | The size of plug-in (ActiveX) window in web page                                                |
| resolution | <window size=""></window>                     | The resolution of streaming.                                                                    |
| stretch    | <boolean></boolean>                           | 0 indicates that it uses <b>resolution</b> (streaming size) as the                              |
|            |                                               | range of the coordinate system.                                                                 |
|            |                                               | 1 indicates that it uses videosize (plug-in size) as the range                                  |
|            |                                               | of the coordinate system.                                                                       |
| focus      | auto                                          | Auto focus.                                                                                     |
|            | far                                           | Focus on further distance.                                                                      |
|            |                                               |                                                                                                 |

| iris      | auta                      | Let the Network Comerce control inig size                          |
|-----------|---------------------------|--------------------------------------------------------------------|
| Iris      | auto                      | Let the Network Camera control iris size.                          |
|           | open                      | Manually control the iris for bigger size.                         |
|           | close                     | Manually control the iris for smaller size.                        |
| speedlink | 0~4                       | Issue speed link command.                                          |
| gaptime   | 0~32768                   | The gaptime between two consecutive ptz commands for               |
|           |                           | device. (unit: ms)                                                 |
| return    | <return page=""></return> | Redirect to the page < <i>return page</i> > after the parameter is |
|           |                           | assigned. The < <i>return page</i> > can be a full URL path or     |
|           |                           | relative path according to the current path. If you omit this      |
|           |                           | parameter, it will redirect to an empty page.                      |

## 8.10 ePTZ Camera Control (capability.eptz > 0)

**Note:** This request requires cametrl privileges. **Method:** GET/POST

Syntax:

http://<servername>/cgi-bin/camctrl/eCamCtrl.cgi?channel=<value>&stream=<value>

[&move=<value>] – Move home, up, down, left, right

[&auto=<value>] – Auto pan, patrol

[&zoom=<value>] – Zoom in, out

[&zooming=<value>&zs=<value>] – Zoom without stopping, used for joystick

[&vx=<value>&vy=<value>&vs=<value>] – Shift without stopping, used for joystick

[&x=<value>&y=<value>&videosize=<value>&resolution=<value>&stretch=<value>] - Click on image

(Move the center of image to the coordination (x,y) based on resolution or videosize.)

[ [&speedpan=<value>][&speedtilt=<value>][&speedzoom=<value>][&speedapp=<value>] ] – Set speeds

[&return=<return page>]

### Example:

http://myserver/cgi-bin/camctrl/eCamCtrl.cgi?channel=0&stream=0&move=right http://myserver/cgi-bin/camctrl/eCamCtrl.cgi?channel=0&stream=1&vx=2&vy=2&vz=2 http://myserver/cgi-bin/camctrl/eCamCtrl.cgi?channel=0&stream=1&x=100&y=100& videosize=640x480&resolution=640x480&stretch=0

| PARAMETER | VALUE     | DESCRIPTION              |
|-----------|-----------|--------------------------|
| channel   | <0~(n-1)> | Channel of video source. |

| stream     | <0~(m-1)>                 | Stream.                                                               |
|------------|---------------------------|-----------------------------------------------------------------------|
| move       | home                      | Move to home ROI.                                                     |
|            | up                        | Move up.                                                              |
|            | down                      | Move down.                                                            |
|            | left                      | Move left.                                                            |
|            | right                     | Move right.                                                           |
| auto       | pan                       | Auto pan.                                                             |
|            | patrol                    | Auto patrol.                                                          |
|            | stop                      | Stop auto pan/patrol.                                                 |
| zoom       | wide                      | Zoom larger view with current speed.                                  |
|            | tele                      | Zoom further with current speed.                                      |
| zooming    | wide or tele              | Zoom without stopping for larger view or further view with            |
|            |                           | zs speed, used for joystick control.                                  |
| ZS         | $0 \sim 6$                | Set the speed of zooming, "0" means stop.                             |
| VX         | <integer></integer>       | The direction of movement, used for joystick control.                 |
| vy         | <integer></integer>       |                                                                       |
| vs         | 0~7                       | Set the speed of movement, "0" means stop.                            |
| x          | <integer></integer>       | x-coordinate clicked by user.                                         |
|            |                           | It will be the x-coordinate of center after movement.                 |
| У          | <integer></integer>       | y-coordinate clicked by user.                                         |
|            |                           | It will be the y-coordinate of center after movement.                 |
| videosize  | <window size=""></window> | The size of plug-in (ActiveX) window in web page                      |
| resolution | <window size=""></window> | The resolution of streaming.                                          |
| stretch    | <boolean></boolean>       | 0 indicates that it uses <b>resolution</b> (streaming size) as the    |
|            |                           | range of the coordinate system.                                       |
|            |                           | 1 indicates that it uses <b>videosize</b> (plug-in size) as the range |
|            | *                         | of the coordinate system.                                             |
| speedpan   | -5 ~ 5                    | Set the pan speed.                                                    |
| speedtilt  | -5 ~ 5                    | Set the tilt speed.                                                   |
| speedzoom  | -5 ~ 5                    | Set the zoom speed.                                                   |
| speedapp   | 1~5                       | Set the auto pan/patrol speed.                                        |

| return | <return page=""></return> | Redirect to the page < <i>return page</i> > after the parameter is       |
|--------|---------------------------|--------------------------------------------------------------------------|
|        |                           | assigned. The <i><return page=""></return></i> can be a full URL path or |
|        |                           | relative path according to the current path.                             |
|        |                           |                                                                          |

## 8.11 Recall (capability.ptzenabled)

**Note:** This request requires Viewer privileges. Method: GET/POST

Syntax:

http://<servername>/cgi-bin/viewer/recall.cgi?

recall=<value>[&channel=<value>][&return=<*return page*>]

| PARAMETER | VALUE                     | DESCRIPTION                                                              |
|-----------|---------------------------|--------------------------------------------------------------------------|
| recall    | Text string less than     | One of the present positions to recall.                                  |
|           | 30 characters             |                                                                          |
| channel   | <0~(n-1)>                 | Channel of the video source.                                             |
|           |                           |                                                                          |
| return    | <return page=""></return> | Redirect to the page < <i>return page</i> > after the parameter is       |
|           |                           | assigned. The <i><return page=""></return></i> can be a full URL path or |
|           |                           | relative path according to the current path. If you omit this            |
|           |                           | parameter, it will redirect to an empty page.                            |

# 8.12 ePTZ Recall (capability.eptz > 0)

**Note:** This request requires camctrl privileges. Method: GET/POST

Syntax:

```
http://<servername>/cgi-bin/camctrl/eRecall.cgi?channel=<value>&stream=<value>& recall=<value>[&return=<return page>]
```

| PARAMETER | VALUE     | DESCRIPTION                  |
|-----------|-----------|------------------------------|
| channel   | <0~(n-1)> | Channel of the video source. |
| stream    | <0~(m-1)> | Stream.                      |

|        | Text string less than 40 characters | One of the present positions to recall.                                                                               |
|--------|-------------------------------------|----------------------------------------------------------------------------------------------------|
| return |                                     | Redirect to the page < <i>return page</i> > after the parameter is                                                    |
|        |                                     | assigned. The <i><return page=""></return></i> can be a full URL path or relative path according to the current path. |

## 8.13 Preset Locations (capability.ptzenabled)

**Note:** This request requires Operator privileges. **Method:** GET/POST

Syntax:

http://<*servername*>/cgi-bin/operator/preset.cgi?[channel=<value>] [&addpos=<value>][&delpos=<value>][&return=<*return page*>]

| PARAMETER | VALUE                                                                                              | DESCRIPTION                                                              |
|-----------|----------------------------------------------------------------------------------------------------|--------------------------------------------------------------------------|
| addpos    | <text less="" string="" td="" than<=""><td>Add one preset location to the preset list.</td></text> | Add one preset location to the preset list.                              |
|           | 30 characters>                                                                                     |                                                                          |
| channel   | <0~(n-1)>                                                                                          | Channel of the video source.                                             |
| delpos    | <text less="" string="" td="" than<=""><td>Delete preset location from preset list.</td></text>    | Delete preset location from preset list.                                 |
|           | 30 characters>                                                                                     |                                                                          |
| return    | <return page=""></return>                                                                          | Redirect to the page < <i>return page</i> > after the parameter is       |
|           |                                                                                                    | assigned. The <i><return page=""></return></i> can be a full URL path or |
|           |                                                                                                    | relative path according to the current path. If you omit this            |
|           |                                                                                                    | parameter, it will redirect to an empty page.                            |

## 8.14 ePTZ Preset Locations (capability.eptz > 0)

**Note:** This request requires Operator privileges. **Method:** GET/POST

Syntax:

http://<*servername*>/cgi-bin/operator/ePreset.cgi?channel=<value>&stream=<value> [&addpos=<value>][&delpos=<value>][&return=<*return page*>]

| PARAMETER | VALUE                                                       | DESCRIPTION                                                                                                    |
|-----------|-------------------------------------------------------------|----------------------------------------------------------------------------------------------------|
| channel   | <0~(n-1)>                                                   | Channel of the video source.                                                                                                    |
| stream    | <0~(m-1)>                                                   | Stream.                                                                                                    |
| addpos    | <text less="" string="" than<br="">40 characters&gt;</text> | Add one preset location to the preset list.                                                                                                    |
| delpos    | <text less="" string="" than<br="">40 characters&gt;</text> | Delete preset location from the preset list.                                                                                                    |
| return    |                                                             | Redirect to the page <i><return page=""></return></i> after the parameter is assigned. The <i><return page=""></return></i> can be a full URL path or relative path according to the current path. |

## 8.15 IP Filtering

**Note:** This request requires Administrator access privileges. **Method:** GET/POST

Syntax:

http://<*servername*>/cgi-bin/admin/ipfilter.cgi? method=<value>&[start=<*ipaddress*>&end=<*ipaddress*>][&index=<*value*>] [&return=<return page>]

| PARAMETER | VALUE    | DESCRIPTION                                                     |
|-----------|----------|-----------------------------------------------------------------|
| method    | addallow | Add allowed IP address range to the server. Start and end       |
|           |          | parameters must be specified. If the index parameter is         |
|           |          | specified, it will try to add starting from the index position. |

|        | adddeny                   | Add denied IP address range to the server. Start and end                 |
|--------|---------------------------|--------------------------------------------------------------------------|
|        |                           | parameters must be specified. If the index parameter is                  |
|        |                           | specified, it will try to add starting from the index position.          |
|        | deleteallow               | Remove allowed IP address range from server. If start and                |
|        |                           | end parameters are specified, it will try to remove the                  |
|        |                           | matched IP address. If index is specified, it will try to                |
|        |                           | remove the address from given index position. [start, end]               |
|        |                           | parameters have higher priority then the [index] parameter.              |
|        | deletedeny                | Remove denied IP address range from server. If start and                 |
|        |                           | end parameters are specified, it will try to remove the                  |
|        |                           | matched IP address. If index is specified, it will try to                |
|        |                           | remove the address from given index position. [start, end]               |
|        |                           | parameters have higher priority then the [index] parameter.              |
| start  | <ip address=""></ip>      | The starting IP address to add or to delete.                             |
| end    | <ip address=""></ip>      | The ending IP address to add or to delete.                               |
| index  | <value></value>           | The start position to add or to delete.                                  |
| return | <return page=""></return> | Redirect to the page < <i>return page</i> > after the parameter is       |
|        |                           | assigned. The <i><return page=""></return></i> can be a full URL path or |
|        |                           | relative path according to the current path. If you omit this            |
|        |                           | parameter, it will redirect to an empty page.                            |

### 8.15.1 IP Filtering for ONVIF

Syntax: <product dependent>

http://<*servername*>/cgi-bin/admin/ipfilter.cgi?type[=<value>]

http://<*servername*>/cgi-bin/admin/ipfilter.cgi?method=add<v4/v6>&ip=<*ipaddress*>[&index=<val ue>][&return=<*return page*>]

http://<*servername*>/cgi-bin/admin/ipfilter.cgi?method=del<v4/v6>&index=<value>[&return=<retu

| PARAMETER | VALUE       | DESCRIPTION                           |
|-----------|-------------|---------------------------------------|
| type      | NULL        | Get IP filter type                    |
|           | allow, deny | Set IP filter type                    |
| method    | addv4       | Add IPv4 address into access list.    |
|           | addv6       | Add IPv6 address into access list.    |
|           | delv4       | Delete IPv4 address from access list. |
|           | delv6       | Delete IPv6 address from access list. |

| ip     | <ip address=""></ip>      | Single address: <ip address=""></ip>                                     |
|--------|---------------------------|--------------------------------------------------------------------------|
|        |                           | Network address: <ip address="" mask="" network=""></ip>                 |
|        |                           | Range address: <start -="" address="" end="" ip=""></start>              |
| index  | <value></value>           | The start position to add or to delete.                                  |
| return | <return page=""></return> | Redirect to the page < <i>return page</i> > after the parameter is       |
|        |                           | assigned. The <i><return page=""></return></i> can be a full URL path or |
|        |                           | relative path according to the current path. If you omit this            |
|        |                           | parameter, it will redirect to an empty page.                            |

# 8.16 UART HTTP Tunnel Channel (capability.nuart > 0)

**Note:** This request requires Operator privileges. **Method:** GET and POST

Syntax:

http://<servername>/cgi-bin/operator/uartchannel.cgi?[channel=<value>]

\_\_\_\_\_

GET /cgi-bin/operator/uartchannel.cgi?[channel=<value>]

x-sessioncookie: string[22]

accept: application/x-vvtk-tunnelled

pragma: no-cache

cache-control: no-cache

POST /cgi-bin/operator/uartchannel.cgi

x-sessioncookie: string[22]

content-type: application/x-vvtk-tunnelled

pragma : no-cache

cache-control : no-cache

content-length: 32767

expires: Sun, 9 Jam 1972 00:00:00 GMT

User must use GET and POST to establish two channels for downstream and upstream. The x-sessioncookie in GET and POST should be the same to be recognized as a pair for one session. The contents of upstream should be base64 encoded to be able to pass through a proxy server.

This channel will help to transfer the raw data of UART over the network. Please see UART tunnel spec for detail information

| PARAMETER                                                                                  | VALUE                                      | DESCRIPTION                    |  |
|--------------------------------------------------------------------------------------------|--------------------------------------------|--------------------------------|--|
| channel                                                                                    | $0 \sim (n-1)$                             | The channel number of UART.    |  |
|                                                                                            |                                            | TP Tunnel Channel (capability. |  |
| even                                                                                       | channel > 0)                               |                                |  |
| -                                                                                          | est requires Administ                      | trator privileges.             |  |
| Method: GET a                                                                              | nd POST                                    |                                |  |
| Syntax:                                                                                    |                                            |                                |  |
| http:// <serverna< td=""><th>me&gt;/cgi-bin/admin/c</th><td>ctrlevent.cgi</td></serverna<> | me>/cgi-bin/admin/c                        | ctrlevent.cgi                  |  |
| x-sessioncookie                                                                            | on/x-vvtk-tunnelled                        |                                |  |
| POST /cgi-bin/a                                                                            | dmin/ ctrlevent.cgi                        |                                |  |
| x-sessioncookie                                                                            | string[22]                                 |                                |  |
| content-type: ap                                                                           | content-type: application/x-vvtk-tunnelled |                                |  |
| pragma : no-cac                                                                            | he                                         |                                |  |
| cache-control : 1                                                                          | cache-control : no-cache                   |                                |  |
| content-length:                                                                            | content-length: 32767                      |                                |  |
| expires: Sun, 9 J                                                                          | am 1972 00:00:00 G                         | ЭМТ                            |  |

User must use GET and POST to establish two channels for downstream and upstream. The x-sessioncookie in GET and POST should be the same to be recognized as a pair for one session. The contents of upstream should be base64 encoded to be able to pass through the proxy server.

This channel will help perform real-time event subscription and notification as well as camera control more efficiently. The event and control formats are described in another document.

See Event/control tunnel spec for detail information

## 8.18 Get SDP of Streams

**Note:** This request requires Viewer access privileges. **Method:** GET

Syntax:

http://<*servername*>/<network\_rtsp\_s<0~m-1>\_accessname>

"m" is the stream number.

"network\_accessname\_<0~(m-1)>" is the accessname for stream "1" to stream "m". Please refer to the "subgroup of network: rtsp" for setting the accessname of SDP.

You can get the SDP by HTTP GET.

When using scalable multicast, Get SDP file which contains the multicast information via HTTP.

### 8.19 Open the Network Stream

Note: This request requires Viewer access privileges.

Syntax:

For HTTP push server (MJPEG):

http://<servername>/<network\_http\_s<0~m-1>\_accessname>

For RTSP (MP4), the user needs to input the URL below into an RTSP compatible player.

rtsp://<*servername*>/<network\_rtsp\_s<0~m-1>\_accessname>

"m" is the stream number.

For details on streaming protocol, please refer to the "control signaling" and "data format" documents.

## 8.20 Senddata (capability.nuart > 0)

**Note:** This request requires Viewer privileges. Method: GET/POST

Syntax:

http://<*servername*>/cgi-bin/viewer/senddata.cgi? [com=<value>][&data=<value>][&flush=<value>] [&wait=<value>] [&read=<value>]

| PARAMETER | VALUE                                                                                                    | DESCRIPTION                                                                              |
|-----------|----------------------------------------------------------------------------------------------------|------------------------------------------------------------------------------------------|
| com       | $1 \sim <$ max. com port                                                                                                    | The target COM/RS485 port number.                                                        |
|           | number>                                                                                                    |                                                                                          |
| data      | <hex decimal<="" td=""><td>The <hex data="" decimal=""> is a series of digits from <math>0 \sim 9</math>, A ~</hex></td></hex> | The <hex data="" decimal=""> is a series of digits from <math>0 \sim 9</math>, A ~</hex> |
|           | data>[, <hex decimal<="" td=""><td>F. Each comma separates the commands by 200</td></hex>                                      | F. Each comma separates the commands by 200                                              |
|           | data>]                                                                                                    | milliseconds.                                                                            |
| flush     | yes,no                                                                                                    | yes: Receive data buffer of the COM port will be cleared                                 |
|           |                                                                                                    | before read.                                                                             |
|           |                                                                                                    | no: Do not clear the receive data buffer.                                                |
| wait      | 1 ~ 65535                                                                                                    | Wait time in milliseconds before read data.                                              |
| read      | 1 ~ 128                                                                                                    | The data length in bytes to read. The read data will be in the                           |
|           |                                                                                                    | return page.                                                                             |

Return:

HTTP/1.0 200 OK\r\n

Content-Type: text/plain\r\n

Content-Length: <system information length>\r\n

\r\n

<hex decimal data>\r\n

Where hexadecimal data is digits from  $0 \sim 9$ ,  $A \sim F$ .

## 8.21 Storage managements (capability.storage.dbenabled > 0)

**Note:** This request requires administrator privileges. **Method:** GET and POST

Syntax:

http://<*servername*>/cgi-bin/admin/lsctrl.cgi?cmd=<cmd\_type>[&<parameter>=<value>...]

The commands usage and their input arguments are as follows.

| PARAMETER | VALUE             | DESCRIPTION                                               |
|-----------|-------------------|-----------------------------------------------------------|
| cmd_type  | <string></string> | Required.                                                 |
|           |                   | Command to be executed, including search, insert, delete, |
|           |                   | update, and queryStatus.                                  |

Command: search

| PARAMETER   | VALUE                                 | DESCRIPTION                                          |
|-------------|---------------------------------------|------------------------------------------------------|
| label       | <integer key="" primary=""></integer> | Optional.                                            |
|             |                                       | The integer primary key column will automatically be |
|             |                                       | assigned a unique integer.                           |
| triggerType | <text></text>                         | Optional.                                            |
|             |                                       | Indicate the event trigger type.                     |
|             |                                       | Please embrace your input value with single quotes.  |
|             |                                       | Ex. mediaType='motion'                               |
|             |                                       | Support trigger types are product dependent.         |
| mediaType   | <text></text>                         | Optional.                                            |
|             |                                       | Indicate the file media type.                        |
|             |                                       | Please embrace your input value with single quotes.  |
|             | \$                                    | Ex. mediaType='videoclip'                            |
|             |                                       | Support trigger types are product dependent.         |
| destPath    | <text></text>                         | Optional.                                            |
| ~           |                                       | Indicate the file location in camera.                |
|             |                                       | Please embrace your input value with single quotes.  |
|             |                                       | Ex. destPath ='/mnt/auto/CF/NCMF/abc.mp4'            |
| resolution  | <text></text>                         | Optional.                                            |
|             |                                       | Indicate the media file resolution.                  |
|             |                                       | Please embrace your input value with single quotes.  |
|             |                                       | Ex. resolution='800x600'                             |

| isLocked    | <boolean></boolean>              | Optional.                                                                |
|-------------|----------------------------------|--------------------------------------------------------------------------|
|             |                                  | Indicate if the file is locked or not.                                   |
|             |                                  | 0: file is not locked.                                                   |
|             |                                  | 1: file is locked.                                                       |
|             |                                  | A locked file would not be removed from UI or cyclic                     |
|             |                                  | storage.                                                                 |
| triggerTime | <text></text>                    | Optional.                                                                |
|             |                                  | Indicate the event trigger time. (not the file created time)             |
|             |                                  | Format is "YYYY-MM-DD HH:MM:SS"                                          |
|             |                                  | Please embrace your input value with single quotes.                      |
|             |                                  | Ex. triggerTime='2008-01-01 00:00:00'                                    |
|             |                                  | If you want to search for a time period, please apply "TO"               |
|             |                                  | operation.                                                               |
|             |                                  | Ex. triggerTime='2008-01-01 00:00:00'+TO+'2008-01-01                     |
|             |                                  | 23:59:59' is to search for records from the start of Jan 1 <sup>st</sup> |
|             |                                  | 2008 to the end of Jan $1^{st}$ 2008.                                    |
| limit       | <positive integer=""></positive> | Optional.                                                                |
|             |                                  | Limit the maximum number of returned search records.                     |
| offset      | <positive integer=""></positive> | Optional.                                                                |
|             |                                  | Specifies how many rows to skip at the beginning of the                  |
|             |                                  | matched records.                                                         |
|             |                                  | Note that the offset keyword is used after limit keyword.                |
|             |                                  | Note that the offset keyword is used after limit keyword.                |

To increase the flexibility of search command, you may use "OR" connectors for logical "OR" search operations. Moreover, to search for a specific time period, you can use "TO" connector.

Ex. To search records triggered by motion or di or sequential and also triggered between 2008-01-01 00:00:00 and 2008-01-01 23:59:59.

http://<*servername*>/cgi-bin/admin/lsctrl.cgi?cmd=search&triggerType='motion'+OR+'di'+OR+'seq' &triggerTime='2008-01-01 00:00:00'+TO+'2008-01-01 23:59:59'

### Command: delete

| PARAMETER | VALUE                                 | DESCRIPTION                     |
|-----------|---------------------------------------|---------------------------------|
| label     | <integer key="" primary=""></integer> | Required.                       |
|           |                                       | Identify the designated record. |
|           |                                       | Ex. label=1                     |

Ex. Delete records whose key numbers are 1, 4, and 8.

http://<servername>/cgi-bin/admin/lsctrl.cgi?cmd=delete&label=1&label=4&label=8

| Command: update                       |                                                |  |  |
|---------------------------------------|------------------------------------------------|--|--|
| VALUE                                 | DESCRIPTION                                    |  |  |
| <integer key="" primary=""></integer> | Required.                                      |  |  |
|                                       | Identify the designated record.                |  |  |
|                                       | Ex. label=1                                    |  |  |
| <boolean></boolean>                   | Required.                                      |  |  |
|                                       | Indicate if the file is locked or not.         |  |  |
|                                       | VALUE<br><integer key="" primary=""></integer> |  |  |

Ex. Update records whose key numbers are 1 and 5 to be locked status.

http://<servername>/cgi-bin/admin/lsctrl.cgi?cmd=update&isLocked=1&label=1&label=5

Ex. Update records whose key numbers are 2 and 3 to be unlocked status.

http://<*servername*>/cgi-bin/admin/lsctrl.cgi?cmd=update&isLocked=0&label=2&label=3

### 8.21.1 Return Message

The returned results are always in XML format, except for storage status related elements that can be returned in javascript format. (i.e. status, totalSize, freeSize, and usedSize.)

The elements are listed as follows.

### Group: stormgr

| Element name | Туре                             | Description                                                 |                                     |  |
|--------------|----------------------------------|-------------------------------------------------------------|-------------------------------------|--|
| counts       | <positive integer=""></positive> | Total number of matched records.                            |                                     |  |
| limit        | <positive integer=""></positive> | Limit the maximum n                                         | umber of returned search records.   |  |
|              |                                  | Could be empty if not                                       | t specified.                        |  |
| offset       | <positive integer=""></positive> | Specifies how many r                                        | ows to skip at the beginning of the |  |
|              |                                  | matched records.                                            |                                     |  |
|              |                                  | Could be empty if not                                       | t specified.                        |  |
| statusCode   | <integer></integer>              | The reply status (see t                                     | table below)                        |  |
|              |                                  | Value of return-code                                        | Description                         |  |
|              |                                  | 200                                                         | OK                                  |  |
|              |                                  | 400                                                         | Unrecognized Message Type/Content   |  |
|              |                                  | 500                                                         | Server executes command error.      |  |
|              |                                  | 501                                                         | Parse Input Message Failed.         |  |
|              |                                  | 502                                                         | Error Occurs When Searching         |  |
|              |                                  |                                                             | Database.                           |  |
|              |                                  | 503                                                         | Storage is Not Ready.               |  |
| statusString | string                           | Return string describing the reason that status code is not |                                     |  |
|              |                                  | OK.                                                         |                                     |  |

|                      | Description                                          |  |
|----------------------|------------------------------------------------------|--|
|                      | 1                                                    |  |
| Integer Primary Key> | A unique integer.                                    |  |
| Text>                | Indicate the event trigger type.                     |  |
| Text>                | Indicate the file media type.                        |  |
| Text>                | Indicate the file location in camera.                |  |
| Text>                | Indicate the media file resolution.                  |  |
| Boolean>             | Indicate if the file is locked or not.               |  |
| Text>                | Indicate the event trigger time.                     |  |
|                      | Format is "YYYY-MM-DD HH:MM:SS"                      |  |
| Boolean>             | Indicate if the file is generated when network loss. |  |
|                      | rext><br>rext><br>rext><br>rext><br>rext><br>rext>   |  |

Subgroup of **stormgr\_disk:** i<0~(n-1)>: n is the total number of storage devices.

| Element name | Туре                             | Description                              |  |
|--------------|----------------------------------|------------------------------------------|--|
| name         | string                           | Description of specified storage device. |  |
| status       | ready, detached, error,          | The storage device status.               |  |
|              | and readonly                     | ready: storage is ready for access.      |  |
|              |                                  | detached: storage is not mounted.        |  |
|              |                                  | error: failed to open storage device.    |  |
|              |                                  | readonly: storage is write protected.    |  |
| totalSize    | <positive integer=""></positive> | The overall storage size in kilobytes.   |  |
| freeSize     | <positive integer=""></positive> | The available storage size in kilobytes. |  |
| usedSize     | <positive integer=""></positive> | The used storage size in kilobytes.      |  |
| path         | string                           | Location of database of storage sink     |  |

Ex. Returned results of search command

<?xml version="1.0" encoding="ISO-8859-1" ?>

<stormgr version="0.0.0.1">

<counts>5</counts>

<limit>2</limit>

<offset>0</offset >

<i0>

<label>1</label>

<triggerType>motion</triggerType>

<mediaType>videoclip</mediaType>

<destPath>/mnt/auto/NCMF/abc/abc.jpg</destPath>

<resolution>800x600</resolution>

```
<isLocked>0</isLocked>
```

```
<triggerTime>2009-01-24 12:00:00</triggerTime>
    <backup>0</backup>
  </i0>
  <i1>
    <label>2</label>
    <triggerType>di</triggerType>
    <mediaType>snapshot</mediaType>
    <destPath>/mnt/auto/NCMF/123/123.jpg</destPath>
    <resolution>800x600</resolution>
    <isLocked>0</isLocked>
    <triggerTime>2009-01-24 12:01:00</triggerTime>
    <backup>0</backup>
  </i1>
</stormgr>
                                                    1
Ex. Local storage status in XML format.
<?xml version="1.0" encoding="ISO-8859-1" ?>
<stormgr version="0.0.0.1">
  <disk>
   <10>
     <name>SDcard</name>
     <status>ready</status>
     <totalSize>7824444</totalSize>
      <freeSize>7824388</freeSize>
      <usedSize>56</usedSize>
   </i0>
  </disk>
</stormgr>
Ex. Local storage status in javascript format.
disk_i0_name='SDcard'
disk_i0_status='ready'
disk_i0_totalSize='7824444'
```

disk\_i0\_freeSize='7824388'

disk\_i0\_usedSize='56'

disk\_i0\_path=i0/NCMF/.db/.localStorage.db

| Command: queryStatus        |                       |                                              |  |
|-----------------------------|-----------------------|----------------------------------------------|--|
| PARAMETER VALUE DESCRIPTION |                       |                                              |  |
| retType                     | xml or javascript     | Optional.                                    |  |
|                             | Ex. retype=javascript |                                              |  |
|                             |                       | The default return message is in XML format. |  |

Ex. Query local storage status and call for javascript format return message.

http://<*servername*>/cgi-bin/admin/lsctrl.cgi?cmd=queryStatus&retType=javascript

There are two cgi commands for download and composing jpegs to avi format.

For download single selected file, you can use "/cgi-bin/admin/downloadMedias.cgi". Just assign the request file path to this cgi.

Syntax:

http://<servername>/cgi-bin/admin/downloadMedias.cgi?<File Path>

The *<File\_Path>* is in queryststus return message.

Ex.

http://*<servername*>/cgi-bin/admin/downloadMedias.cgi?/mnt/auto/CF/NCMF/20090310/07/02. mp4

For creating an AVI file by giving a list of JPEG files, you can use "/cgi-bin/admin/jpegtoavi.cgi".

Syntax:

http://<*servername*>/cgi-bin/admin/jpegtoavi.cgi?<*resolution*>=<*width*>*x*<*height*>&<*fps*>=<*num* >&<*list*>=<*fileList*>

| PARAMETER  | VALUE                             | DESCRIPTION                                          |  |
|------------|-----------------------------------|------------------------------------------------------|--|
| resolution | <width>x<height></height></width> | Resolution                                           |  |
| fps        | <positive integer=""></positive>  | Frame rate                                           |  |
| list       | <filelist></filelist>             | The JPEG file list.                                  |  |
|            |                                   | The file path should be embraced by single quotation |  |
|            |                                   | marks                                                |  |

Ex.

http://<servername>/cgi-bin/admin/

jpegtoavi.cgi?resolution=800x600&fps=1&list='/mnt/auto/CF/NCMF/video1650.jpg', '/mnt/auto/C F/NCMF/video1651.jpg', '/mnt/auto/CF/NCMF/video1652.jpg',

# 8.22 Virtual input (capability.nvi > 0)

**Note:** Change virtual input (manual trigger) status. **Method:** GET/POST

Syntax:

http://<servername>/cgi-bin/admin/setvi.cgi?vi0=<value>[&vi1=<value>][&vi2=<value>] [&return=<return page>]

| PARAMETER      | VALUE                                                                                                    | DESCRIPTION                                                                                                    |
|----------------|----------------------------------------------------------------------------------------------------|----------------------------------------------------------------------------------------------------|
| vi <num></num> | <pre>state[(duration)nstate] Where "state" is 0, 1. "0" means inactive or normal state while "1" means active or triggered state. Where "nstate" is next state after duration.</pre> | <ul> <li>Ex: vi0=1</li> <li>Setting virtual input 0 to trigger state</li> <li>Ex: vi0=0(200)1</li> <li>Setting virtual input 0 to normal state, waiting 200 milliseconds, setting it to trigger state.</li> <li>Note that when the virtual input is waiting for next state, it cannot accept new requests.</li> </ul> |
| return         | <return page=""></return>                                                                                                    | Redirect to the page <i><return page=""></return></i> after the request is completely assigned. The <i><return page=""></return></i> can be a full URL path or relative path according the current path. If you omit this parameter, it will redirect to an empty page.                                               |

| Return Code | Description                                                               |  |  |  |
|-------------|---------------------------------------------------------------------------|--|--|--|
| 200         | The request is successfully executed.                                     |  |  |  |
| 400         | The request cannot be assigned, ex. incorrect parameters.                 |  |  |  |
|             | Examples:                                                                 |  |  |  |
|             | 1. setvi.cgi?vi0=0(10000)1(15000)0(20000)1                                |  |  |  |
|             | No multiple duration.                                                     |  |  |  |
|             | 2. setvi.cgi?vi3=0                                                        |  |  |  |
|             | VI index is out of range.                                                 |  |  |  |
|             | 3. setvi.cgi?vi=1                                                         |  |  |  |
|             | No VI index is specified.                                                 |  |  |  |
| 503         | The resource is unavailable, ex. Virtual input is waiting for next state. |  |  |  |

Examples: 1. setvi.cgi?vi0=0(15000)1 2. setvi.cgi?vi0=1 Request 2 will not be accepted during the execution time(15 seconds).

### 8.23 Open Timeshift Stream (capability.timeshift > 0,

### timeshift\_enable=1, timeshift\_c<n>\_s<m>\_allow=1)

Note: This request requires Viewer access privileges.

Syntax:

For HTTP push server (MJPEG):

http://<servername>/<network\_http\_s<m>\_accessname>?maxsft=<value>[&tsmode=<value>&refti me=<value>&forcechk&minsft=<value>]

For RTSP (MP4 and H264), the user needs to input the URL below into an RTSP compatible player. rtsp://<servername>/<network\_rtsp\_s<m>\_accessname>?maxsft=<value>[&tsmode=<value>&refti me=<value>&forcechk&minsft=<value>]

"n" is the channel index.

"m" is the timeshift stream index.

For details on timeshift stream, please refer to the "TimeshiftCaching" documents.

D

| PARAMETER | VALUE                                                                                          | DEFAULT      | DESCRIPTION                                           |  |
|-----------|------------------------------------------------------------------------------------------------|--------------|-------------------------------------------------------|--|
| maxsft    | <positive< td=""><td>0</td><td>Request cached stream at most how many seconds</td></positive<> | 0            | Request cached stream at most how many seconds        |  |
|           | integer>                                                                                       |              | ago.                                                  |  |
| tsmode    | normal,                                                                                        | normal       | Streaming mode:                                       |  |
|           | adaptive                                                                                       |              | normal => Full FPS all the time.                      |  |
|           |                                                                                                |              | adaptive => Default send only I-frame for MP4 and     |  |
|           |                                                                                                |              | H.264, and send 1 FPS for MJPEG. If DI or motion      |  |
|           |                                                                                                |              | window are triggered, the streaming is changed to     |  |
| · · · · · |                                                                                                |              | send full FPS for 10 seconds.                         |  |
|           |                                                                                                |              | (*Note: this parameter also works on non-timeshift    |  |
|           |                                                                                                |              | streams.)                                             |  |
| reftime   | mm:ss                                                                                          | The time     | Reference time for maxsft and minsft.                 |  |
|           |                                                                                                | camera       | (This provides more precise time control to eliminate |  |
|           |                                                                                                | receives the | the inaccuracy due to network latency.)               |  |
|           |                                                                                                | request.     | Ex: Request the streaming from 12:20                  |  |

|          |                                                                                                    |     | rtsp://10.0.0.1/live.sdp?maxsft=10&reftime=12:30 |  |
|----------|----------------------------------------------------------------------------------------------------|-----|--------------------------------------------------|--|
| forcechk | N/A                                                                                                    | N/A | Check if the requested stream enables timeshift, |  |
|          |                                                                                                    |     | feature and if minsft is achievable.             |  |
|          |                                                                                                    |     | If false, return "415 Unsupported Media Type".   |  |
| minsft   | <positive< td=""><td>0</td><td colspan="2">How many seconds of cached stream client can</td></positive<> | 0   | How many seconds of cached stream client can     |  |
|          | integer>                                                                                                 |     | accept at least.                                 |  |
|          |                                                                                                    |     | (Used by forcechk)                               |  |

| Return Code                | Description                                                     |  |
|----------------------------|-----------------------------------------------------------------|--|
| 400 Bad Request            | Request is rejected because some parameter values are illegal.  |  |
| 415 Unsupported Media Type | Returned, if forcechk appears, when minsft is not achievable or |  |
|                            | the timeshift feature of the target stream is not enabled.      |  |

# 8.24 Open Anystream (capability.nanystream > 0)

Note: This request requires Viewer access privileges.

Syntax:

For HTTP push server (MJPEG):

http://<servername>/videoany.mjpg?codectype=mjpeg[&resolution=<value>&mjpeg\_quant=<value >&mjpeg\_qvalue=<value>&mjpeg\_maxframe=<value>]

For RTSP (H264), the user needs to input the URL below into an RTSP compatible player.

rtsp://<servername>/liveany.sdp?codectype=h264[&resolution=<value>&h264\_intraperiod=<value >& h264\_ratecontrolmode=<value>& h264\_quant=<value>& h264\_qvalue=<value>& h264\_bitrate=<value>& h264\_maxframe=<value>]

<product dependent>

| PARAMETER   | VALUE                            | DEFAULT                                                         | DESCRIPTION                      |
|-------------|----------------------------------|-----------------------------------------------------------------|----------------------------------|
| codectype   | mjpeg, h264                      | N/A                                                             | Set codec type for Anystream.    |
|             | <product dependent=""></product> |                                                                 |                                  |
| solution    | capability_videoin_resolution    | <product< td=""><td>Video resolution in pixels.</td></product<> | Video resolution in pixels.      |
|             |                                  | dependent>                                                      |                                  |
| mjpeg_quant | 0, 1~5                           | 3                                                               | Quality of JPEG video.           |
|             | 99, 1~5                          |                                                                 | 0,99 is the customized manual    |
|             | <product dependent=""></product> |                                                                 | input setting.                   |
|             |                                  |                                                                 | 1 = worst quality, $5 = $ best   |
|             |                                  |                                                                 | quality.                         |
|             |                                  |                                                                 | <product dependent=""></product> |

| minag gyalua         | 10~200                           | 50                                                  | Manual video quality loval                  |
|----------------------|----------------------------------|-----------------------------------------------------|---------------------------------------------|
| mjpeg_qvalue         | 2~97                             |                                                     | Manual video quality level                  |
|                      |                                  | <pre><product domain="" domt=""></product></pre>    | input.<br>(This must be present if          |
|                      | <product dependent=""></product> | dependent>                                          | (This must be present if                    |
|                      |                                  |                                                     | mjpeg_quant is equal to 0, 99)              |
| ·                    | 1.05                             | 1.5                                                 | <pre><pre>product dependent&gt;</pre></pre> |
| mjpeg_maxframe       | 1~25,                            | 15                                                  | Set maximum frame rate in fps               |
|                      | 26~30 (only for NTSC or          |                                                     | (for JPEG).                                 |
|                      | 60Hz CMOS)                       |                                                     |                                             |
| h264_intraperiod     | 250, 500, 1000, 2000, 3000,      | 1000                                                | Intra frame period in                       |
|                      | 4000                             |                                                     | milliseconds.                               |
| h264_ratecontrolmode | cbr, vbr                         | vbr                                                 | cbr: constant bitrate                       |
|                      |                                  |                                                     | vbr: fix quality                            |
| h264_quant           | 0, 1~5                           | 3                                                   | Quality of video when choosing              |
|                      | 99, 1~5                          |                                                     | vbr in "h264_ratecontrolmode".              |
|                      | <product dependent=""></product> |                                                     | 0,99 is the customized manual               |
|                      |                                  | - ČA                                                | input setting.                              |
|                      |                                  |                                                     | 1 = worst quality, $5 =$ best               |
|                      |                                  |                                                     | quality.                                    |
|                      |                                  |                                                     | <product dependent=""></product>            |
| h264_qvalue          | 0~51                             | 30                                                  | Manual video quality level                  |
|                      | <product dependent=""></product> | <product< td=""><td>input.</td></product<>          | input.                                      |
|                      |                                  | dependent>                                          | (This must be present if                    |
|                      |                                  |                                                     | h264_quant is equal to 0, 99)               |
|                      |                                  |                                                     | <product dependent=""></product>            |
| h264_bitrate         | 1000~8000000                     | 512000                                              | Set bit rate in bps when                    |
|                      | 1000~4000000                     | <product< td=""><td>choosing cbr in</td></product<> | choosing cbr in                             |
|                      | <product dependent=""></product> | dependent>                                          | "h264_ratecontrolmode".                     |
| h264_maxframe        | 1~25,                            | 10                                                  | Set maximum frame rate in fps               |
|                      | 26~30 (only for NTSC or          | 15                                                  | (for H264).                                 |
|                      | 60Hz CMOS)                       | <product< td=""><td></td></product<>                |                                             |
|                      | ,                                | dependent>                                          |                                             |
|                      | 1                                | 1 1                                                 | 1                                           |

## 8.25 Remote Focus

**Note:** This request requires Administrator privileges. **Method:** GET/POST

Syntax: <product dependent>

http://<*servername*>/cgi-bin/admin/remoefocus.cgi?function=<value>[&direction=<value>] [&position=<value>][&steps=<value>][&iris]

| PARAMETER | VALUE           | DESCRIPTION                                |
|-----------|-----------------|--------------------------------------------|
| function  | zoom,           | Function type                              |
|           | focus,          | zoom – Move zoom motor                     |
|           | auto,           | focus – Move focus motor                   |
|           | scan,           | auto – Perform auto focus                  |
|           | stop,           | scan – Perform focus scan                  |
|           | positioning     | stop – Stop current operation              |
|           |                 | positioning – Position the motors          |
| direction | direct,         | Motor's moving direction.                  |
|           | forward,        | It works only if function=zoom   focus.    |
|           | backward        |                                            |
| position  | 0 ~ 150 if      | Motor's position.                          |
|           | function=zoom.  | It works only if function=zoom   focus and |
|           | 0 ~ 300 if      | direction=direct.                          |
|           | function=focus. |                                            |
| steps     | 1~5             | Motor's moving steps.                      |
|           |                 | It works only if function=zoom   focus and |
|           |                 | direction=forward   backward.              |
| iris      | N/A             | Open iris or not.                          |
|           |                 | It works only if function=auto   scan.     |

## 8.26 Export Files

**Note:** This request requires Administrator privileges. **Method:** GET

Syntax:

For daylight saving time configuration file:

http://<servername>/cgi-bin/admin/exportDst.cgi

For language file:

http://<servername>/cgi-bin/admin/export\_language.cgi?currentlanguage=<value>

| PARAMETER       | VALUE | DESCRIPTION                                         |
|-----------------|-------|-----------------------------------------------------|
| currentlanguage | 0~20  | Available language lists.                           |
|                 |       | Please refer to:                                    |
|                 |       | system_info_language_i0 ~ system_info_language_i19. |

For setting backup file:

http://<servername>/cgi-bin/admin/export\_backup.cgi?backup

### 8.27 Upload Files

**Note:** This request requires Administrator privileges. **Method:** POST

Syntax:

For daylight saving time configuration file:

http://<servername>/cgi-bin/admin/upload\_dst.cgi

Post data:

filename =<file name>\r\n

\r\n

<multipart encoded form data>

For language file:

http://<*servername*>/cgi-bin/admin/upload\_lan.cgi

Post data:

filename =<file name>\r\n \r\n <multipart encoded form data>

For setting backup file:

http://<servername>/cgi-bin/admin/upload\_backup.cgi

Post data:

filename =<file name>\r\n

\r\n

<multipart encoded form data>

Server will accept the file named <file name> to upload this one to camera.

## 8.28 Media on demand

Media on demand allows users to select and receive/watch/listen to metadata/video/audio contents on demand.

Note: This request requires Viewer access privileges.

Syntax:

rtsp://<servername>/mod.sdp?[&stime=<value>][&etime=<value>][&length =<value>][&loctime =<value>][&file=<value>][&tsmode=<value>]

| PARAMETER | VALUE                                       | DEFAULT | DESCRIPTION                        |
|-----------|---------------------------------------------|---------|------------------------------------|
| stime     | <yyyymmdd_hhmmss.mmm></yyyymmdd_hhmmss.mmm> | N/A     | Start time.                        |
| etime     | <yyyymmdd_hhmmss.mmm></yyyymmdd_hhmmss.mmm> | N/A     | End time.                          |
| length    | <positive integer=""></positive>            | N/A     | The length of media of interest.   |
|           |                                             |         | The unit is second.                |
| loctime   | <boolean></boolean>                         | 0       | Specify if start/end time is local |
|           |                                             |         | time format.                       |
|           |                                             |         | 1 for local time, 0 for UTC+0      |
| file      | <string></string>                           | N/A     | The media file to be played.       |
| tsmode    | <positive integer=""></positive>            | N/A     | Timeshift mode, the unit is        |
|           |                                             |         | second.                            |

Ex.

| stime | etime | length | file | Description                                             |
|-------|-------|--------|------|---------------------------------------------------------|
| V     | V     | X      | Χ    | Play recordings between stime and etime                 |
|       |       |        |      | rtsp://10.10.1.2/mod.sdp?stime=20110312_040400.000&etim |

|                                                                   |   |   |   | e=2011_0312_040510.000                                  |
|-------------------------------------------------------------------|---|---|---|---------------------------------------------------------|
| V                                                                 | Χ | V | Χ | Play recordings for length seconds which start from     |
|                                                                   |   |   |   | stime                                                   |
|                                                                   |   |   |   | rtsp://10.10.1.2/mod.sdp?stime=20110312_040400.000&leng |
|                                                                   |   |   |   | th=120                                                  |
| Χ                                                                 | V | V | X | Play recordings for length seconds which ends at        |
|                                                                   |   |   |   | etime                                                   |
|                                                                   |   |   |   | rtsp://10.10.1.2/mod.sdp?etime=20110312_040400.000&leng |
|                                                                   |   |   |   | th=120                                                  |
| X                                                                 | X | X | V | Play file file                                          |
|                                                                   |   |   |   | rtsp://10.10.1.2/mod.sdp?filename=/mnt/link0/           |
| <end a<="" of="" th=""><th></th><th></th><th></th><th></th></end> |   |   |   |                                                         |

### **Technical Specifications**

| Indol-                           |                                                              | 100450.04                        | facely                                                                                                    | Intelligent Video                                                                                                    |                                                                                                    |
|----------------------------------|--------------------------------------------------------------|----------------------------------|----------------------------------------------------------------------------------------------------|----------------------------------------------------------------------------------------------------|----------------------------------------------------------------------------------------------------|
| /lodels                          |                                                              | IP8152 (Vari<br>IP8152-F4 (F     |                                                                                                    | Video Motion Detection                                                                                                    | Triple-window video motion detection                                                                                                    |
| System Info                      | rmation                                                      |                                  |                                                                                                    | Alarm and Event                                                                                                    |                                                                                                    |
| CPU                              |                                                              |                                  | oC (System-on-Chip)                                                                                                    | Alarm Triggers                                                                                                    | Video motion detection, manual trigger, digital input, periodical                                                                                                    |
| Flash<br>RAM                     |                                                              | 16 MB<br>256 MB                  |                                                                                                    |                                                                                                    | trigger, system boot, recording notification, camera tampering                                                                                                    |
| Camera Fea                       | tures                                                        |                                  |                                                                                                    | Alarm Events                                                                                                    | detection<br>Event notification using HTTP, SMTP, FTP and NAS server                                                                                                    |
| Image Sensor                     |                                                              | 1/3" Progress                    | sive CMOS                                                                                                    |                                                                                                    | File upload via HTTP, SMTP, FTP and NAS server                                                                                                    |
| Maximum Res                      |                                                              | 1280x1024                        |                                                                                                    | General                                                                                                    |                                                                                                    |
| Lens Type                        |                                                              | Vari-focal (IP<br>Fixed-focal (I |                                                                                                    | Connectors                                                                                                    | RJ-45 for Network/PoE connection                                                                                                    |
| Focal Length                     |                                                              | f = 3.3 ~ 12 n                   | nm (IP8152)                                                                                                    |                                                                                                    | Audio input                                                                                                    |
| Aperture                         |                                                              | f = 4 mm (IP8                    | 3152-F4)<br>F2.4 (tele) (IP8152)                                                                                                    |                                                                                                    | Audio output                                                                                                    |
| Aperture                         |                                                              | F1.6 (IP8152                     |                                                                                                    |                                                                                                    | RS485*1<br>Digital input*1                                                                                                    |
| Auto-iris                        |                                                              | DC-iris (IP81                    |                                                                                                    | LED Indicator                                                                                                    | System power and status indicator                                                                                                    |
| Field of View                    |                                                              | Fixed-iris (IP<br>IP8152:        | b152-F4)                                                                                                    | Power Input                                                                                                    | IEEE 802.3af PoE Class 2                                                                                                    |
|                                  |                                                              | 34° ~ 74° (ho                    |                                                                                                    | Power Consumption<br>Dimensions                                                                                                    | Max. 3.4W<br>39mm (D) x 80mm (W) x 70mm (H) (Body only)                                                                                                    |
|                                  |                                                              | 25° ~ 60° (ve<br>40° ~ 95° (dia  |                                                                                                    | Dimensions                                                                                                    | 88mm (D) x 80mm (W) x 70mm (H) (Body 6my)                                                                                                    |
|                                  |                                                              | IP8152-F4:                       |                                                                                                    |                                                                                                    | 52mm (D) x 80mm (W) x 70mm (H) (IP8152-F4)                                                                                                    |
|                                  |                                                              | 76° (horizont                    | al)                                                                                                    | Weight                                                                                                    | 176 g (Body only)                                                                                                    |
|                                  |                                                              | 60° (vertical)<br>99° (diagona   | 1)                                                                                                    |                                                                                                    | 233 g (IP8152 with lens)<br>202 g (IP8152-F4 with lens)                                                                                                    |
| Shutter Time                     |                                                              | 1/5 sec. to 1/                   | 32,000 sec.                                                                                                    | Safety Certifications                                                                                                    | CE, LVD, FCC Class B, VCCI, C-Tick                                                                                                    |
| WDR Technol                      | logy                                                         | WDR Enhan                        |                                                                                                    | Operating Temperature                                                                                                    | Starting Temperature: 0°C ~ 50°C (32°F ~ 122°F)                                                                                                    |
| Day/Night<br>Minimum Illum       | nination                                                     | IP8152:                          | R-cut filter for day & night function                                                                                                    | 10/20024                                                                                                    | Working Temperature: -10°C ~ 50°C (14°F ~ 122°F)                                                                                                    |
|                                  |                                                              | 0.11 Lux @ F                     |                                                                                                    | Warranty                                                                                                    | 24 months                                                                                                    |
|                                  |                                                              | 0.001 Lux @<br>IP8152-F4:        | F1.4 (B/VV)                                                                                                    | System Requirements                                                                                                    |                                                                                                    |
|                                  |                                                              | 0.12 Lux @ F                     |                                                                                                    | Operating System                                                                                                    | Microsoft Windows 7/Vista/XP/2000                                                                                                    |
| Don/tilt/m                       | Functionalities                                              | 0.001 Lux @                      | F1.6 (B/W)                                                                                                    | Web Browser                                                                                                    | Mozilla Firefox 7~10 (streaming only)                                                                                                    |
| Pan/tilt/zoom I<br>On-board Stor |                                                              |                                  | gital zoom (4x on IE plug-in, 12x built-in)<br>HC/SDXC card slot                                                                                            | Other Players                                                                                                    | Internet Explorer 7.x or 8.x<br>VLC: 1.1.11 or above                                                                                                    |
| Video                            | 5                                                            |                                  |                                                                                                    |                                                                                                    | QuickTime: 7 or above                                                                                                    |
| Compression                      |                                                              | H.264 & MJF                      | PEG                                                                                                    | Included Accessories                                                                                                    |                                                                                                    |
| Maximum Fra                      | me Rate                                                      | H.264: 30 fps                    | s at 1280x1024                                                                                                    | CD                                                                                                    | User's manual, quick installation guide, Installation Wizard 2,                                                                                                    |
| Maximum O                        |                                                              | MJPEG: 30 f                      | ips at 1280x1024                                                                                                    | 00                                                                                                    | ST7501 32-channel recording software                                                                                                    |
| Maximum Stre<br>S/N Ratio        | sams                                                         | 2 simultaneo<br>Above 58 dB      |                                                                                                    | Others                                                                                                    | Quick installation guide, warranty card, lens, camera stand, scr                                                                                                    |
| Dynamic Ran                      |                                                              | 67 dB                            |                                                                                                    |                                                                                                    | pack                                                                                                    |
| Video Streami                    | ing                                                          |                                  | solution, quality and bitrate<br>video cropping for bandwidth saving                                                                                        |                                                                                                    |                                                                                                    |
|                                  |                                                              | Configurable                     | text overlay, flip & mirror<br>brightness, contrast, saturation, sharpness, white<br>osure control, gain, backlight compensation, privar<br>rofile settings |                                                                                                    | 88 mm80 mm                                                                                                    |
| Audio                            |                                                              | concounce p                      | ionio ootanigo                                                                                                    |                                                                                                    |                                                                                                    |
| Audio Capabil                    | itv                                                          | Audio input/a                    | utput (full duplex)                                                                                                    | in l                                                                                                    |                                                                                                    |
| Compression                      | -9                                                           | G.711                            |                                                                                                    | l <u>.</u>                                                                                                    |                                                                                                    |
| Interface                        |                                                              | External mice<br>External line   | ophone input                                                                                                    |                                                                                                    |                                                                                                    |
| Network                          |                                                              | External line                    | ouput                                                                                                    | • IP8152-F4                                                                                                    | 52 mm                                                                                                    |
| Users                            |                                                              | Livoviouina                      | for up to 10 alianta                                                                                                    |                                                                                                    | 39 mm 80 mm                                                                                                    |
| Protocols                        |                                                              |                                  | for up to 10 clients<br>CP/IP, HTTP, HTTPS, UPnP, RTSP/RTP/RTCP,                                                                                            |                                                                                                    |                                                                                                    |
|                                  |                                                              | IGMP, SMTF                       | P, FTP, DHCP, NTP, DNS, DDNS, PPPoE, CoS,                                                                                                    |                                                                                                    |                                                                                                    |
| Interface                        |                                                              | QoS, SNMP,<br>10Base-T/10        | 02.1X<br>0 BaseTX Ethernet (RJ-45)                                                                                                    |                                                                                                    |                                                                                                    |
| ONVIF                            |                                                              |                                  | pecification available at www.onvif.org                                                                                                    |                                                                                                    |                                                                                                    |
|                                  |                                                              |                                  |                                                                                                    |                                                                                                    |                                                                                                    |
| Compat                           | ible Acces                                                   | ssories                          |                                                                                                    |                                                                                                    |                                                                                                    |
| Mounting Ki                      | ts                                                           |                                  |                                                                                                    |                                                                                                    |                                                                                                    |
| 0                                | AE-211<br>Camera enclos<br>blower                            | ure with                         | AE-233<br>Camera enclosure with heater and blower<br>(input AC 24V)                                                                                         | AE-201<br>Indoor camera e<br>transparent cove                                                                                                    | er transparent cover                                                                                                    |
|                                  | AE-232<br>Camera enclos<br>heater and blow                   |                                  | AE-234<br>Vandal proof IR Camera enclosure with<br>Heater/blower (IK10) (with T bracket)                                                                    | AE-202<br>Indoor camera e<br>smoke cover                                                                                                    | AE-252<br>enclosure with Outdoor dome housing with<br>smoke cover                                                                                                    |
|                                  | AE-235<br>IR Camera enc<br>Heater/blower<br>(with T bracket) |                                  |                                                                                                    | Lens<br>AL-231<br>2.8 ~ 12mm, F1                                                                                                    | .2, DC-iris AL-234<br>5mm-50mm, F1.6, DC-iris                                                                                                    |
|                                  | Heater/blower<br>(with T bracket)                            |                                  |                                                                                                    | 2.8 ~ 12mm, F1                                                                                                    |                                                                                                    |
| istributed by                    |                                                              |                                  | VIVOTEK INC.<br>6F, No.192, Lien-Cher<br>New Taipei City, 235,<br>T: +886-2-82455282 f<br>E: sales@wivotek.com                                              | NUVOTEK           ng Rd., Chung-Ho,         2050 Ring           Taiwan, R.O.C.         San Jose,           ÷: +886-2-82455532         T: 408-773 | USA         VIVOTEK Europe           gwood Avenue,         Randstad 22-133, 1316BW Almer           CA 95131         The Netherlands           3-8688 F: 408-773-8298         T: +31(0)26-5298-434           a@wotek.com         E: saleseurope@vivotek.com |

### **Technology License Notice**

#### **MPEG-4 AAC Technology**

THIS PRODUCT IS LICENSED UNDER THE MPEG-4 AAC AUDIO PATENT LICENSE. THIS PRODUCT MAY NOT BE DECOMPILED, REVERSE-ENGINEERED OR COPIED, EXCEPT WITH REGARD TO PC SOFTWARE, OF WHICH YOU MAY MAKE SINGLE COPIES FOR ARCHIVAL PURPOSES. FOR MORE INFORMATION, PLEASE REFER TO <u>HTTP://WWW.VIALICENSING.COM</u>.

#### **MPEG-4 Visual Technology**

THIS PRODUCT IS LICENSED UNDER THE MPEG-4 VISUAL PATENT PORTFOLIO LICENSE FOR THE PERSONAL AND NON-COMMERCIAL USE OF A CONSUMER FOR (i) ENCODING VIDEO IN COMPLIANCE WITH THE MPEG-4 VISUAL STANDARD ("MPEG-4 VIDEO") AND/OR (ii) DECODING MPEG-4 VIDEO THAT WAS ENCODED BY A CONSUMER ENGAGED IN A PERSONAL AND NON-COMMERCIAL ACTIVITY AND/ OR WAS OBTAINED FROM A VIDEO PROVIDER LICENSED BY MPEG LA TO PROVIDE MPEG-4 VIDEO. NO LICENSE IS GRANTED OR SHALL BE IMPLIED FOR ANY OTHER USE. ADDITIONAL INFORMATION INCLUDING THAT RELATING TO PROMOTIONAL, INTERNAL AND COMMERCIAL USES AND LICENSING MAY BE OBTAINED FROM MPEG LA, LLC. PLEASE REFER TO <u>HTTP://WWW.MPEGLA.COM</u>.

#### AMR-NB Standard

THIS PRODUCT IS LICENSED UNDER THE AMR-NB STANDARD PATENT LICENSE AGREEMENT. WITH RESPECT TO THE USE OF THIS PRODUCT, THE FOLLOWING LICENSORS' PATENTS MAY APPLY:

TELEFONAKIEBOLAGET ERICSSON AB: US PAT. 6192335; 6275798; 6029125; 6424938; 6058359. NOKIA CORPORATION: US PAT. 5946651; 6199035. VOICEAGE CORPORATION: AT PAT. 0516621; BE PAT. 0516621; CA PAT. 2010830; CH PAT. 0516621; DE PAT. 0516621; DK PAT. 0516621; ES PAT. 0516621; FR PAT. 0516621; GB PAT. 0516621; GR PAT. 0516621; IT PAT. 0516621; LI PAT. 0516621; LU PAT. 0516621; NL PAT. 0516621; SE PAT 0516621; US PAT 5444816; AT PAT. 819303/AT E 198805T1; AU PAT. 697256; BE PAT. 819303; BR PAT. 9604838-7; CA PAT. 2216315; CH PAT. 819303; CN PAT. ZL96193827.7; DE PAT. 819303/DE69611607T2; DK PAT. 819303; EP PAT. 819303; FR PAT. 819303; GB PAT. 819303; IT PAT. 819303; JP PAT. APP. 8-529817; NL PAT. 819303; SE PAT. 819303; US PAT. 5664053. THE LIST MAY BE UPDATED FROM TIME TO TIME BY LICENSORS AND A CURRENT VERSION OF WHICH IS AVAILABLE ON LICENSOR'S WEBSITE AT HTTP://WWW.VOICEAGE.COM.

### **Electromagnetic Compatibility (EMC)**

#### **FCC Statement**

This device compiles with FCC Rules Part 15. Operation is subject to the following two conditions.

- This device may not cause harmful interference, and
- This device must accept any interference received, including interference that may cause undesired operation.

This equipment has been tested and found to comply with the limits for a Class B digital device, pursuant to Part 15 of the FCC Rules. These limits are designed to provide reasonable protection against harmful interference in a residential installation. This equipment generates, uses and can radiate radio frequency energy and, if not installed and used in accordance with the instructions, may cause harmful interference to radio communications. However, there is no guarantee that interference will not occur in a partial installation. If this equipment does cause harmful interference to radio or television reception, which can be determined by turning the equipment off and on, the user is encouraged to try to correct the interference by one or more of the following measures:

- Reorient or relocate the receiving antenna.
- Increase the separation between the equipment and receiver.
- Connect the equipment into an outlet on a circuit different from that to which the receiver is connected.
- Consult the dealer or an experienced radio/TV technician for help.

Shielded interface cables must be used in order to comply with emission limits.

#### **CE Mark Warning**

This is a Class B product. In a domestic environment, this product may cause radio interference, in which case the user may be required to take adequate measures.

#### **VCCI Warning**

この装置は、情報処理装置等電波障害自主規制協議会(VCCI)の基準にづくクラスB情報技術装置 です。この装置は、家庭環境で使用することを目的としていますが、この装置がラジオやテレビジョン 受信機に近接して使用されると、受信障害を引き起こすことがあります。

取扱説明書に従って正しい取り扱いをして下さい

### Liability

VIVOTEK Inc. cannot be held responsible for any technical or typographical errors and reserves the right to make changes to the product and manuals without prior notice. VIVOTEK Inc. makes no warranty of any kind with regard to the material contained within this document, including, but not limited to, the implied warranties of merchantability and fitness for any particular purpose.